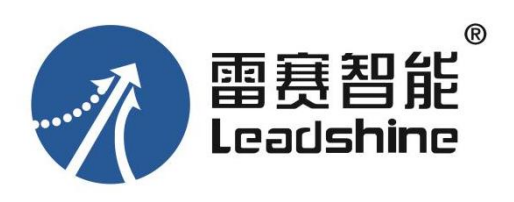

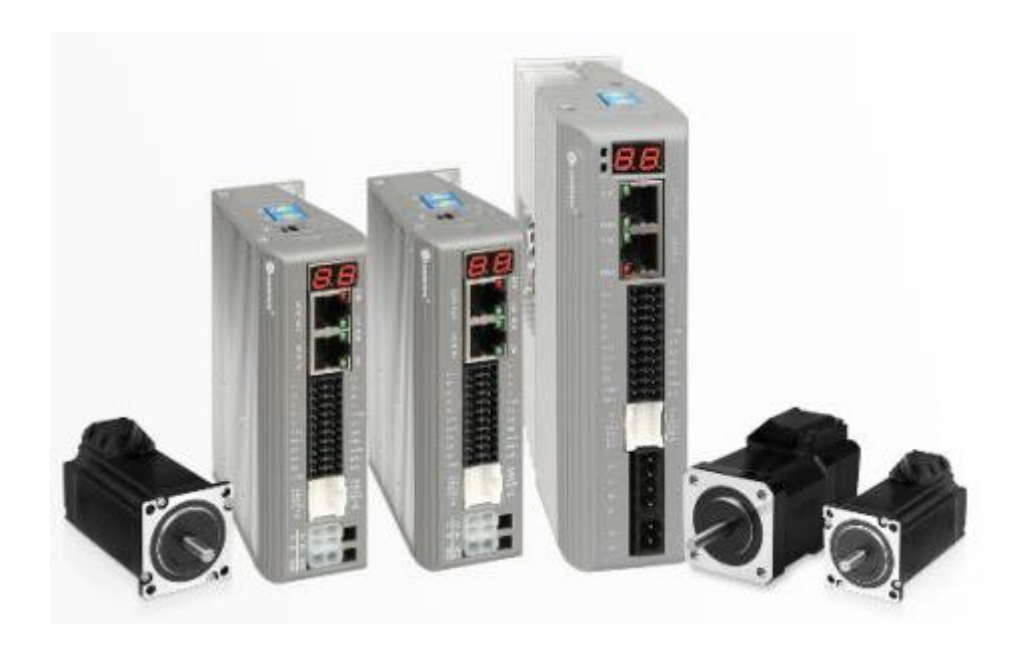

# CL3-EC 系列

# 总线型闭环步进驱动器用户手册

(手册版本号:V2.8 版)

# <span id="page-1-0"></span>前 言

### <span id="page-1-1"></span>产品概述

首先感谢您购买使用雷赛公司带 EtherCAT 总线的 CL3 系列步进驱动器。

CL3 系列是雷赛在高性能数字型步进驱动器基础上增加了总线通讯功能的经济型驱动产 品。总线通讯采用 EtherCAT 总线通讯接口, 基于 EtherCAT 从站技术, 实现步进系统的实时 控制与实时数据传输,使得现场总线达到 100Mb/s 的传输速率。具有使用简单、稳定可靠、 性能卓越等特点。支持包括雷赛、倍福、欧姆龙、翠欧、汇川、研华、凌华、基恩士、宝元、 正运动、Kingstar 等在内的多家主站控制系统,在光伏、纺织、民用、机器人、锂电设备、 3C 电子等行业得到普遍应用。

本手册仅介绍 EtherCAT 总线型步进驱动器的规格与应用。若对 EtherCAT 总线使用有所疑惑, 请咨询我公司的技术人员以获得帮助。

感谢您选用深圳市雷赛智能控制股份有限公司的 CL3 系列步进电机驱动产品,本手册提供了 使用该产品的所需知识及注意事项。

### 操作不当可能引起意外事故,在使用本产品之前,请务必仔细阅读本说明书

由于产品的改进,手册内容可能变更,恕不另行通知。 用户对产品的任何改动我厂将不承担任何责任,产品的保修单将因此作废。

阅读本手册时,请特别注意以下提示:

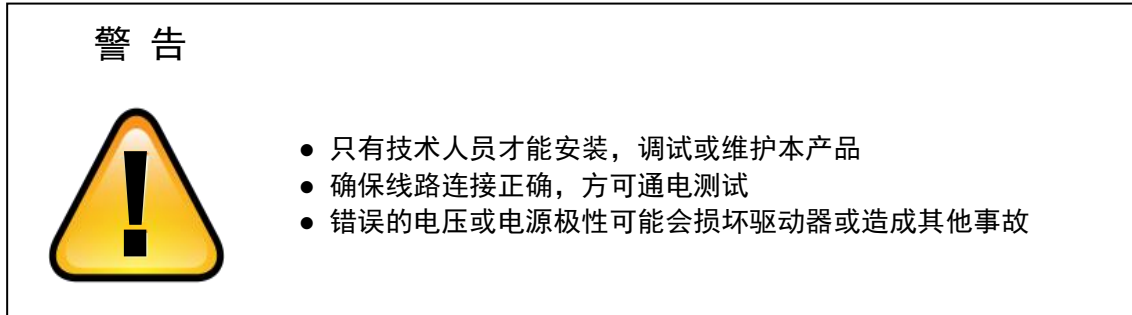

### <span id="page-2-0"></span>术语和缩写

本手册可能使用的术语或缩写如下所述。

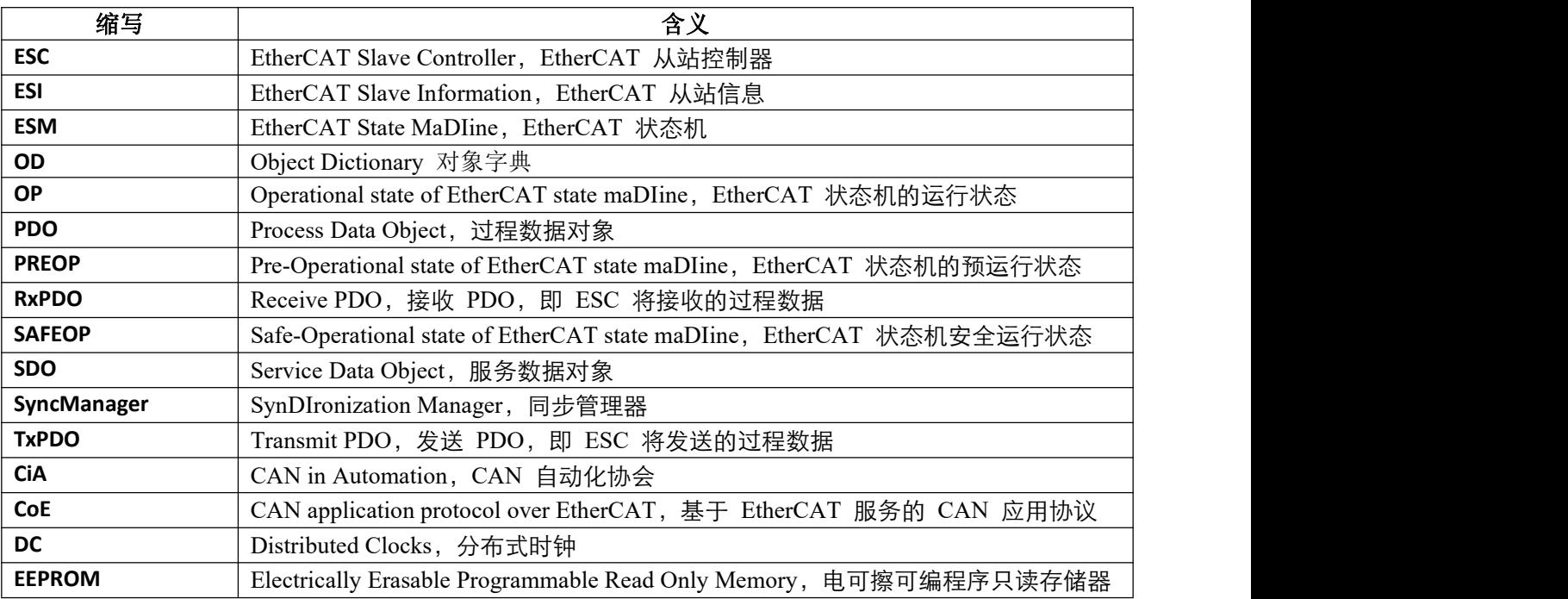

下表列出了本手册中使用的数据类型和范围。

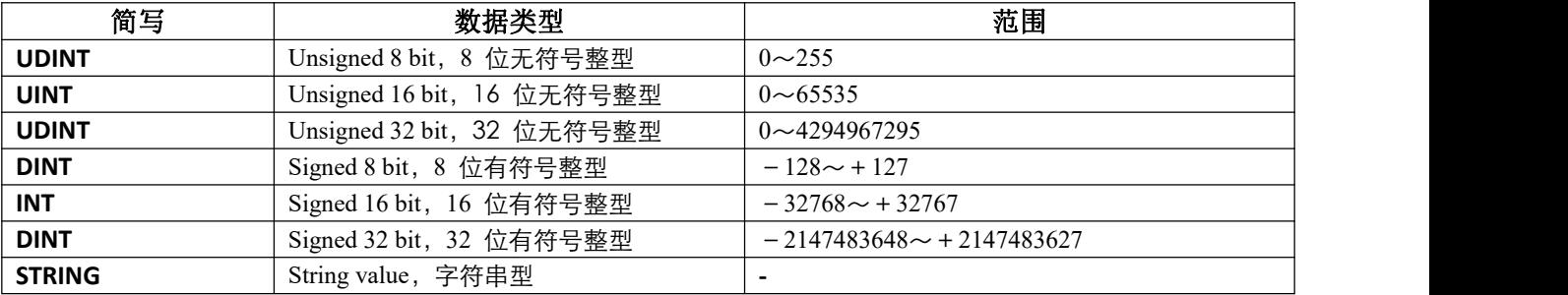

注: カランド アイスト こうしょう こうしょう こうしょう しょうかい こうしょう

 本手册中,对象字典地址多为 16 进制,16 进制的表示方法常见有两种,以 0x2000 为例: 0x2000 和 2000h,都表示是 16 进制的 2000。

# <span id="page-3-0"></span>安全注意事项

### <span id="page-3-1"></span>整体注意事项

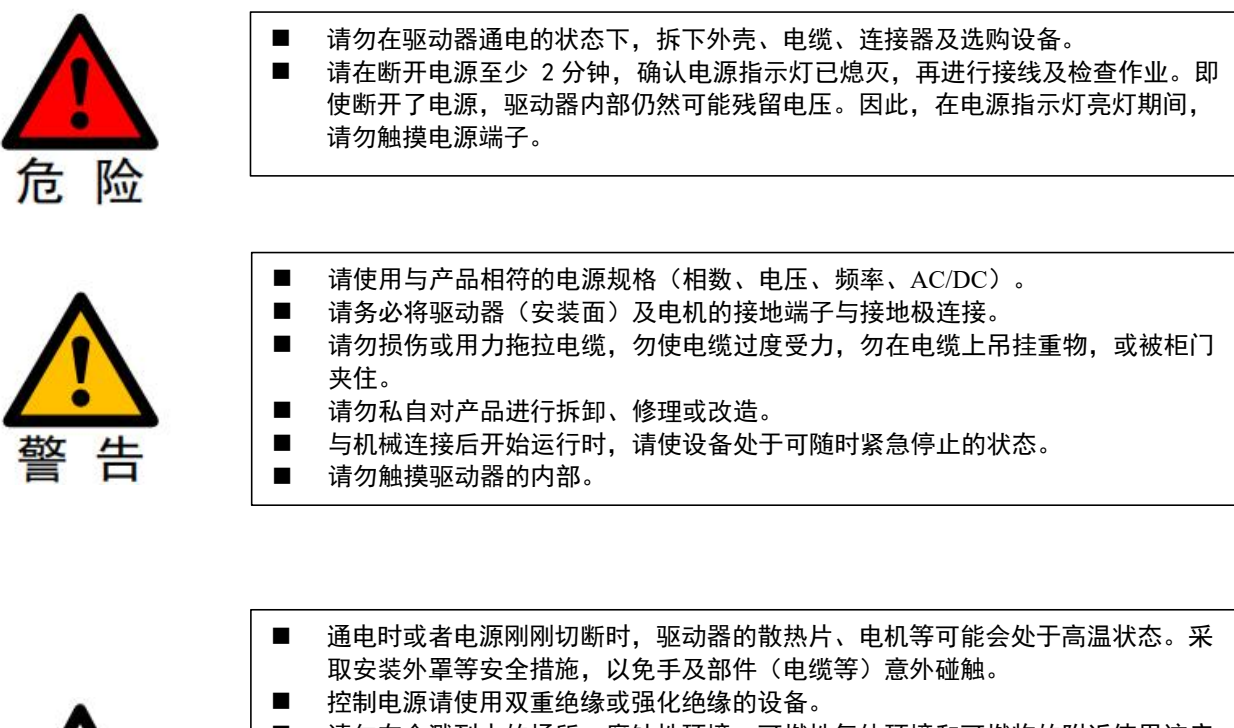

- 请勿在会溅到水的场所、腐蚀性环境、可燃性气体环境和可燃物的附近使用该产 品。
- 请勿使用损坏、部件缺失的驱动器及电机。
- 请在外部设置紧急停止回路,确保可在异常发生时切断电源并立即停止运行。
- 在电源状况不良的情况下使用时,请设置保护设备 (AC 电抗器等),确保在指定 的电压变动范围内供给输入电源。
	- 请使用噪音滤波器等减小电磁干扰的影响。
- 驱动器与电机请按照指定的组合使用。

### <span id="page-3-2"></span>存储及运输时的注意事项

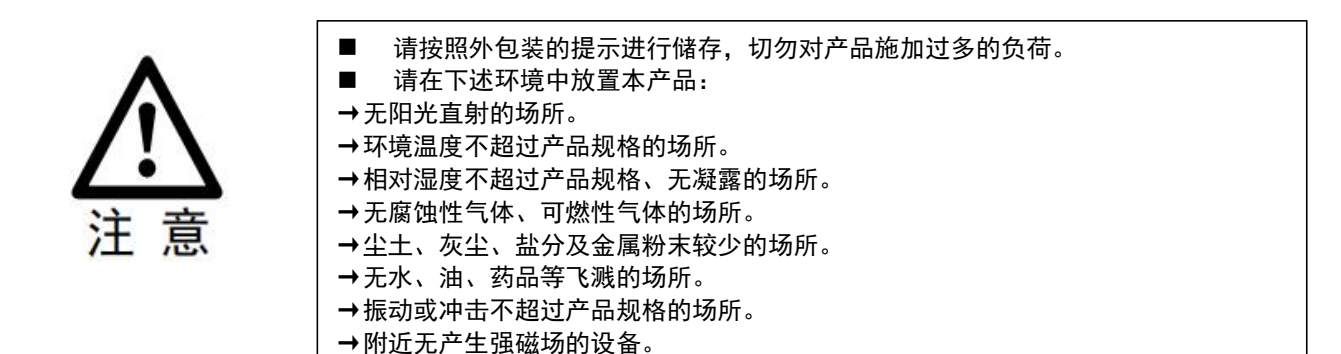

### <span id="page-4-0"></span>安装时注意事项

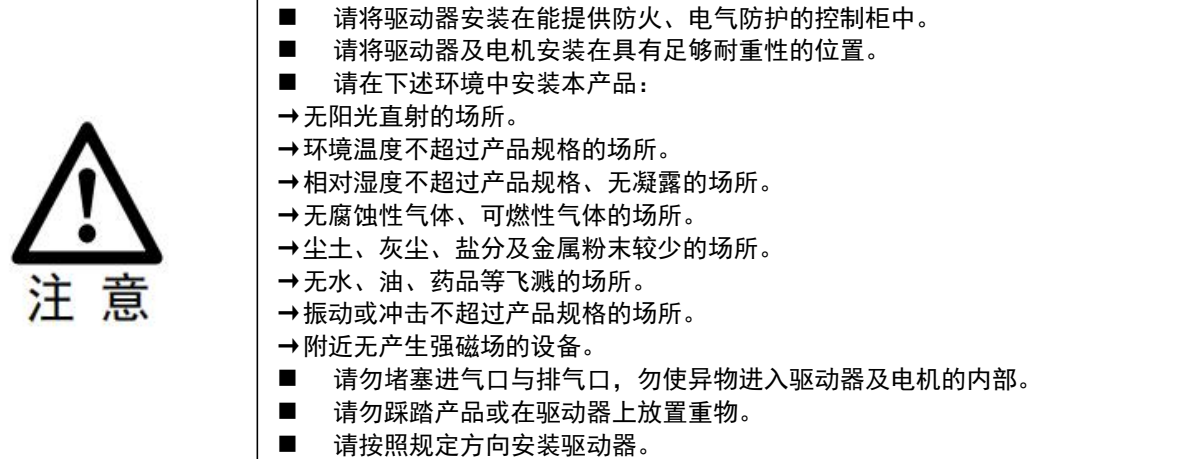

■ 请确保驱动器控制柜内表面以及其他机器之间保持规定的间隔。

### <span id="page-4-1"></span>配线时的注意事项

- 驱动器与电机的接线中,请勿通过电磁接触器。
- 请牢固地连接电源端子与电机端子。
	- 驱动器需与控制柜或其他设备之间保持至少 10mm 的距离。
	- 驱动器的上下至少留出 30mm 的接线空间。
	- 信号线、编码器电缆请使用双绞屏蔽电缆,屏蔽层双端接地。
	- 编码器的配线长度最长为 20m。
	- 尽可能降低电源的通电/断电的频率。

### <span id="page-4-2"></span>运行时的注意事项

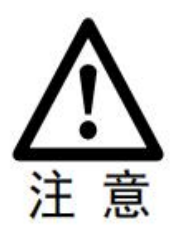

为防止意外事故发生,请对伺服电机进行空载(未连接驱动器)试运行测试。 安装在配套机械上开始运行时,请预先设定与该机械相符的用户参数。 在 JOG 操作和回零操作时,正限位(POT)、负限位(NOT)的信号无效。 在垂直轴上使用电机时,请配备安全装置以免工件在发生报警或超程时掉落。 发生报警时,请在排查原因并确保安全之后进行复位。 请勿将抱闸电机的抱闸用于通常的制动。

<span id="page-5-0"></span>首先感谢您购买使用雷赛公司带 EtherCAT 总线的 CL3-EC 系列闭环步进驱动器。

CL3-EC 系列是雷赛在高性能数字型闭环步进驱动器基础上增加了总线通讯功能。总线通 讯采用 EtherCAT 总线通讯接口, 基于 EtherCAT 从站技术, 实现步进系统的实时控制与实时 数据传输, 使得现场总线达到 100Mb/s 的传输速率。具有使用简单、稳定可靠、性能卓越等 特点。支持包括雷赛、倍福、欧姆龙、翠欧、汇川、松下、基恩士等在内的多家主站控制系 统,在光伏、纺织、民用、机器人、锂电设备、3C 电子等行业得到普遍应用。

本手册仅介绍 EtherCAT 总线型闭环步进驱动器的规格与应用。若对 EtherCAT 总线使用 有所疑惑,请咨询我公司的技术人员以获得帮助。

感谢您选用深圳市雷赛智能控制股份有限公司的 CL3-EC 系列步进电机驱动产品,本手册提 供了使用该产品的所需知识及注意事项。

操作不当可能引起意外事故,在使用本产品之前,请务必仔细阅读本说明书

由于产品的改进,手册内容可能变更,恕不另行通知。 用户对产品的任何改动我厂将不承担任何责任,产品的保修单将因此作废。

阅读本手册时,请特别注意以下提示:

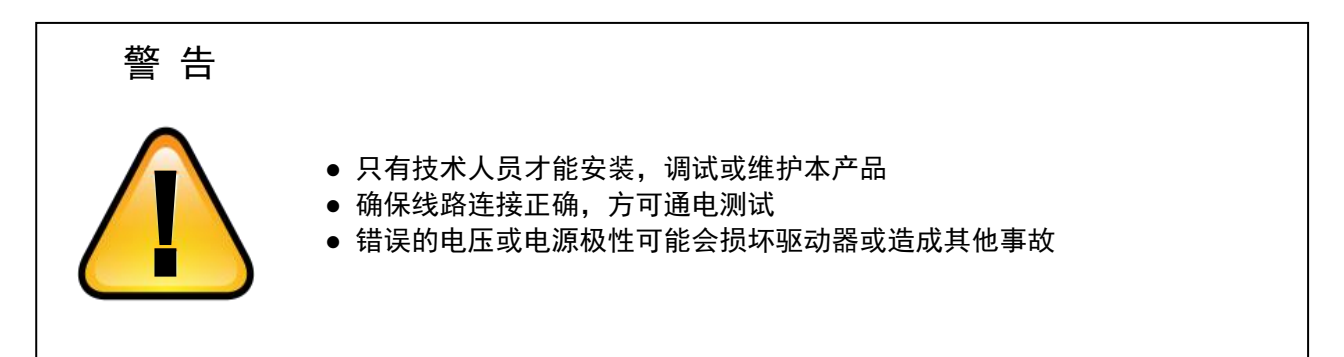

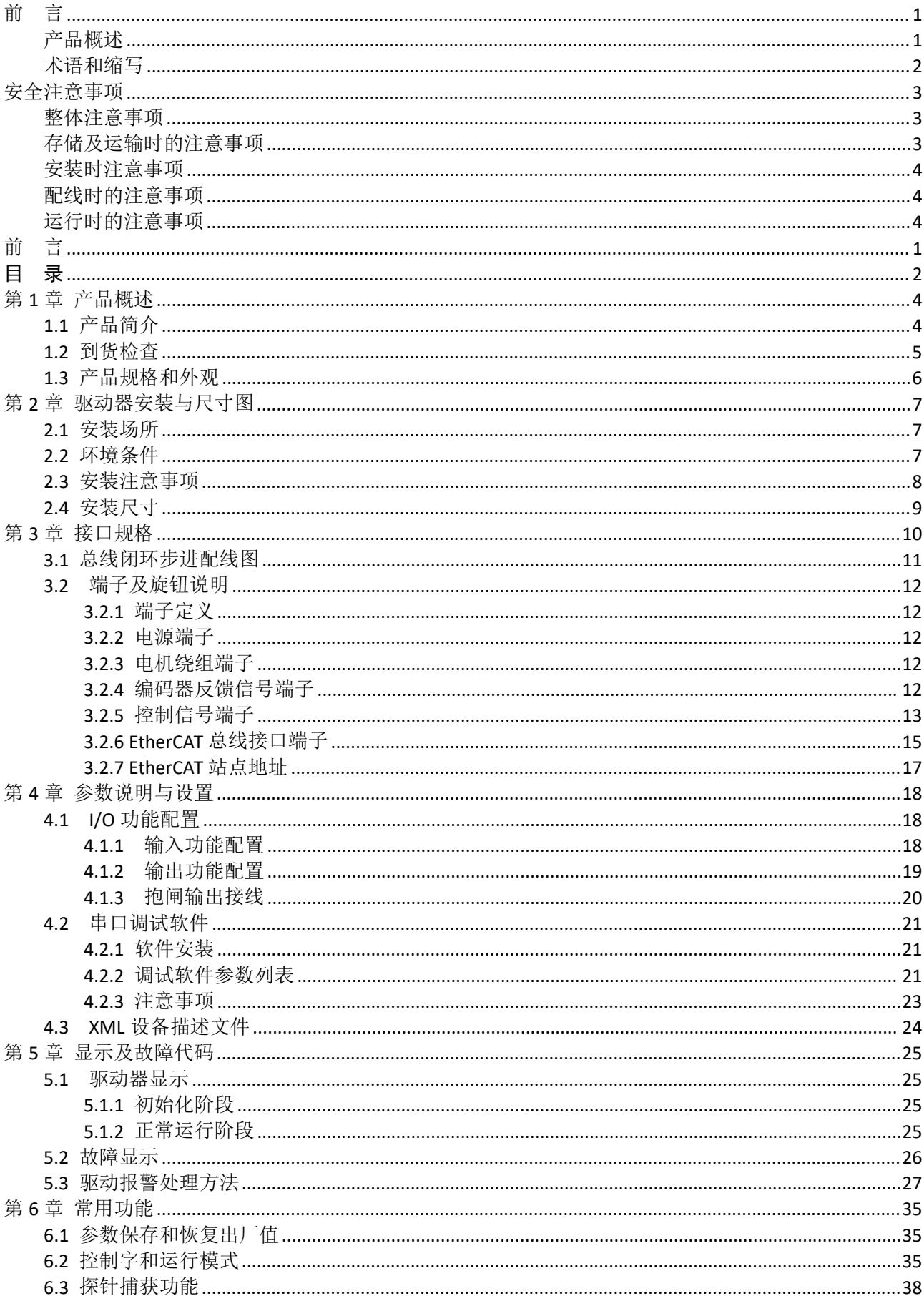

## <span id="page-6-0"></span>目 录

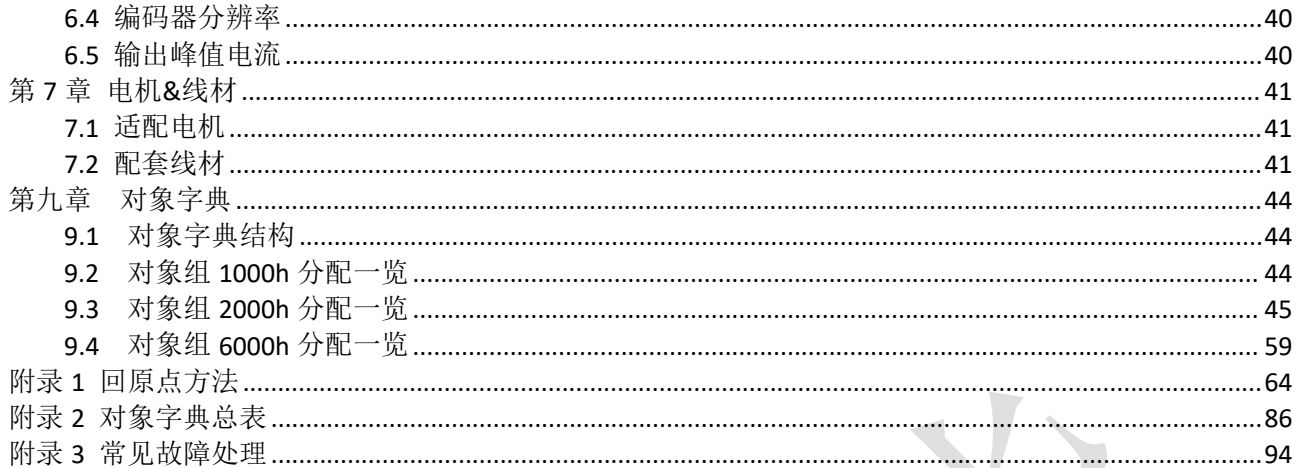

### <span id="page-8-0"></span>第 **1** 章 产品概述

### <span id="page-8-1"></span>**1.1** 产品简介

CL3-EC 系列步进驱动是深圳市雷赛智能控制股份有限公司自主研制的全数字总线式闭环步进驱动系 列产品,基于 ETG COE + CANopen DSP402 协议,可与支持此标准协议的控制器/驱动器无缝连接。

与脉冲型步进相比,CL3-EC 系列步进产品具有以下优点:

#### ◆降低通讯干扰,延长通讯距离

脉冲通讯方式下由于脉冲信号的传输线缆极易受到电磁干扰而降低通讯的可靠性。而 EtherCAT 总线 通讯由于协议内含错误检测、限制及处理机制可以明显提高通讯的可靠性,减少干扰所对指令造成的影响 并延长通讯距离。

#### ◆提高运动性能

总线通讯型步进非周期性同步模式下的轨迹规划是在驱动器里实现,控制器只需要将目标位置、速度、 加速度等信息传递给驱动器即可。所以驱动器可以在内部提前预知下一时刻的运动参数,进而采取前馈措 施来提高运动性能。

#### ◆降低系统接线复杂度

脉冲通讯方式下控制器需要与每台驱动器通过脉冲线缆连接通讯,常造成机器设备线缆密集且连线复 杂。EtherCAT 总线通讯方式下,控制器只需要与其中一台驱动器使用线缆连接,其余驱动器只要使 用 链型方式与该驱动器连接即可。

#### ◆减少对控制单元端口数量的要求,进而降低成本

多台总线式闭环步进驱动器只需要一个端口与运动控制单元(运动控制器或运动控制卡)相连,无需 脉冲模块,也无需因为驱动器的数量多而增加控制卡数量,进而无需考虑电脑插槽数量的限制。可以节约 脉冲模块、控制卡及工控机的成本。

### <span id="page-9-0"></span>**1.2** 到货检查

- 1. 收货后,必须进行以下检查:
- (1)包装箱是否完好,货物是否因运输受损?
- (2)核对闭环步进驱动器铭牌,收到的货物是否确是所订货物?
- (3)核对装箱单,附件是否齐全?

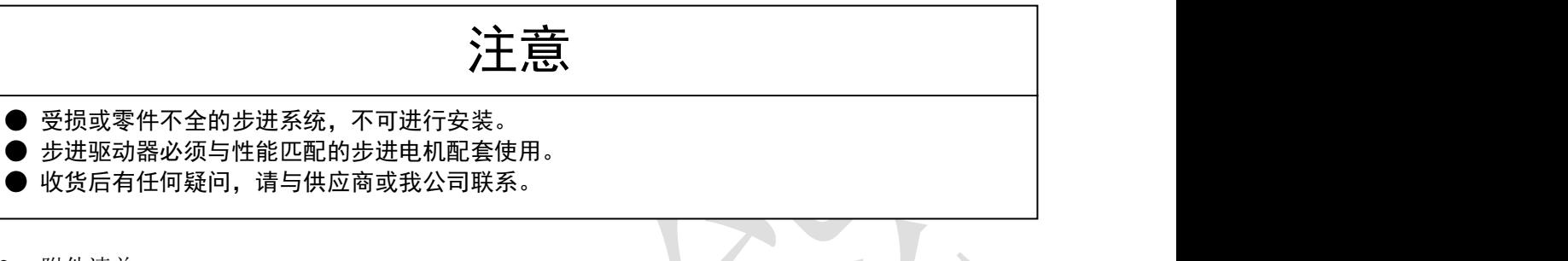

2. 附件清单

CL3-EC507、CL3-EC503 闭环步进驱动器标准附件包括:

- (1)1.5 米电源成品线 1 条
- (2)控制信号 22PIN 按压式端子 1 个
- (3)电机绕组连接头 4PIN 1 个(\*)
- (4)金属压针 5 个(\*)

CL3-EC808AC 闭环步进驱动器标准附件包括:

- (1)控制信号 22PIN 按压式端子 1 个
- (2)2PIN 锁螺丝端子一个
- (3)4PIN 锁螺丝端子一个
- 注: (\*)如果不想使用配套的电机绕组线,可以使用连接头和插针自己做线。
- 3. 型号意义

CL3-EC 系列闭环步进驱动器型号意义,以 CL3-EC507 为例说明。

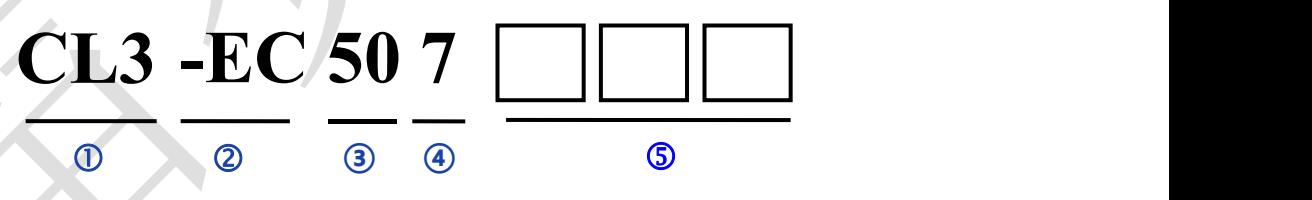

图 1-3 CL3-EC 系列的命名规则

表 1.1 CL3-EC 系列闭环步进驱动器型号含义

| 序号                        |      | 含义                           |
|---------------------------|------|------------------------------|
| $\bigcirc$                | 系列名称 | CL3: 雷赛第三代闭环步进驱动器            |
| $^{\copyright}$           | 系列名称 | EC: 通讯协议为 EtherCAT           |
| ③                         | 最大电压 | 50: 表示最高输入电压为 50V            |
| $^\text{\textregistered}$ | 最大电流 | 7: 表示最大输出峰值电流为 7A, AC 代表交流输入 |
| (5)                       | 订制型号 | 特殊用途                         |

### <span id="page-10-0"></span>1.3 产品规格和外观

 $\Gamma$ 

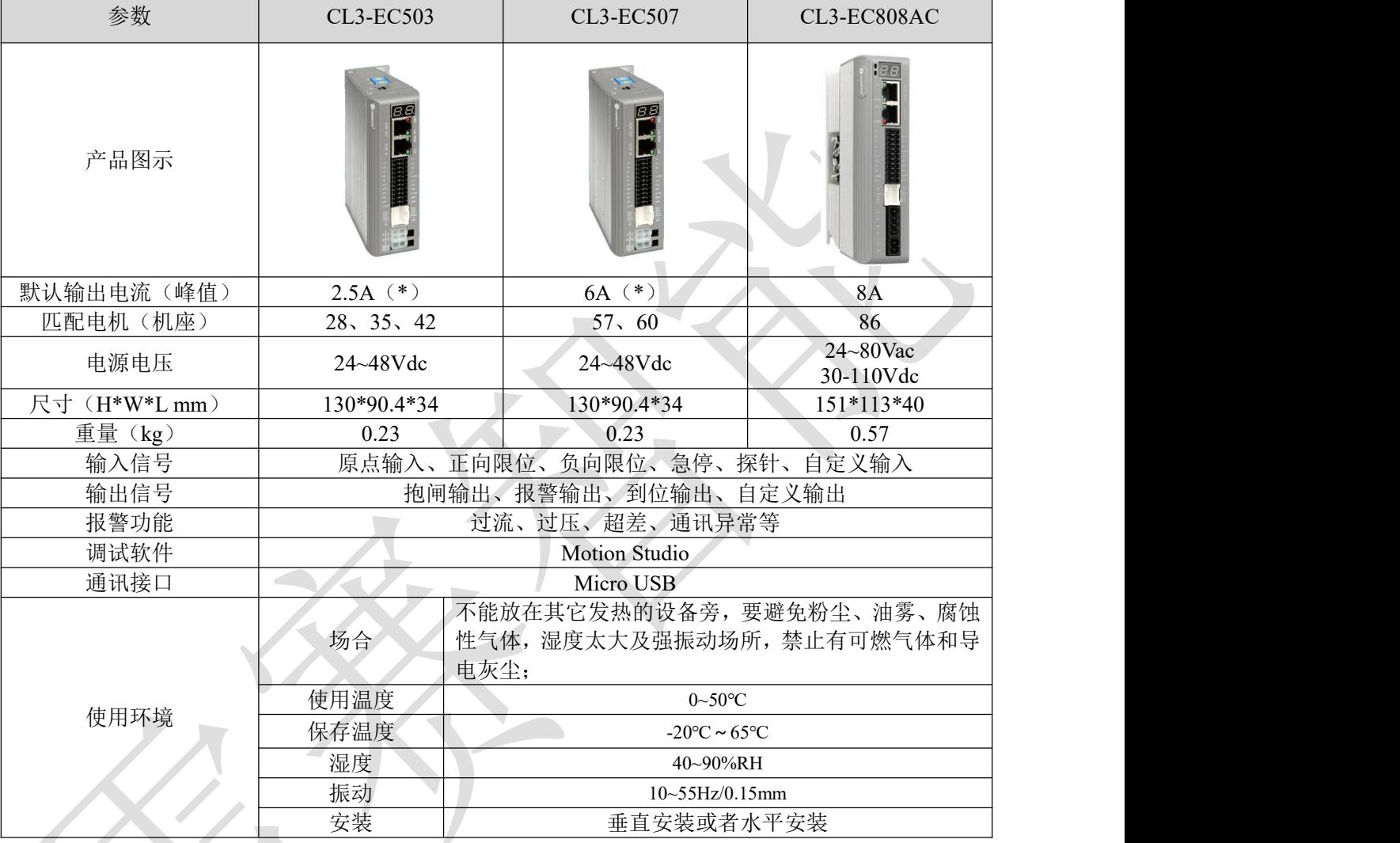

### 表 1.2 CL3-EC 系列驱动器规格一览表

#### 注: カランド アイディング・シーム

**1**、(**\***)如果匹配 **42** 及以下机座电机,则使用前务必先修改驱动器输出峰值电流,以防输出电流过大烧 毁电机。

2、CL3-EC808AC 可直流供电, 也可交流供电;

### <span id="page-11-0"></span>第 **2** 章 驱动器安装与尺寸图

<span id="page-11-1"></span>2.1 安装场所

- 请安装在无日晒雨淋的安装柜内;
- 请勿在有硫化氢、氯、氨、硫磺、氯化性气体、酸、碱、盐等腐蚀性及易燃性气体环境、可燃物等附 件使用本产品;
- 请不要安装在高温、潮湿、有灰尘、有金属粉尘的环境下;
- 无振动场所;

<span id="page-11-2"></span>2.2 环境条件

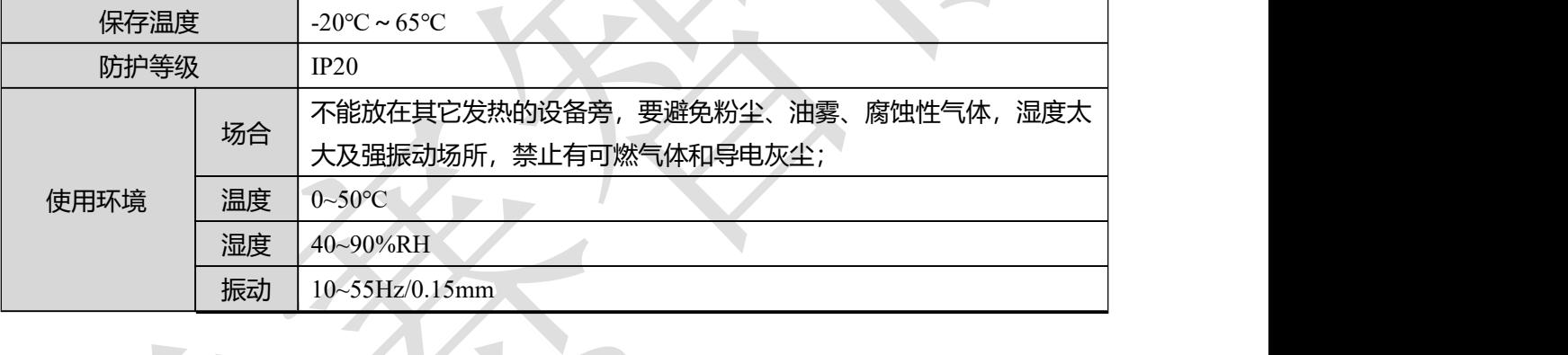

### 表 2.1 CL3-EC 系列驱动器存储及安装环境

7

<span id="page-12-0"></span>2.3 安装注意事项

1)方法

请保证安装方向与墙壁垂直。使用自然对流或风扇对步进驱动器进行冷却。通过 2 处安装孔, 将步进驱动 器牢固的固定在安装面上。安装时,请将步进驱动器正面面向操作人员,并使其垂直于墙壁。

#### 2)

为保证能够通过风扇以及自然对流进行冷却,请参照下图,在步进驱动器的周五留有足够的空间。请在步 进驱动器的上下部安装对流冷却用风扇,为了不使步进驱动器的环境温度出现局部过高的现象,需使电柜 内的温度保存均匀。

### 3)

并排安装时,横向两侧建议各留 30mm 以上间距(若受安装空间限制,可选择不留间距), 纵向两侧各留 50mm 以上间距。

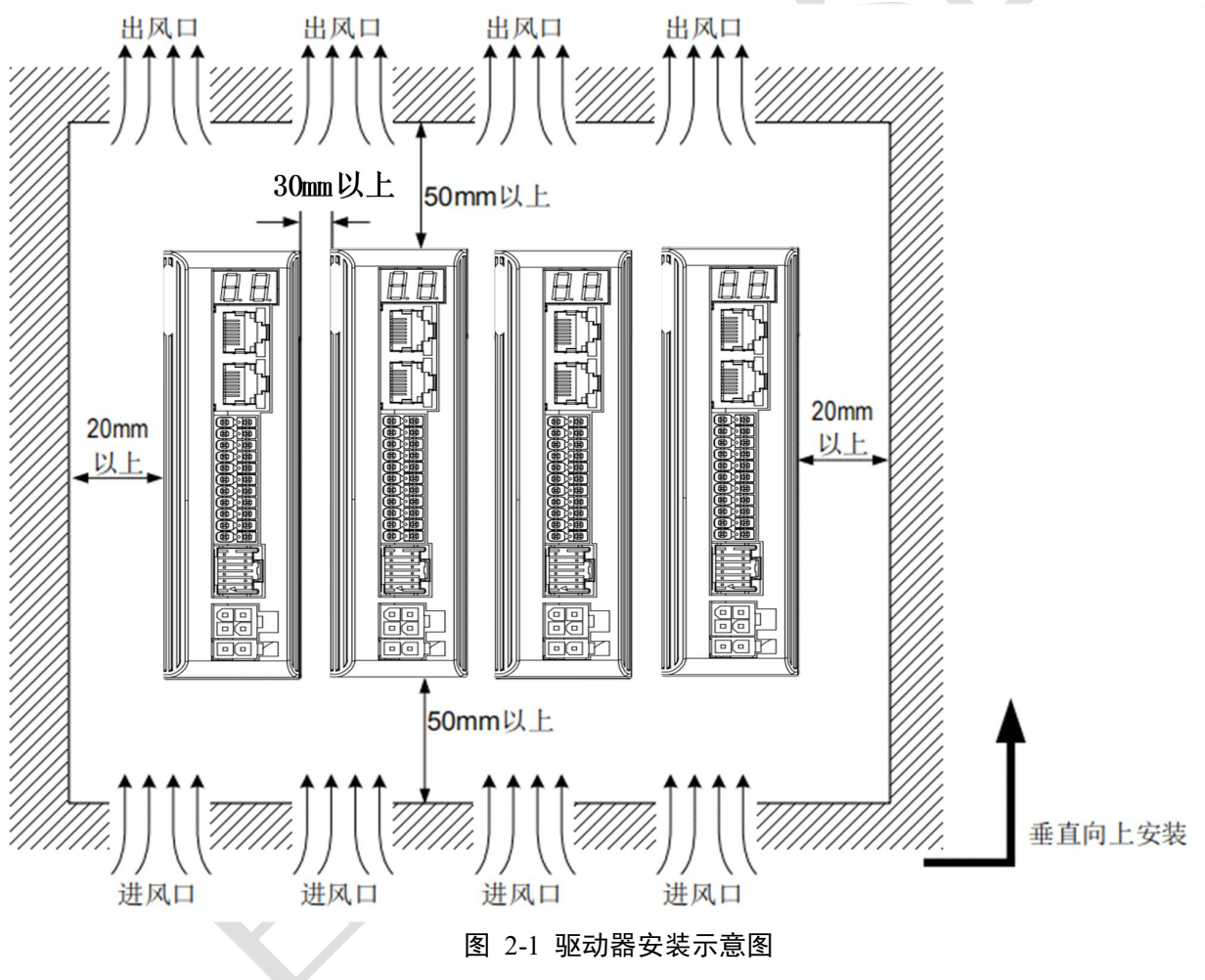

<span id="page-13-0"></span>2.4 安装尺寸

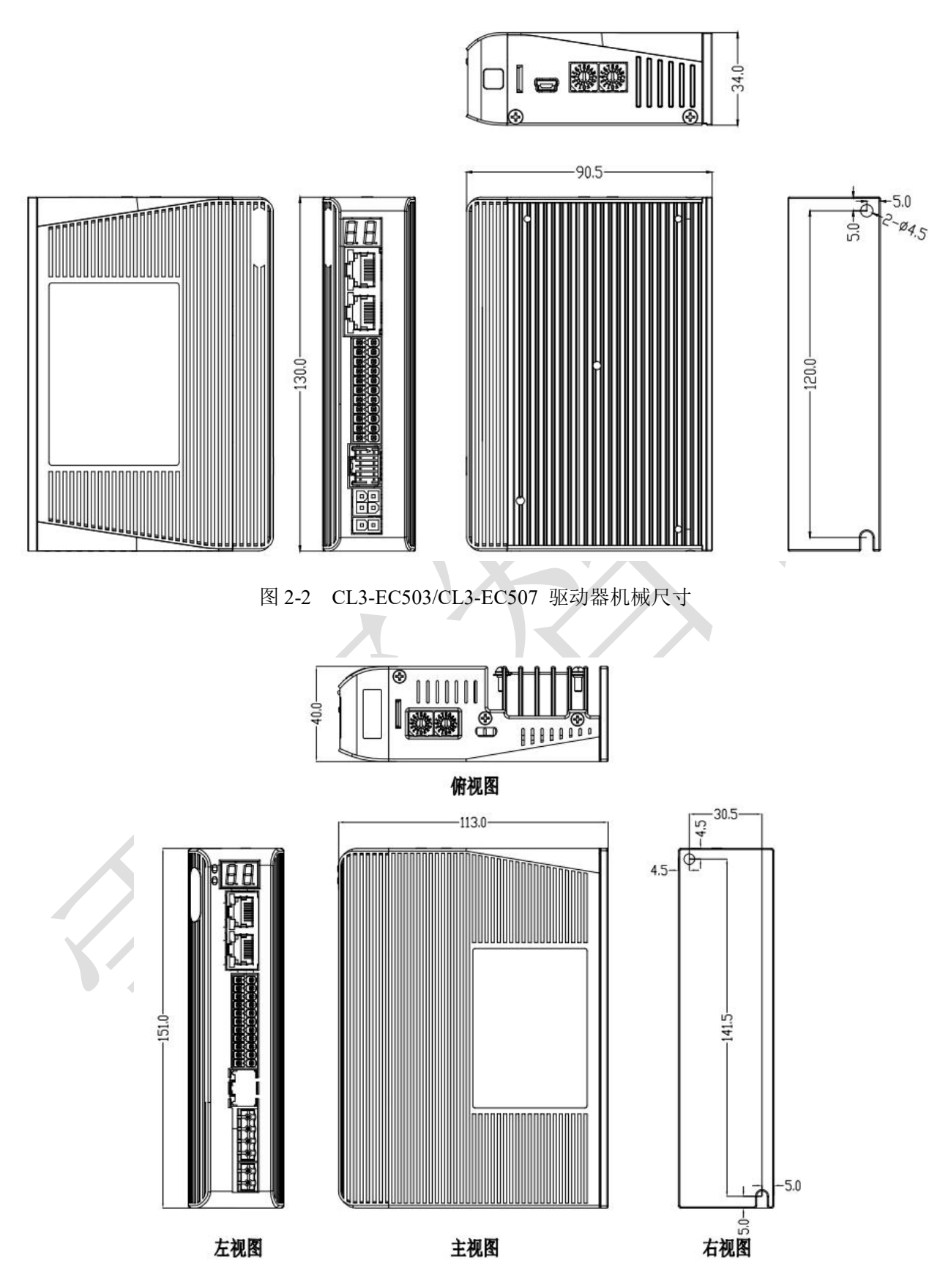

图 2-3 CL3-EC808AC 驱动器机械尺寸

### <span id="page-14-0"></span>第 **3** 章 接口规格

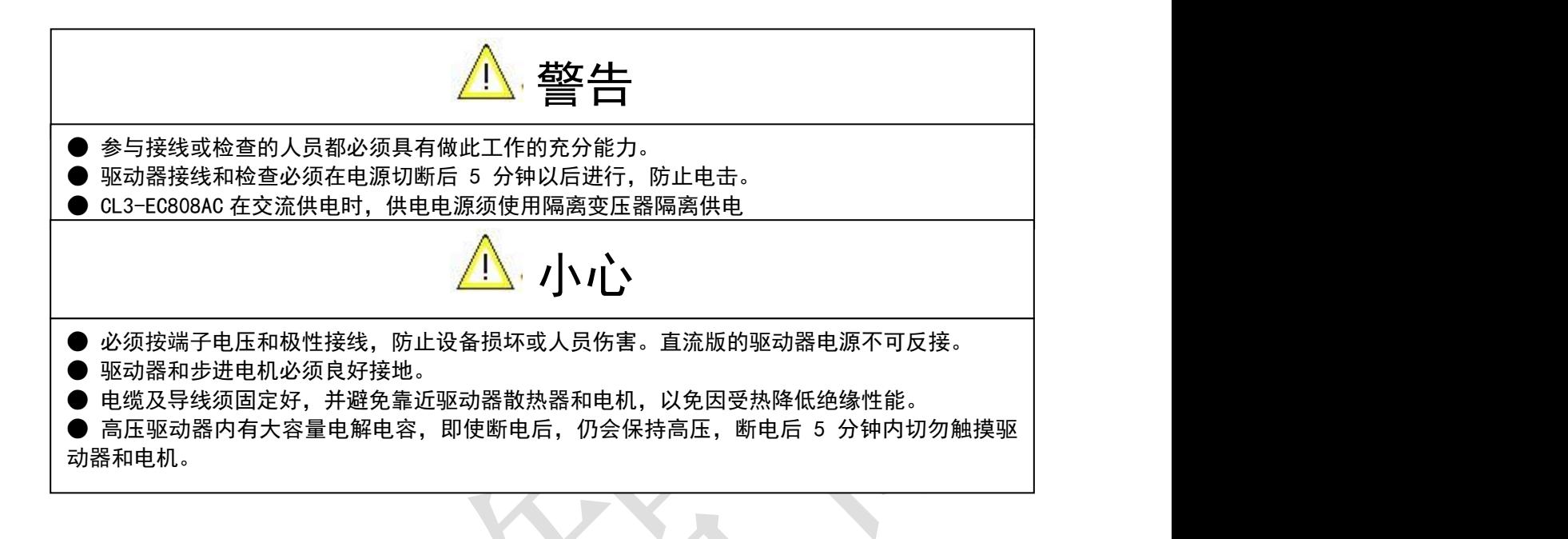

### <span id="page-15-0"></span>3.1 总线闭环步进配线图

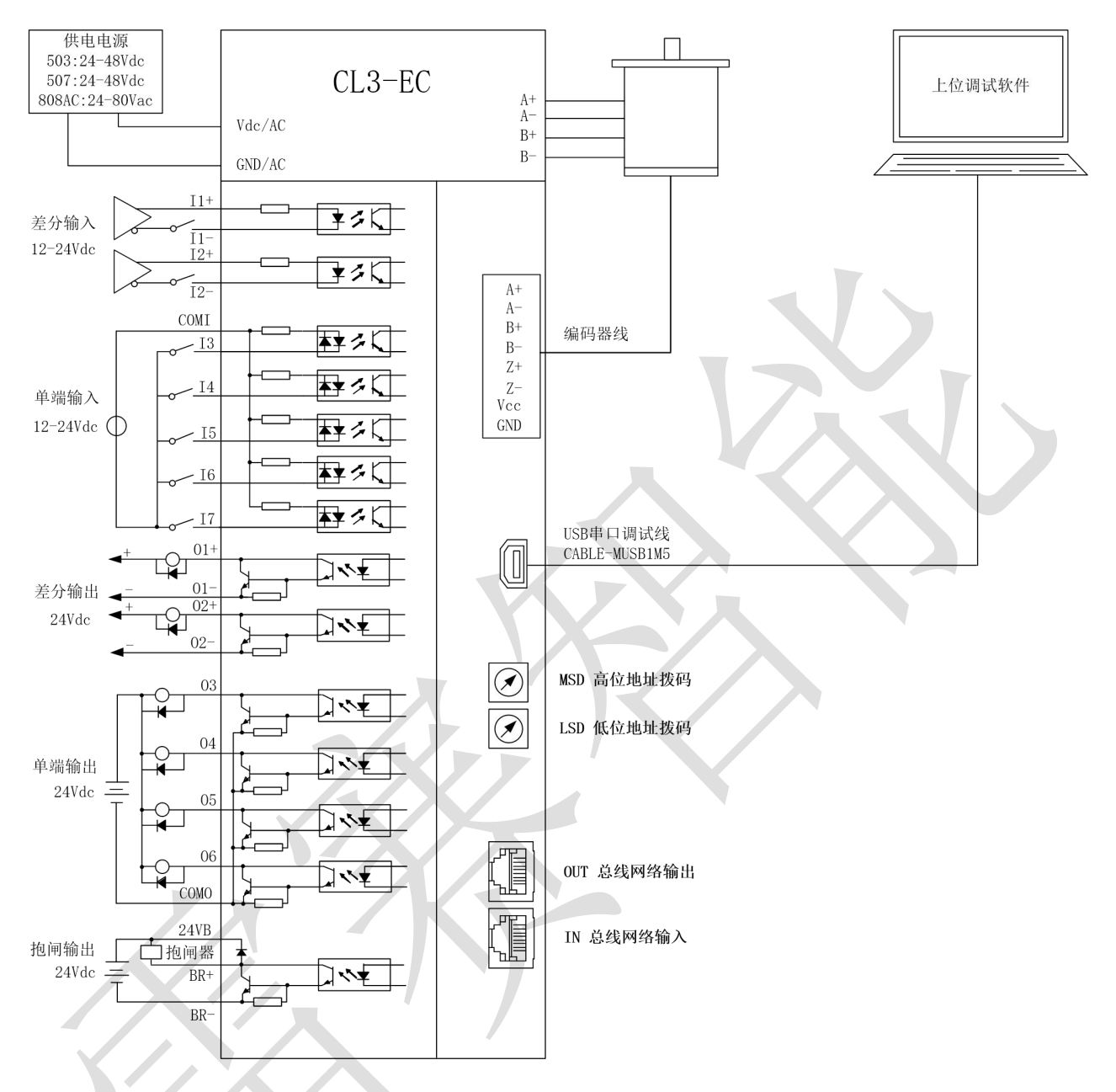

图 3-1 总线闭环步进配线图

注:

- )、 以上图示中 EtherCAT 通讯端子的接线,输入接 IN 口,输出下一台接 OUT 口。
- )、输入 I3-I7 为双向输入,可作共阳接法,也可作共阴接法。
- )、CL3-EC808AC 单端输出最大驱动电流为 10mA,若要外接继电器和电磁阀,需特别注意。
- )、抱闸输出端口可直接接抱闸器的线圈。
- )、如果使用 Z 信号回零,则需要使用带 Z 信号编码器的电机和支持 Z 信号的电机线缆。
- )、驱动器连接电机时,A+、A-、B+、B-必须一一对应,不能接错,否则驱动器无法工作。
- )、如果连接小电流电机,务必得在使能之前修改驱动器输出电流,以防电流过大烧毁电机。

### <span id="page-16-0"></span>3.2 端子及旋钮说明

<span id="page-16-1"></span>3.2.1 端子定义

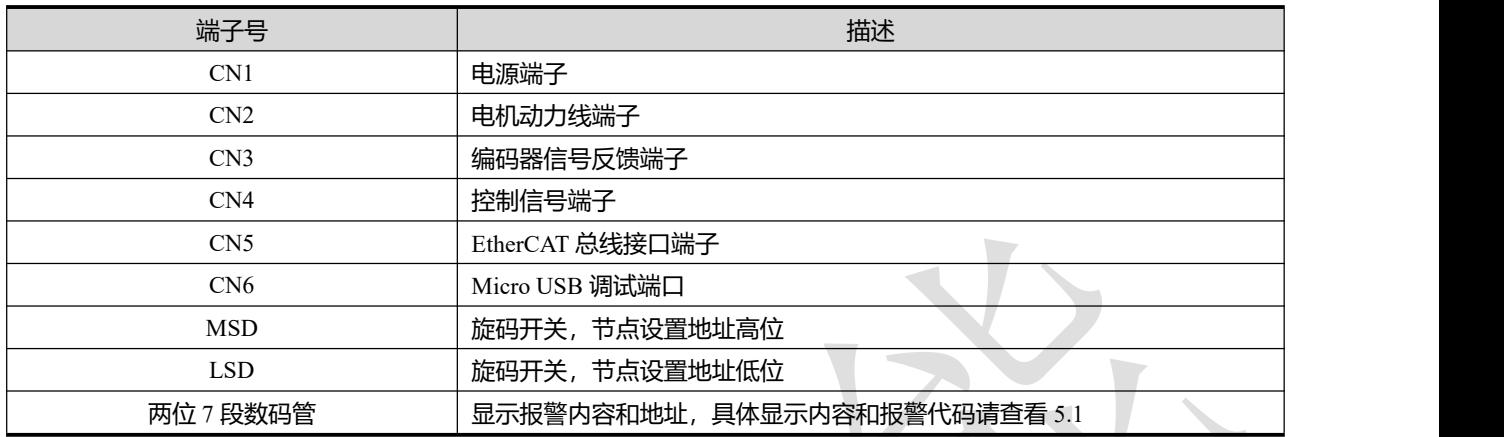

### <span id="page-16-2"></span>3.2.2 电源端子

CL3-EC808AC 为锁螺丝端子,可参见丝印,在此不做说明。

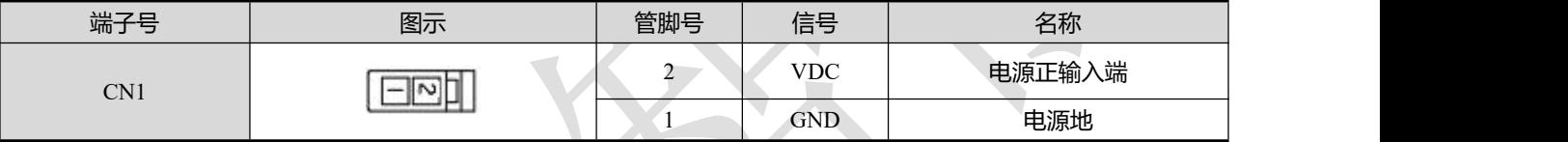

注: 线径≥0.3mm2 (AWG15-22) 。建议电源经过噪声滤波器供电, 提供抗干扰性。

### <span id="page-16-3"></span>3.2.3 电机绕组端子

### CL3-EC808AC 为锁螺丝端子,可参见丝印,在此不做说明。

| 端子号 | 图示  | 管脚号 | 信号    | 名称         |
|-----|-----|-----|-------|------------|
|     |     |     | $A^+$ | 电机线组 A 相正端 |
| CN2 |     |     | $B+$  | 电机线组 B 相正端 |
|     | ພ⊫⊤ |     | A-    | 电机线组 A 相负端 |
|     |     |     | $B-$  | 电机线组 B 相负端 |

注:线径≥0.3mm2 (AWG15-22) 。

### <span id="page-16-4"></span>3.2.4 编码器反馈信号端子

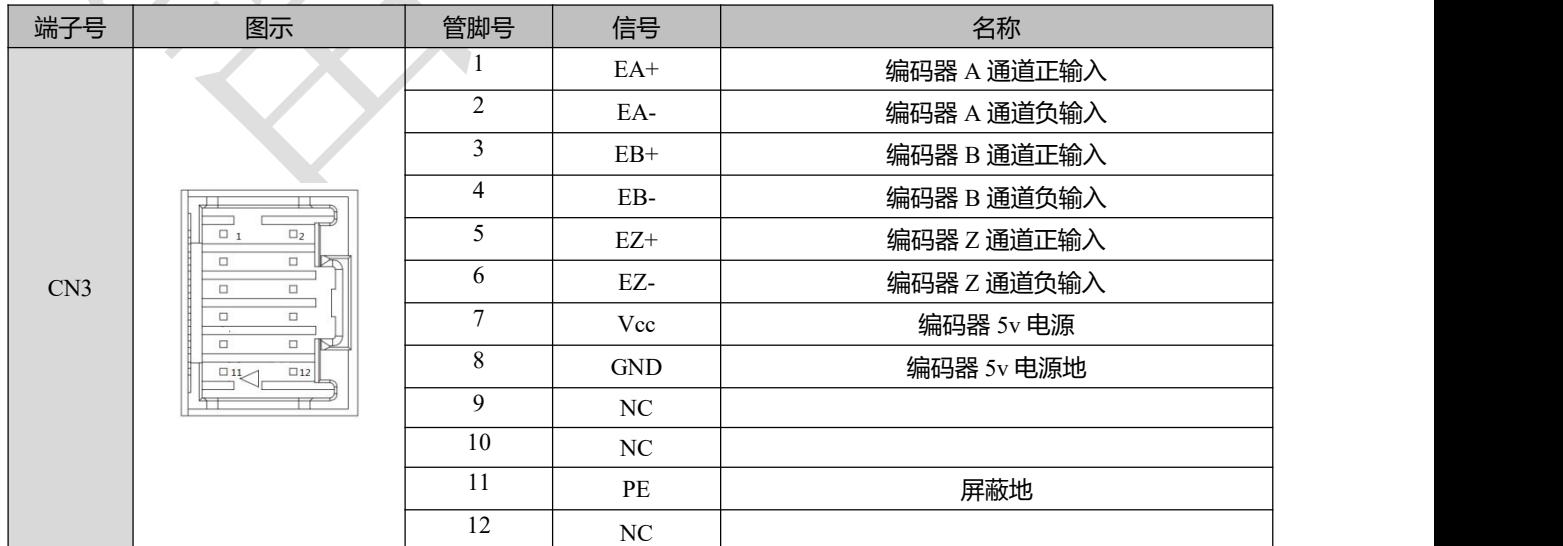

注:如果需要使用 Z 相回零,则需要选用支持 Z 信号的电机和编码器线缆。

### <span id="page-17-0"></span>3.2.5 控制信号端子

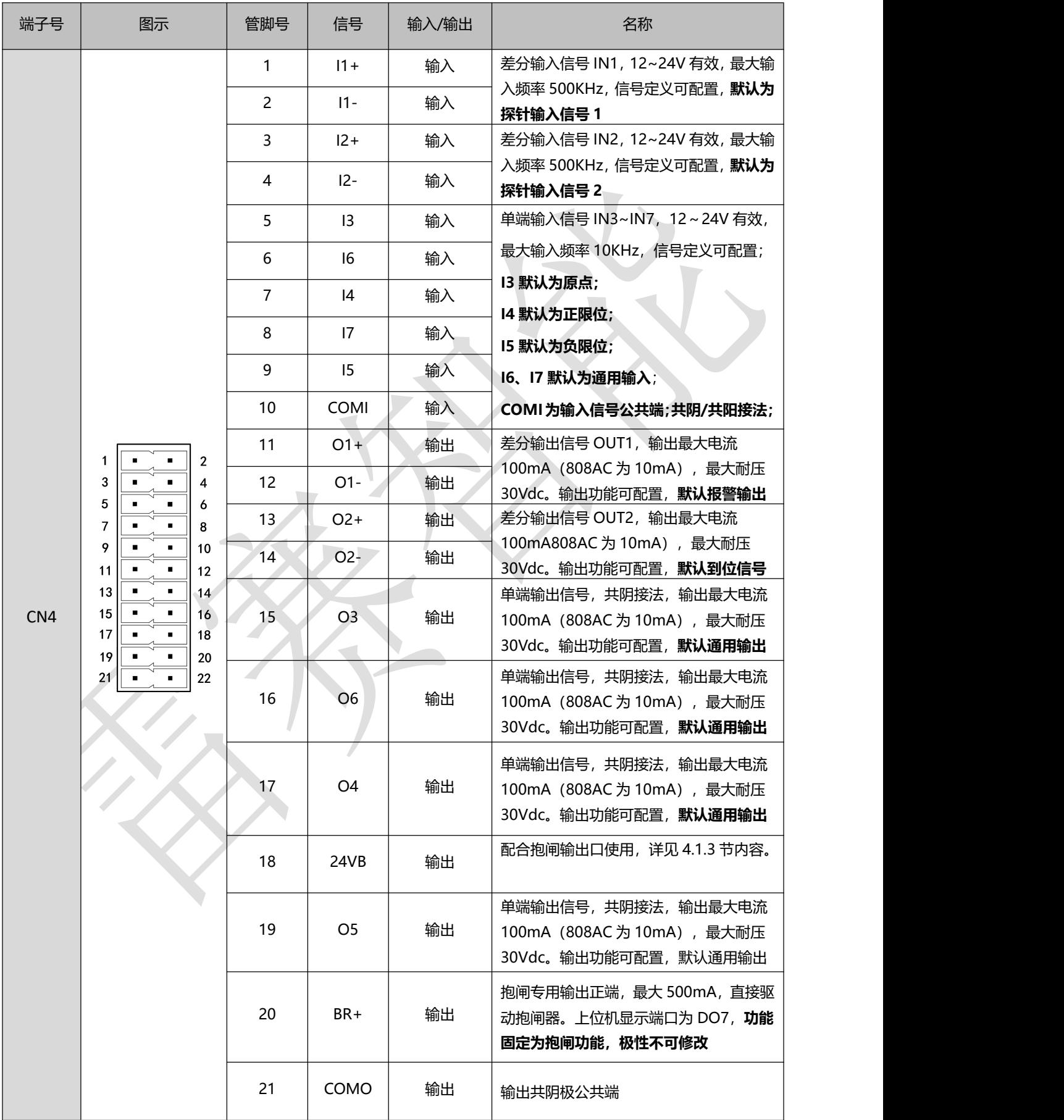

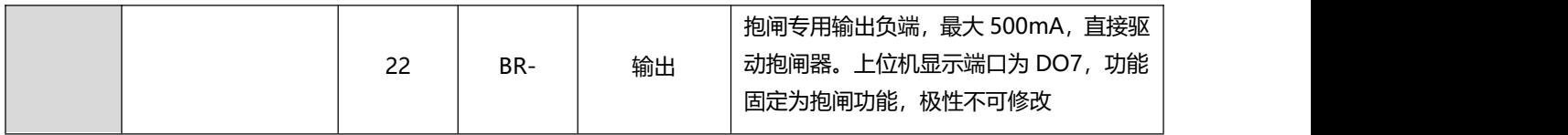

注: 线径≥0.12mm2 (AWG24-26)。建议采用双绞屏蔽电缆, 电缆长度尽可能短, 建议不超过 3 米。 尽量远离动力线布线,防止干扰串入。请给相关线路中的感性原件(如线圈)安装浪涌吸收元件;直流 线圈反向并联续流二极管,交流线圈并联阻容吸收回路。

输出信号接线如下图所示:

- 1) 外部电源由用户提供,但是必需注意,如果电源的极性接反,会使闭环步进驱动器损坏。
- 2) 输出为集电极开路形式,最大电流 100mA, 外部电源最大电压 30VDC。因此, 开关量输出信号的负 载必须满足这个限定要求。如果超过限定要求或输出直接与电源连接,会使闭环步进驱动器损坏。
- 3) 此款驱动器有专用的抱闸输出口,集成续流二极管,驱动电流高达 500mA,可以不用继电器直接驱动 抱闸器; 接线如下所示:

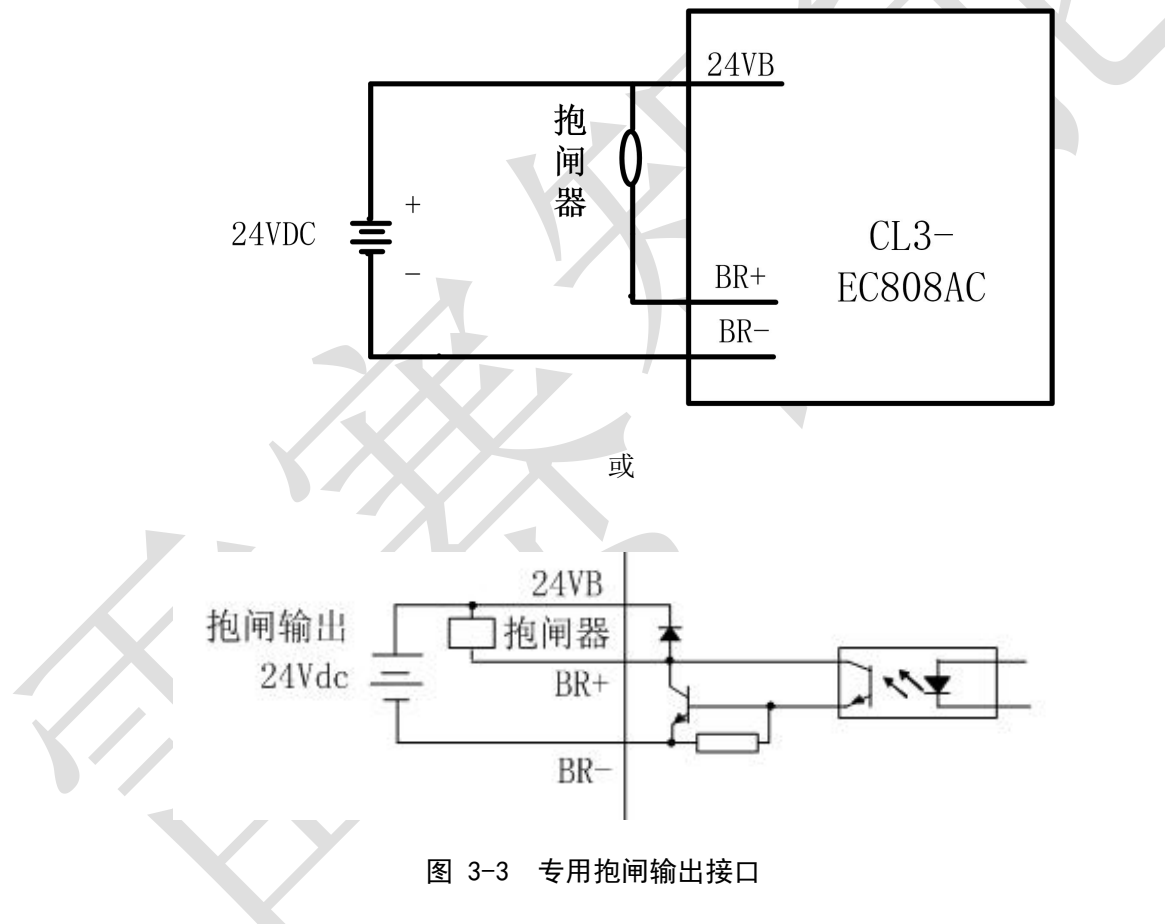

### <span id="page-19-0"></span>3.2.6 EtherCAT 总线接口端子

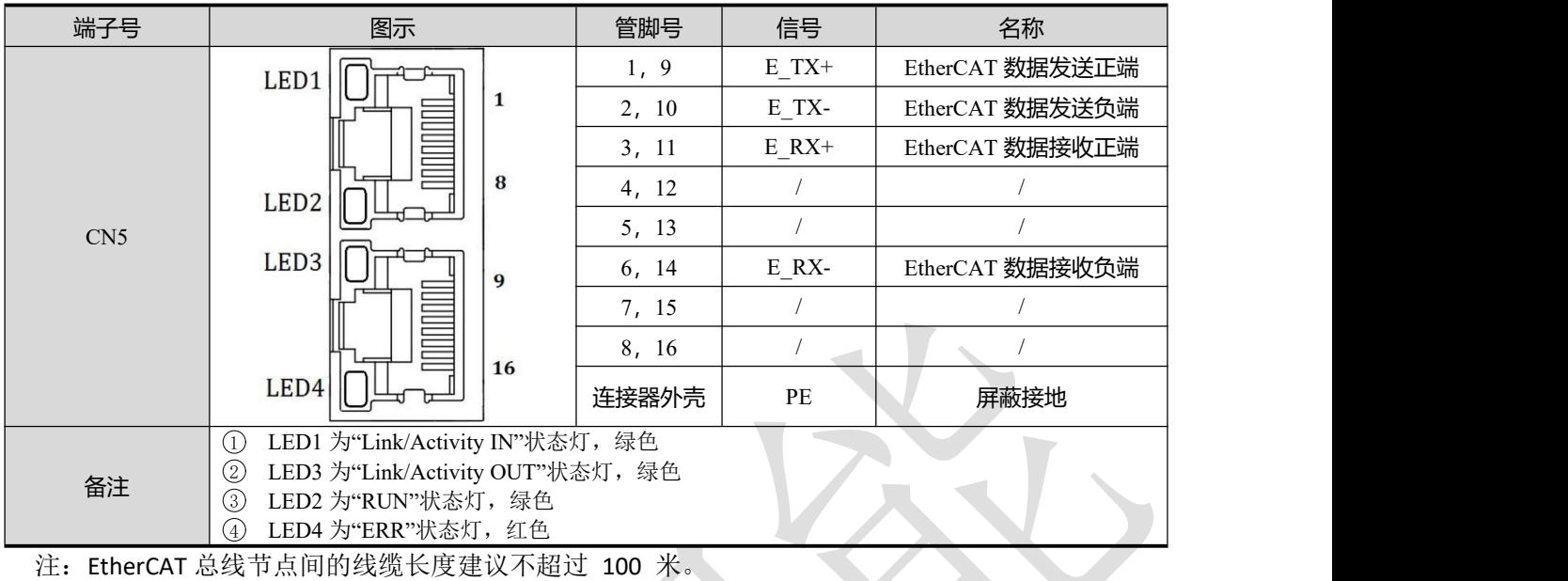

推荐使用带双层屏蔽的超五类百兆以太网线缆或者更好线缆。

### 表 3-1 RJ45 网口灯定义说明:

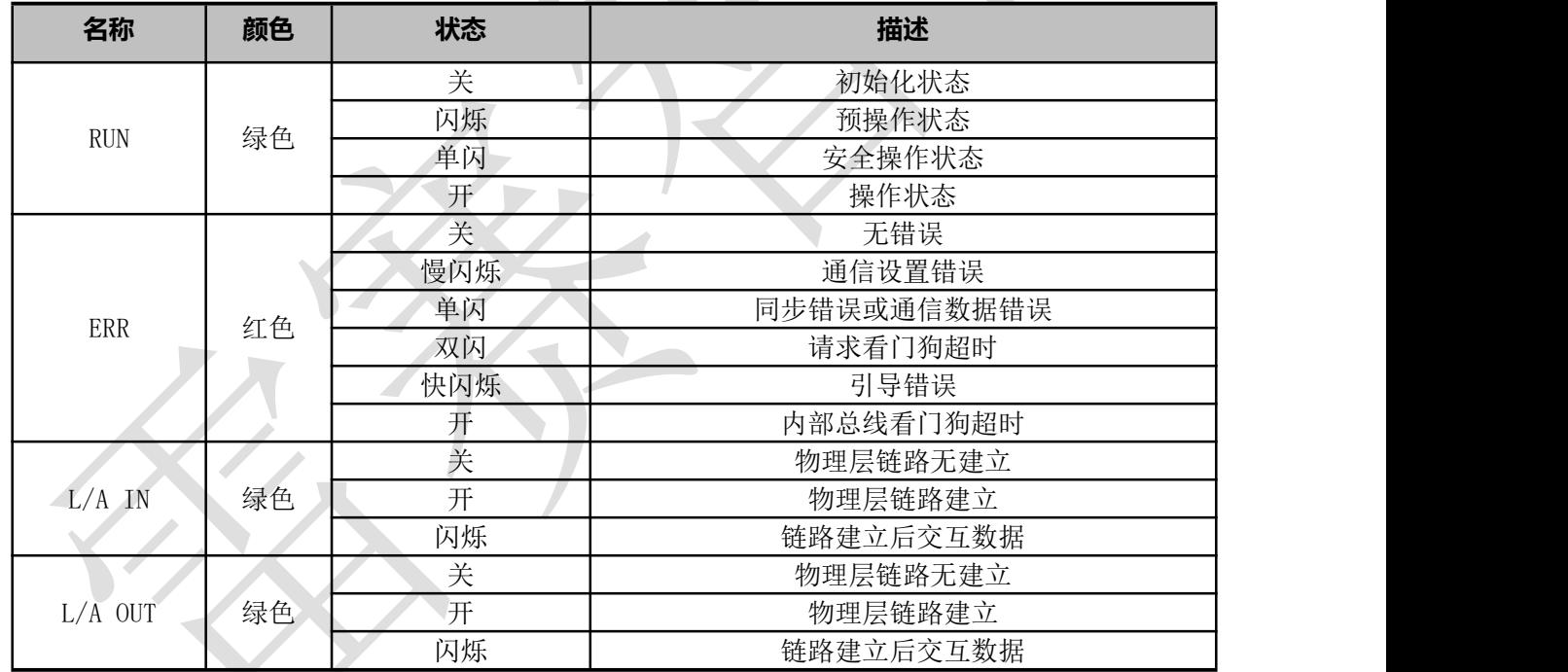

### EtherCAT 物理层及线缆连接要求:

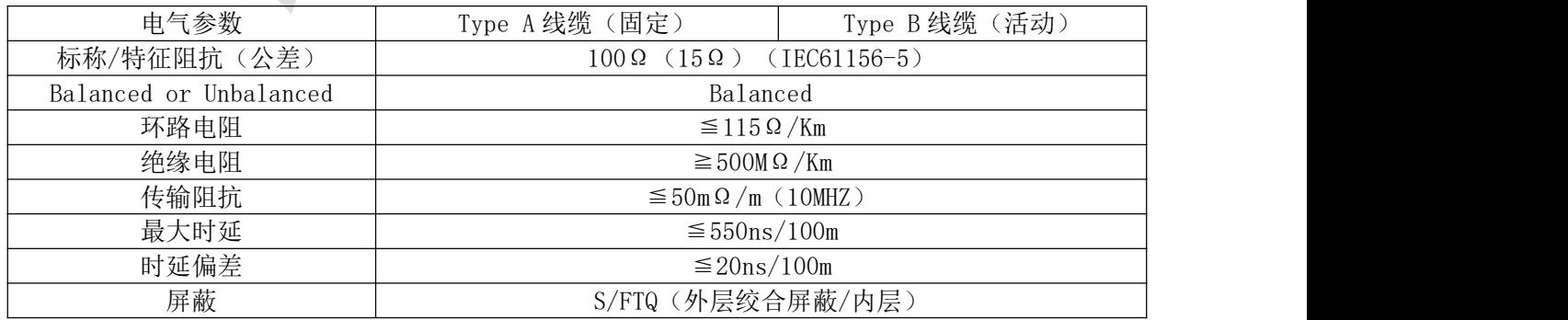

固定场合可以使用单芯线缆,活动场合推荐使用多芯线缆:

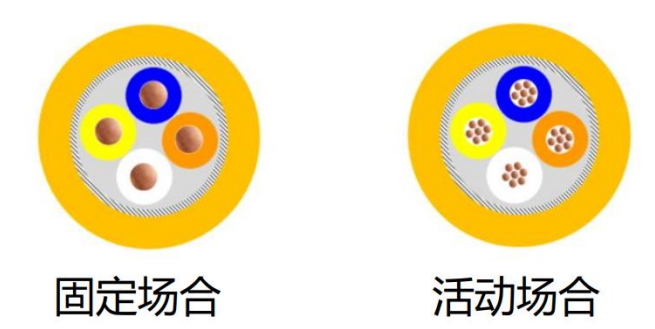

### 通讯线缆物理规格:

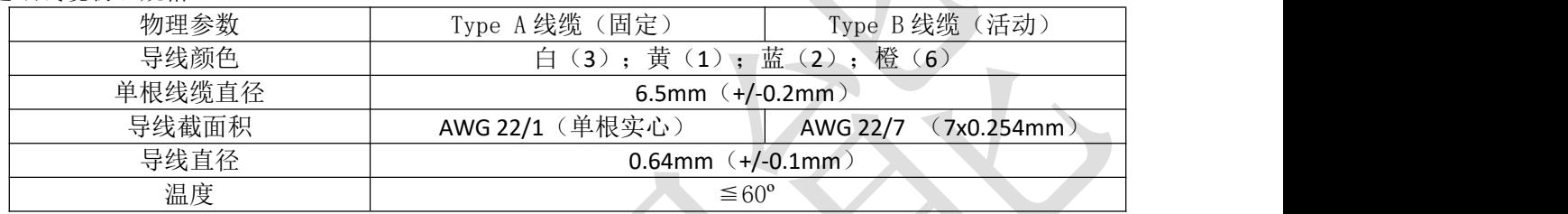

 $\mathbf{V}$ 

 $\overline{\mathcal{L}}$ 

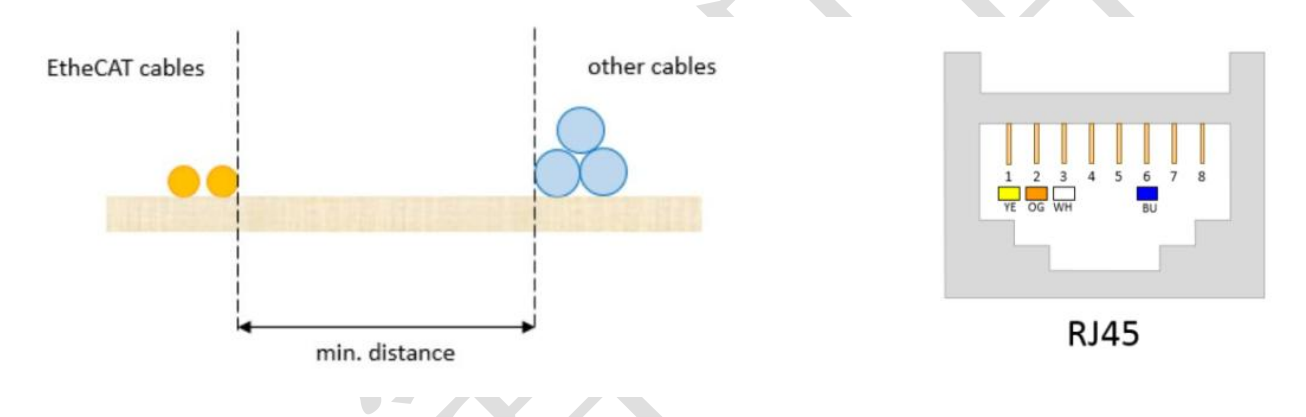

### **EtherCAT** 物理层连接要求:

- 通讯信道连接长度越短越好;
- 通讯总长度不超过 100 米(导线和连接器长度之和);<br>● 所有连接器总长度不超过 5 米,
- 所有连接器总长度不超过 5 米;
- 连接器个数<=6(延长连接器)或 4(转换连接器), 且只能位于端点;
- 不建议使用连接器(干扰和衰减);
- 固定安装的线缆长度最大为 90 米,最多两个 5 米长的连接器;
- 无任何隔离措施情况下, 保证 EtherCAT 电缆和动力线缆之间的最小间隔 10mm;
- 推荐使用带双层屏蔽的超五类百兆以太网线缆或者更好线缆。

<span id="page-21-0"></span>3.2.7 EtherCAT 站点地址

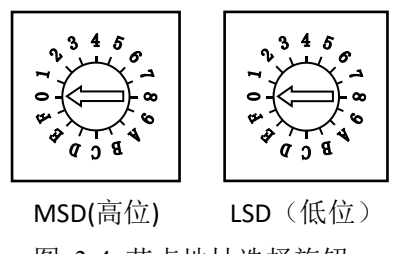

图 3-4 节点地址选择旋钮

CL3-EC507 支持三种方法设置从站地址:旋码开关设定站点地址、对象字典 2150 设定站点别名和 ESC 设定站点别名,并通过对象字典 2151 来选择。

注意:旋拨设定地址重启后生效。主站设定地址保存重启后生效。

| 2151h | 2150                     | <b>MSD</b>               | LSD   | 站点地址                              |
|-------|--------------------------|--------------------------|-------|-----------------------------------|
|       | 显示                       | $0-F$                    | $0-F$ | 两位旋转开关组合设定 0~255 为节点地址值           |
|       | 设置值                      | $\overline{\phantom{0}}$ |       | 对象字典 2150 设置值为节点地址值               |
|       | $\overline{\phantom{a}}$ |                          |       | 主站配置站点别名到 ESC 的 EEPROM 0x0004 字地址 |
|       |                          |                          |       |                                   |

CL3-EC507 系列的对象字典 2151 出厂默认值为 0,此时采用 MSD 作高位和 LSD 作低位的 2 个 16 位 旋转拨码组合设定值作为节点地址,节点地址范围为 0~255,设定后需重新上电才能生效。

例如,当 MSD=1,LSD=4 时,设置站点地址值为 20 (MSD\*16+LSD=20)。

### <span id="page-22-0"></span>第 **4** 章 参数说明与设置

#### <span id="page-22-1"></span>4.1 I/O 功能配置

强烈推荐使用 PC 调试软件进行参数设定,使用 PC 调试软件可以进行输入输出口的极性、滤波时间、 功能更改等的配置,使用简单方便。

通过主站或者上位机配置输入和输出功能后,保存重启有效。 如果两个输入口功能配置重复,数字小的输入口有效,另一个输入口会默认恢复到通用输入功能。 例如: DI3 和 DI4 都配置为正限位, 保存重启以后, DI3 功能为正限位, DI4 默认为通用输入。

注:举例说明,以下列表中,

2152+01,表示对象字典为 2152,01 表示 1 号子索引; 2155.01, 表示对象字典为 2155, 01 表示 bit 1;

#### <span id="page-22-2"></span>4.1.1 输入功能配置

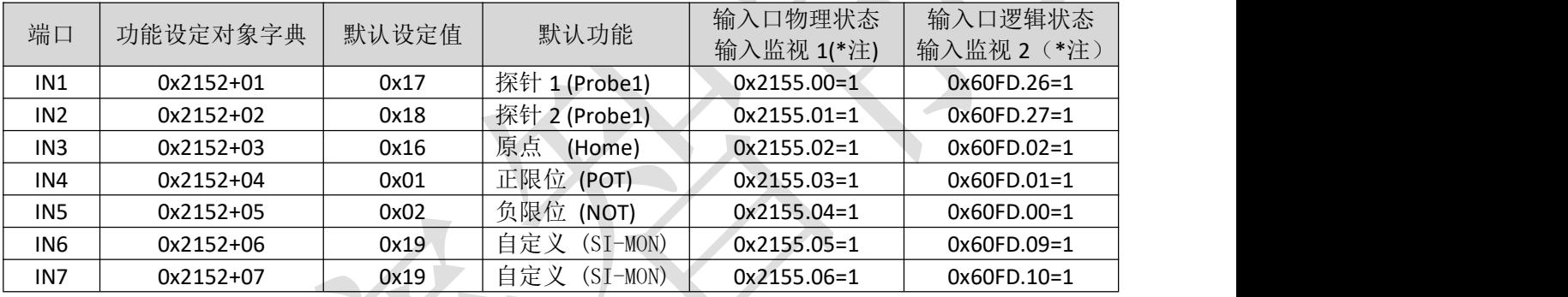

注:

输入监视 1: IN1~IN7 输入有效时, 对应 0x2155 的 bit0~bit6 会变为 1, 与该端口是否配置功能没有关系。 例如, 当只有 IN5 端口输入有效时, 2155 的 bit4 会变为 1, 则 0x2155=16。

#### 60FD 详细对应表:

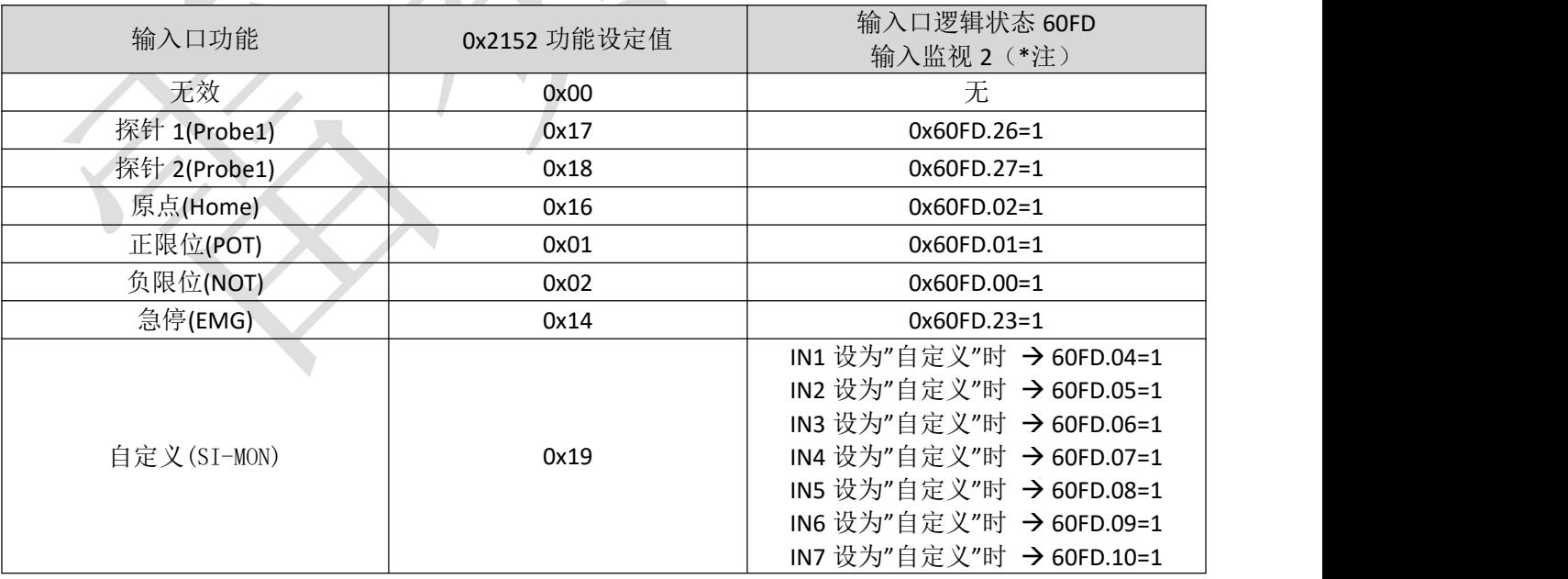

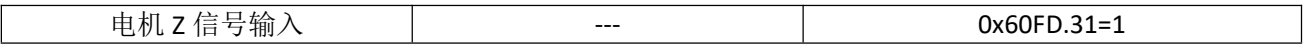

注: カランド アイストランド こうしょう しんこうかい こうしょう こうしょう こうしゅう しょうかい しゅうしょく

输入监视 2:当输入口被配置好功能后,还可以通过 0x60FD 来监视输入信号是否有效。 例如:正限位输入有效时,0x60FD=1。

急停输入功能, MS13B 及以前对应 60FD 的 bit16, MS13B 以后版本对应 60FD 的 bit23.

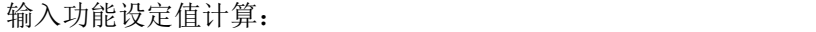

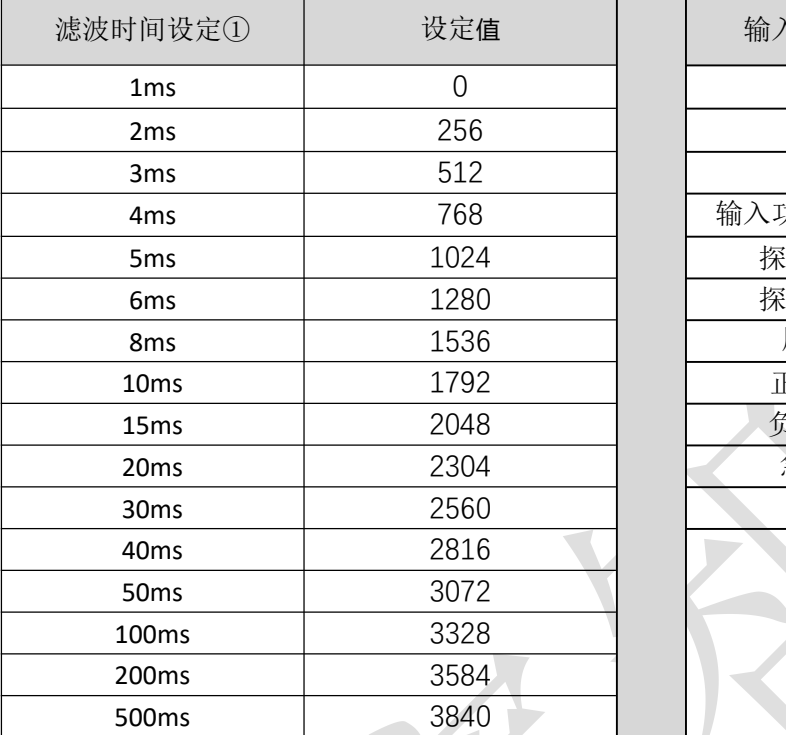

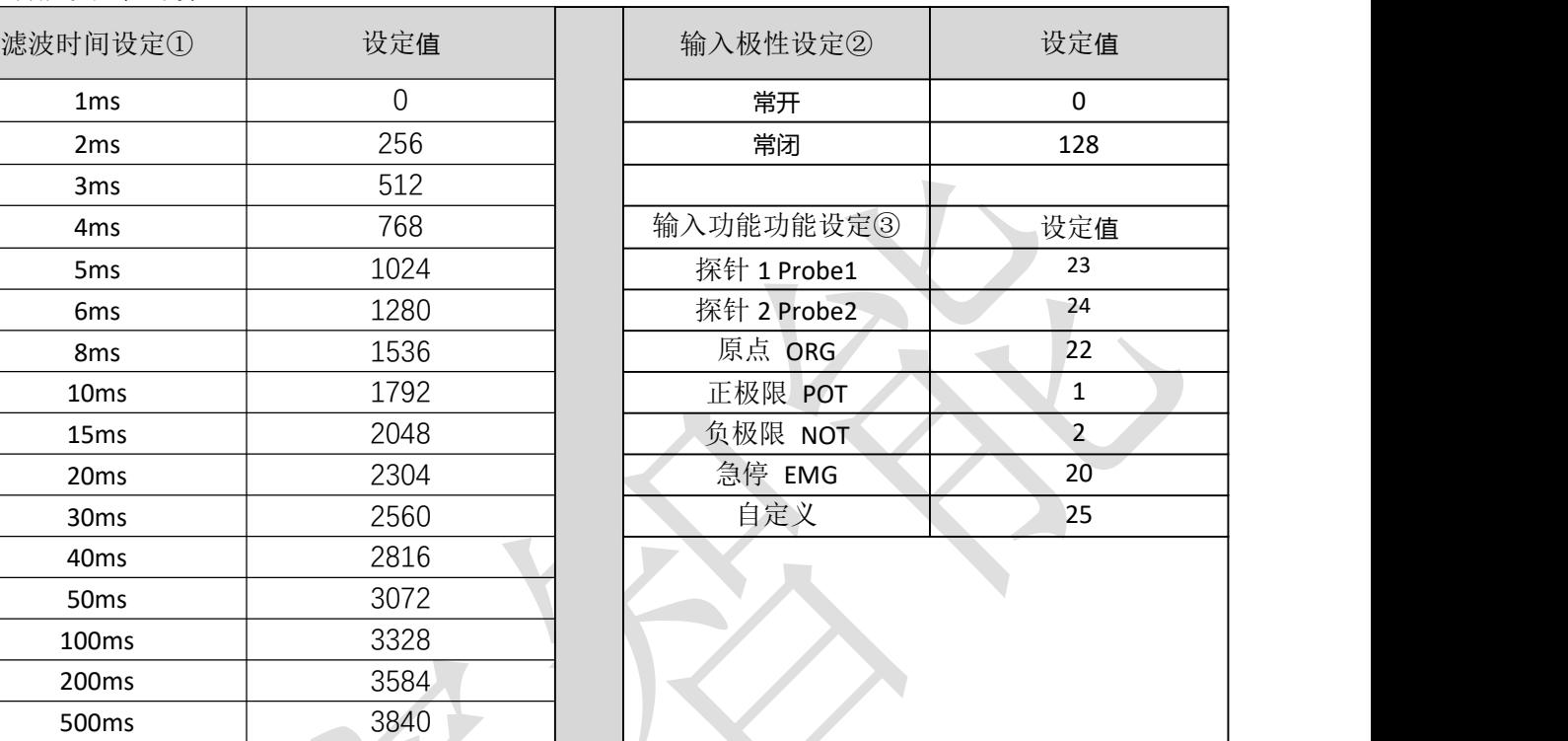

输入设置值计算公式:

### 设定值(十进制)**=** 滤波时间设定① **+** 输入口极性设定② **+** 输入口功能功能设定③

举例:

1、需要将 IN1 设置为急停功能,极性取反,端口滤波时间 20ms。

则:2152+01=20+128+2304=2452(0x994)

2、需要将 IN3、IN4、IN5 极性取反。

 $[1]$ : 2152+03=128 (0x80) +22 (0x16) =150 (0x96) 2152+04=128(0x80)+1 (0x01)=129(0x81) 2152+05=128(0x80)+2 (0x01)=130(0x82)

### <span id="page-23-0"></span>**4.1.2** 输出功能配置

输出口默认配置:

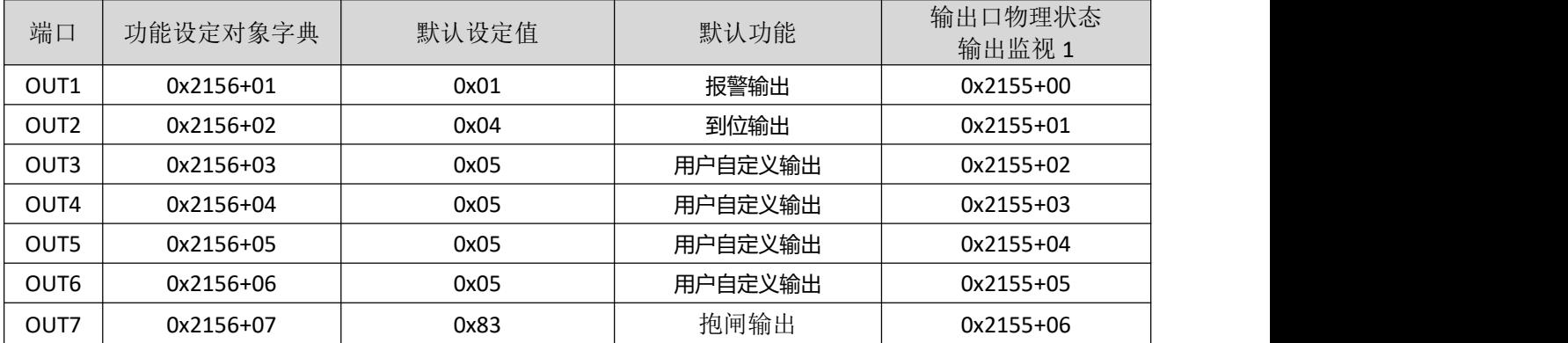

#### 输出功能设定值计算:

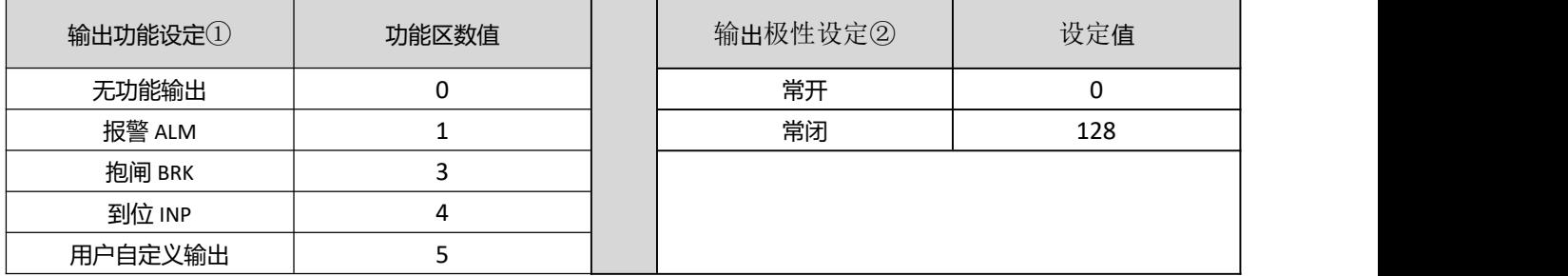

输出设置值计算公式:

#### 设定值(十进制)**=** 输出功能设定① **+** 输出极性设定②

#### 举例: 需要将 OUT5 设置为到位输出, 极性取反。 则 2156+05=4+128=132(0x84)

主控输出设定:

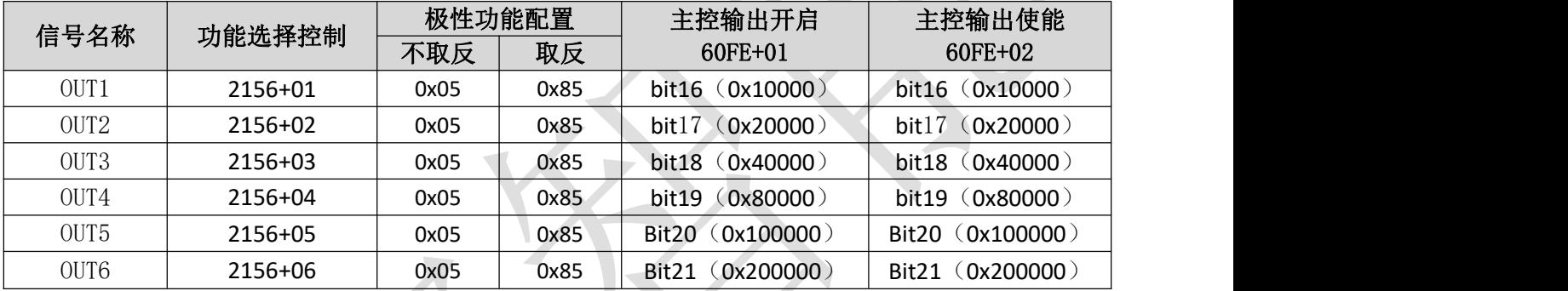

自定义输出又称为通用输出、主控输出,用法如下:

OUT1~OUT7 自定义输出控制,分别对应 60FE-01h 和 60FE-02h 的 bit16~bit22 位,当 60FE-01h 和 60FE-02h 相同对应位均为 1 时,才能控制输出有效。

例如: 对于 OUT2, 只有当 60FE+01、60FE+02 都写 ox20000 (即 bit17=1) 时, OUT2 才输出有效。

#### <span id="page-24-0"></span>4.1.3 抱闸输出接线

此款驱动器有专用的抱闸输出口,集成续流二极管,驱动电流高达 500mA,可以不用继电器直接驱动 抱闸器,接线方式如下图所示:

连接抱闸电机时,电机上的抱闸线圈不区分正负极。

以 CL3-EC808AC 举例如下:

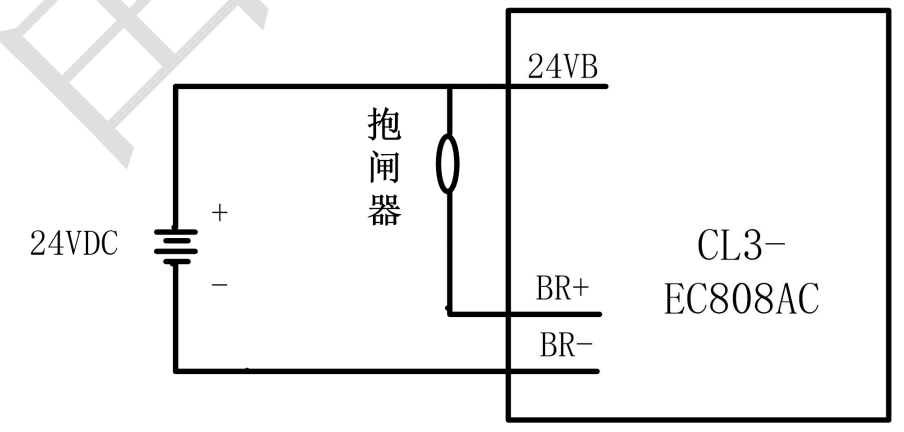

图 4-1 专用抱闸输出口接线图

### <span id="page-25-0"></span>4.2 串口调试软件

CL3-EC 系列的调试软件分为两款: HBSExt Platform 和 Motion Studio。 对于版本 MS12C 及以前的, 调试软件为: HBSExt Platform 对于版本 MS13A 及以后的, 调试软件为: Motion Studio, 不兼容老版本驱动器。

CL3-EC 系列驱动器 Micro USB 调试口。通过该调试口,雷赛上位机调试软件 LS 3S\_Studio(对于老版 本驱动器调试软件为 HBSExt Platform)可以对驱动器进行参数设置。客户可使用 CL3-EC 系列驱动器 Micro USB 功能专用配线。

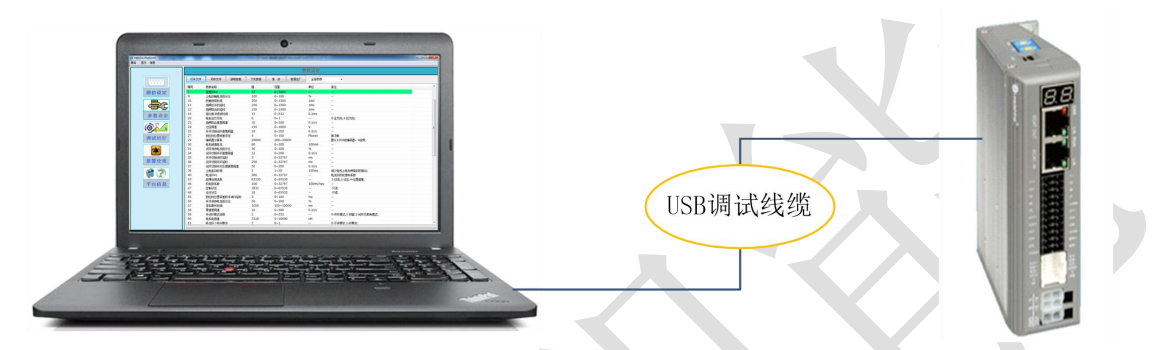

图 4-2 驱动器与 PC 的连接示意图

<span id="page-25-1"></span>4.2.1 软件安装

- 1) CL3-EC 系列调试软件均为绿色免安装调试软件,下载调试软件包,解压后即可使用。唯一需要关注的 是调试线的驱动安装。
- 2) 对于驱动器调试软件驱动安装,详情可参见安装包中所附文档。
- 3) 调试线推荐尽量使用雷赛官方调试线,部分 Micro USB 数据线会出现无法连接。

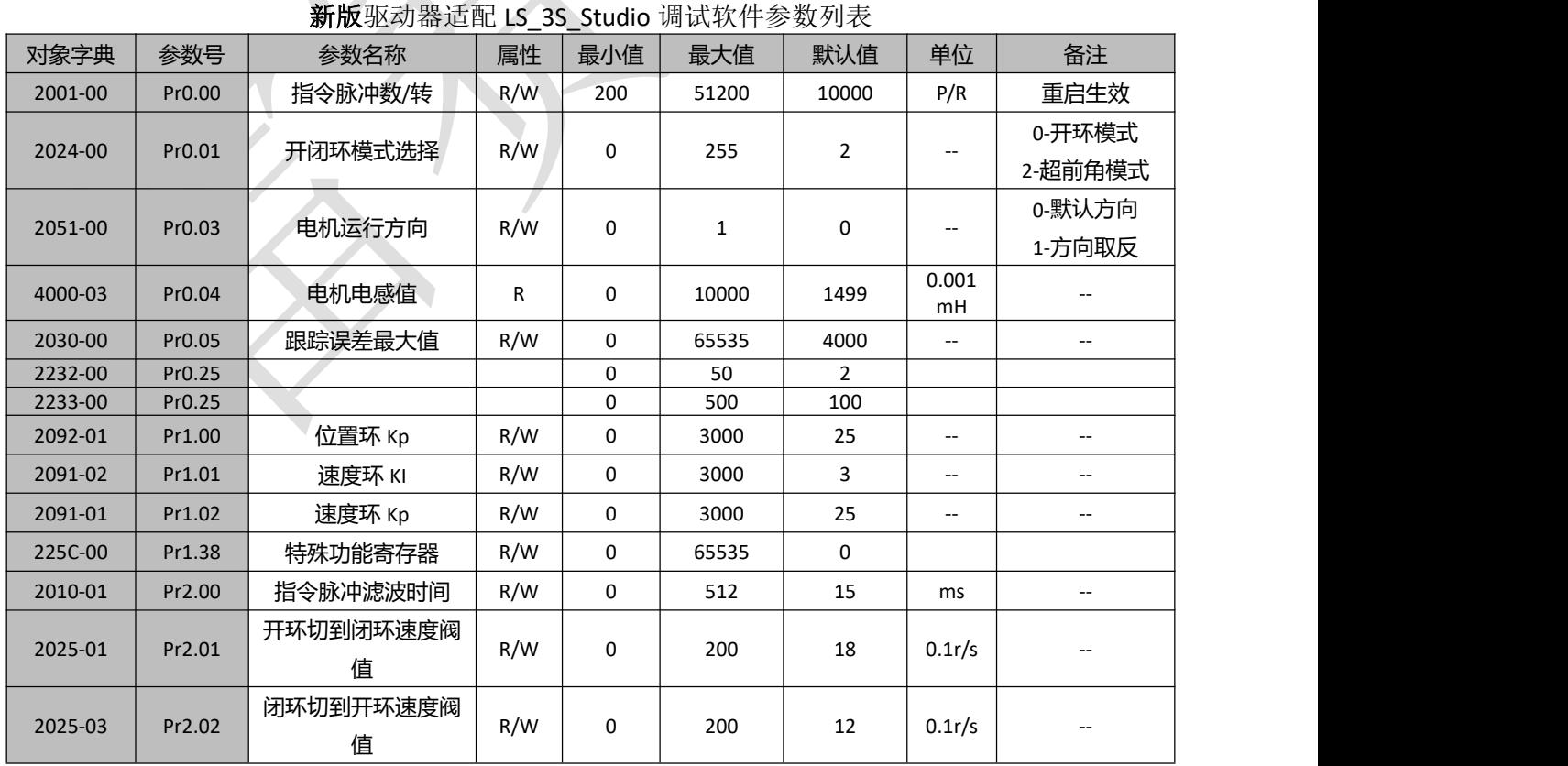

#### <span id="page-25-2"></span>4.2.2 调试软件参数列表

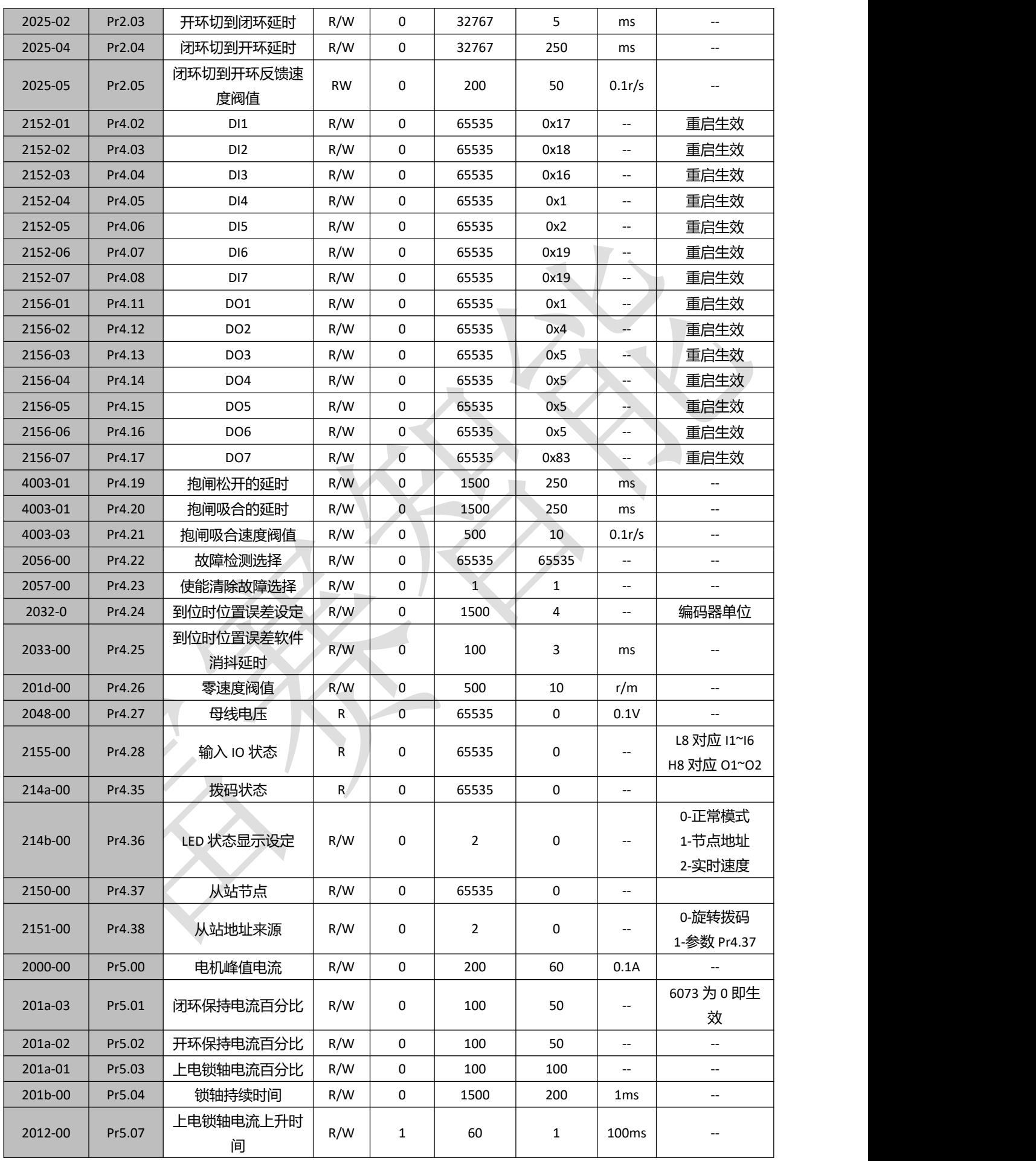

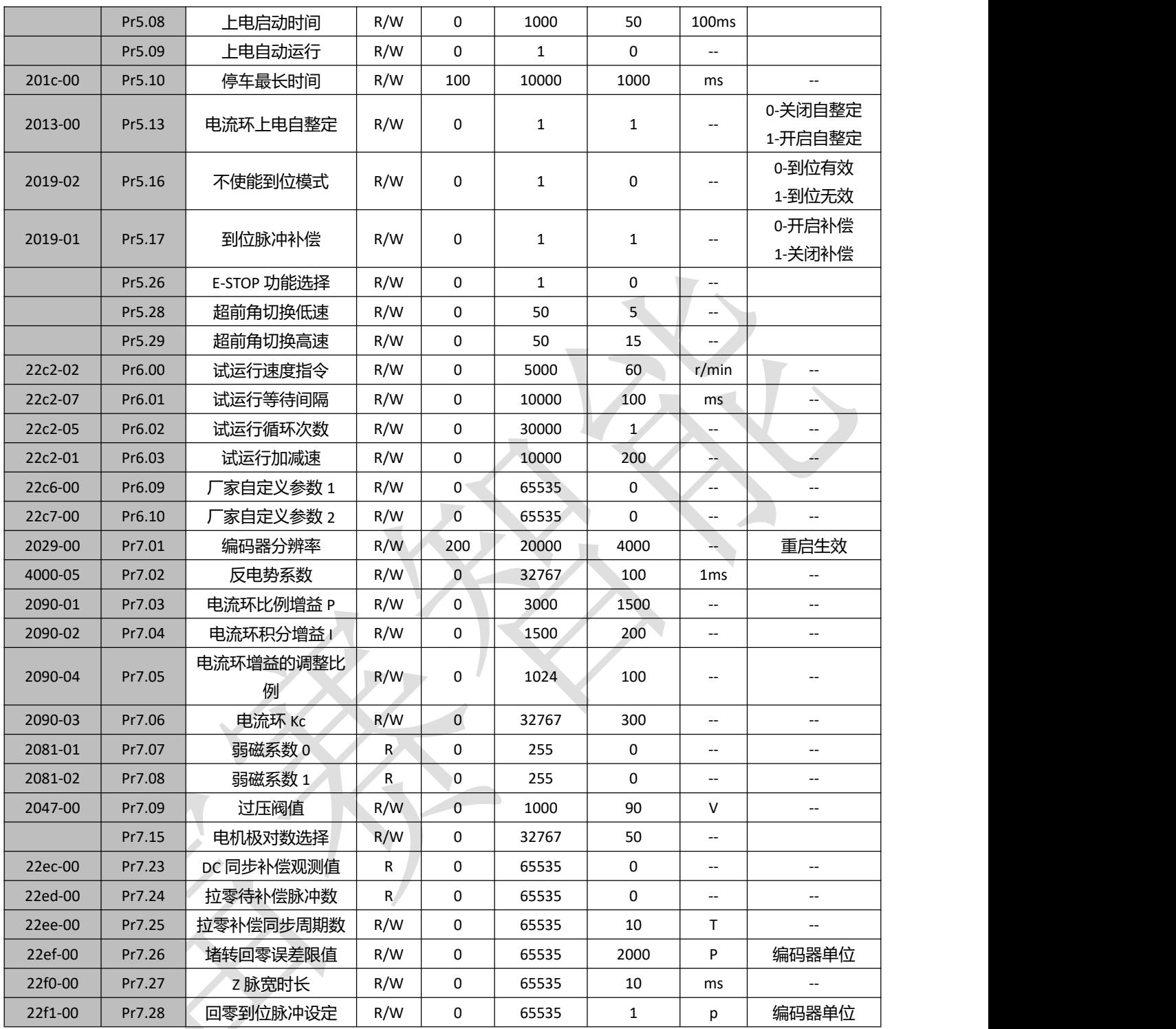

#### <span id="page-27-0"></span>4.2.3 注意事项

1)、Micro USB 驱动器调试软件安装包可从雷赛官方网站 [www.leisai.com](http://www.leisai.com) 对应产品链接处下载, 也可 从雷赛技术支持处获取;

2)、CL3-EC 驱动器需要使用 CL3-EC 系列驱动器 Micro USB 调试线才能够正常运用。也可使用同规格 的手机数据线进行调试;

3)、上位机进行对象字典的操作,只能进行非通讯参数的操作,通讯参数详见 4.1.1。

<span id="page-28-0"></span>4.3 XML 设备描述文件

XML 设备描述文件是连接驱动器与主站之间的桥梁,也叫 ESI 文件, 在使用主站软件之前, 需要先导 入 XML 文件。XML 设备描述文件由驱动器厂家提供,其导入方法请遵照各主站软件。雷赛 CL3-EC 系列驱 动器 XML 文件可从官网产品中心下载。

可根据相应主站的设备描述文件导入方法导入 CL3-EC507 的 XML 设备描述文件,不支持 XML 文件格 式的主站需根据要求进行相应的转换。

系列产品的 XML 文件因产品改进等原因而做出变更时,恕不另行通知,可到雷赛官网下载最新版设备 描述文件,或者拨打雷赛技术支持热线。

目前 CL3-EC 系列最新版本 XML 文件为 V1.17, 可匹配 CL3-EC 系列 MS13\_、MS12\_版本驱动器。

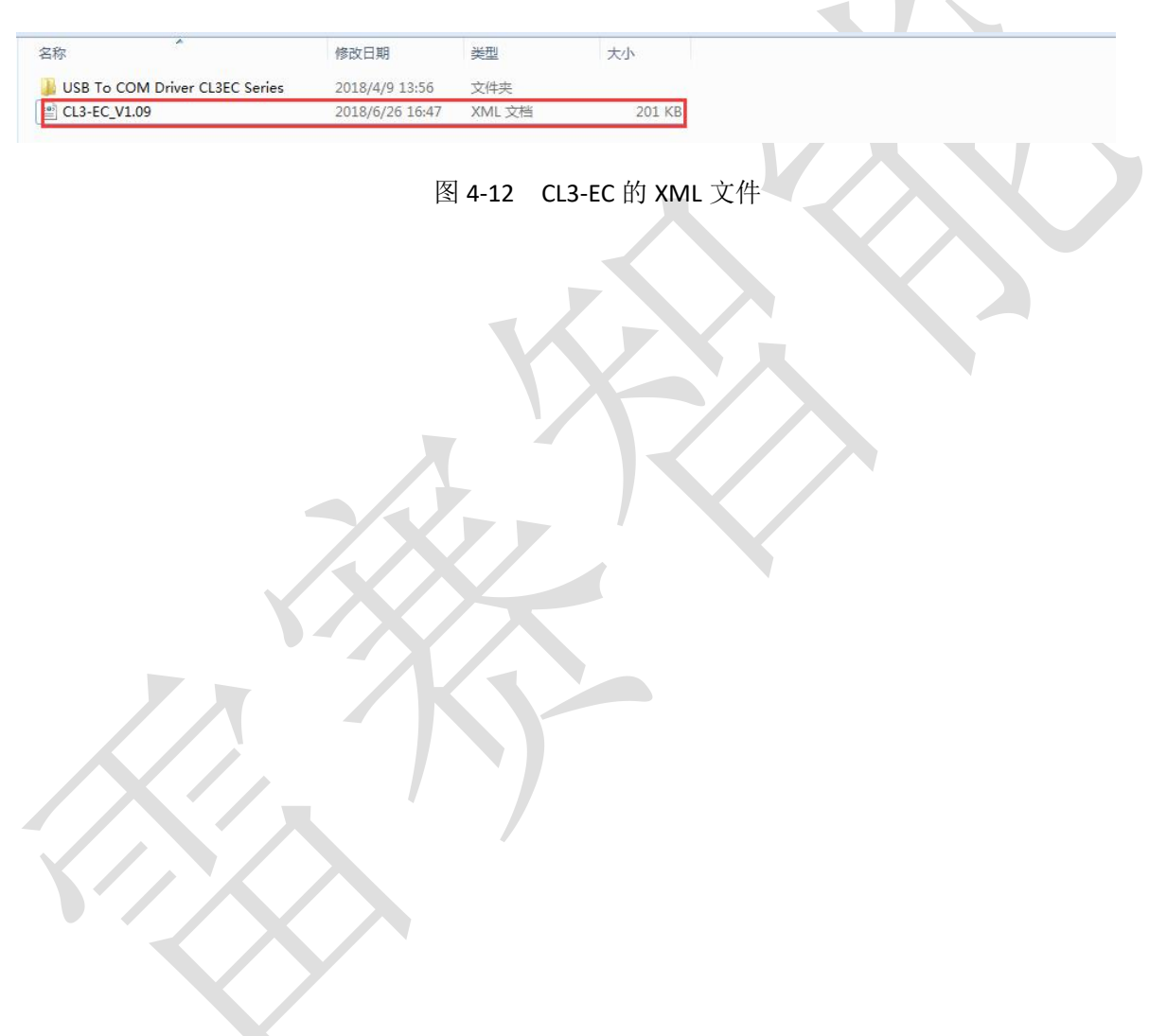

### <span id="page-29-0"></span>第 **5** 章 显示及故障代码

<span id="page-29-1"></span>5.1 驱动器显示

CL3-EC507 的显示包括 2 位 7 段数码管(右边的小数点表示使能,在驱动器使能时点亮)和 4 个指示 灯,包括:ERR、L/A、RUN、L/A。

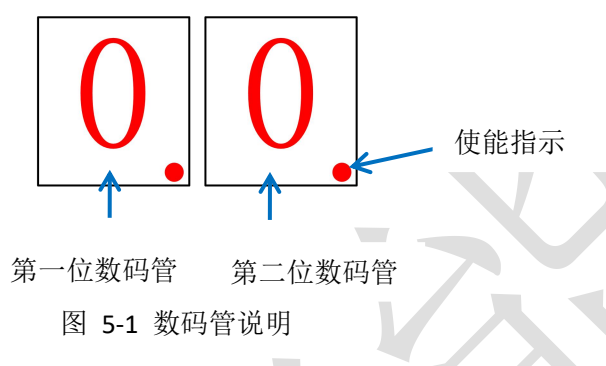

<span id="page-29-2"></span>5.1.1 初始化阶段

驱动器上电后,两个数码管全亮 0.5S,数码管以 16 进制显示目前驱动器的实际节点地址,最大到 FF (255)。期间, 数码管节点地址以 1S 的间隔进行闪烁(0.5S 亮, 0.5S 灭), 时间共 5S。

初始化阶段和正常运行阶段,如果节点地址有更改,则数码管以 1S 的间隔进行闪烁(0.5S 亮, 0.5S 灭) 显示,5S 后继续回到原来的显示状态。

<span id="page-29-3"></span>5.1.2 正常运行阶段

数码管显示部分初始化结束后,进入运行阶段。 该阶段, 数码管可以进行三种显示: (可通过 214b-00h 来修改 LED 的显示内容)

- 速度  $= 2$
- 状态机/操作模式 = 0
- 节点地址  $-$  = 1

1)速度

运行速度,单位:转/秒

2)状态机/操作模式

高位 LEDH 数码管显示状态机, 低位 LEDL 数码管显示操作模式; 以 16 进制方式进行显示。 状态机:

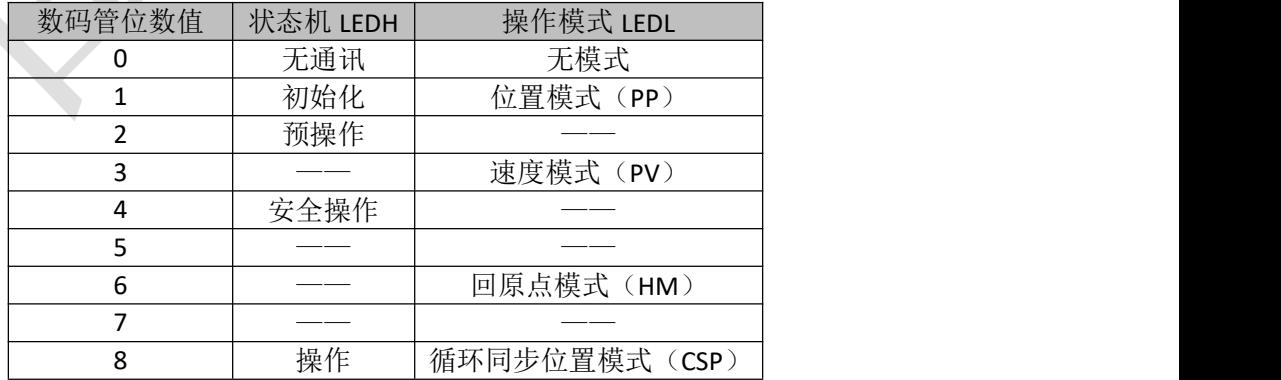

3)节点地址

初始化结束后如果显示节点地址,节点地址以常亮进行显示;

如果在正常运行过程中通过旋钮 MSD(高位)、LSD(低位)改变了节点地址,数码管会闪烁显示旋 钮选择的地址,然后恢复到当前的显示内容。

<span id="page-30-0"></span>5.2 故障显示

正常运行阶段,如果发生故障,数码管只闪烁显示相应的报警代码。 以故障代码"E0e0"为例,代码间以 1S 的间隔进行切换, 如此交替出现, 直到故障清除为止。如图所示:

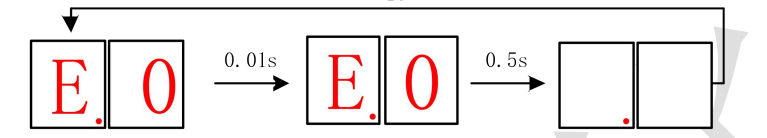

图 5-2 数码管故障显示的状态

待故障清除后,数码管切换到运行阶段。

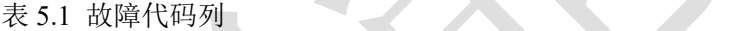

#### 报警和 603F 对应关系

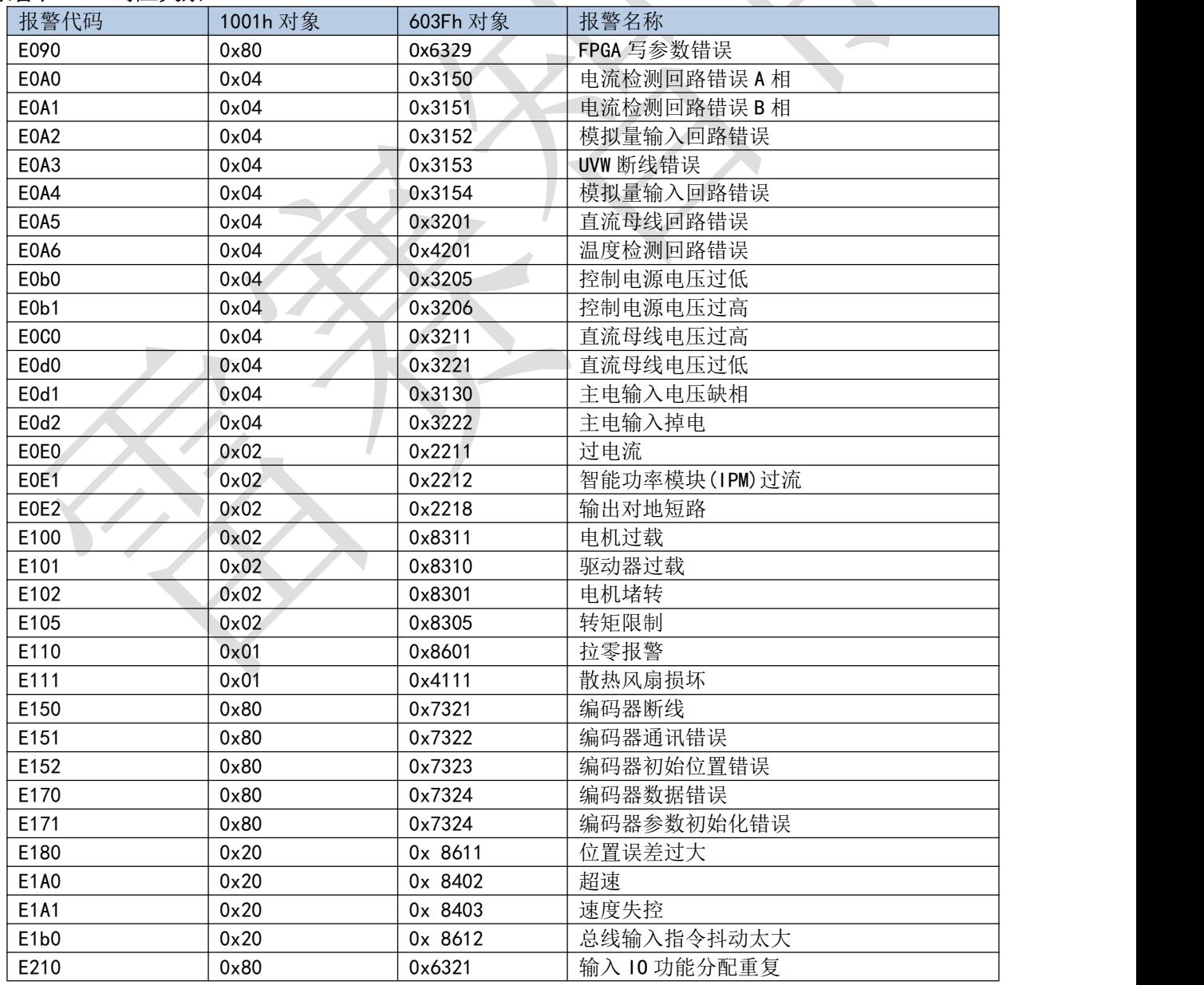

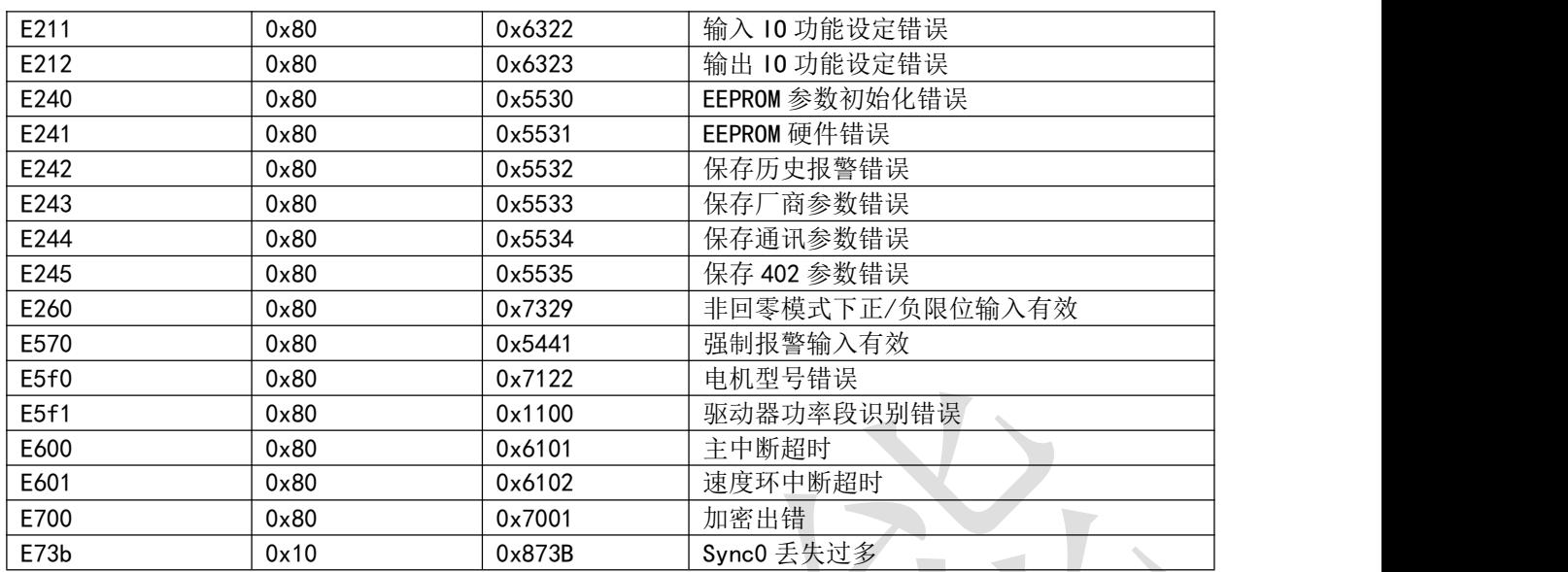

### <span id="page-31-0"></span>**5.3** 驱动报警处理方法

### **E0E0**:过流

### 产生机理:

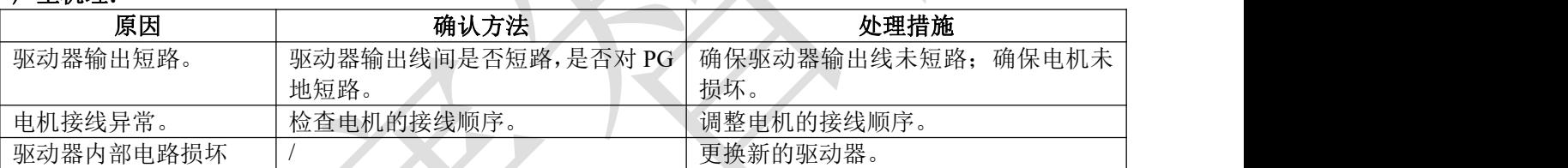

### **E0C0**:过压

### 产生机理:

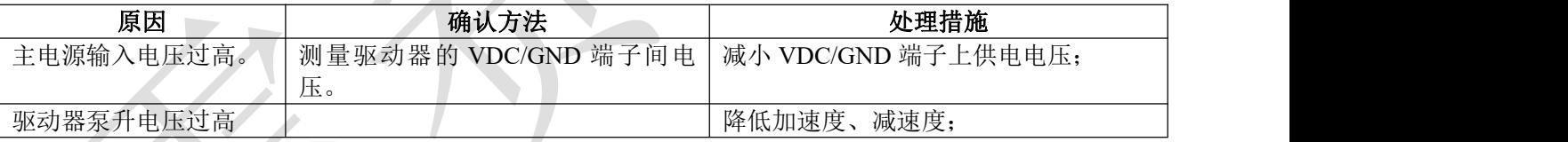

### **E0A0**:电流检测回路错误

### 产生机理:

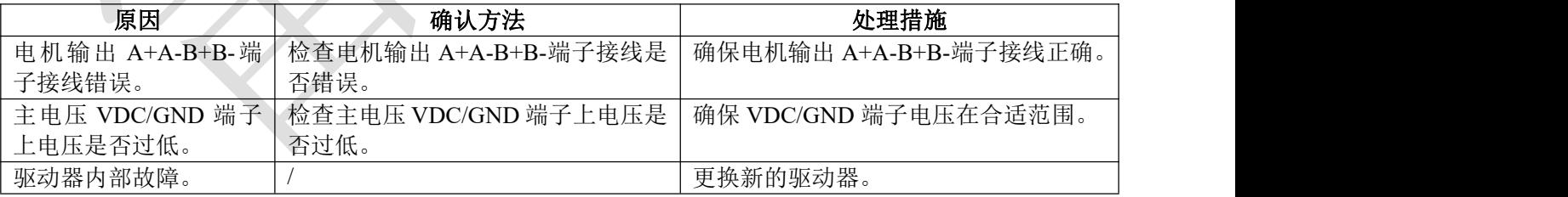

### **E0A1**:电流检测回路错误

### 产生机理:

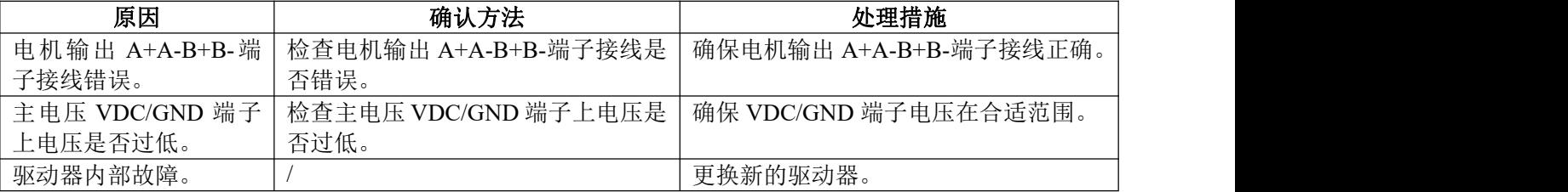

### **E100**:电流过载报警

#### 产生机理: 原因 确认方法 处理措施 实际检测到的电流大于 | 驱动器报警 E100 驱动器设定的电流值 增大驱动器输出峰值电流值 Pr4.22 或 0x2056 的 bit6 置为 0, 可屏蔽

### **E102**:堵转报警

### 产生机理:

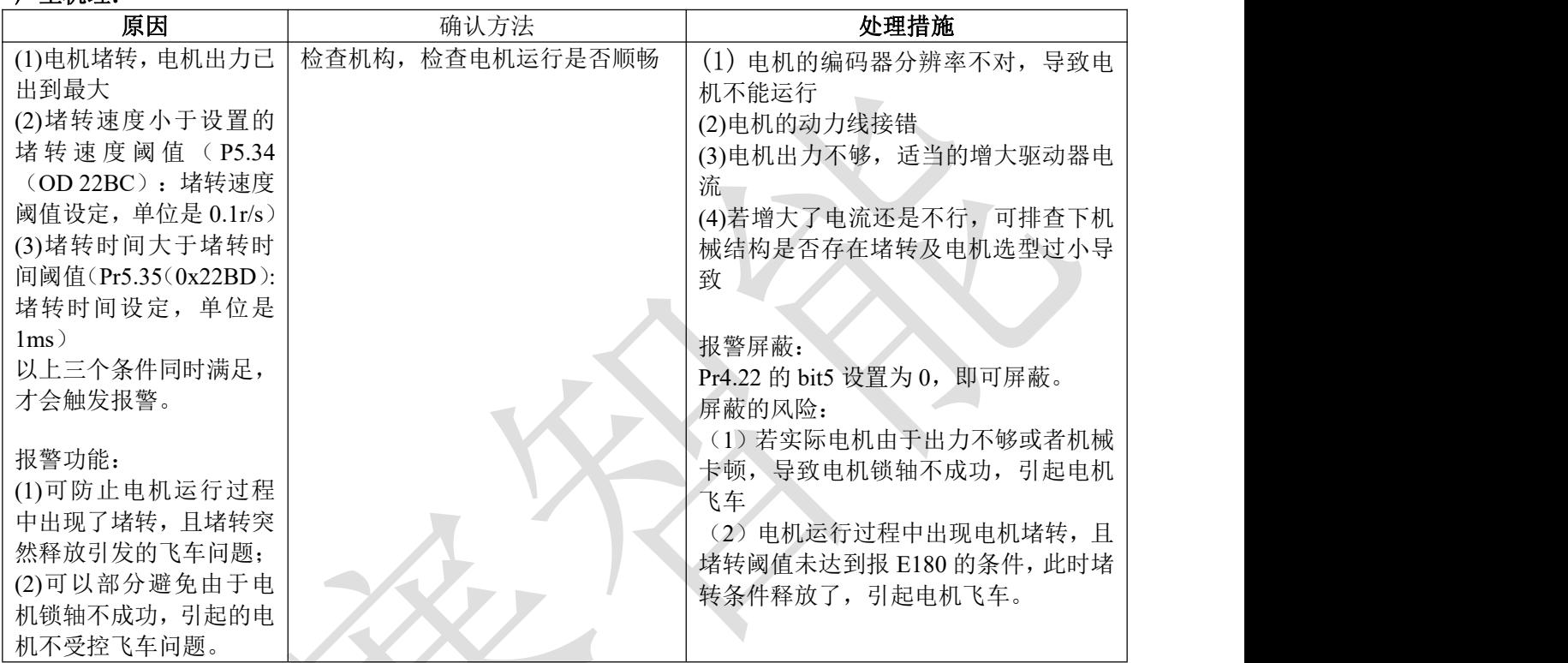

## **E110**:拉零报警

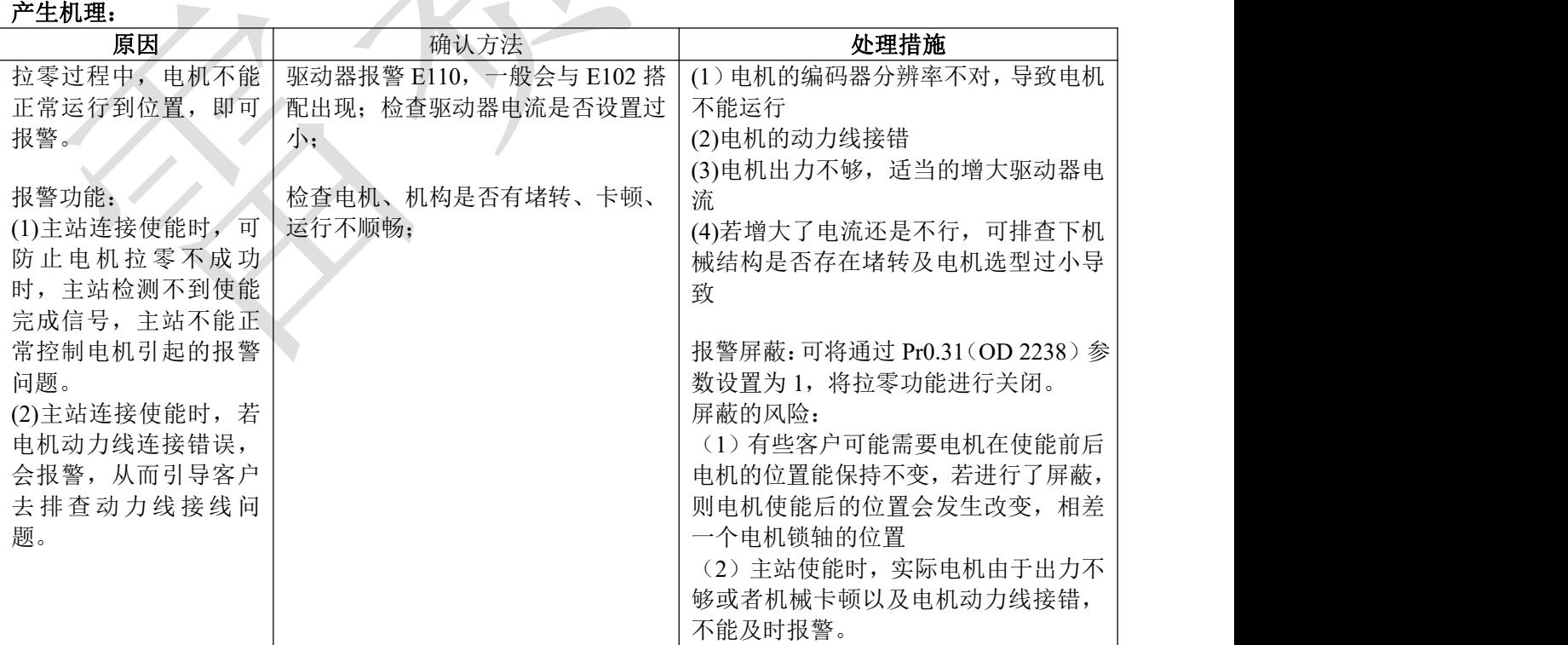

### **E150**:编码器断线

### 产生机理:

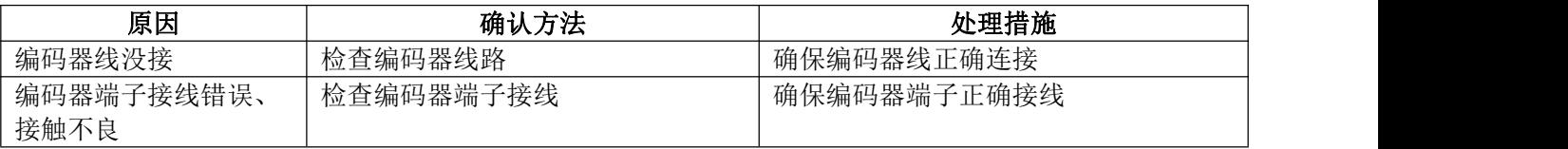

#### **E152**:编码器初始化位置错误(缺相报警)

### 产生机理:

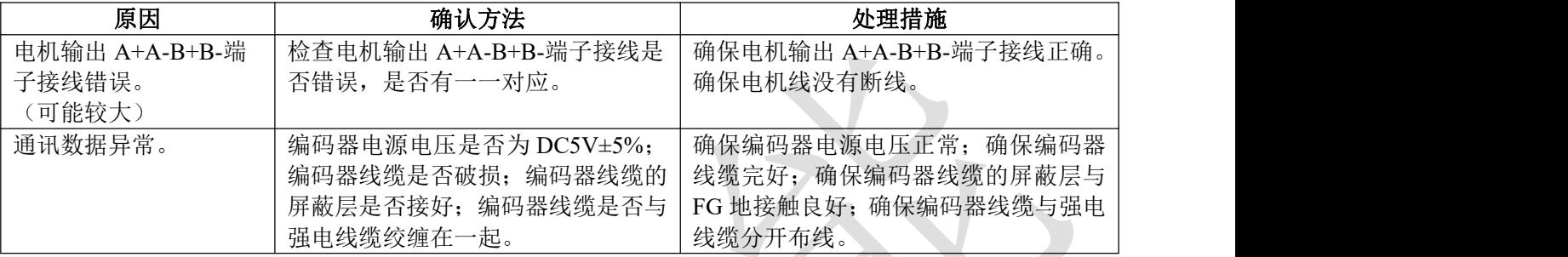

### **E180**:位置误差过大错误

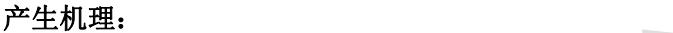

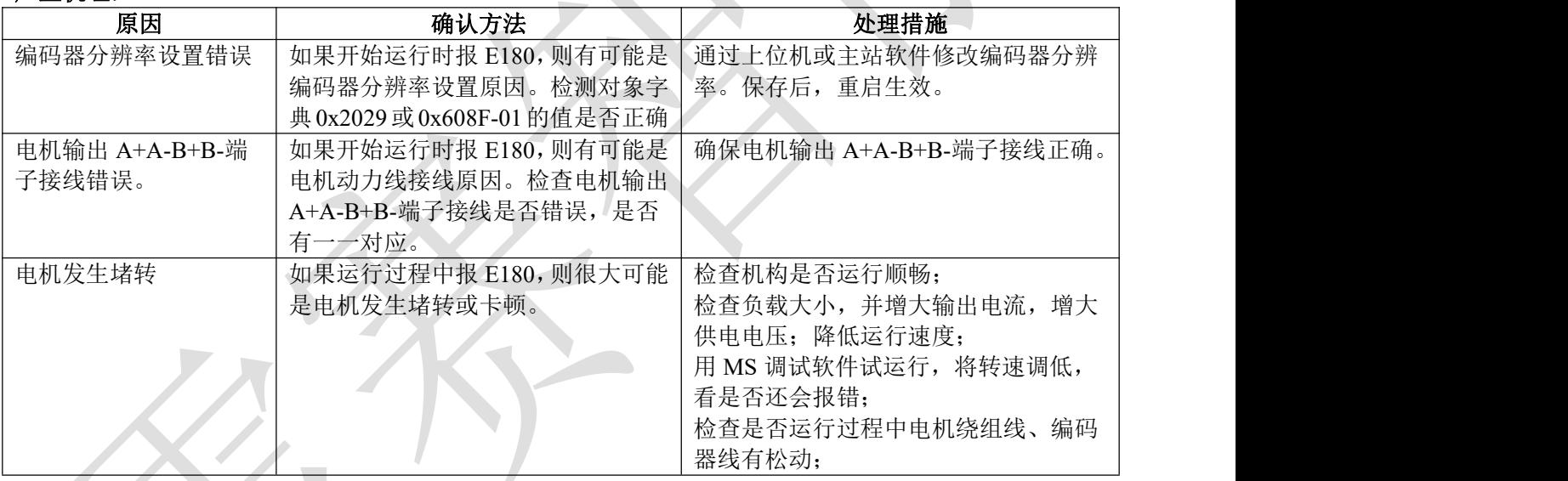

### **E1A0**:指令超速故障

#### **产生机理: インフィッシュ インフィッシュ**

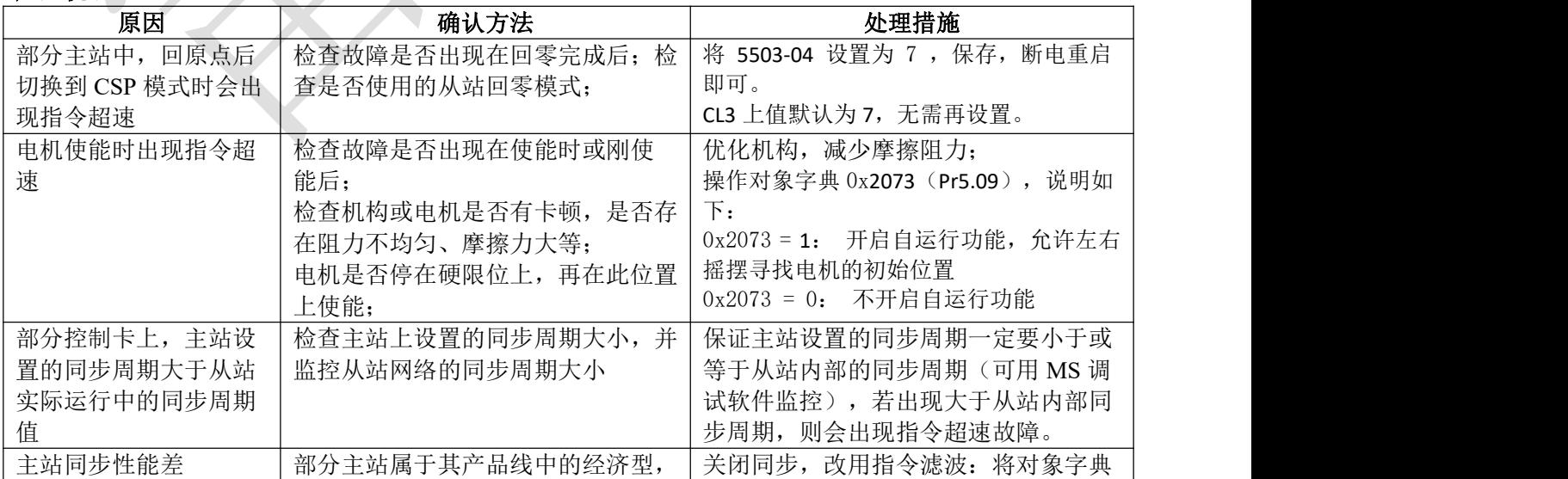

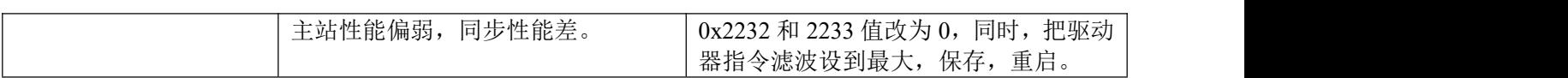

#### **E210**、**211**、**212**:**IO** 口功能设定错误、分配错误 产生机理:

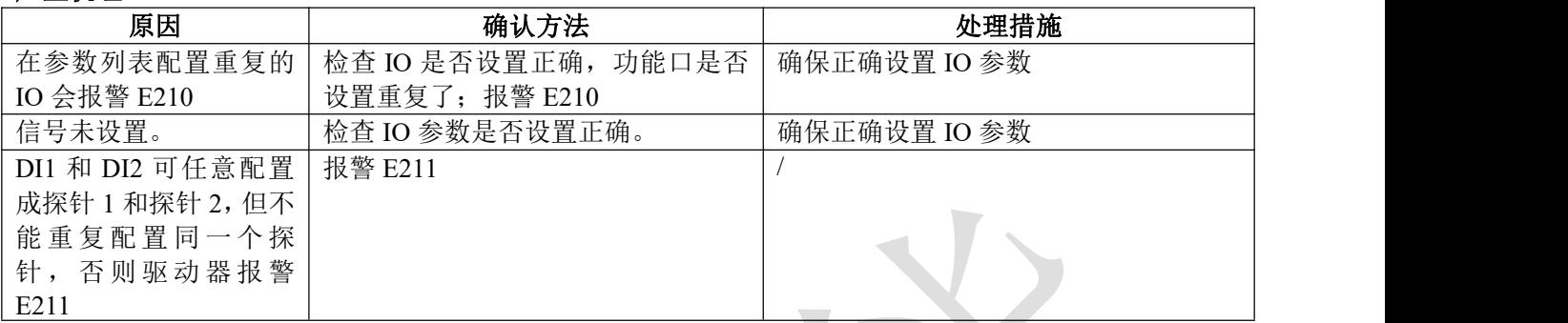

# **E240: EEPROM 参数保存错误**<br>文化知道

### 产生机理:

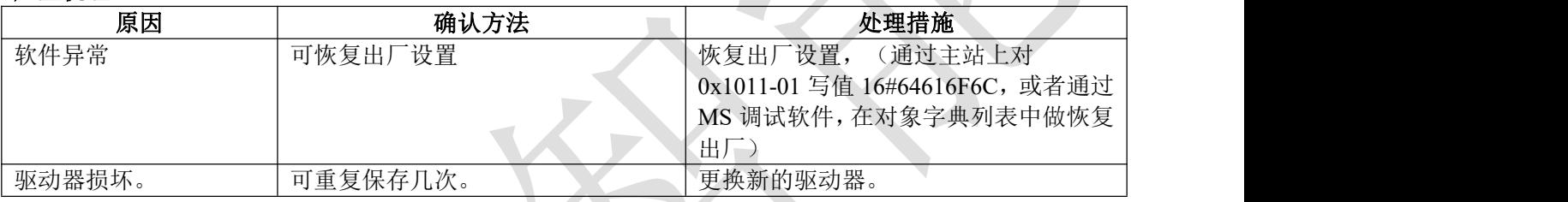

### **E242**:参数保存断电错误

### 产生机理:

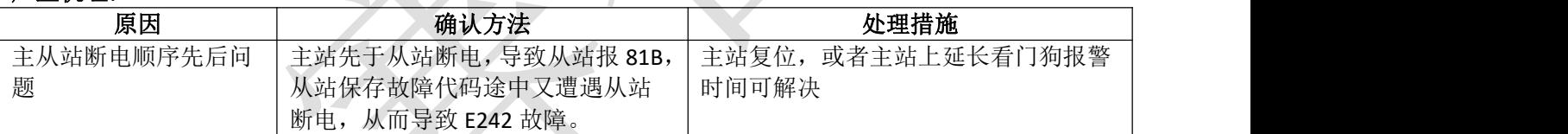

### **E570**:强制报警输入有效

产生机理:

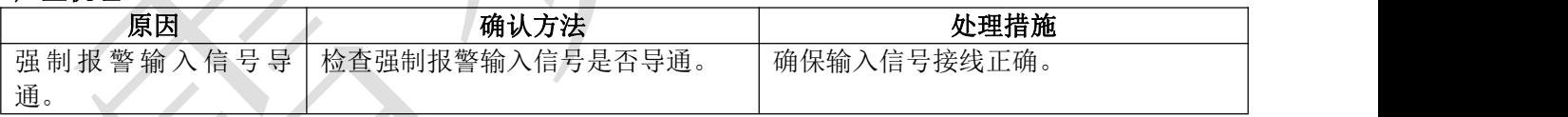

### **E5F0**:参数自整定错误

产生机理:

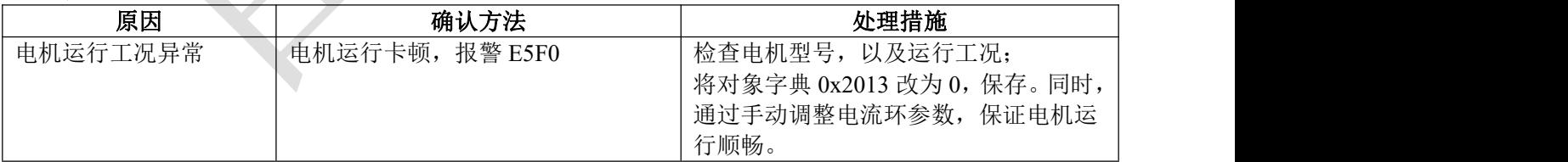

### **E801**:**ESM** 状态机转换失败

### 产生机理:

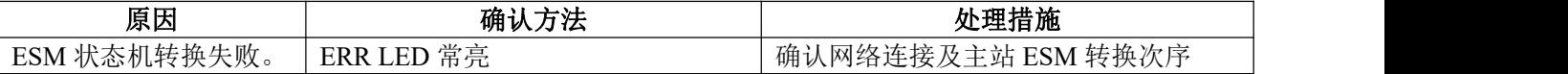

### **E811**:无效的 **ESM** 转换请求

### 产生机理:

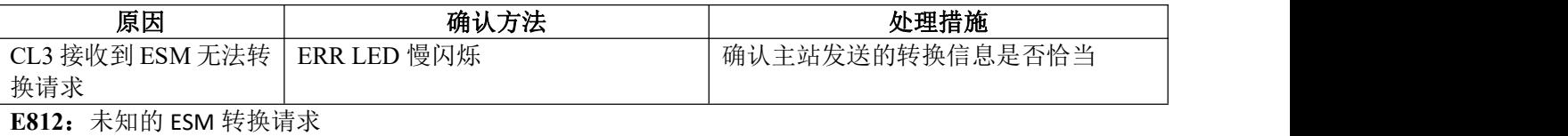

#### 产生机理:

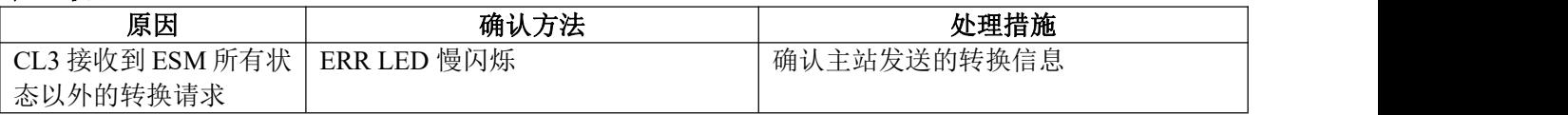

## **E813**:引导状态请求保护

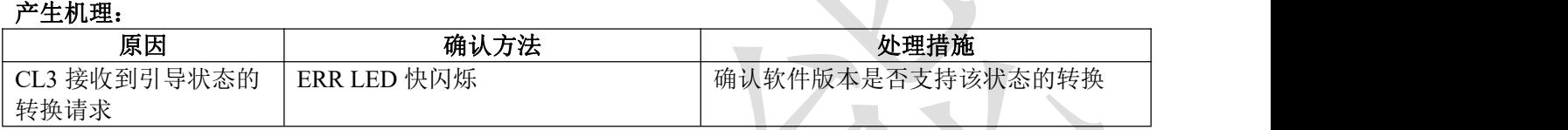

### **E815**:引导状态无效的邮箱配置

### 产生机理:

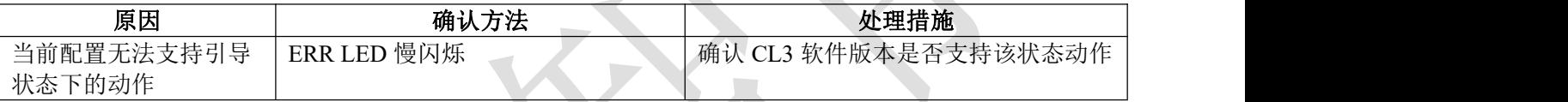

### **E816**:预操作状态无效的邮箱配置

### 产生机理: フィラン アクセント アクセス

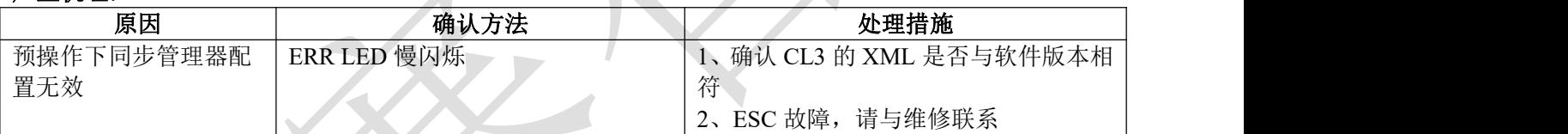

### E818: 无有效的输入数据

### 产生机理:

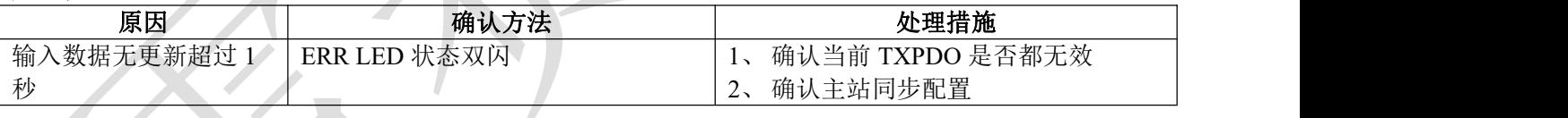

### **E819**:无有效的输出数据

### 产生机理:

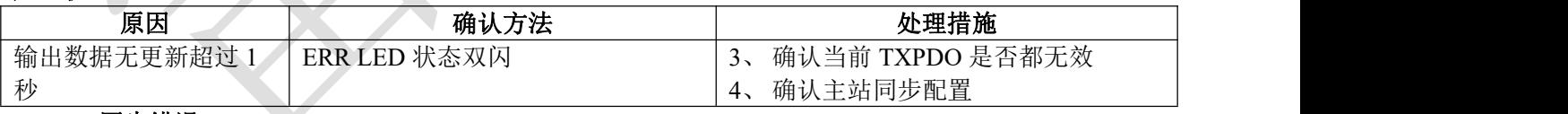

### **E81A**:同步错误

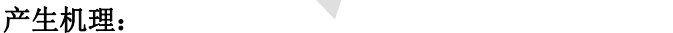

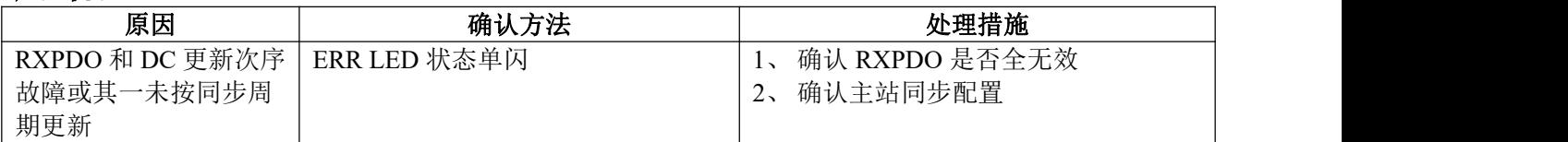
#### **E81B**:同步管理器 2 看门狗超时 产生机理:

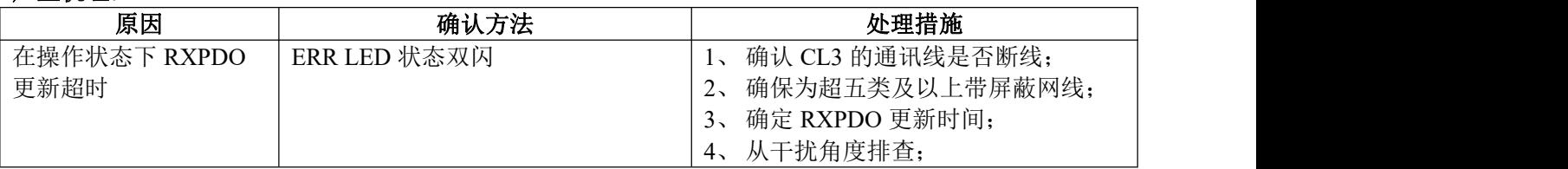

**E81C**:无效的同步管理器类型

# 产生机理:

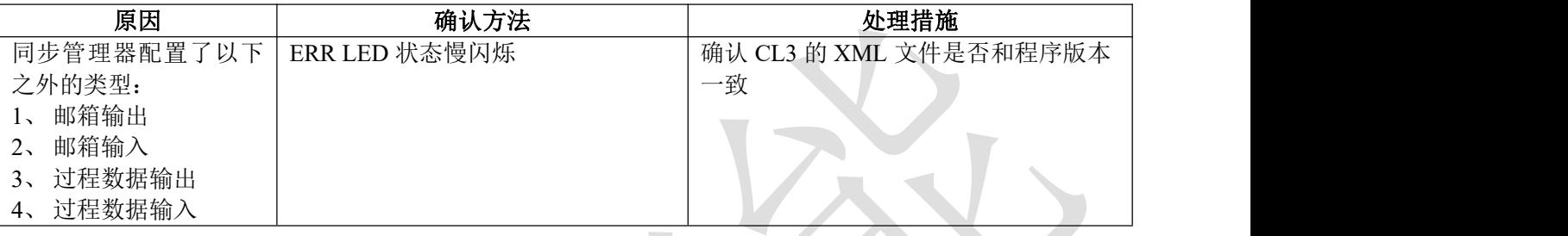

# **E81D**:无效的输出配置

# 产生机理:

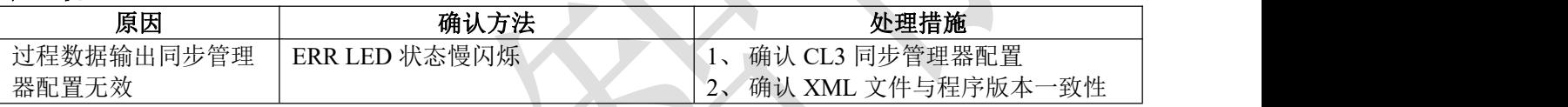

# **E81E**:无效的输入配置

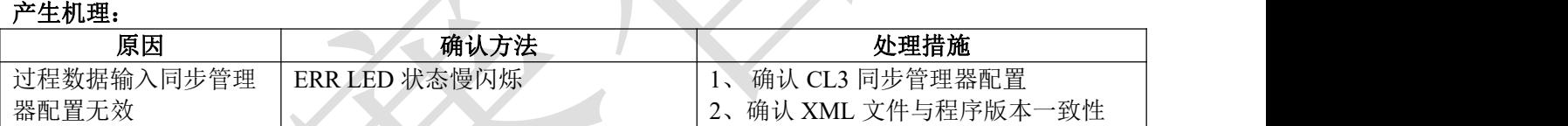

# **E821**:等待 ESM 初始状态

# 产生机理:

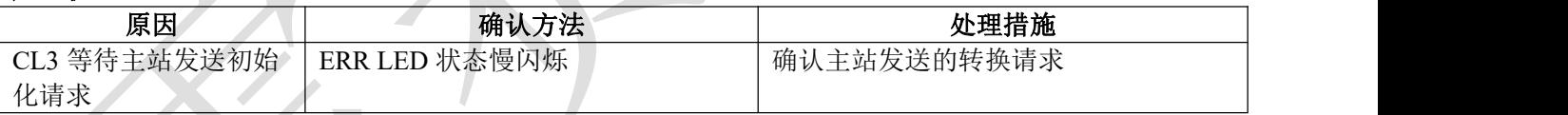

# **E822**:等待 ESM 预操作状态

# 产生机理:

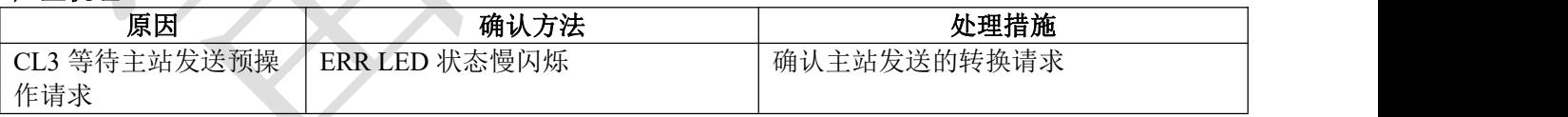

# **E823**:等待 ESM 安全操作状态

## 产生机理:

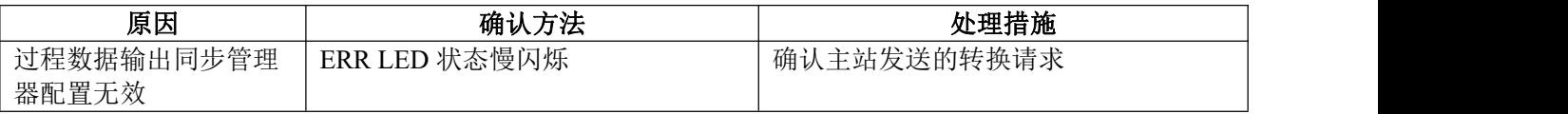

# **E824**:无效过程数据输入映射

产生机理:

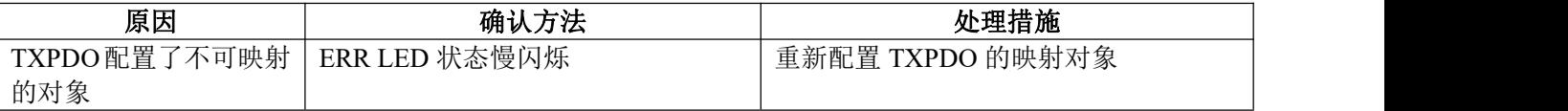

# **E825**:无效过程数据输出映射

# 产生机理:

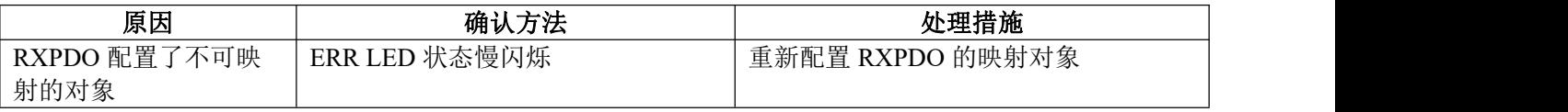

# E82B: 无效的输入和输出

# 产生机理:

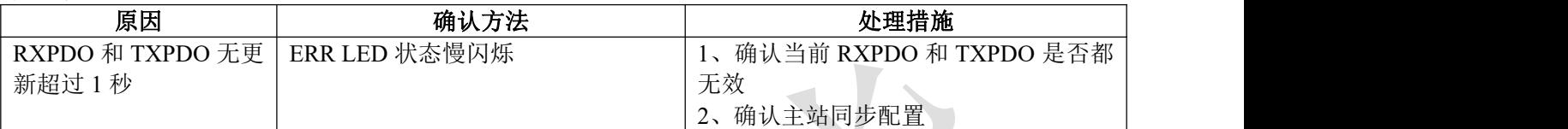

# **E82C**:致命的同步错误

# 产生机理:

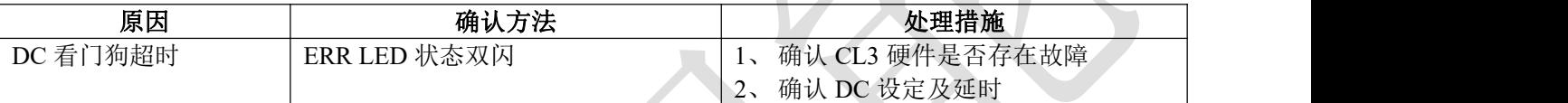

# E82D: 无同步错误<br>产生机理:

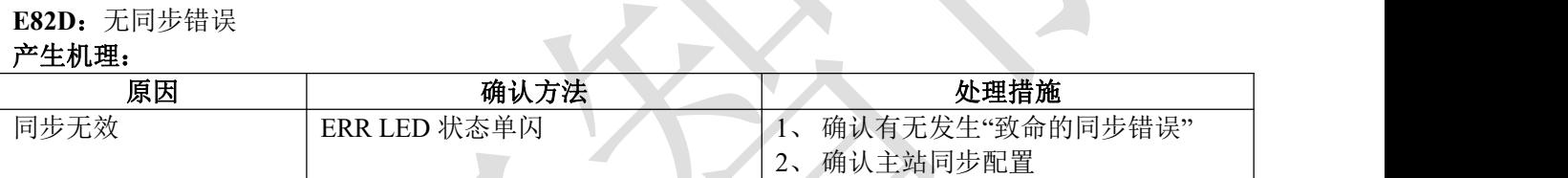

# **E82E**: 同步周期过小

# 产生机理:

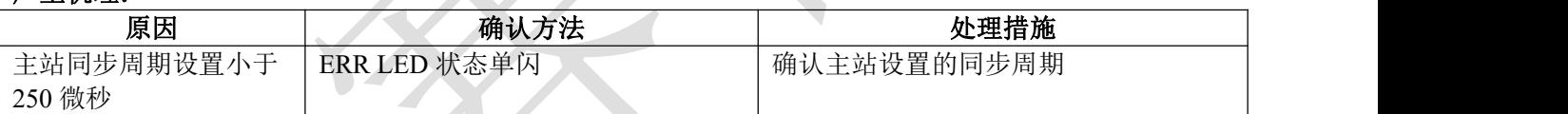

# **E830**: 无效的 DC 同步配置

# 产生机理:

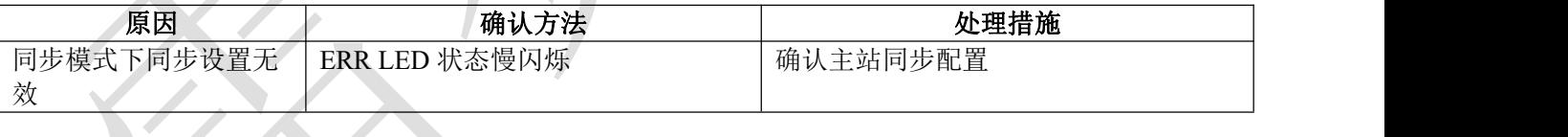

# **E835**:DC 周期无效

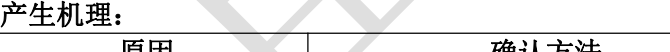

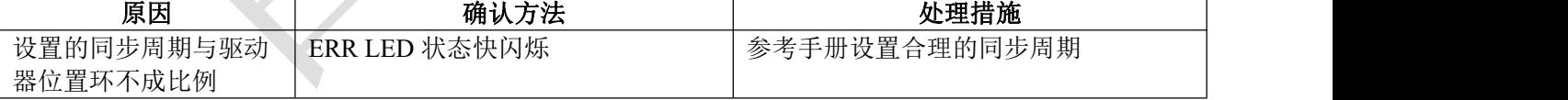

# **E836**: 无效的 DC 同步周期

# 产生机理:

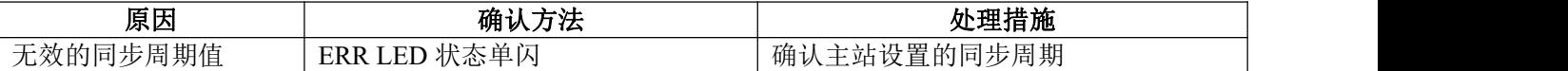

# **E851: EEPROM** 错误

产生机理:

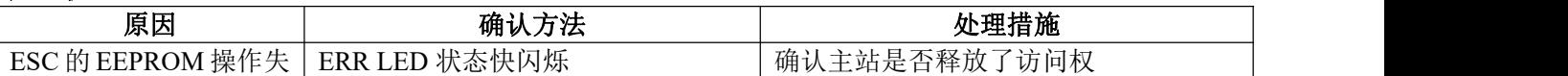

败了这个人,我们就是我们的人,我们就是我们的人,我们就是我们的人,我们就是我们的人,我们就是我们的人,我们就是我们的人,我们就是我们的人,我们就是我们的人,我们

**E870**:不支持的模式下使能了

# 产生机理:

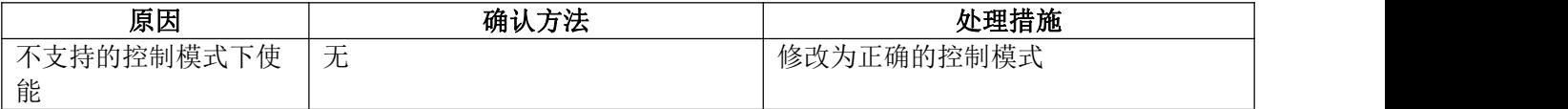

# 第 **6** 章 常用功能

#### 6.1 参数保存和恢复出厂值

向 0x1010 对应的子索引写入命令 0x65766173,可以将相应类别参数保存到 EEPROM 中;

向 0x1011 对应的子索引写入命令 0x64616f6c,可以恢复相应类别参数的出厂设置。

写入保存命令后,请勿立即关闭电源,特别是保存所有参数时,需等待 10s 左右才能断电,确保所有参数 保存成功。

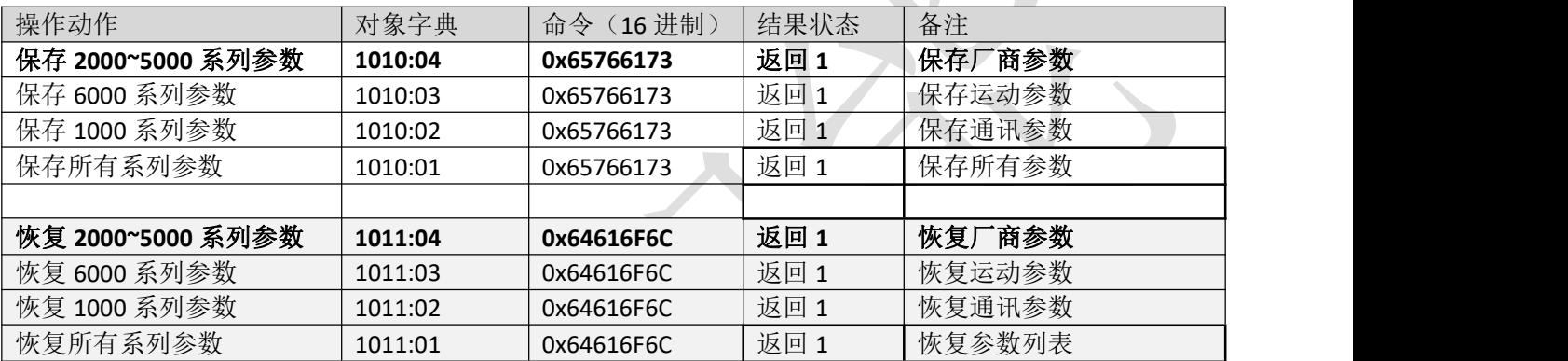

表 6.1 参数的保存

#### 6.2 控制字和运行模式

CL3-EC 支持同步模式和非同步模式,在同步运动模式下,主站进行轨迹规划并输出周期指令,驱动 器按同步周期接收主站的规划指令,适合进行多轴的同步运动。CL3-EC 同步运动模式支持循环同步位置 模式(CSP)。循环同步位置模式(CSP)下,轨迹规划在主站完成,CL3-EC 根据同步周期接收主站发送的位 置信息, 在同步信号到达时立即将位置信息输送到驱动执行。CL3-EC 支持的同步周期为: 500 us, 750us, 1000 us, 2000 us, 4000 us。

在非同步运动模式下,主站只负责发送运动参数和控制命令;CL3-EC 闭环步进驱动器在收到主站的 运动启动命令后,将按主站发送的运动参数进行轨迹规划;在非同步运动模式下,每个电机轴之间的运动 是异步的。CL3-EC 非同步运动模式包含协议位置模式(PP)、协议速度模式(PV)及原点模式(HM)。

无论哪种控制模式,EtherCAT 总线主从站间数据交互都通过对象字典来实现,数据传输方式有 PDO 和 SDO 两种方式,一般情况只能二选一,根据控制需要按数据传递实时性要求及重要性分为三个级别:必须> 建议>可以。"必须"表示该模式下,对应的对象字典必须配置为 PDO 传输方式。"建议"表示该模式下, 对应的对象字典被建议配置为 PDO 传输方式, 保障数据实时性, 以获得更好的控制需求; 如果控制要求不 高, 也可以通过 SDO 通信方式进行数据传输。"可以"表示该模式下, 对应的对象字典一般通过 SDO 通 信方式进行数据传输,不必一定要配置为 PDO。各个控制模式所关联的对象字典如表 6.2 所示。

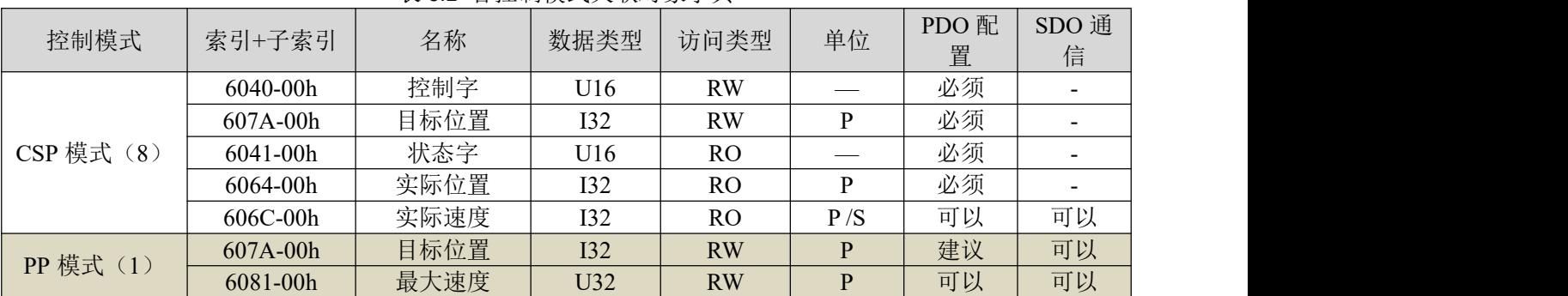

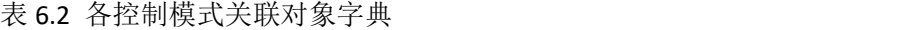

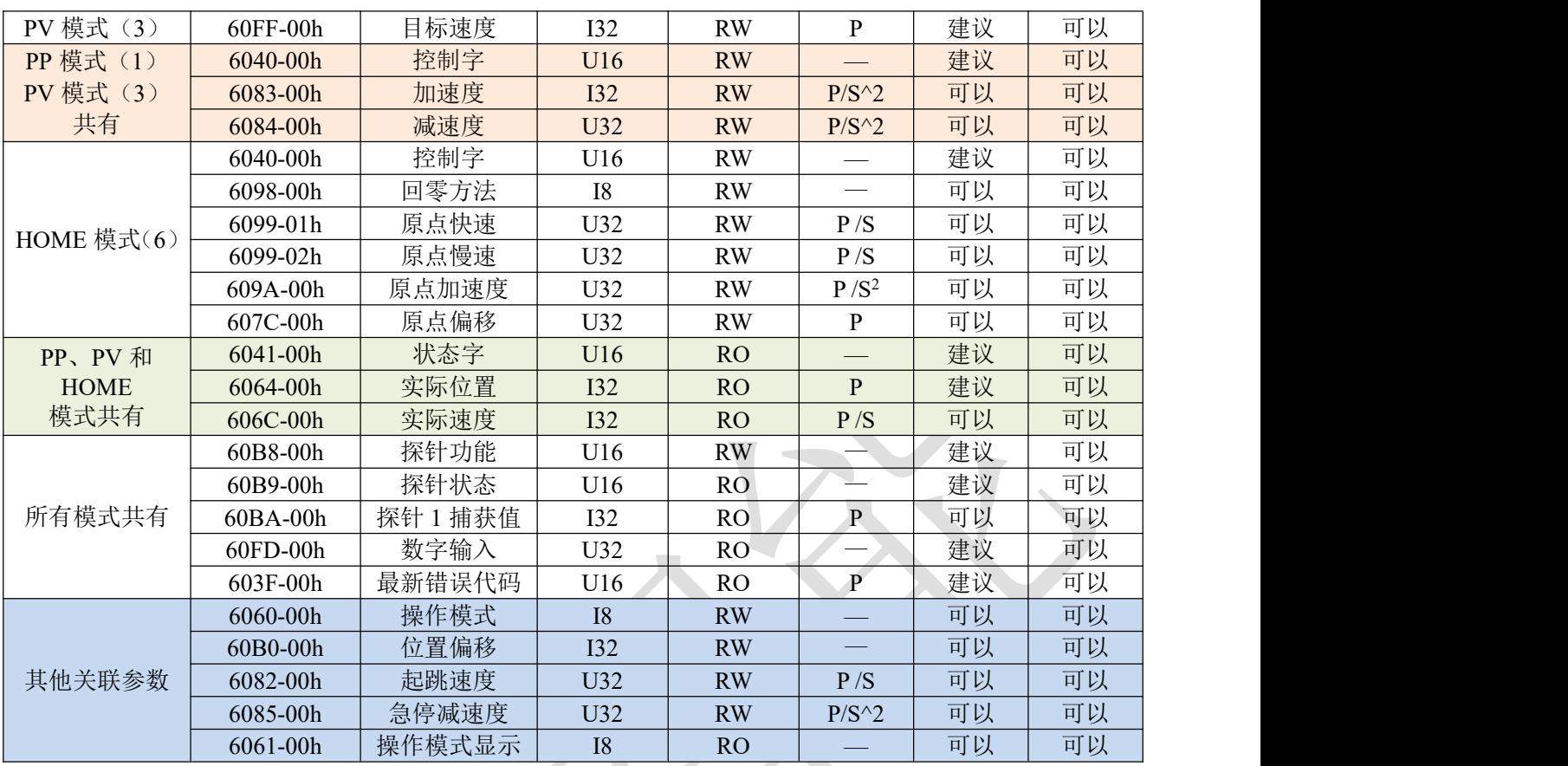

无论采用哪种控制模式来实现对执行机构的驱动控制,都离不开控制字 6040h 和状态字和 6041h 两个 对象字典的读写,主从站通过这两个对象字典作为媒介实现指令下发和状态监视。以下重点介绍这两个对 象字典各个位的定义。

控制字(6040h)定义如表 6.3 所示。表中左半边描述 bit4~6 和 bit8, 其含义视操作模式而定, 主要管控 各个模式的运行执行或停止等;表中右半边描述 bit0~3 和 bit7, 这几位组合管理着 402 状态机的状态跃迁 变化,从而满足复杂多样的控制需求。状态字(6041h)定义如表 6.4 所示。bit0~bit7 主要显示 402 状态机跃 迁状态,bit8~bit15 主要显示各个控制模式下运动执行或停止状态。使能的典型状态跃迁如下:

初始(00h)-----上电(06h)-----启动(07h)-----使能(0fh)-----执行运行或暂停(视操作模式,结合 bit4~6 和 bit8 下发相关的控制指令)。 各控制模式下触发运行控制的状态跃迁如表 6.5 所示。

| 模式/位        | $15 - 9$                 | 8        | 6         | 5        | $\overline{4}$ |  | $\overline{7}$   | $\overline{3}$ | $\overline{2}$   |              | $\mathbf{0}$   | 典型值          | 动作结<br>果 |
|-------------|--------------------------|----------|-----------|----------|----------------|--|------------------|----------------|------------------|--------------|----------------|--------------|----------|
| 共有          | $\sim$                   | 暂停       | 视操作模式而定   |          |                |  | 错误<br>复位         | 允许操<br>作       | 快速停<br>止         | 电压<br>输出     | 启动             |              |          |
| CSP 模<br>式8 | $\sim$                   | 无效       | 无效        | 无效       | 无效             |  | $\overline{0}$   | 0(x)           |                  |              | $\overline{0}$ | 06h          | 得电       |
| PP 模式       | $\overline{\phantom{a}}$ | 减速停<br>止 | 绝对/<br>相对 | 立即触<br>发 | 新位置<br>点       |  | $\boldsymbol{0}$ | $\bf{0}$       |                  |              |                | 07h          | 启动       |
| PV 模式<br>3  | $\overline{\phantom{a}}$ | 减速停<br>止 | 无效        | 无效       | 无效             |  | $\mathbf{0}$     | 0(x)           | $\boldsymbol{0}$ |              | 0(x)           | 02h          | 快停       |
| HM 模<br>式6  | $\sim$                   | 减速停<br>止 | 无效        | 无效       | 启动运<br>动       |  | $\mathbf{0}$     |                |                  |              |                | 0fh          | 使能       |
| 无           |                          |          |           |          |                |  |                  | 0(x)           | 0(x)             | 0(x)         | 0(x)           | 80h          | 清错       |
| 无           |                          |          |           |          |                |  | $\overline{0}$   | $\mathbf{0}$   | $\mathbf{0}$     | $\mathbf{0}$ | $\overline{0}$ | $\mathbf{0}$ | 初始       |

表 6.3 控制字 (6040h) 位定义

其他位的补充说明:

位 2 快速停止触发逻辑是 0 有效,注意与其他触发的逻辑区分开。

位 7 错误复位触发逻辑是上升沿有效。

位 5 立即触发触发逻辑是上升沿有效。

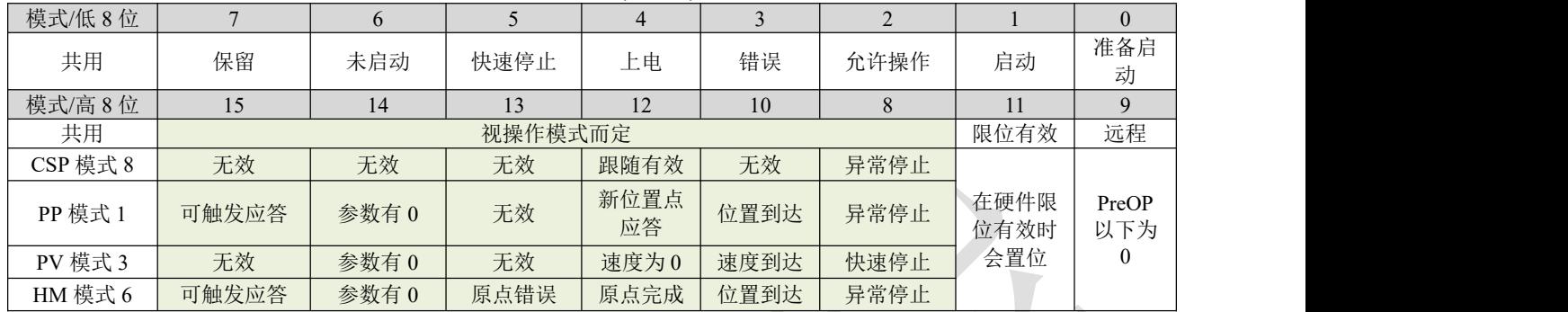

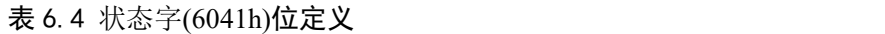

其他位的补充说明:

当驱动器投入电源后位 4 将置位。

位 5 快速停止激活, 是在逻辑 0 下才有效, 与其他位的逻辑相反。

位 9 远程,显示通讯状态机状态, 在 ProOP 以下时为 0, 此时控制字(6040h)的命令将无法执行。

位 11 限位,在硬件限位有效时才置位。

位 8 非正常停止,一般在硬件限位、减速停止及快速停止触发状态下有效。

位 12 跟随主站, 在 CSP 下若驱动器未使能或者不再跟随主站的指令, 该位置 0。

|          | 步骤          | $\overline{0}$           |                          | $\overline{2}$ | $\overline{3}$ | $\overline{4}$ | 5          | 6               | $\overline{7}$       | $6 - 8$ |
|----------|-------------|--------------------------|--------------------------|----------------|----------------|----------------|------------|-----------------|----------------------|---------|
| 模式       | 动作          | 预备工<br>作                 | 初始                       | 得电             | 启动             | 使能             | 启动运行       | 变位              | 停止                   | 故障      |
| CSP 模式 8 | 6040<br>100 | 建立通<br>信OP<br>状态,<br>激活  | $\overline{\phantom{a}}$ | 06h            | 07h            | 0fh            | 主站发送<br>指令 | 主站<br>控制        | 主站<br>停止<br>位置<br>指令 | 过压      |
|          | 6041        | NC 轴                     | $\overline{\phantom{a}}$ | 231h           | 1633h          | 1637h          | 1237h      | 1237h           | 1637h                | 638h    |
| PP 模式 1  | 6040        | 建立通<br>信                 | 00h                      | 06h            | 07h            | 0fh            | 2fh        | 3 <sub>fh</sub> | 13 <sub>fh</sub>     | 过压      |
|          | 6041        | OP 状<br>态,设<br>置运动<br>参数 | 650h                     | 631h           | 633h           | 8637h          | 8637h      | 1237h           | 1737h                | 638h    |
| PV 模式 3  | 6040        | 建立通<br>信 OP              | 00h                      | 06h            | 07h            | 0fh            | 使能后<br>即运行 | 变速度             | 10 <sub>fh</sub>     | 过压      |
|          | 6041        | 状态,<br>设置运<br>动参数        | 650h                     | 631h           | 633h           | 637h           | 637h       | 237->637h       | 1737h                | 638h    |
| HM 模式 6  | 6040        | 建立通<br>信OP               | 00h                      | 06h            | 07h            | 0fh            | $1$ fh     | 错误/完成           | 10 <sub>fh</sub>     | 过压      |
|          | 6041        | 状态,<br>设置运<br>动参数        | 650h                     | 631h           | 633h           | 8737h          | 237h       | 2637h/1637h     | 737h                 | 638     |

表 6.5 各模式控制运行的状态跃迁

其他位的补充说明:

PP 模式变更位置时,需要给控制字的 bit5 上升沿,才能启动新的位置运动。

# 6.3 探针捕获功能

探针功能是利用具有探针功能的输入信号来捕获电机实际位置,并记录下来。CL3-EC507 驱动器有两 路输入 IO 信号支持探针功能,并可同时启用。探针功能相关对象字典如表 6.6 所示。

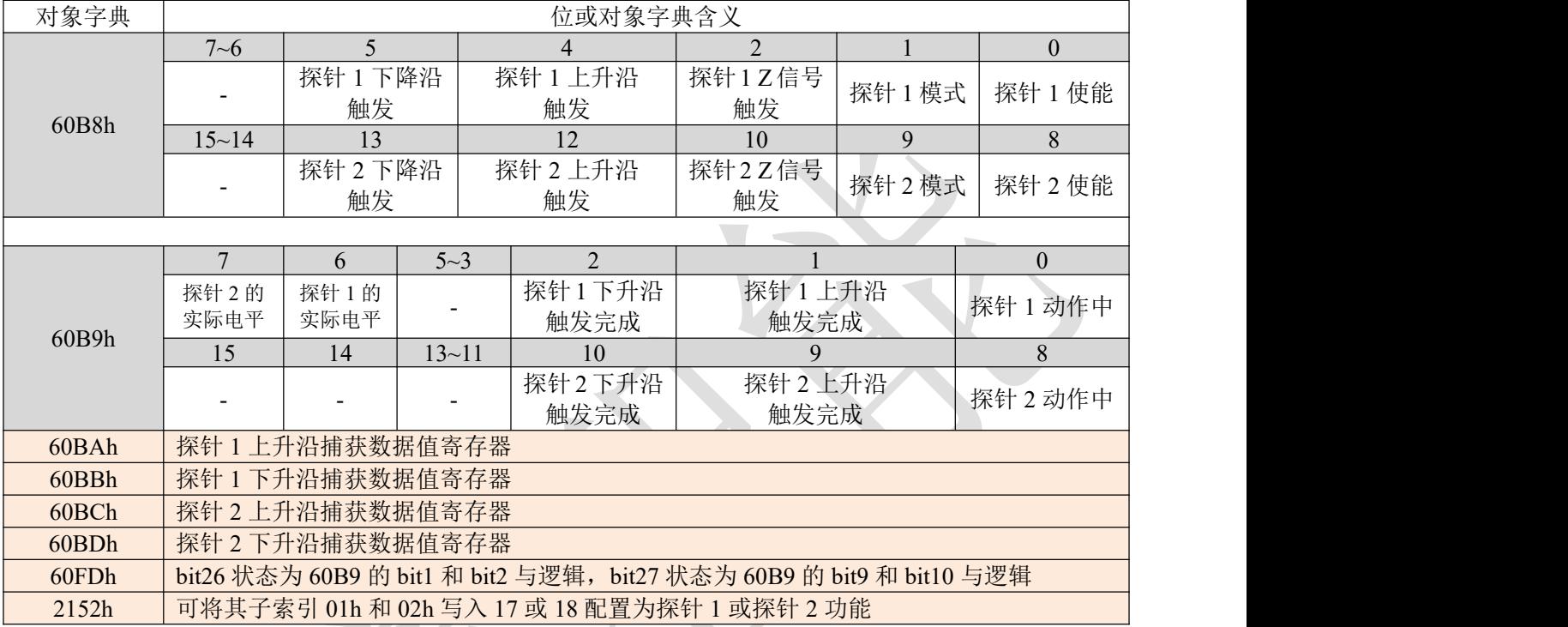

# 表 6.6 探针功能相关对象字典

其他位的补充说明: The model of the set of the set of the set of the set of the set of the set of the set of the set of the set of the set of the set of the set of the set of the set of the set of the set of the set of the set of t

60B8h 的 bit0 和 bit8:分别是探针 1 和探针 2 的启用、停止控制位,上升沿有效。

60B8h 的 bit1 和 bit9: 探针模式分为单次模式和连续模式, 为 0 时是单次模式, 为 1 时是连续模式。 单次模式: 探针启动后, 只在第一个触发信号下捕获。为了再次捕获新位置值, 必须给 60B8 对象的 bit0/bit8 一个上升沿信号,以重新起动探针动作。

连续模式:探针启动后,每个触发信号下都进行捕获动作。

探针对象字典详解:

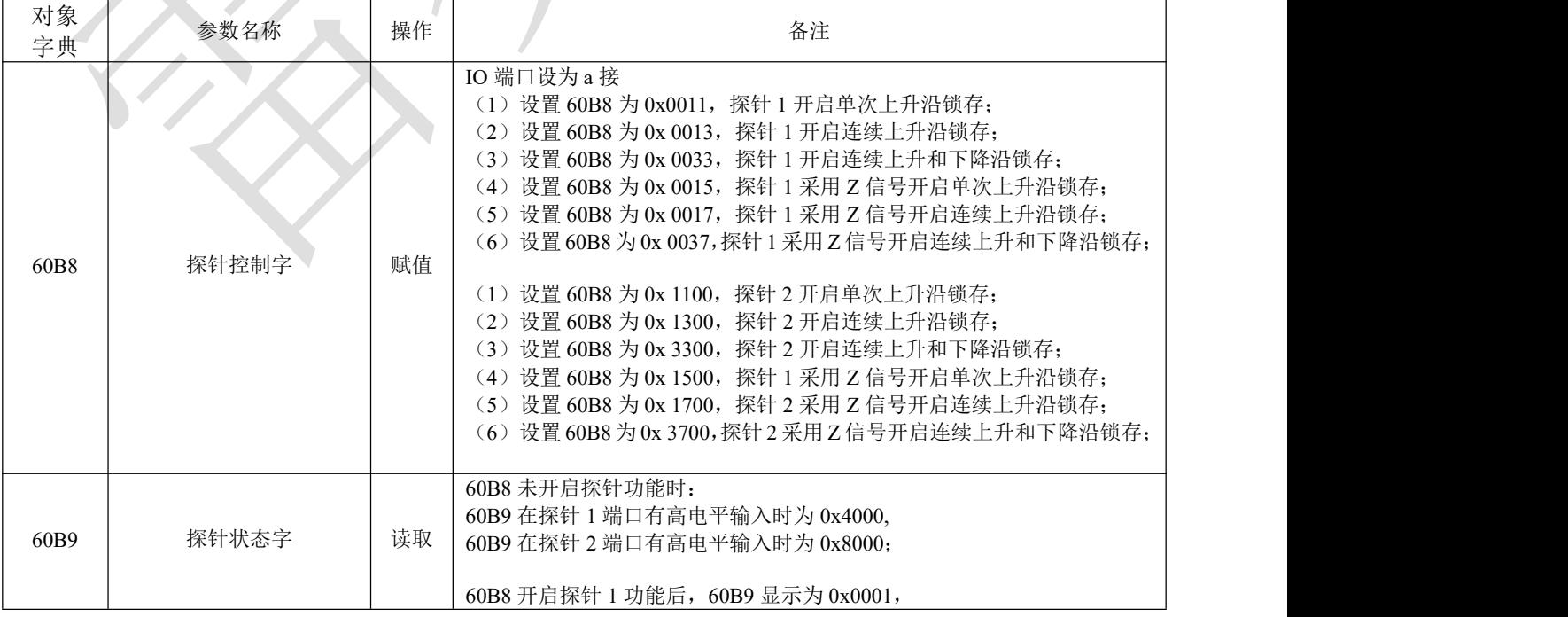

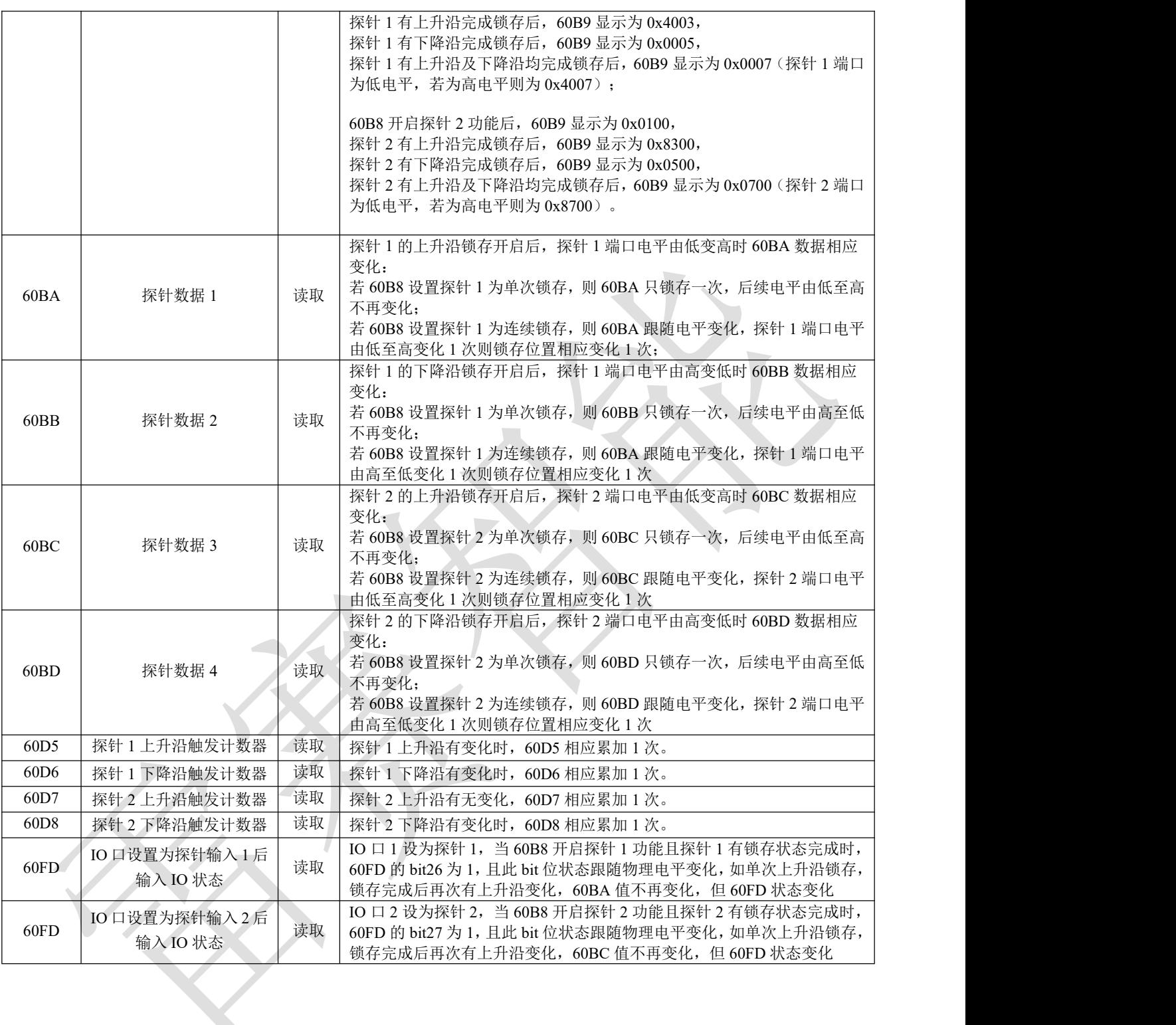

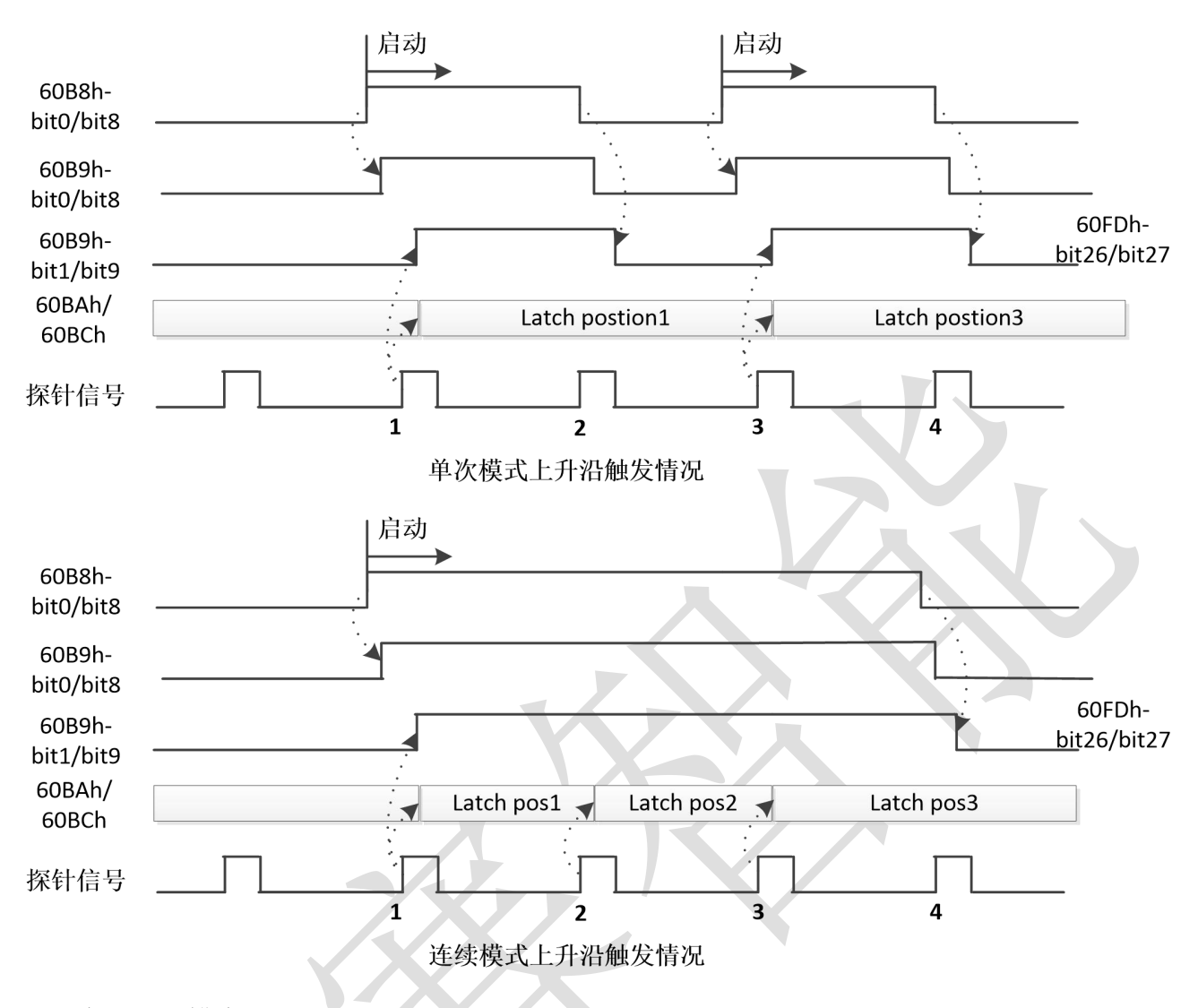

6.4 编码器分辨率

雷赛 CL3-EC 系列驱动器编码器分辨率为 4000,默认匹配 1000 线编码器电机。如果用户使用的是 5000 线编码器电机,则需要将编码器分辨率改为 20000(4 倍频)。

编码器分辨率可通过主站 PLC 的对象字典设置,对象字典为:0x2029。也可以通过上位机调试软件设 置,如下所示:

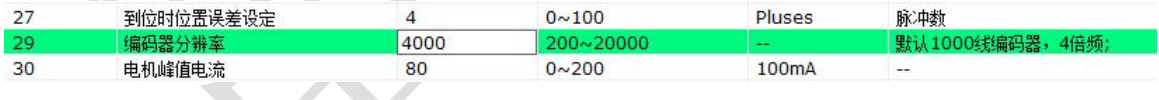

# 6.5 输出峰值电流

# 如果 CL3-EC507 匹配的是 42 及以下机座的电机,则初次连接电机前, 务必先修改驱动器输出峰值电 流,以防输出电流过大烧毁电机。

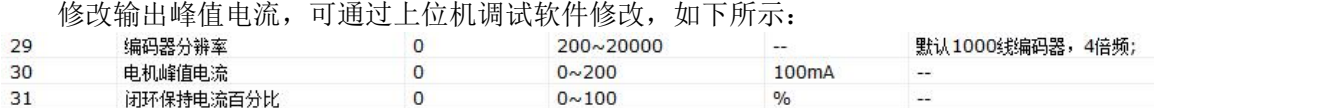

也可以通过驱动器对象字典修改,如下所示:

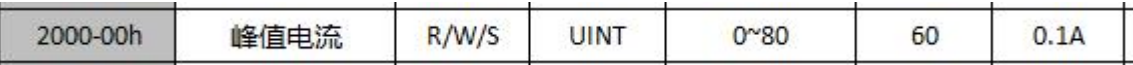

# 第 **7** 章 电机**&**线材

# 7.1 适配电机

CL3-EC 系列驱动器可适配雷赛 CME 系列闭环步进电机,覆盖 20/28/35/42/57/60/86 全系列机座。

其中, CL3-EC503 和 CL3-EC507 推荐使用电机出线带连接头的"-C"型号, 如 57CME23-C, 这样可以通 过电机绕组延长线实现快速接插,简单方便。

而 CL3-EC808AC 的端子为锁螺丝端子,可直接接线,无需使用电机绕组延长线转接,故适配型号推荐 使用标准型号(不带连接头), 如 86CME85。

驱动器示意图如下所示:

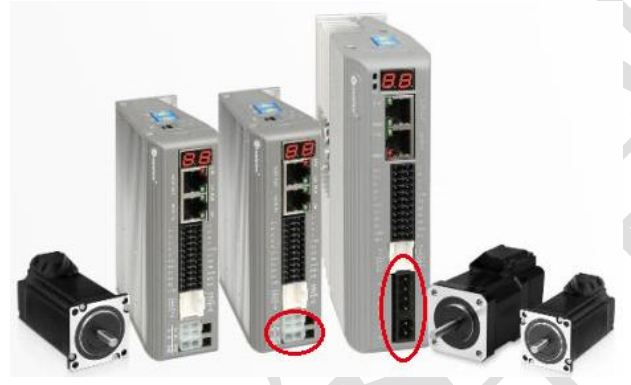

# 7.2 配套线材

# 注:

选完电机后,还需根据应用选择合适的编码器延长线和绕组延长线。

## 【选型举例】:

#### 选一套 **CL3-EC507**:

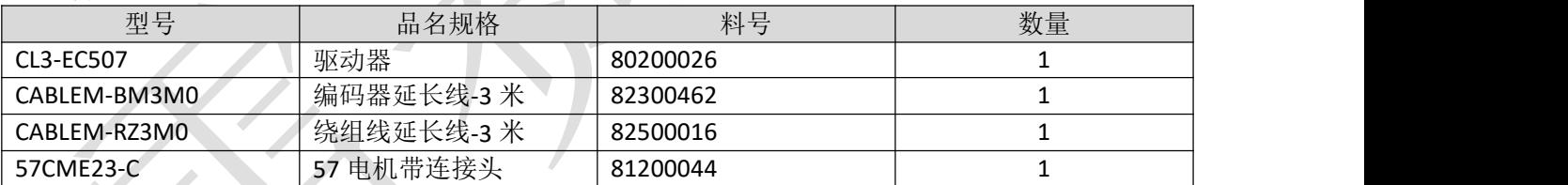

注:1)、507/503 匹配的电机建议选择带连接头的,即型号后带"-C"的,这样可与绕组延长线直接对插。 2)、如果选的是不带连接头的电机,如 57CME23,则也可使用附件包装中的连接头和插针自己做线。

3)、如果选的是不带连接头的电机,如 57CME23,但仍然想使用成品线,则可以另购电机连接头。

#### 选一套 **CL3-EC808AC**:

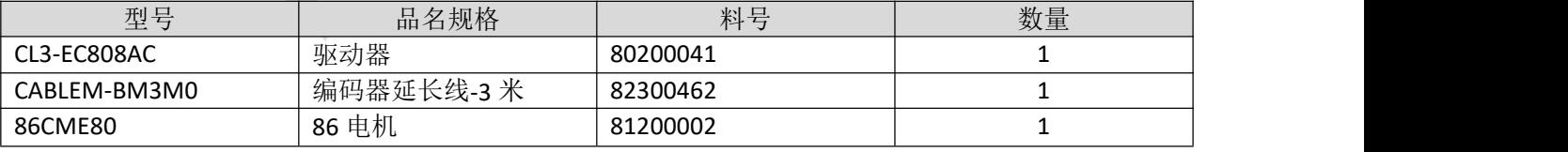

注: CL3-EC808AC 的电机绕组端子为锁螺丝端子,同时, 86 电机也不带"-C"连接头, 可以不用配绕组延 长线。

# 【配线型号】:

1. 编码器延长线(不带 Z 信号) (需另购)

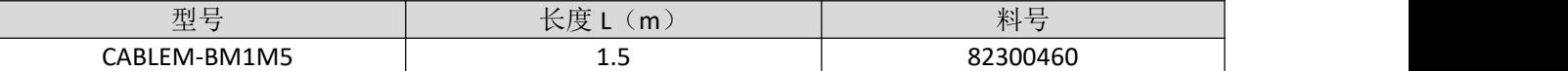

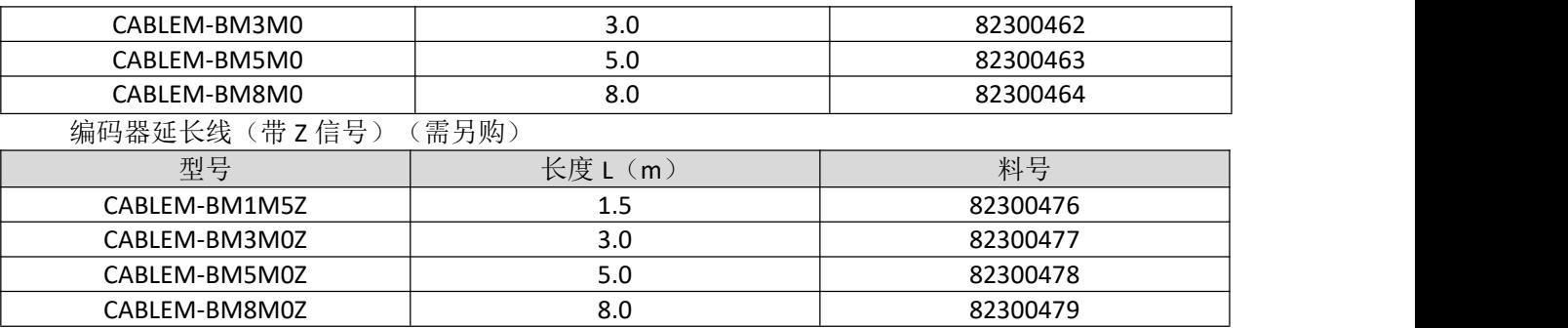

2. 电机绕组延长线(需另购)

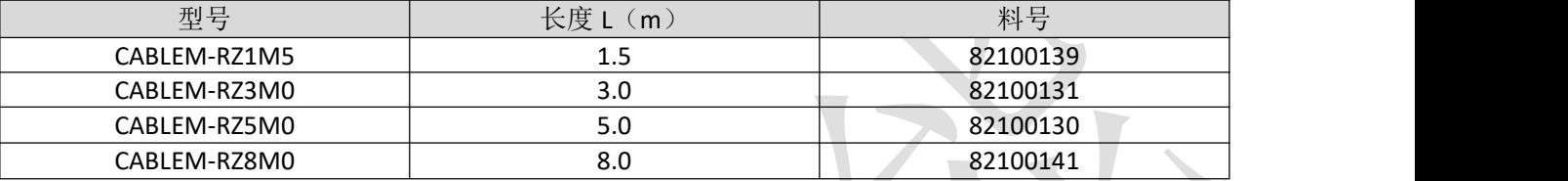

3. 电源线(包装中已含)

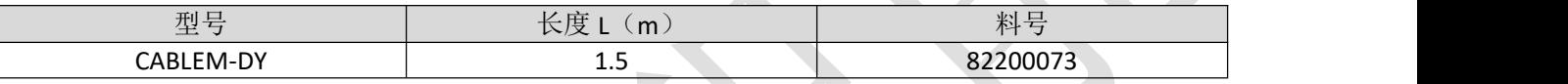

# 4. USB 调试线(可选购)(同手机 Micro USB 数据线)

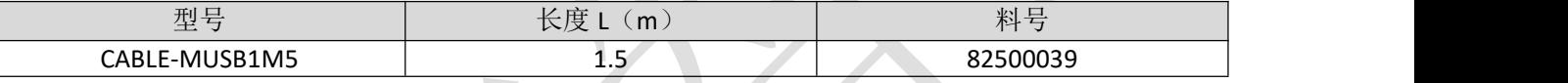

5. 网络通讯线(可选购)

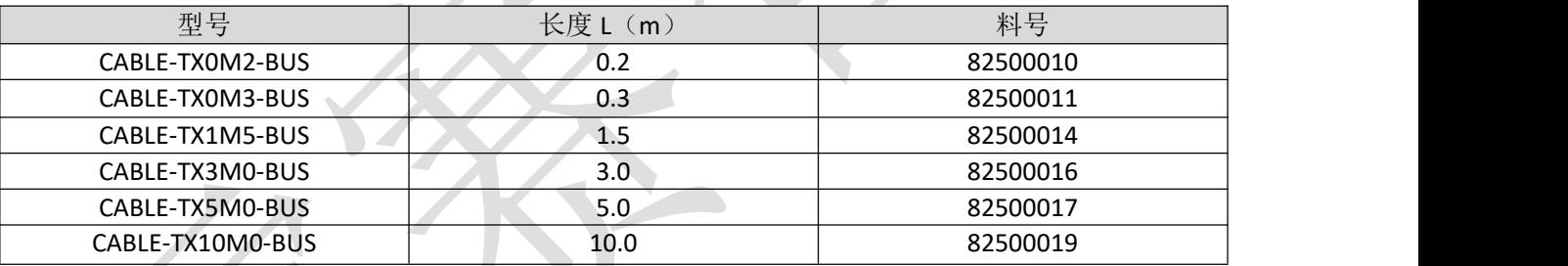

# 【连接图】:

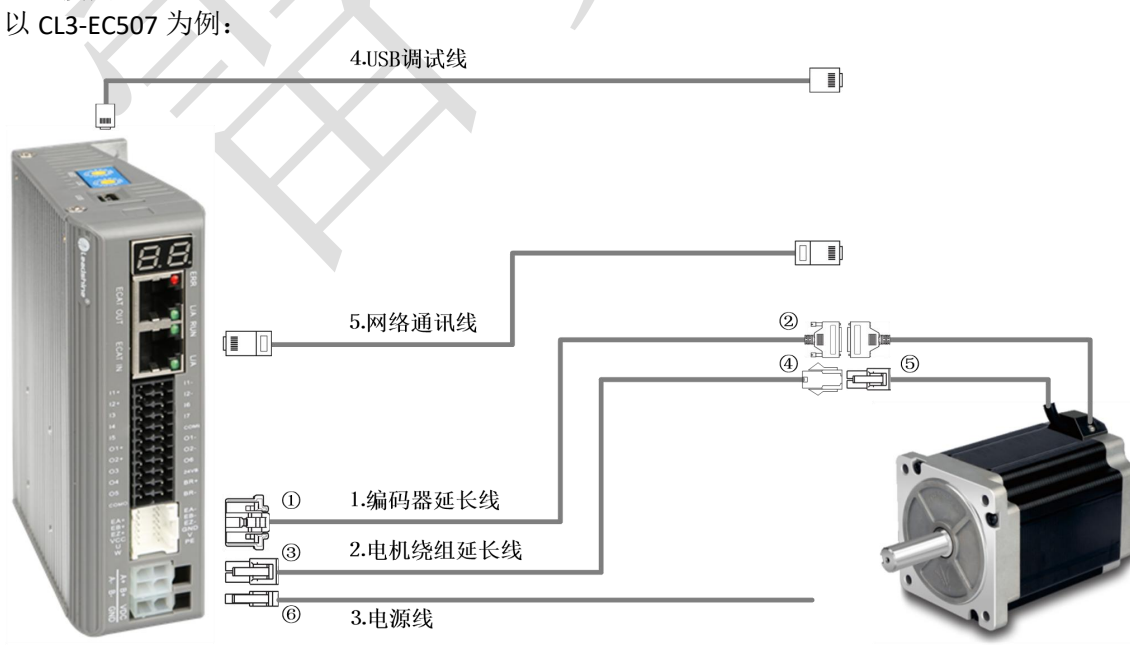

# 【连接头】(可选购)

对于没买成品线,想自己做线的用户,可根据连接图按如下型号进行选购。

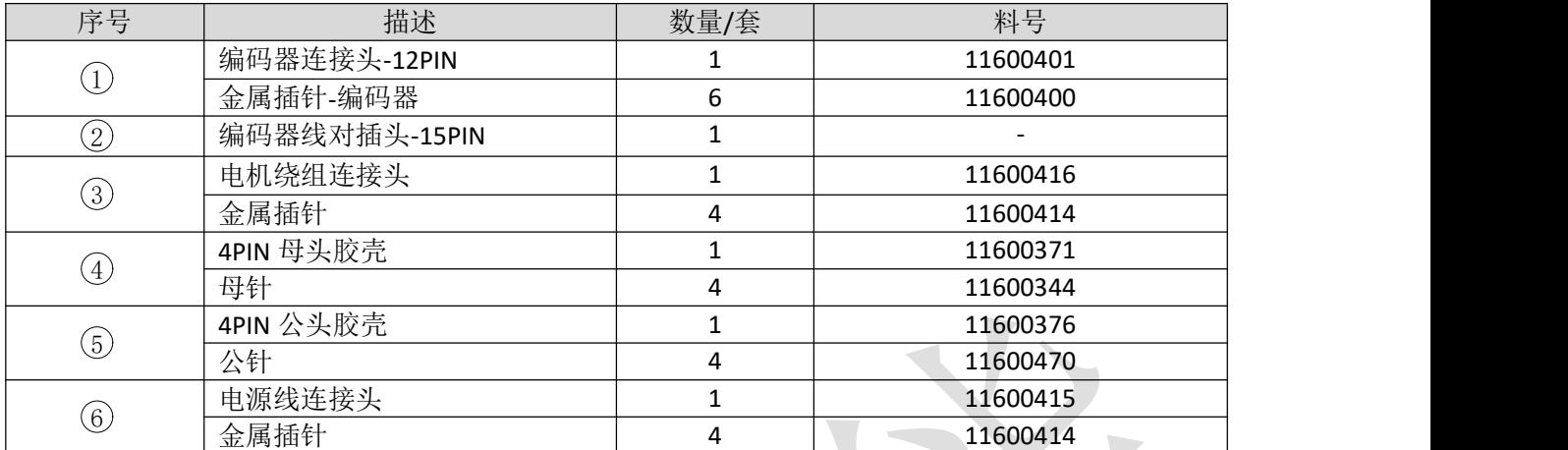

注:序号⑤中的连接头,即"-C"型号电机的连接头,也可在网店购买获得,型号分别为:172167-1和 170360-1。

# 编码器延长线 端子接线图:

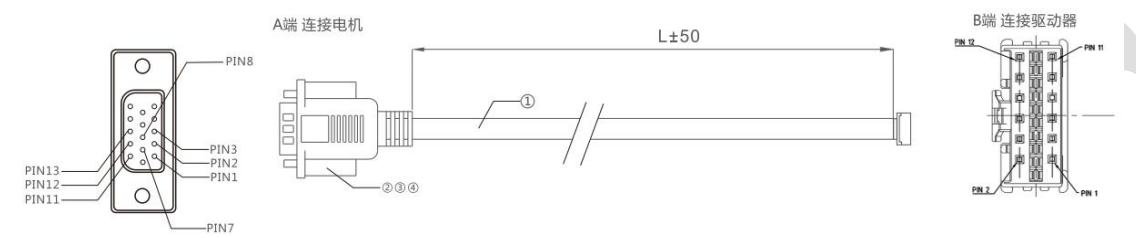

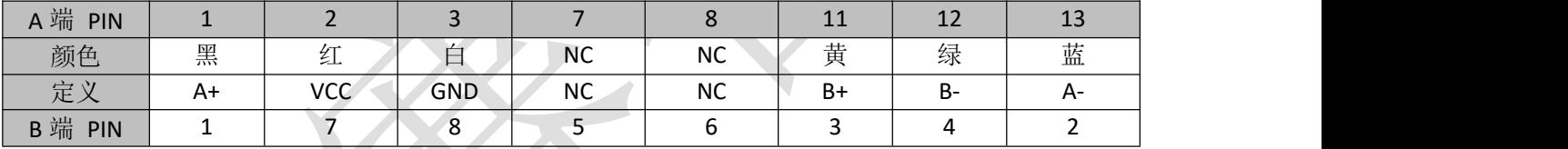

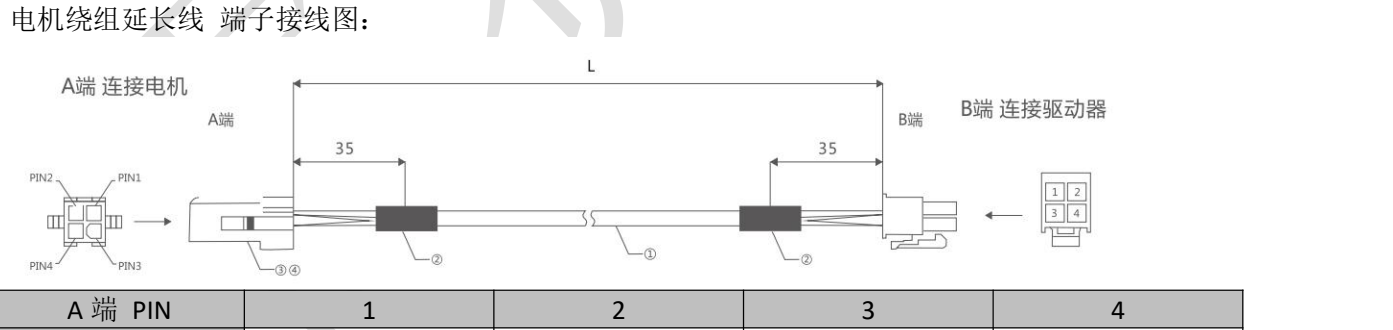

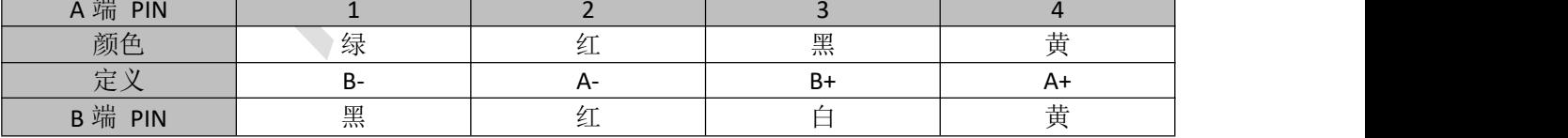

# 第九章 对象字典

# **9.1** 对象字典结构

对象字典结构遵照 CiA402 的标准,分为如下。

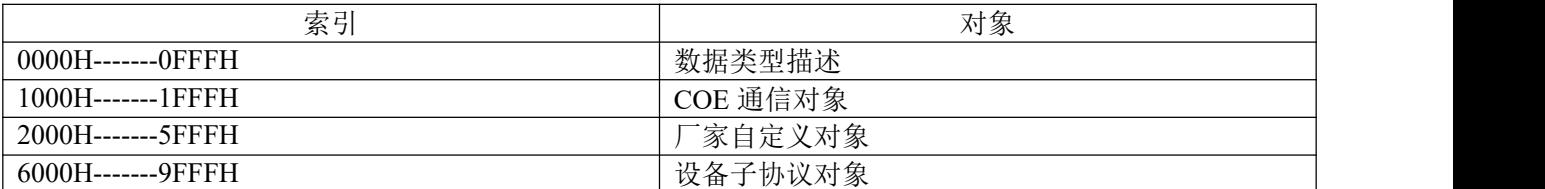

# **9.2** 对象组 **1000h** 分配一览

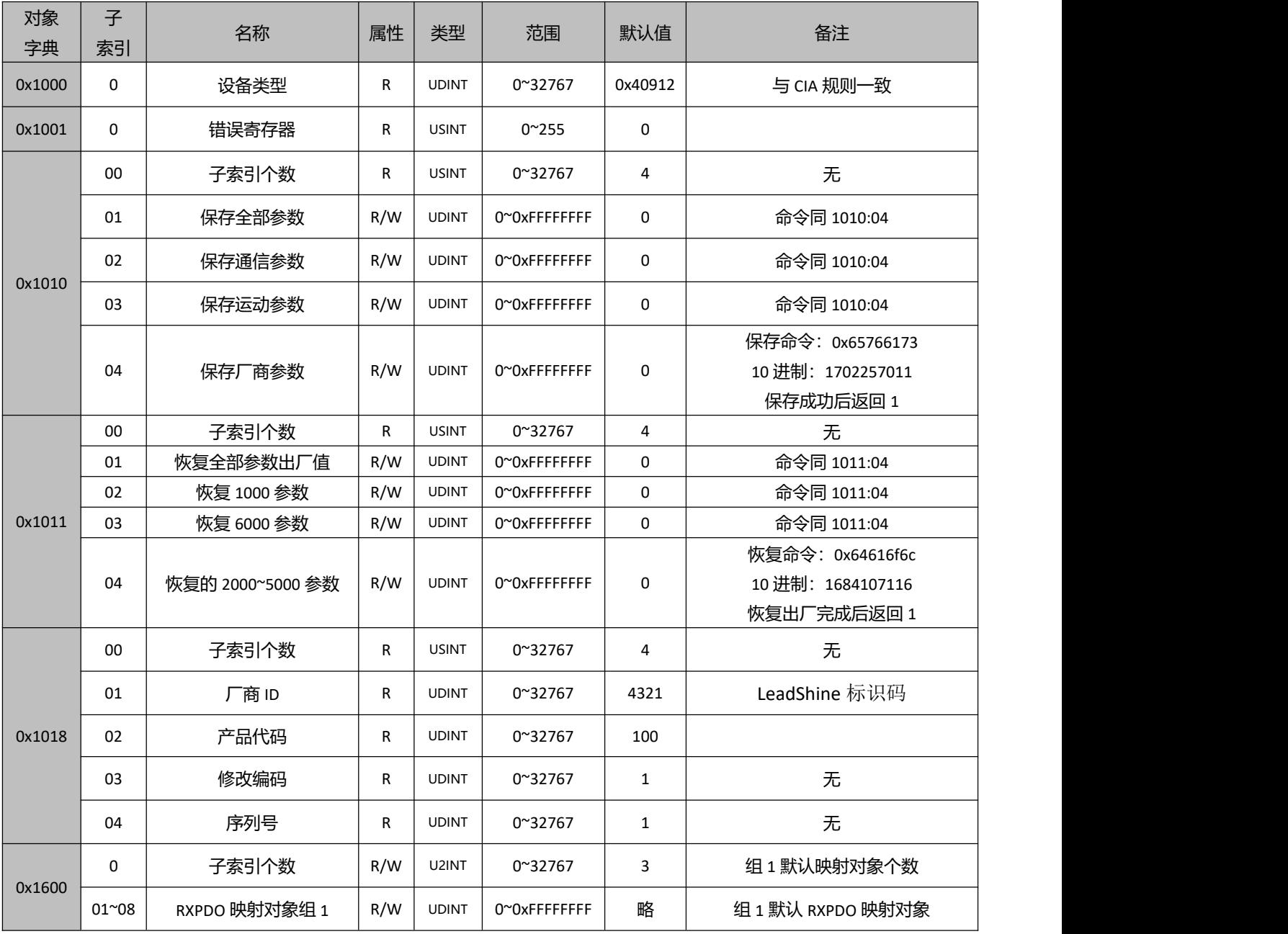

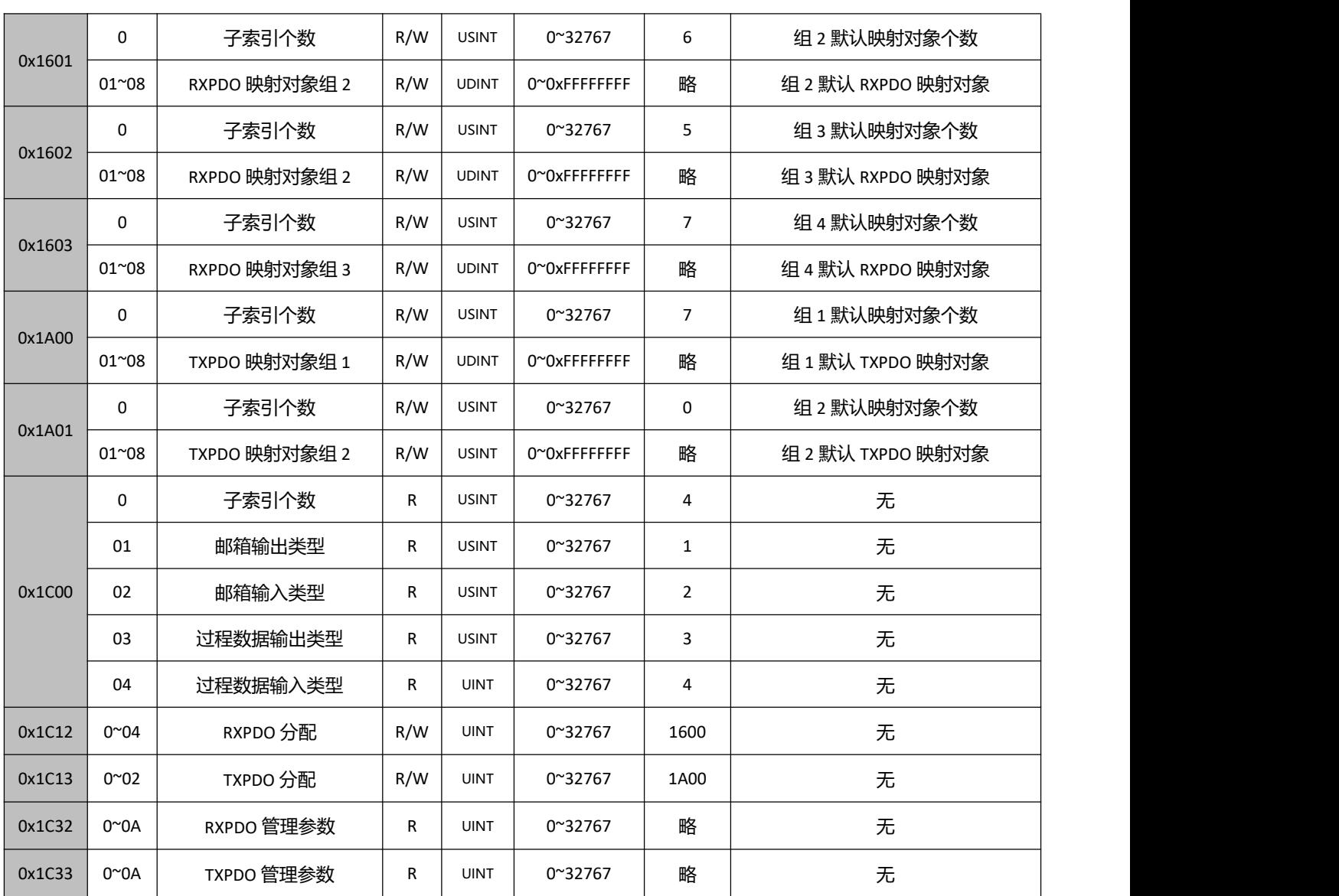

# **9.3** 对象组 **2000h** 分配一览

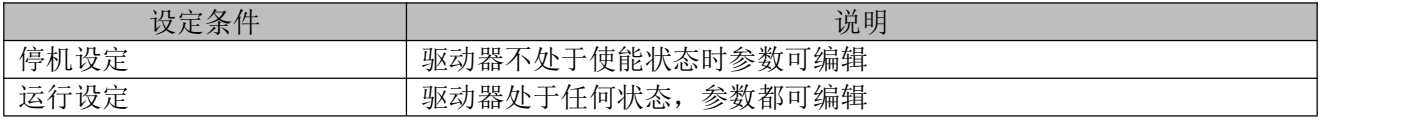

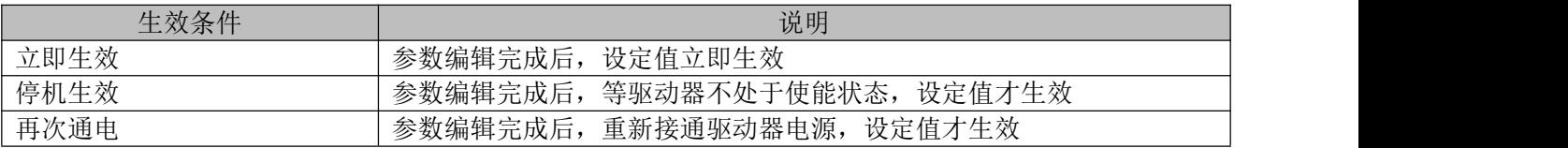

# 详细对象字典解释,以列出如下:

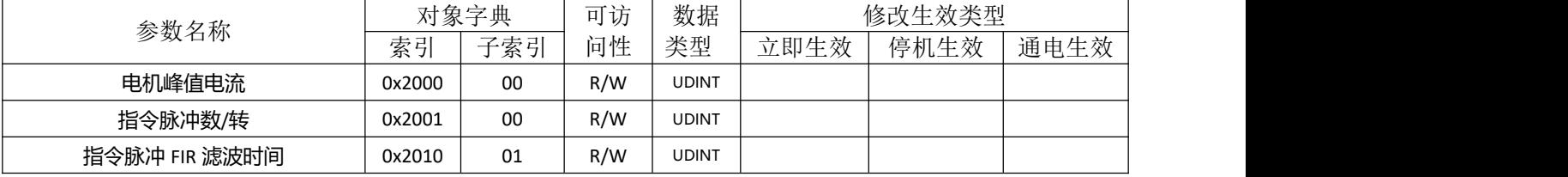

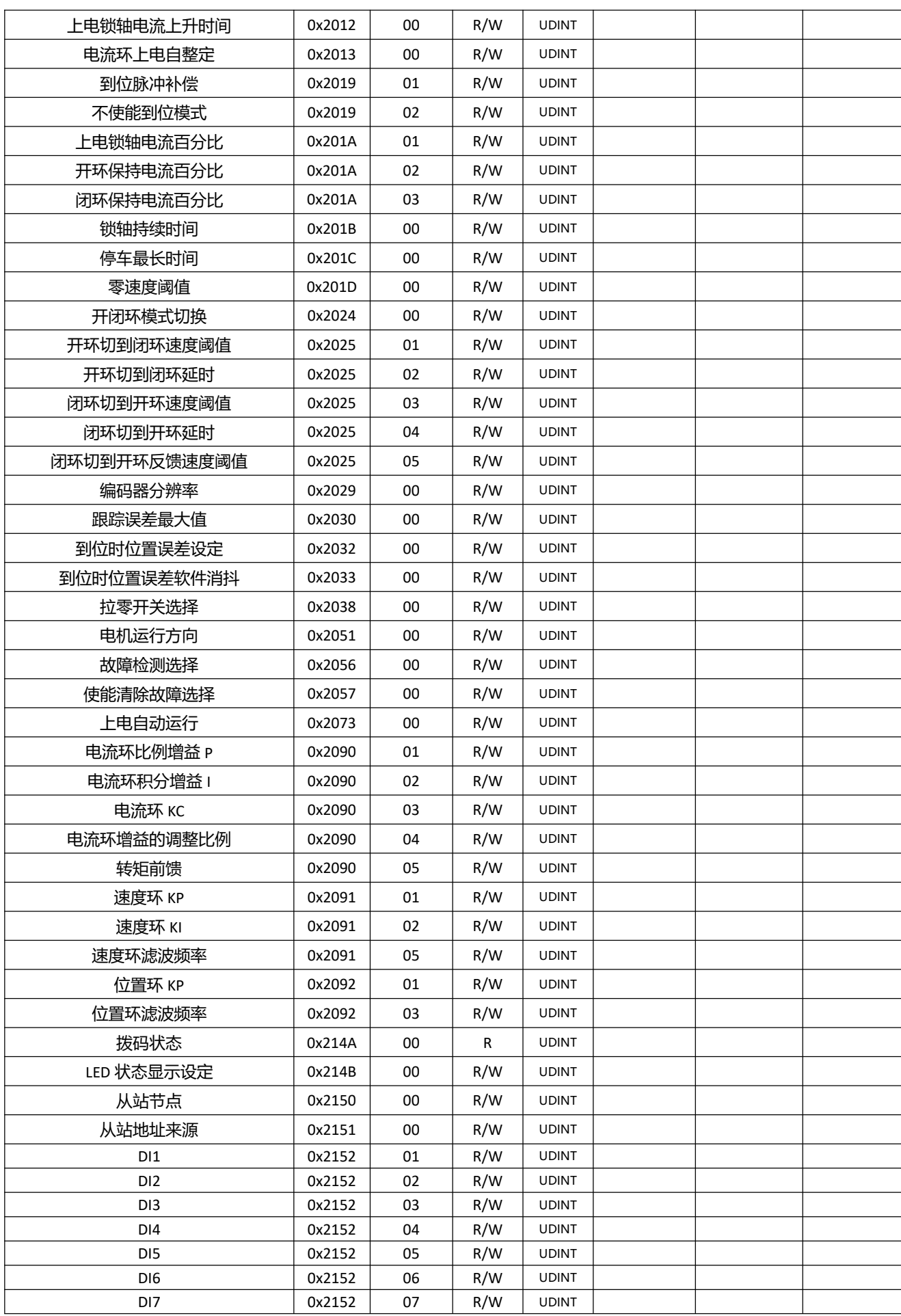

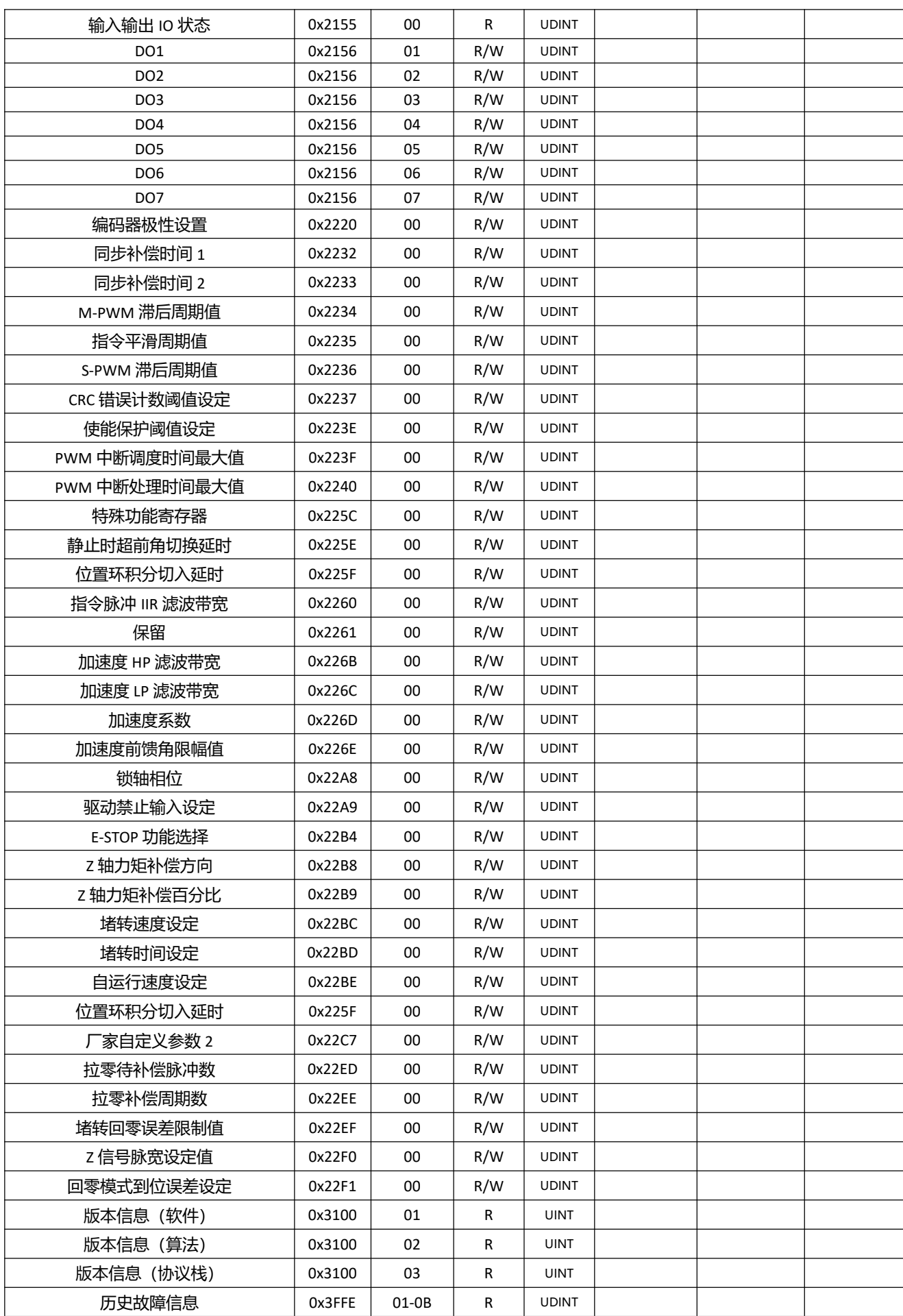

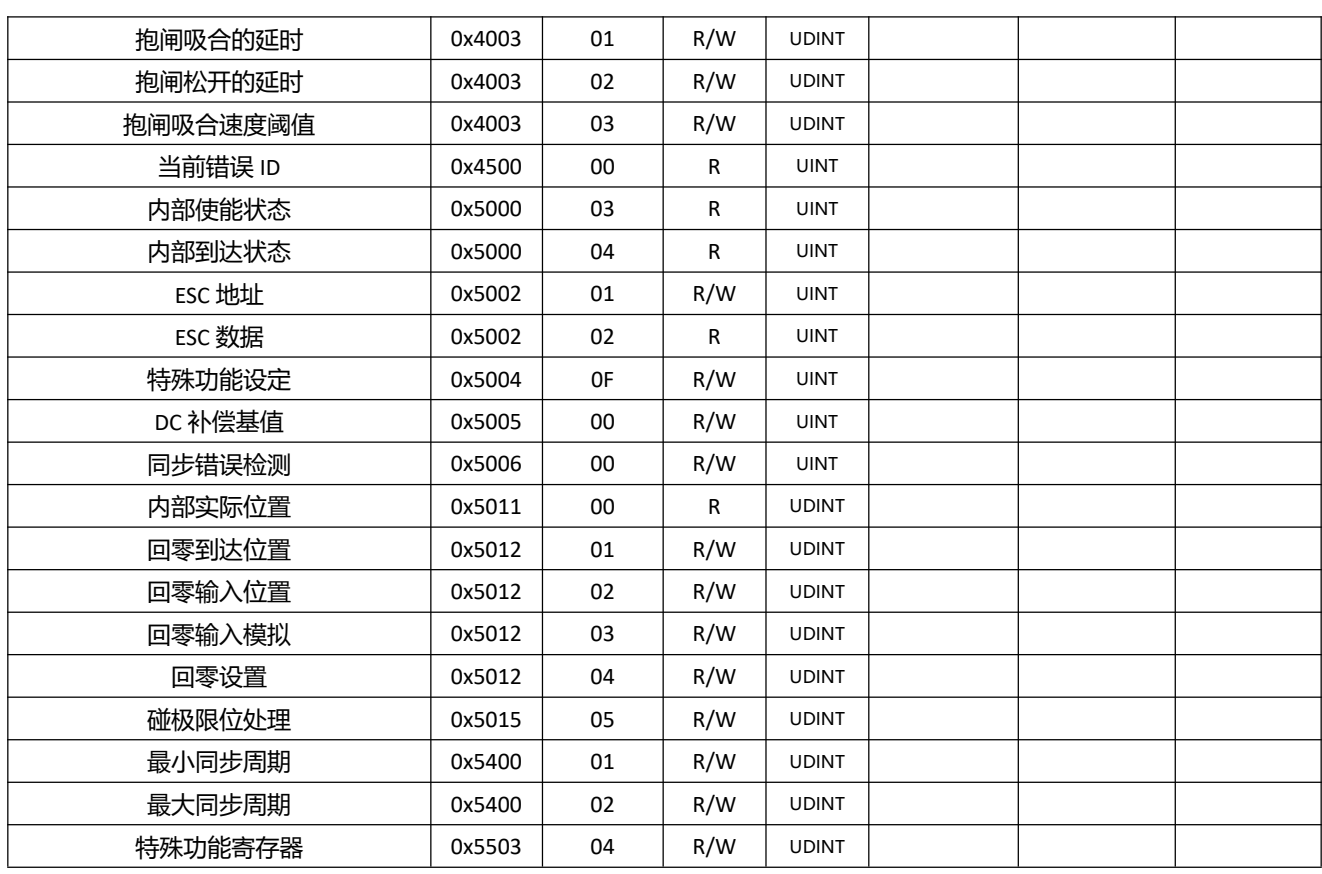

# 参数详解如下:

 $\overline{\phantom{a}}$ 

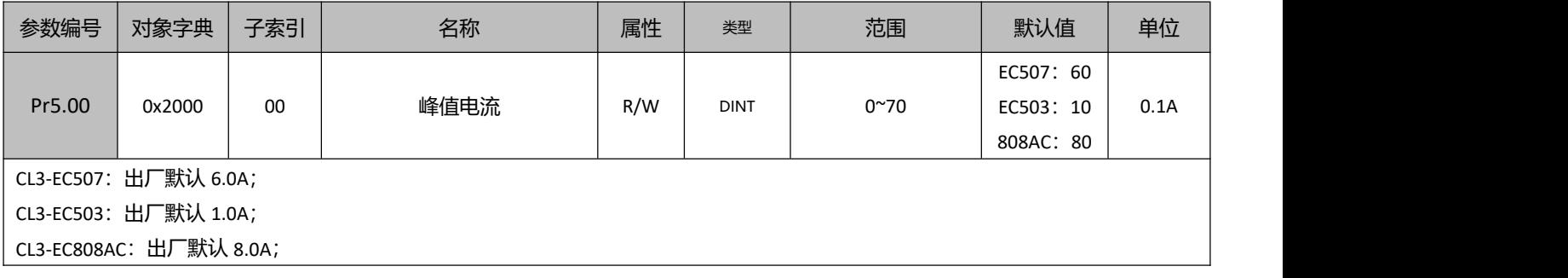

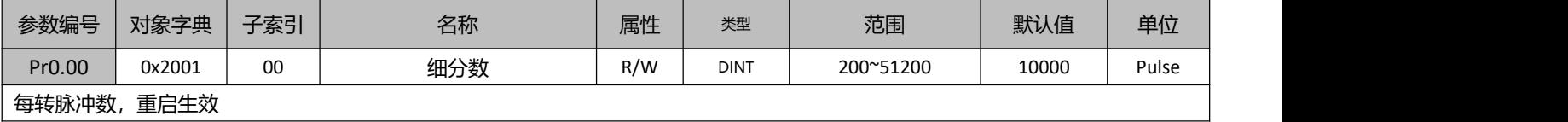

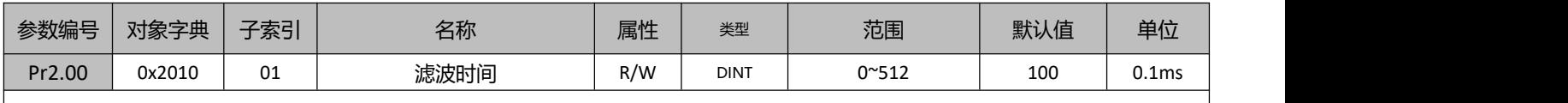

 $\overline{\phantom{a}}$ 

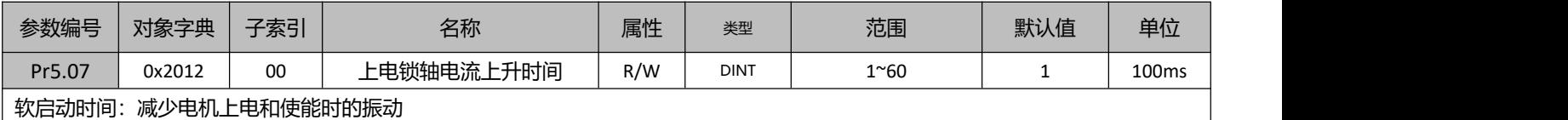

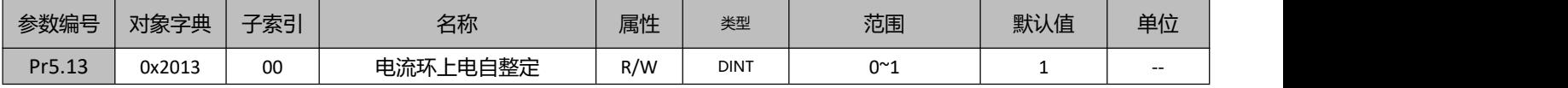

### 0:不自整定 1:自整定

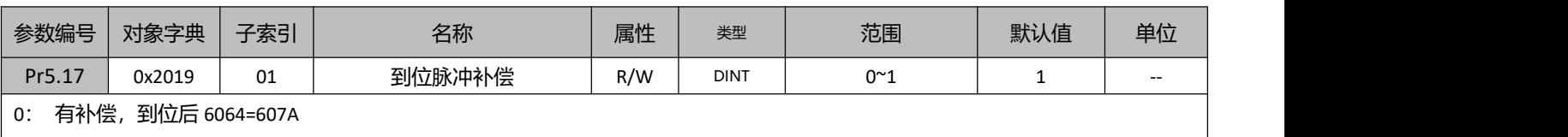

1: 无补偿,到位后,6064 与 607A 相差一个编码器量化单位。

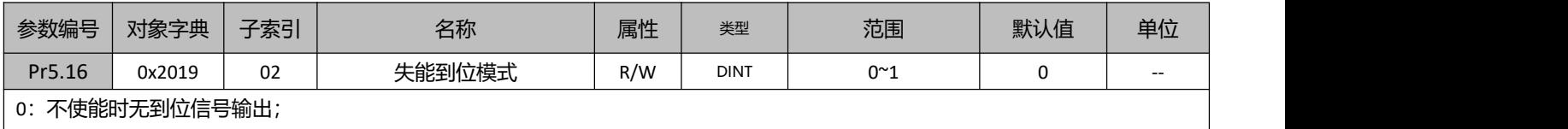

1:不使能时有到位信号输出;

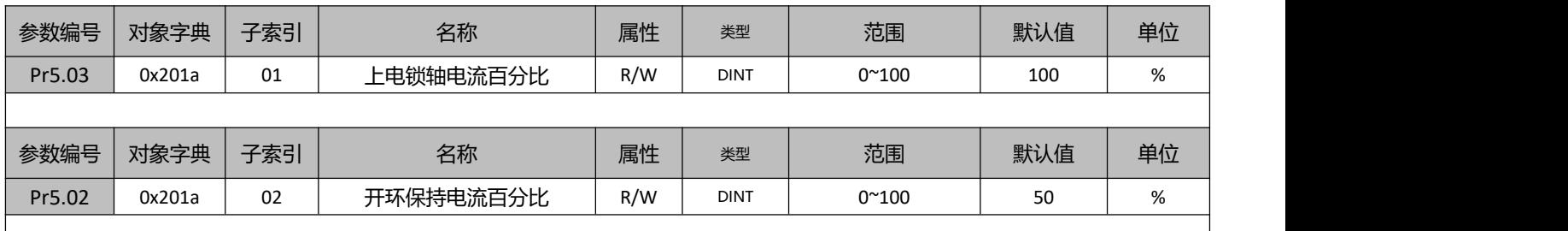

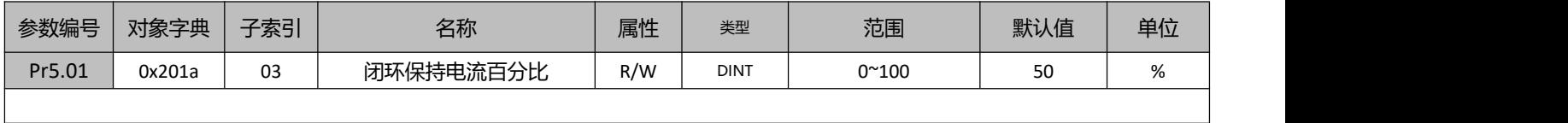

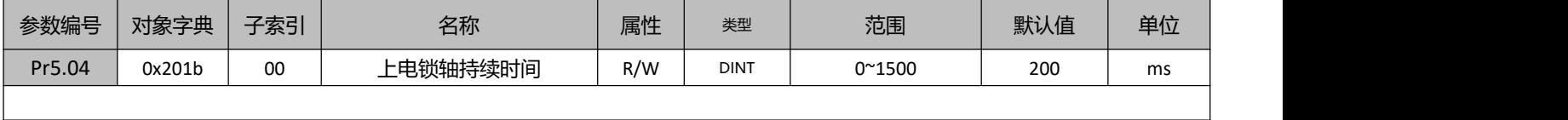

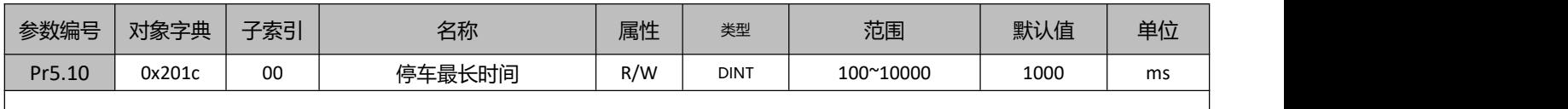

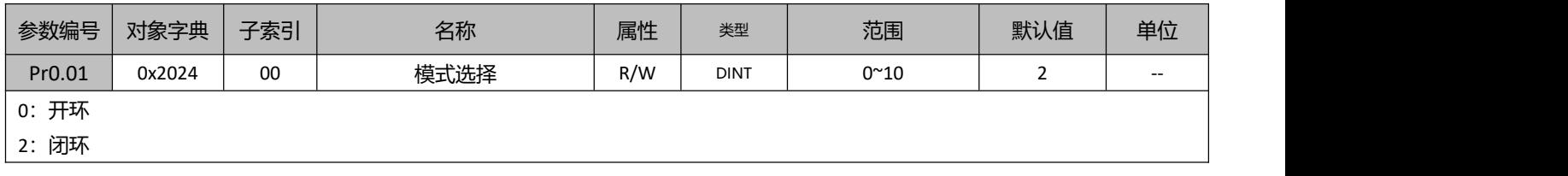

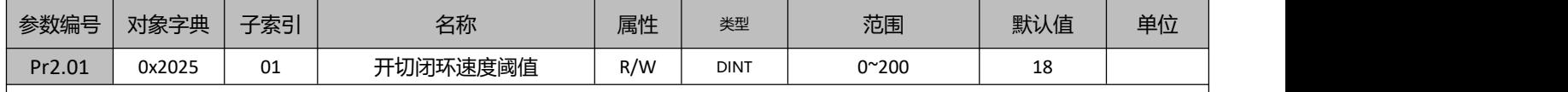

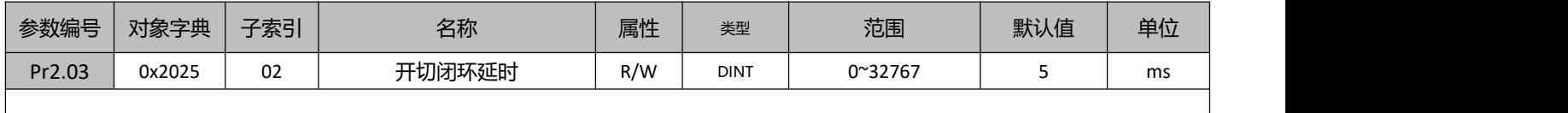

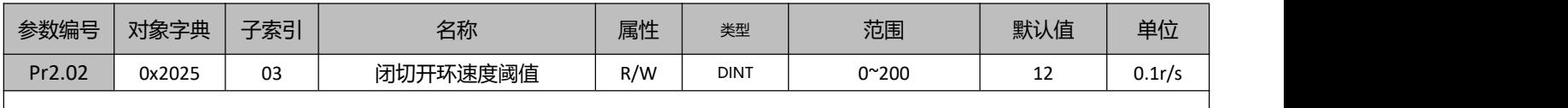

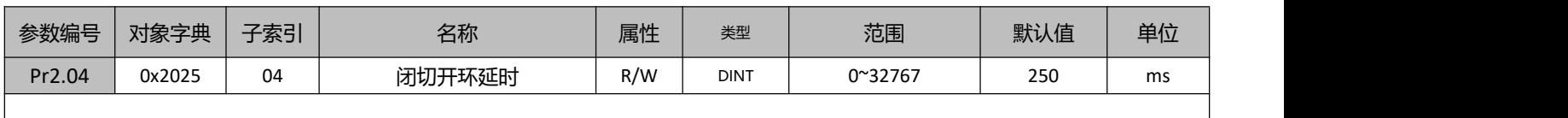

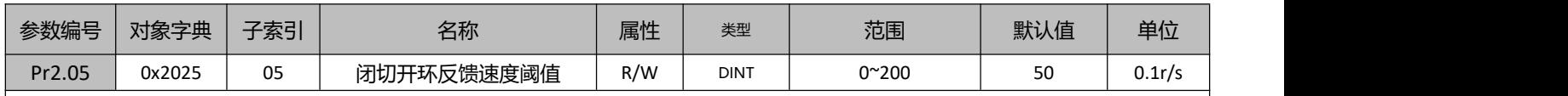

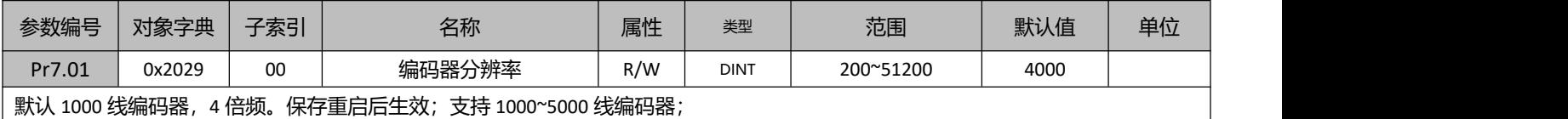

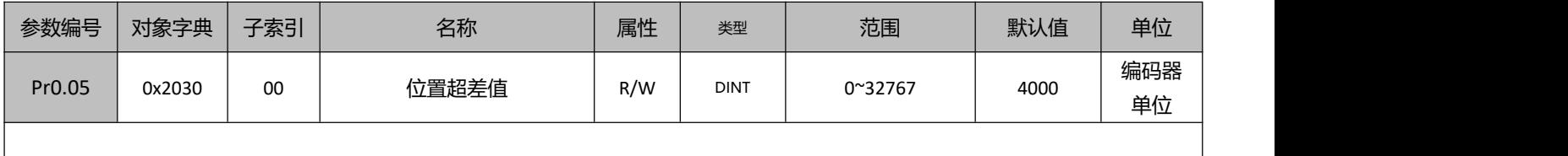

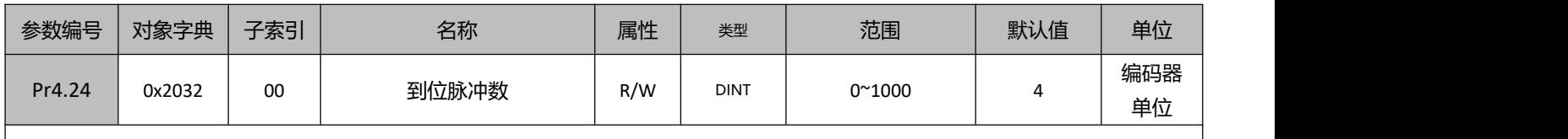

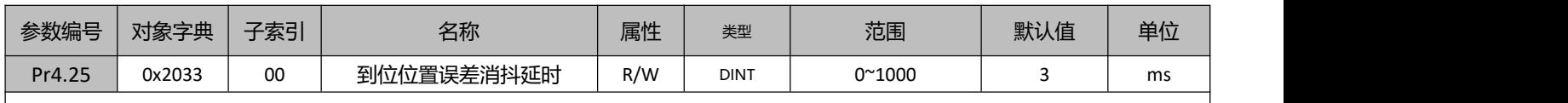

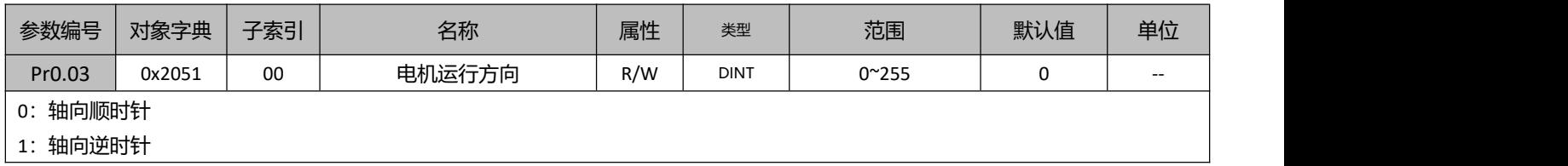

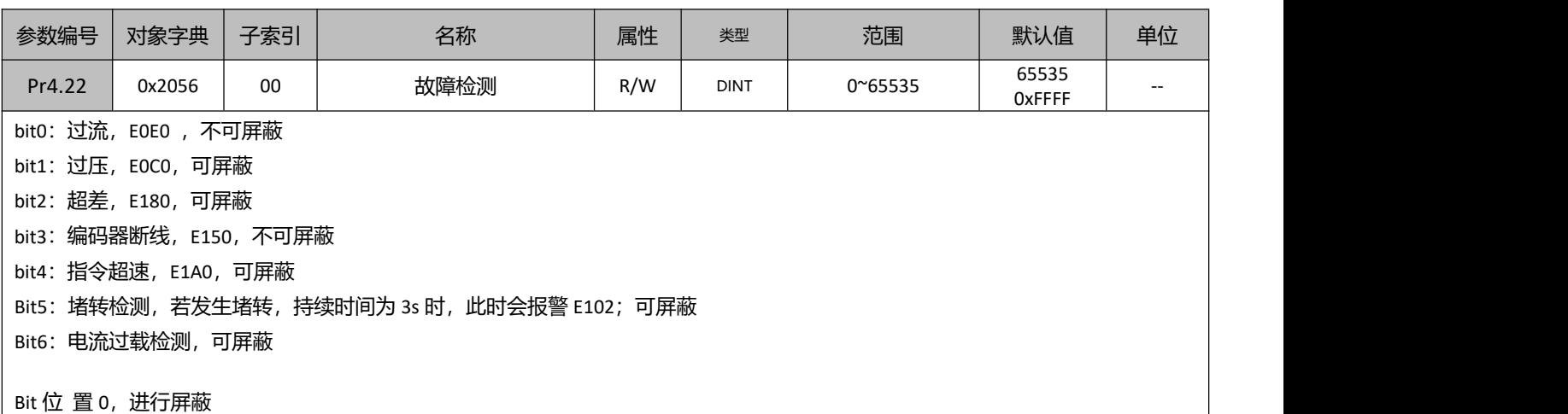

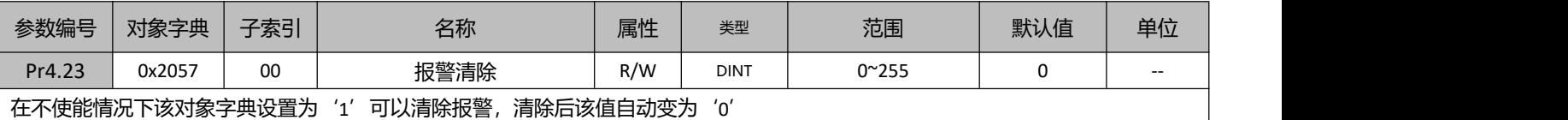

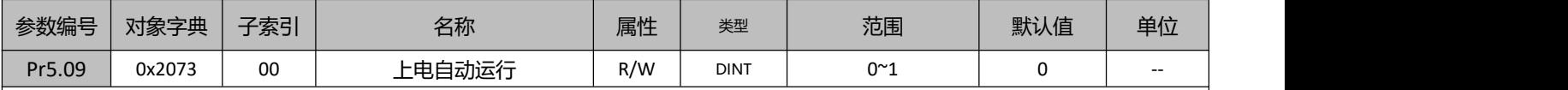

0:上电后电机正常待机

1:上电后先自运行后待机

部分场景中,客户电机存在使能前被卡住、有运行阻力的情况。这可能会导致电机使能时无法找到正常相位角而导致跑飞。开启该功 能后,电机上电后会先自运行,之后,电机即可正常运行。

上电自运行速度默认为 1r/s,该速度值可通过 Pr5.36 修改,单位为 0.01r/s,最大可设置到 5r/s

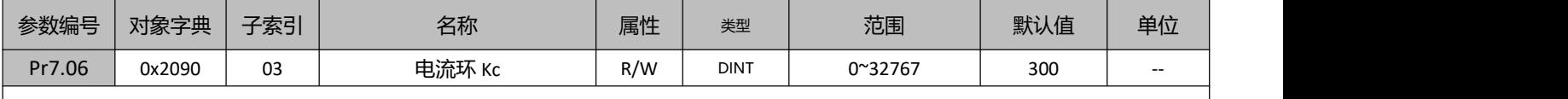

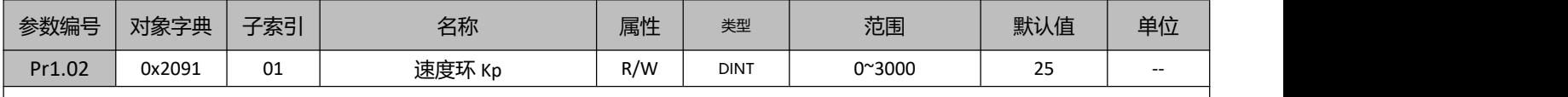

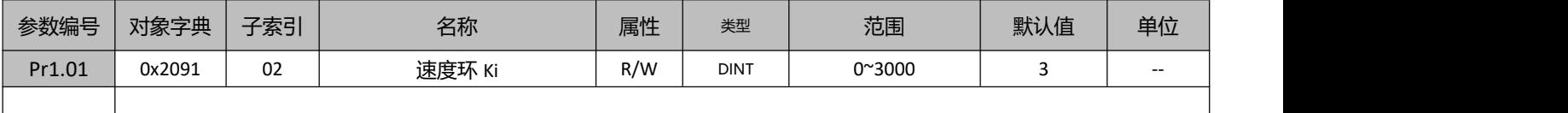

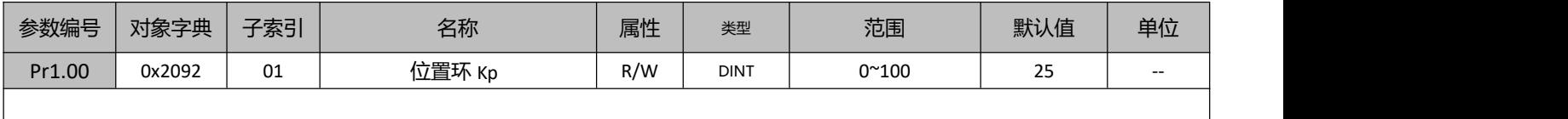

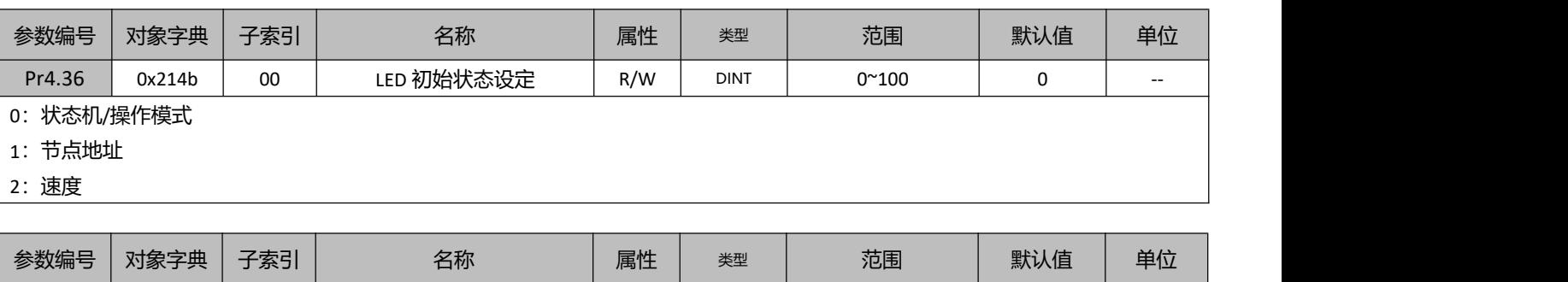

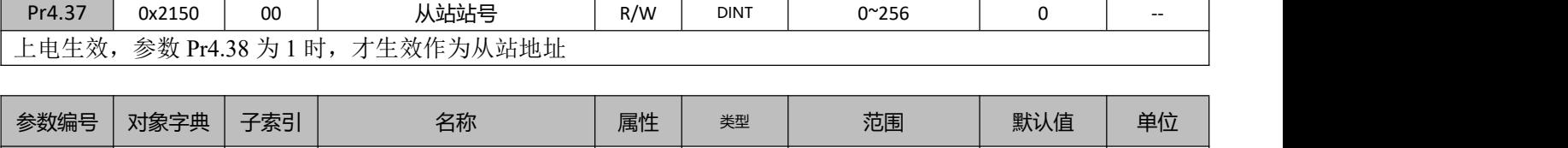

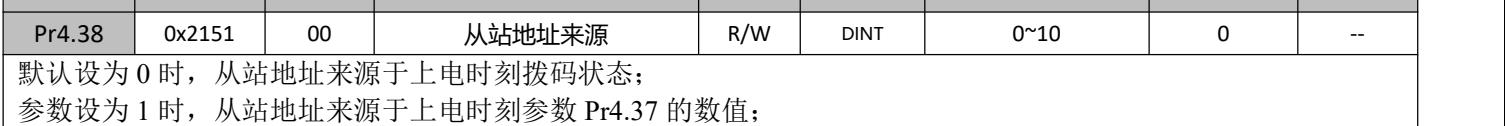

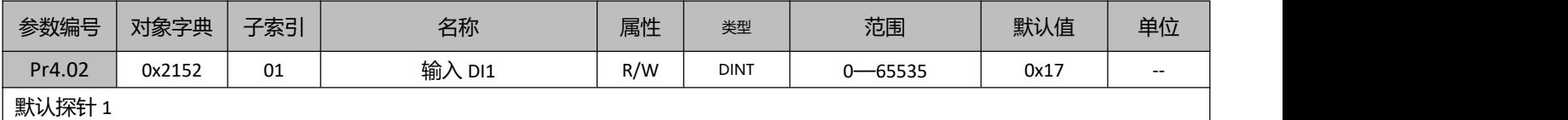

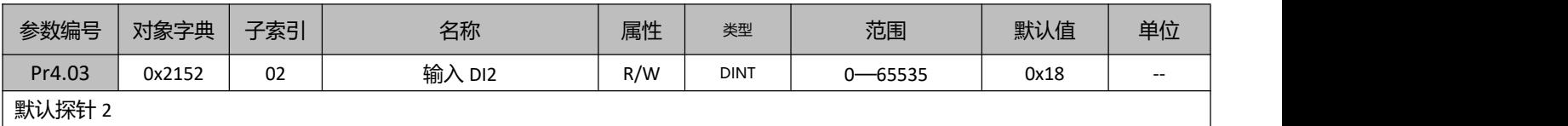

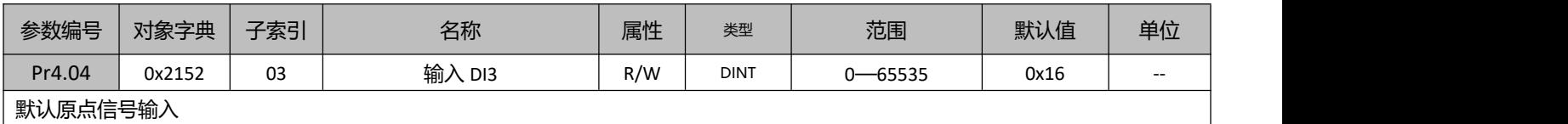

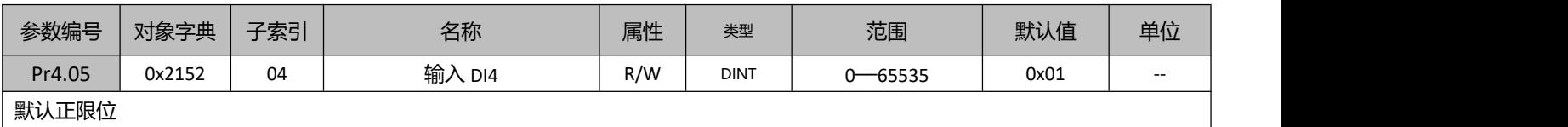

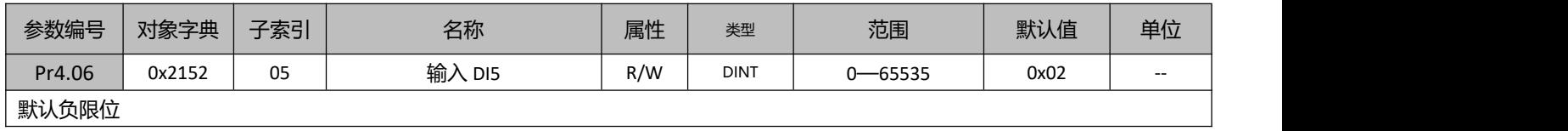

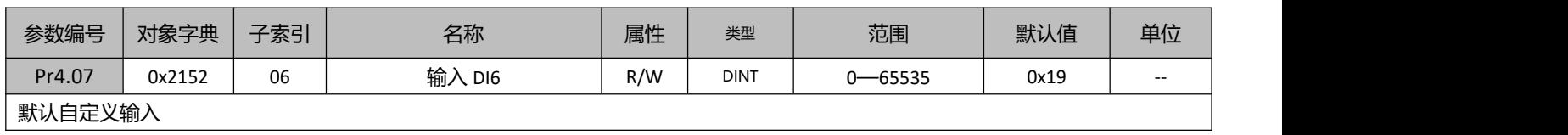

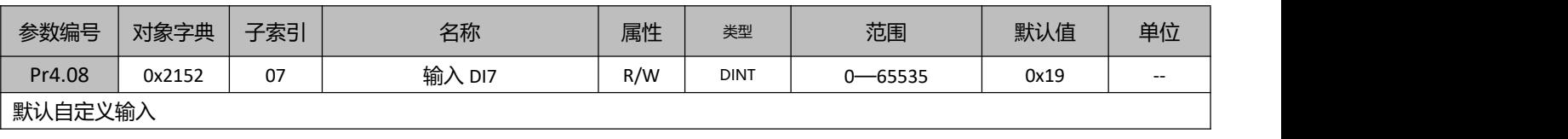

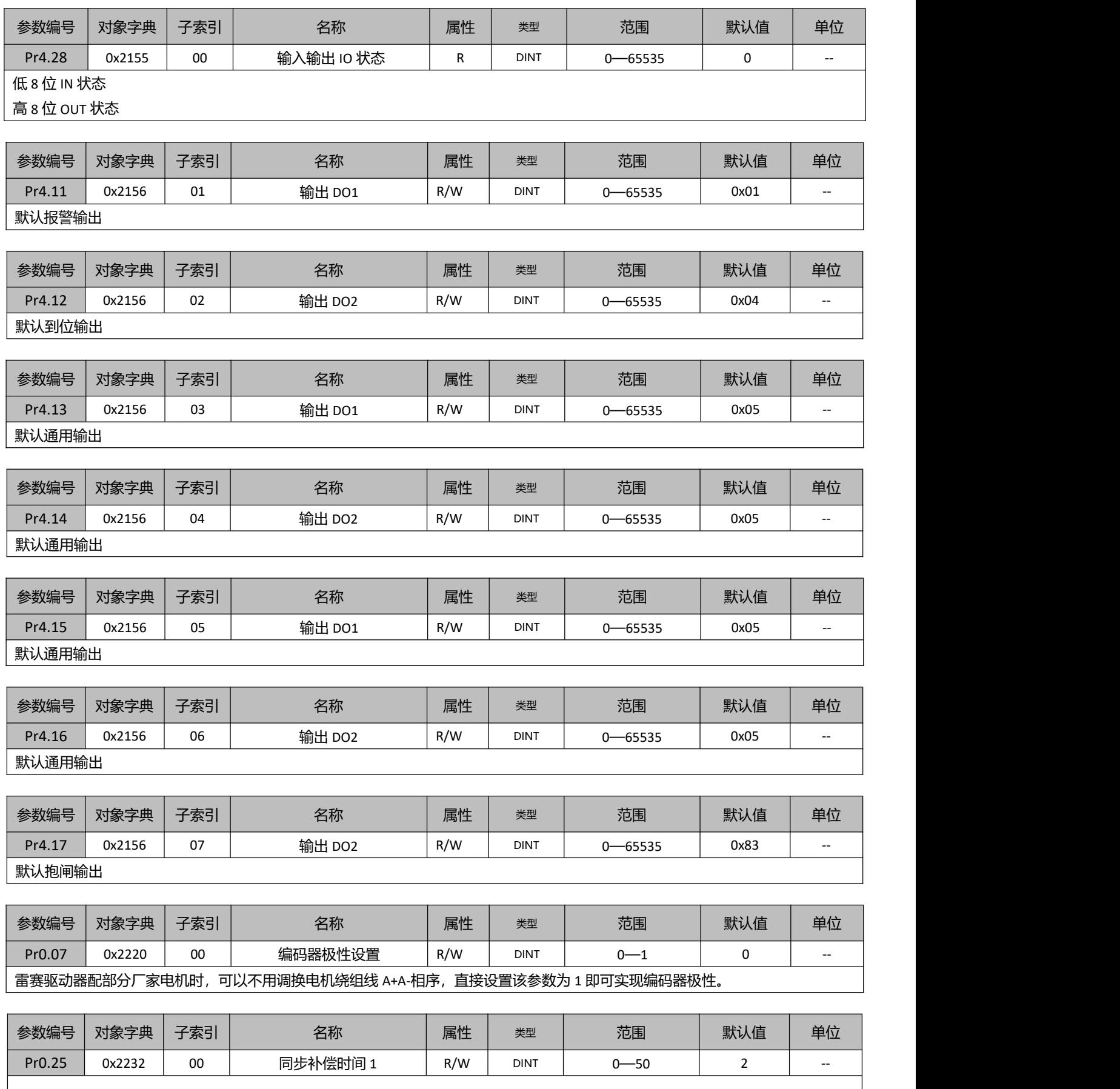

 $\overline{\phantom{a}}$ 

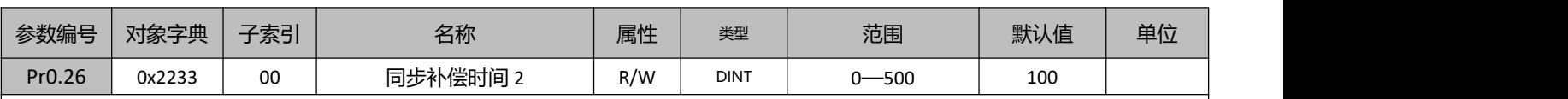

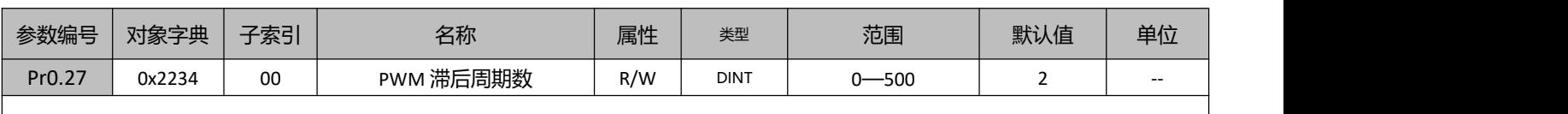

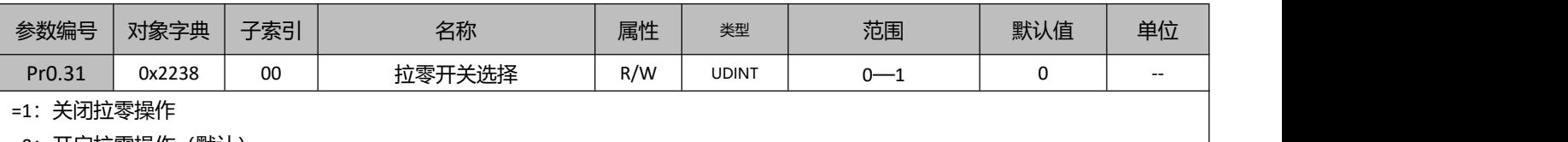

=0:开启拉零操作(默认)

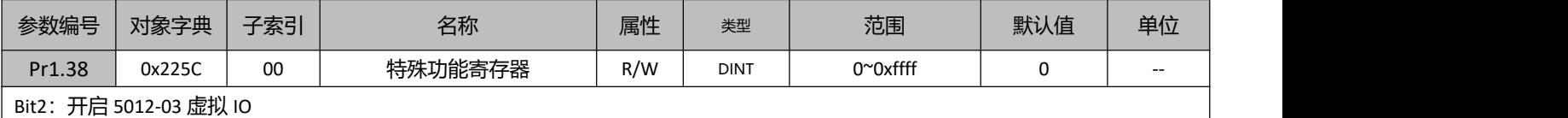

Bit6: 模式切换时或当反馈和指令相差值大于 Pr0.37 设置的阈值时, 使能时不会出现飞车, bit6=0 开启保护, bit6=1 关闭保护; **使能保护后,需要进行复位方可继续运行。**

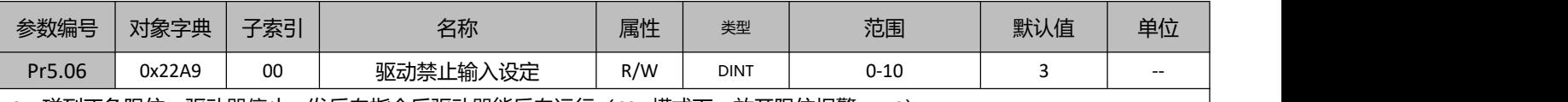

0: 碰到正负限位,驱动器停止,发反向指令后驱动器能反向运行 (CSP 模式下,放开限位报警 E1A0)

1:无效

2:碰到正负限位,报警 260

3: 碰到正负限位,驱动器停止,发反向指令后驱动器能反向运行 (CSP 模式下,放开限位不报警)

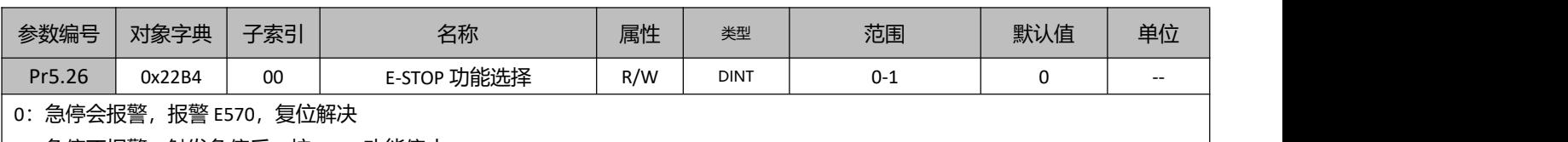

1:急停不报警,触发急停后,按 605A 功能停止。

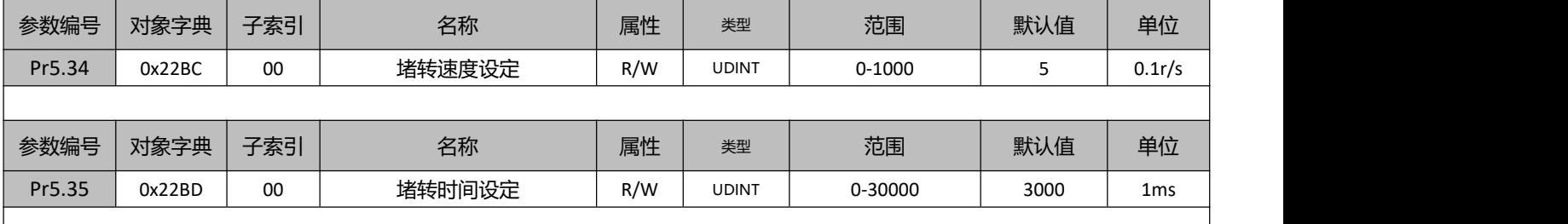

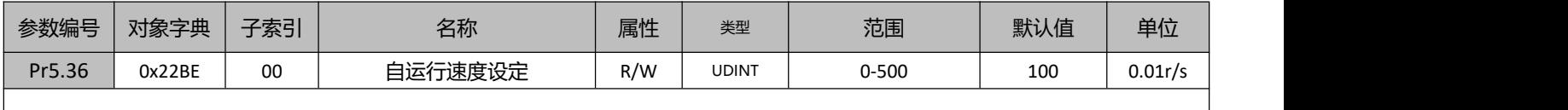

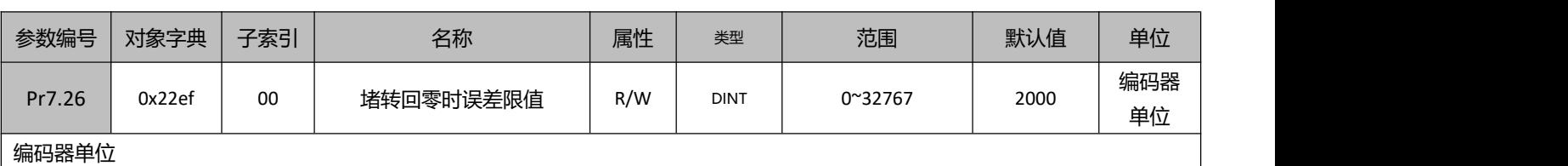

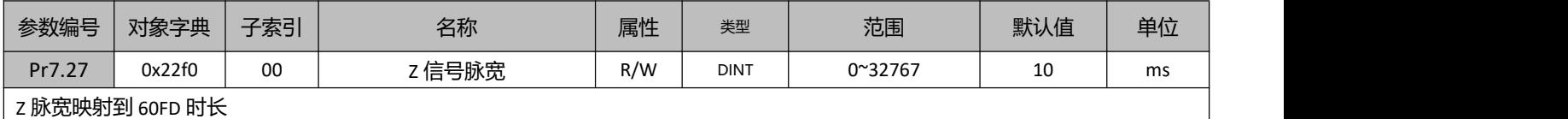

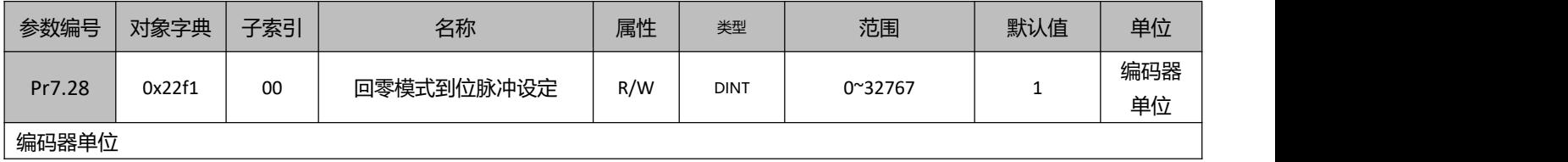

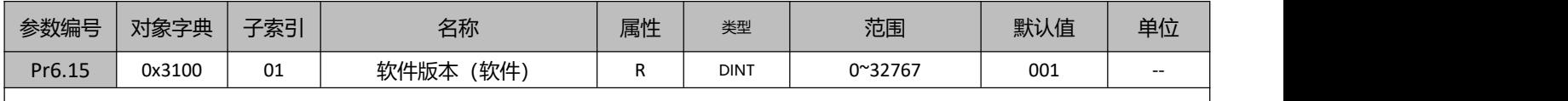

 $\mathcal{L}$ 

 $\overline{\phantom{a}}$ 

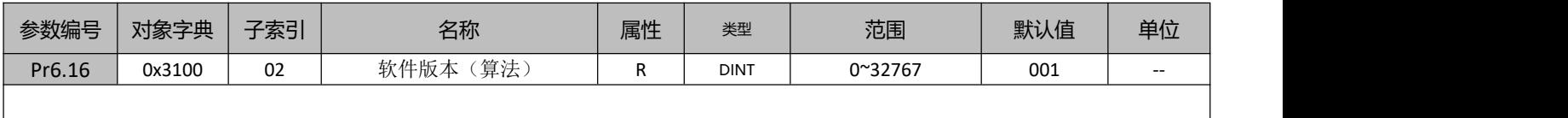

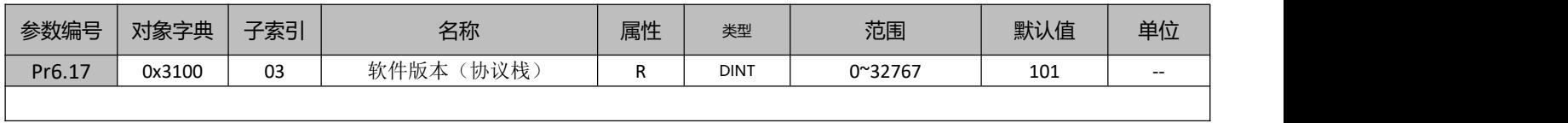

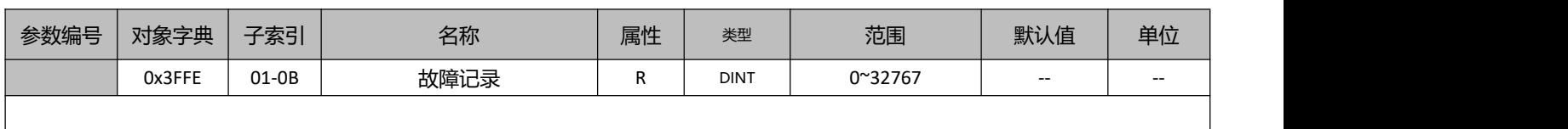

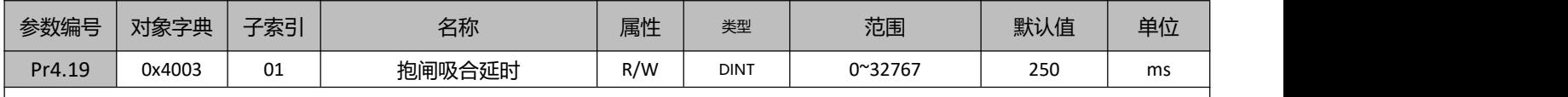

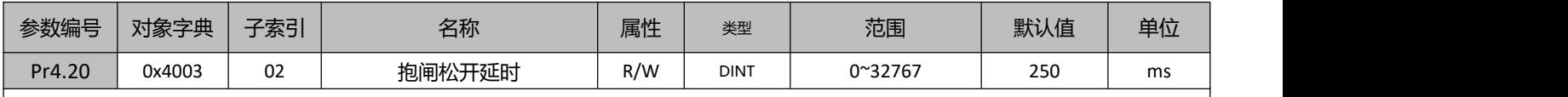

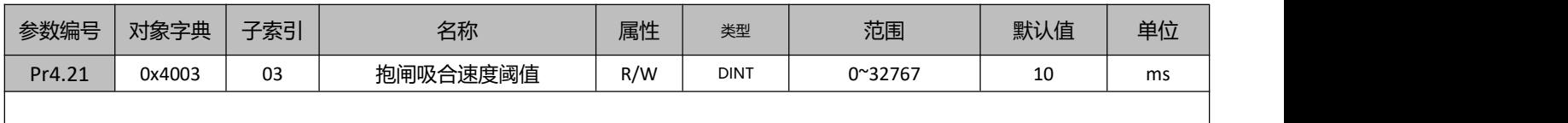

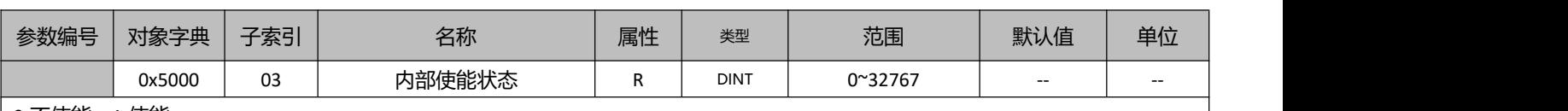

0-不使能,1-使能

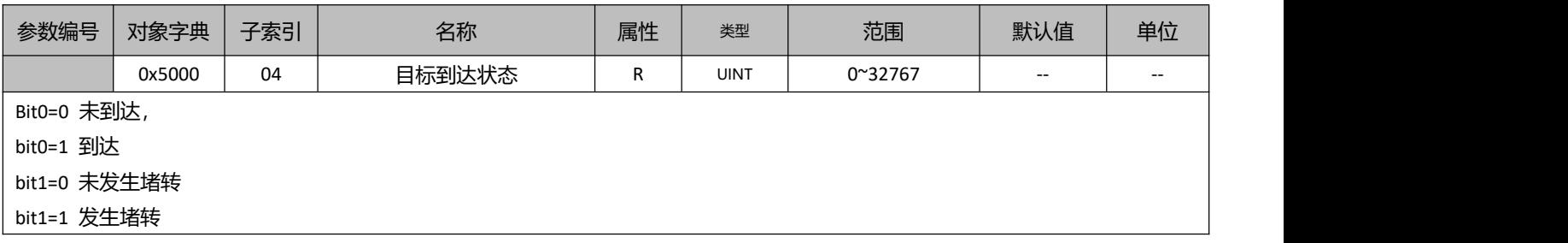

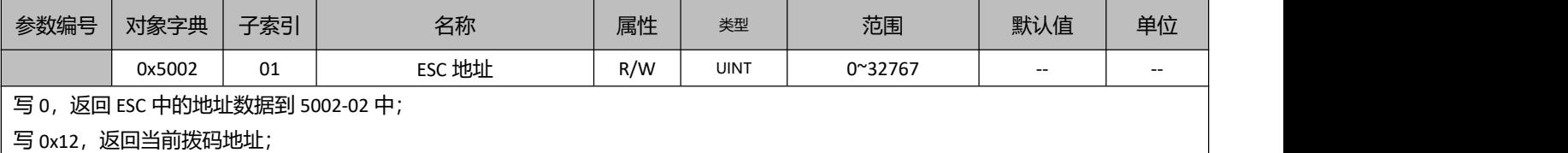

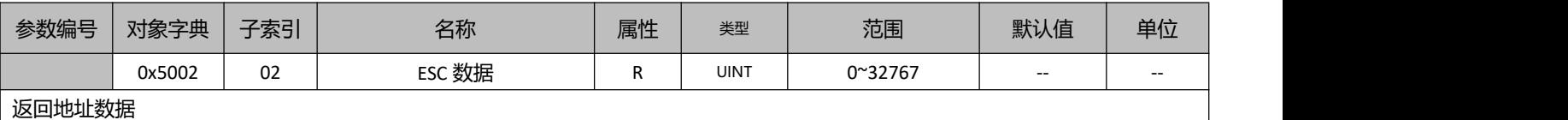

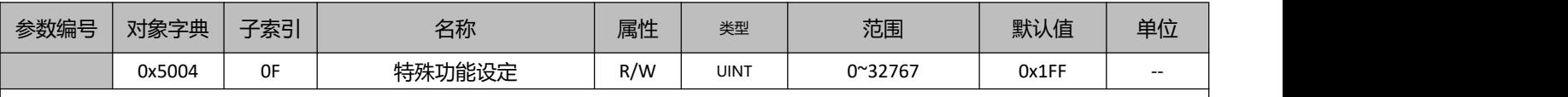

bit0:设置 RPDO 映射的对象是否可 SDO 写:

1:不可; 0:可写。

bit1: 是否检测 PDO 映射的个数超过 8 个:

1:检测; 0:不检测。

Bit2:是否简化使能,直接发 0xF 即可使能:

1:使用简化使能;

0:不使用。

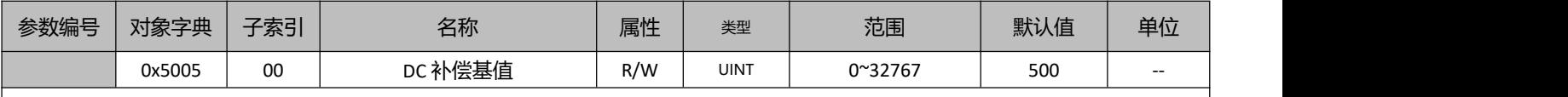

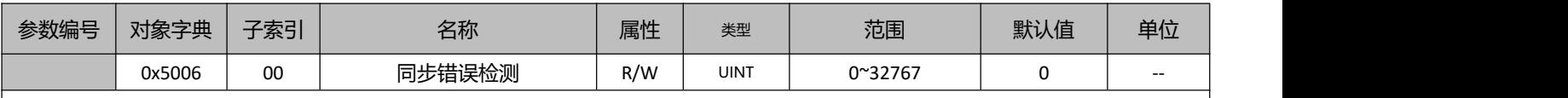

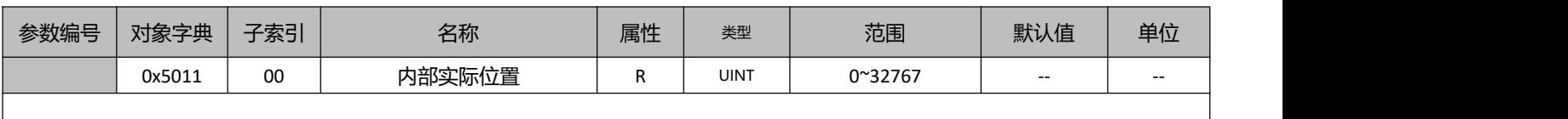

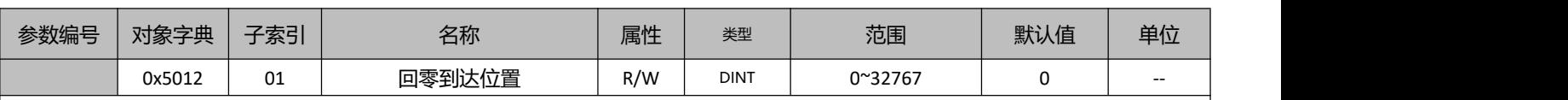

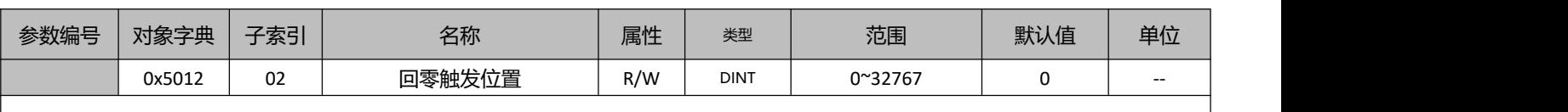

 $\overline{1}$ 

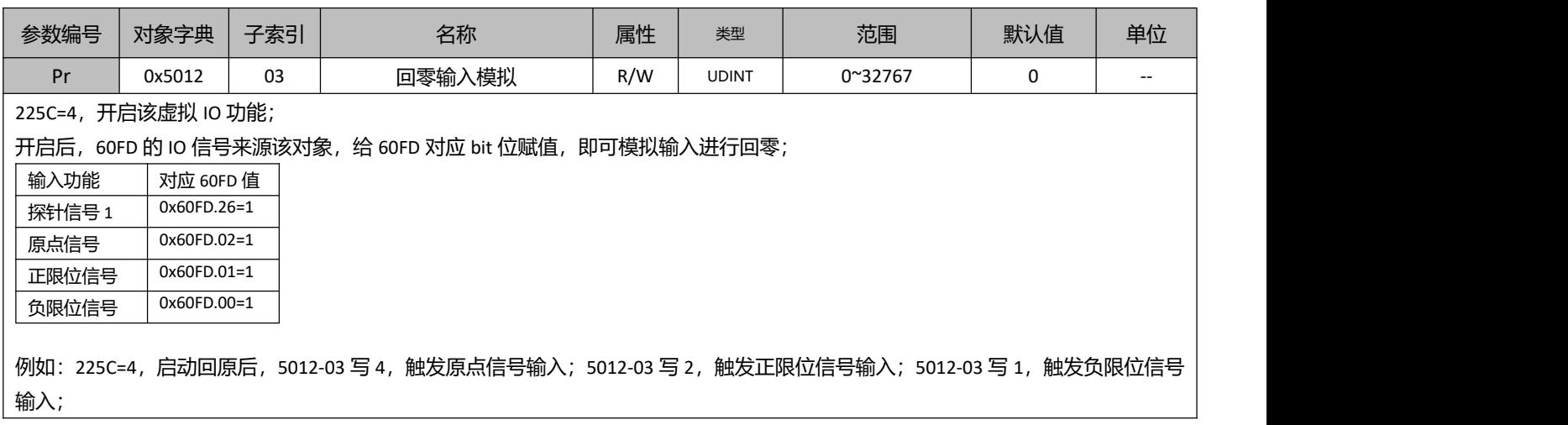

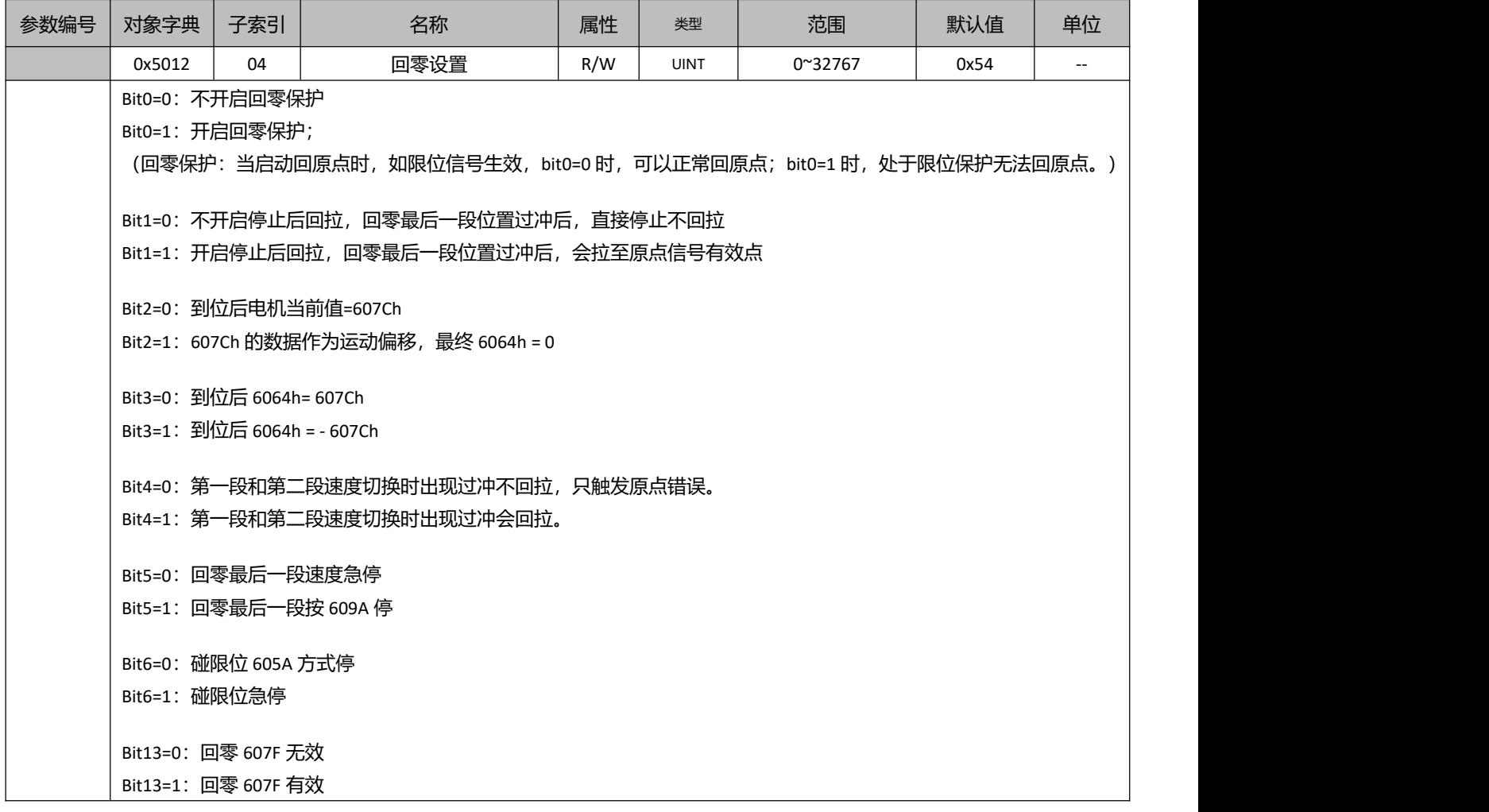

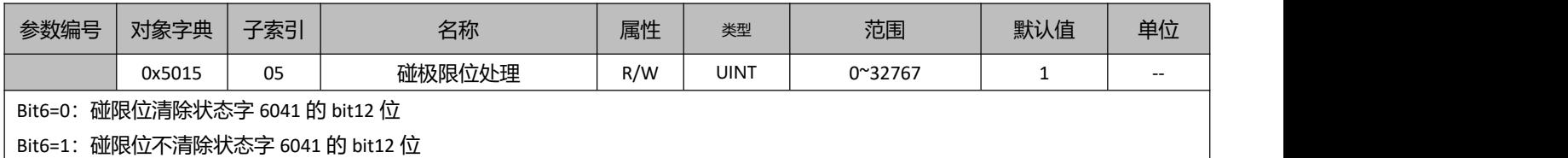

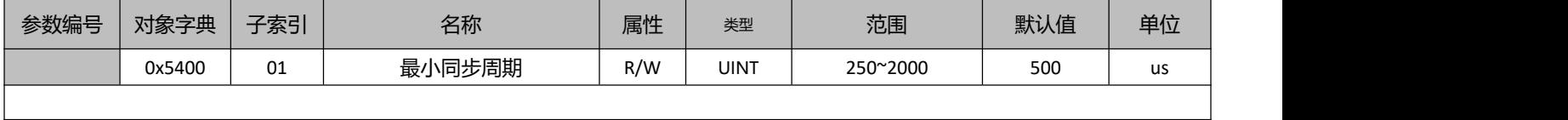

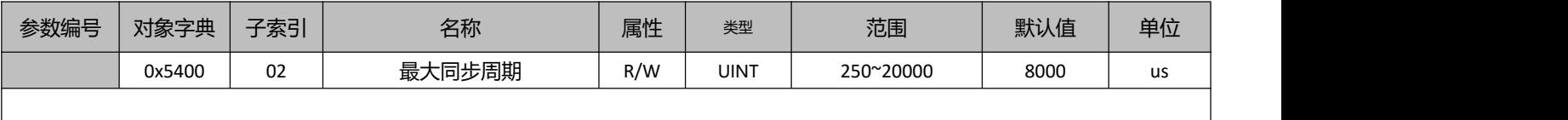

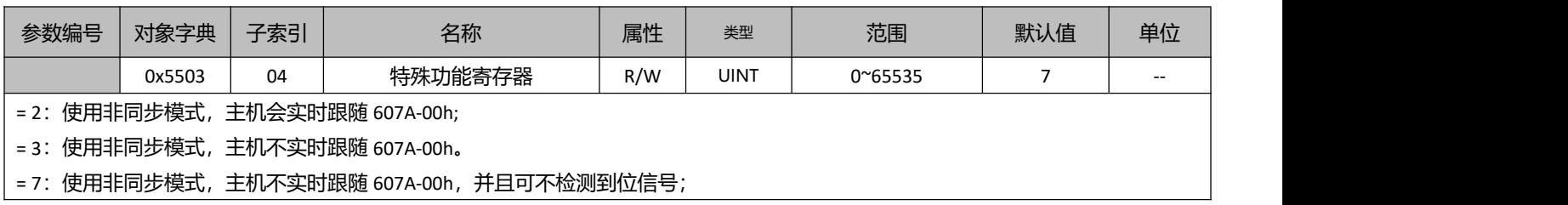

# **9.4** 对象组 **6000h** 分配一览

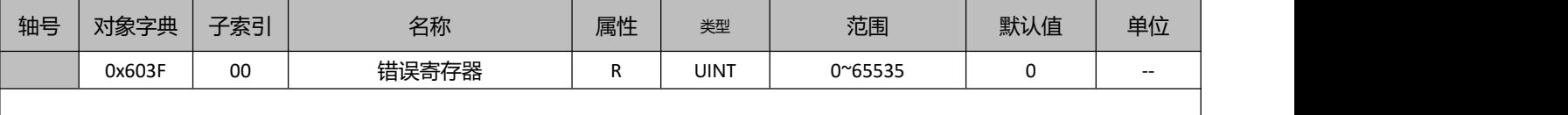

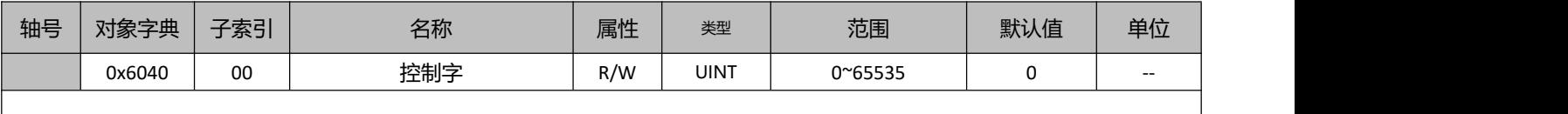

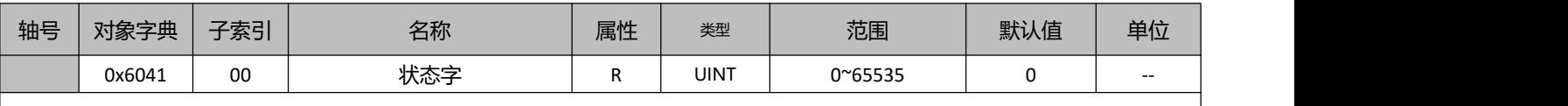

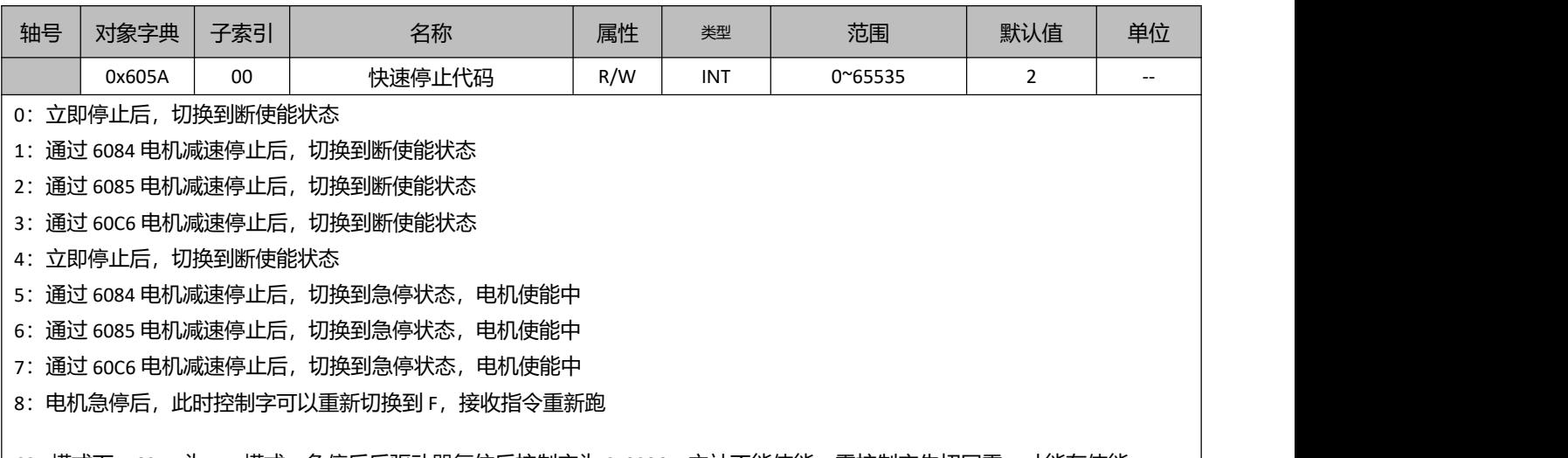

 $\bigm|\text{CSP}$  模式下, 605A 为 5-7 模式, 急停后后驱动器复位后控制字为 0x0086。主站不能使能, 需控制字先切回零, 才能在使能。  $\bigm|\bigm|$ 

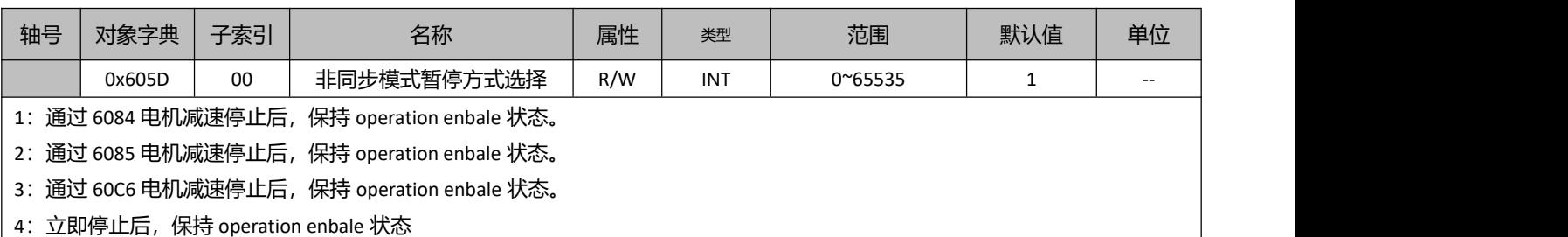

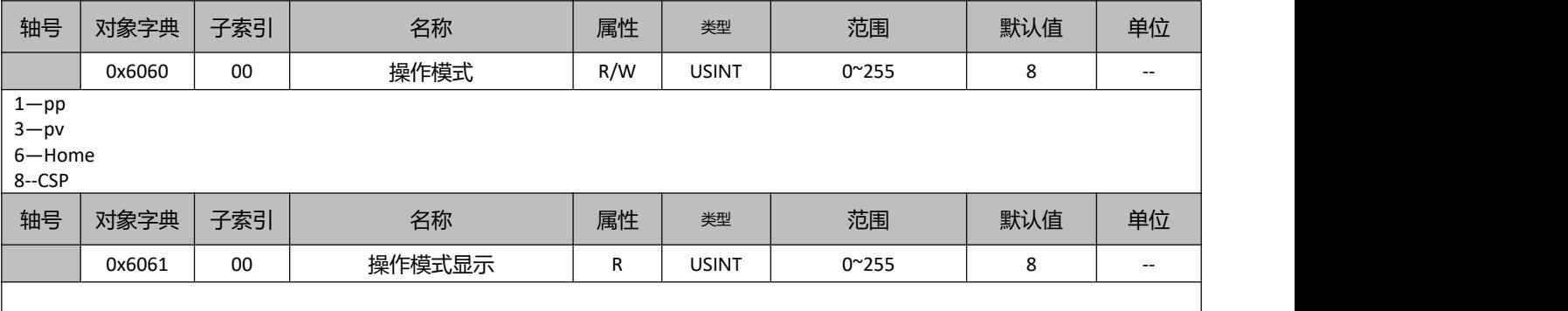

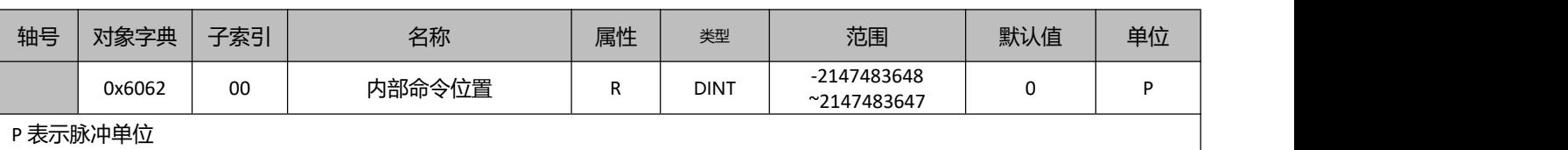

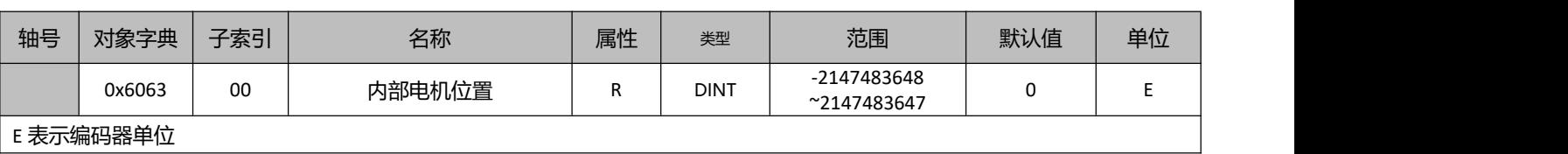

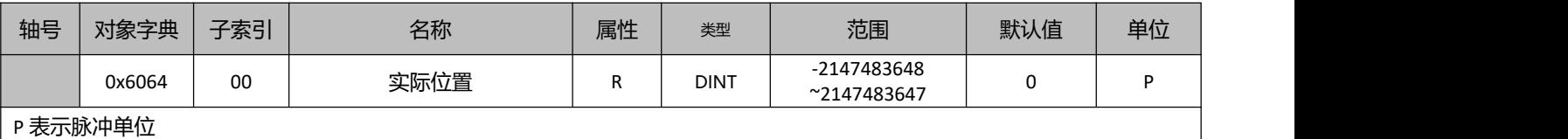

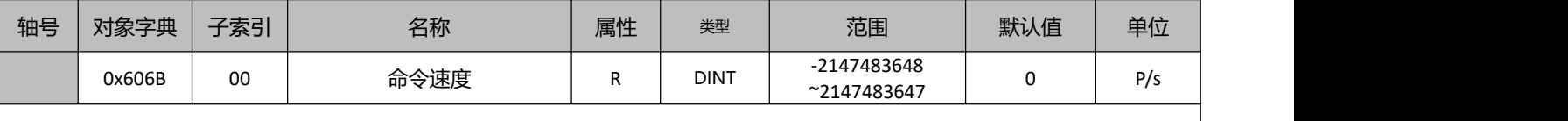

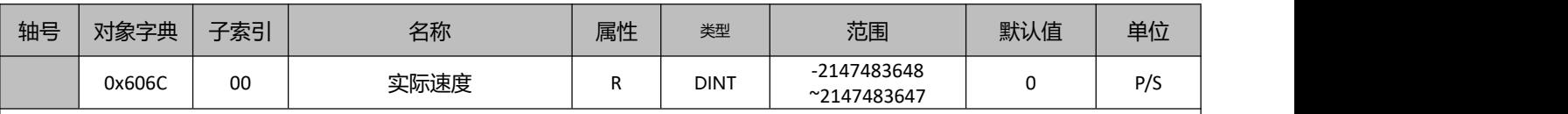

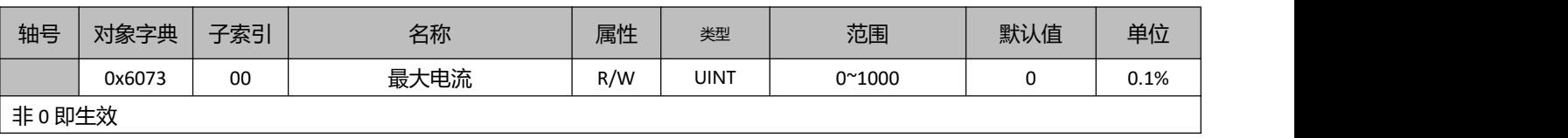

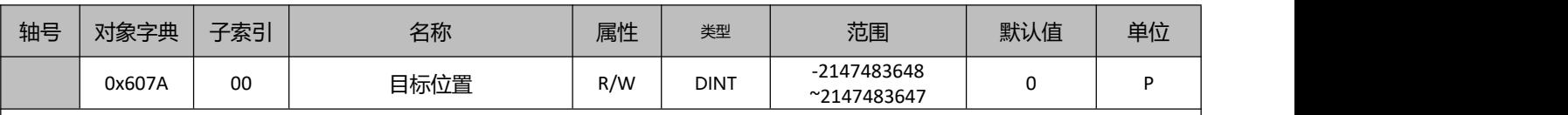

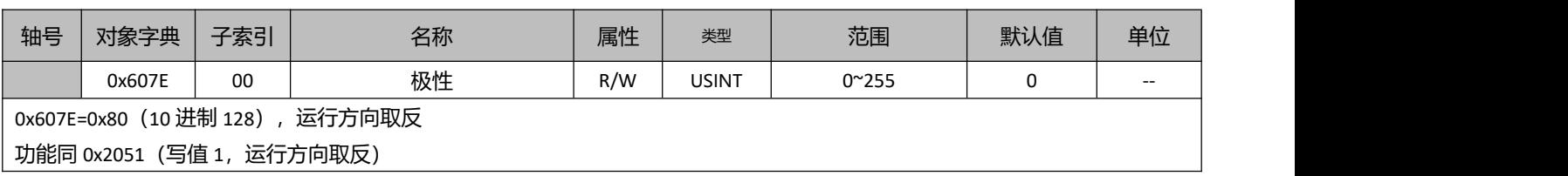

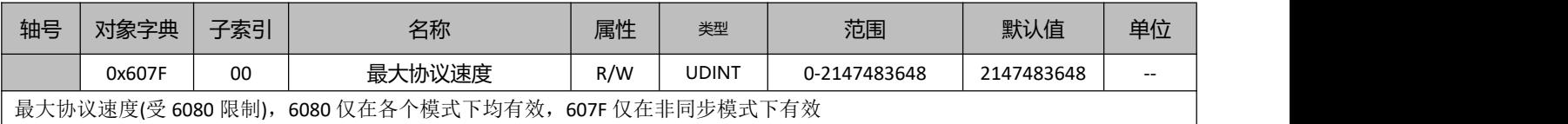

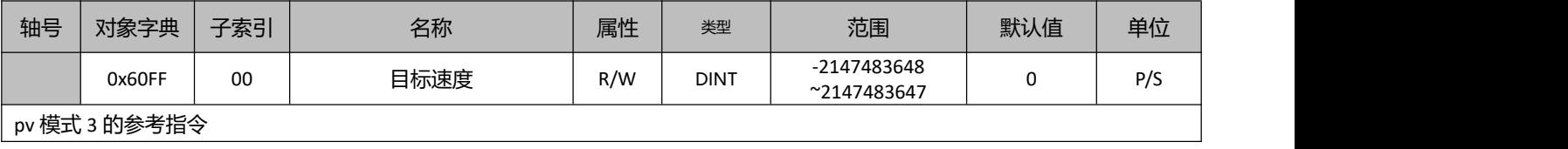

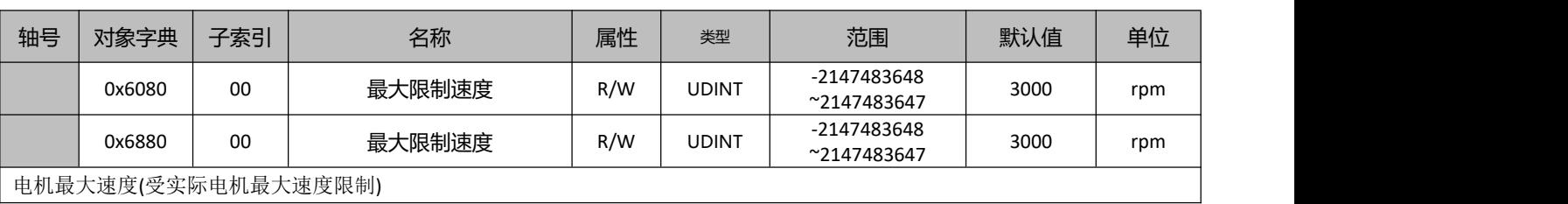

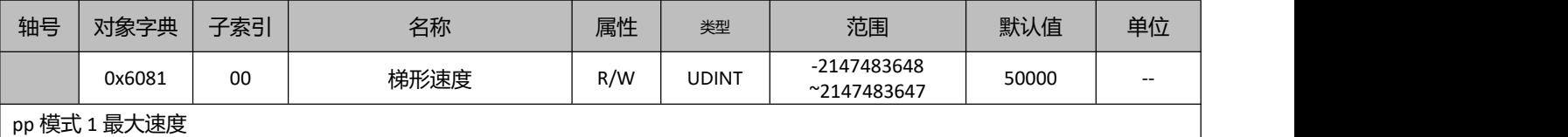

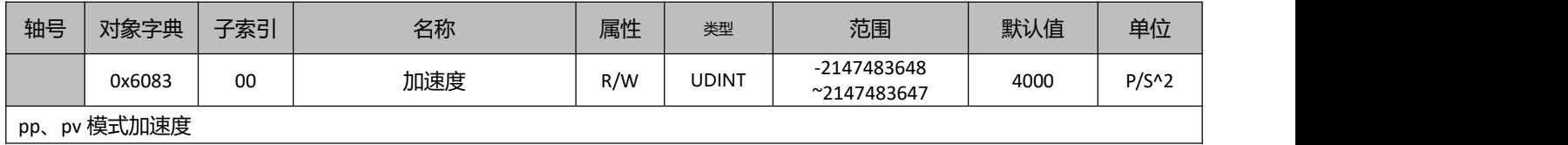

H

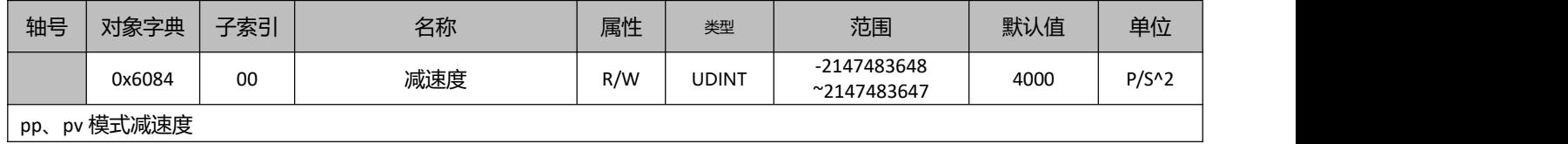

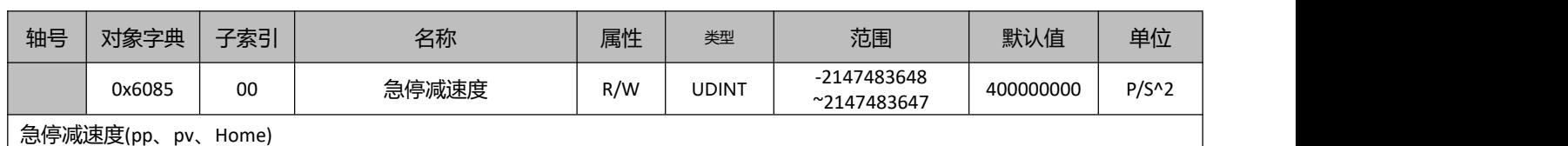

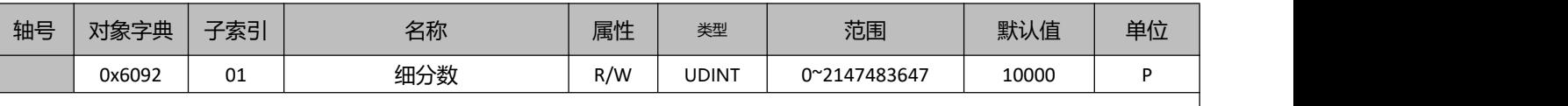

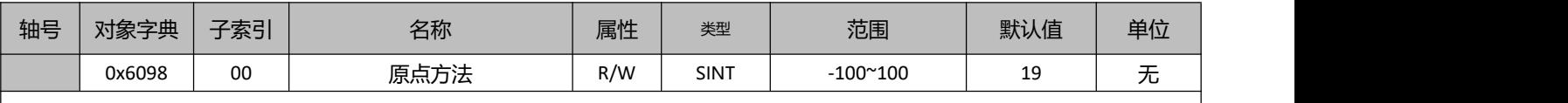

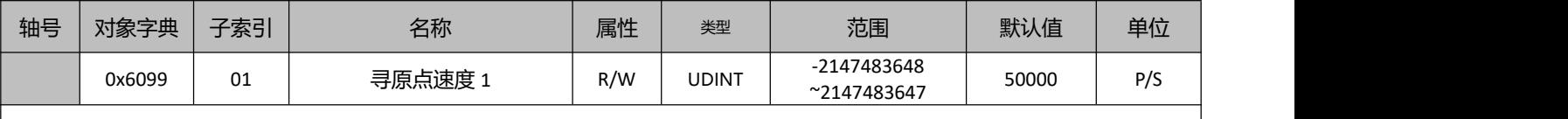

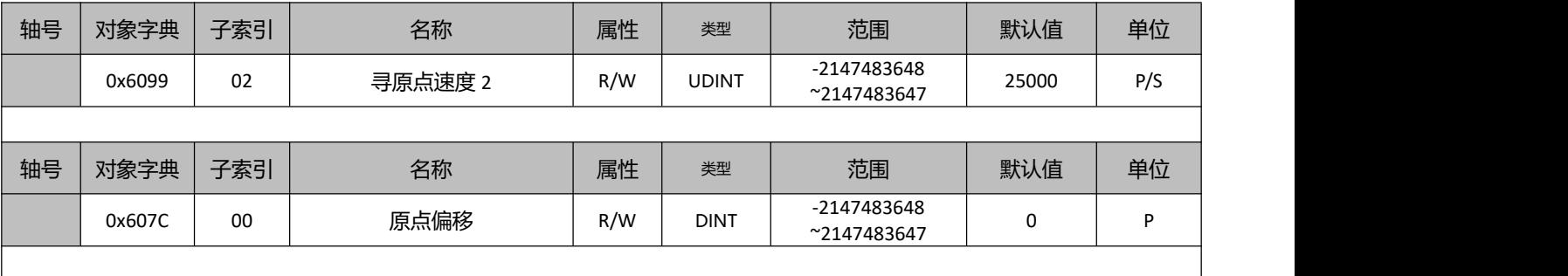

![](_page_66_Picture_450.jpeg)

![](_page_66_Picture_451.jpeg)

![](_page_66_Picture_452.jpeg)

![](_page_66_Picture_453.jpeg)

![](_page_66_Picture_454.jpeg)

![](_page_66_Picture_455.jpeg)

probe1 下降沿捕获数据

![](_page_66_Picture_456.jpeg)

![](_page_66_Picture_457.jpeg)

![](_page_66_Picture_458.jpeg)

![](_page_66_Picture_459.jpeg)

![](_page_67_Picture_389.jpeg)

![](_page_67_Picture_390.jpeg)

![](_page_67_Picture_391.jpeg)

![](_page_67_Picture_392.jpeg)

![](_page_67_Picture_393.jpeg)

![](_page_67_Picture_394.jpeg)

![](_page_67_Picture_395.jpeg)

![](_page_67_Picture_396.jpeg)

![](_page_67_Picture_397.jpeg)

# 附录 **1** 回原点方法

## 方法 **-6**:

电机初始以低速反转,发生堵转后,立即停止,以该位置作为原点。 堵转回零误差限值(对象字典 0x22ef,默认=2000 脉冲); 堵转信号触发(对象字典 5000-04 的 bit1=1)。

![](_page_68_Figure_3.jpeg)

# 方法 **-5**:

电机初始以低速正转,发生堵转后,立即停止,以该位置作为原点。 堵转回零误差限值(对象字典 0x22ef, 默认=2000 脉冲); 堵转信号触发(对象字典 5000-04 的 bit1=1)。

● 表示起动起始点 ■ 表示结束停止点 **→** 低速6099h-02h

![](_page_68_Figure_7.jpeg)

# 方法 **-4**:

电机初始以高速反转,发生堵转后,立即反向运动,并在转矩到达消失后立即停止,以该位置作为原 点。

堵转回零误差限值(对象字典 0x22ef, 默认=2000 脉冲); 堵转信号触发(对象字典 5000-04 的 bit1=1)。

● 表示起动起始点 ■ 表示结束停止点 ––→ 高速6099h-01h ––→ 低速6099h-02h

![](_page_68_Figure_12.jpeg)

#### 方法 **-3**:

电机初始以高速正转,发生堵转后,立即反向运动,并在转矩到达消失后立即停止,以该位置作为原

![](_page_69_Figure_0.jpeg)

![](_page_69_Figure_1.jpeg)

#### 方法 **-2**:

电机反方向运动过程中,在发生堵转后,电机将会反转运动,并以寻找到的第一个 Z 信号作为原点信 号。

电机发生堵转后,当位置误差大于堵转回零误差限值(对象字典 0x22ef, 默认=2000 脉冲), 堵转信 号触发(对象字典 5000-04 的 bit1=1),然后电机开始反向运转并寻找第一个 Z 信号作为原点。 触发 Z 信号后,对象字典 60FD 的 bit31 会置位 1。

![](_page_69_Figure_5.jpeg)

# 方法 **-1**:

电机初始以高速正转,发生堵转后,立即反向运动,并在转矩到达消失后立即停止,并以寻找到的第

![](_page_70_Figure_0.jpeg)

# 限位开关信号+Z 信号模式

## 方法 1:

如果负限位无效,电机将往负方向以原点高速运动,直到负限位开关信号有效,电机急停并开始正向以原 点低速运动, 在离开负限位开关后的第一个在编码器 Z 信号有效时停止运动, 如下图的 A 情况。

如果电机开始原点运动时就停在负限位信号开关位置,那么电机将正向以原点高速运动,直到负限位信号 无效,电机减速并停止,再负向以原点高速运动,直到负限位开关信号有效后急停,然后正向以原点低速 运动, 在离开负限位信号开关后的第一个编码器 Z 信号有效时停止, 如下图的 B 情况。

如果在运动过程中正限位信号有效,状态字(6041h) bit13 将有效,表示原点运动错误,电机将立即停止。

![](_page_70_Figure_6.jpeg)

## 方法 2:

如果正限位无效,电机将往正方向以原点高速运动,直到正限位开关信号有效,电机停止并向负向以原点

低速运动, 在离开正限位开关后的第一个编码器 Z 信号有效时停止运动, 如下图的 A 情况。

如果电机开始原点运动时就停在正限位信号开关位置,那么电机将负向以原点高速运动,直到正限位信号 无效,电机减速并停止,再正向以原点高速运动,直到正限位信号有效后急停,然后负向以原点低速运动, 在离开正限位信号开关的第一个编码器 Z 信号有效时停止, 如下图的 B 情况。

如果在运动过程中负限位信号有效,状态字(6041h)位 bit13 将有效,表示原点运动错误,电机将立即停 止。

![](_page_71_Figure_3.jpeg)

原点开关信号+Z 信号模式

# 方法 3:

如果原点信号无效,电机将往正方向以原点高速运动,直到原点信号有效,电机停止并向负向以原点低速 运动, 在离开原点开关后的第一个编码器 Z 信号有效时停止运动, 如下图的 A 情况。

如果电机开始运动时就停在原点信号开关位置,那么电机将负向以原点高速运动,直到原点信号无效,电 机减速并停止,再正向以原点高速运动,直到原点信号有效后再次减速停止,然后负向以原点低速运动, 直到离开原点信号开关的第一个编码器 Z 信号有效时停止, 如下图的 B 情况。

如果在运动过程中限位信号有效,状态字(6041h) bit13 将有效,表示原点运动错误,电机将立即停止。

![](_page_71_Figure_9.jpeg)

## 方法 4:

如果原点信号无效,那么电机将正向以原点高速运动,直到原点信号有效,电机减速并停止,
再负向以原点高速运动,直到原点信号无效后再次减速停止,然后正向以原点低速运动,直到原点信号有 效后的第一个编码器 Z 信号有效时停止, 如下图的 A 情况所示。

如果电机开始原点运动时就停在原点信号开关位置,电机将负方向以原点高速运动,直到原点信号无效, 电机减速停止并向正向以原点低速运动,在原点信号有效后的第一个编码器 Z 信号有效时停止运动,如下 图的 B 情况。

如果在运动过程中限位信号有效,状态字(6041h)位 bit13 将有效,表示原点运动错误,电机将立即停止。

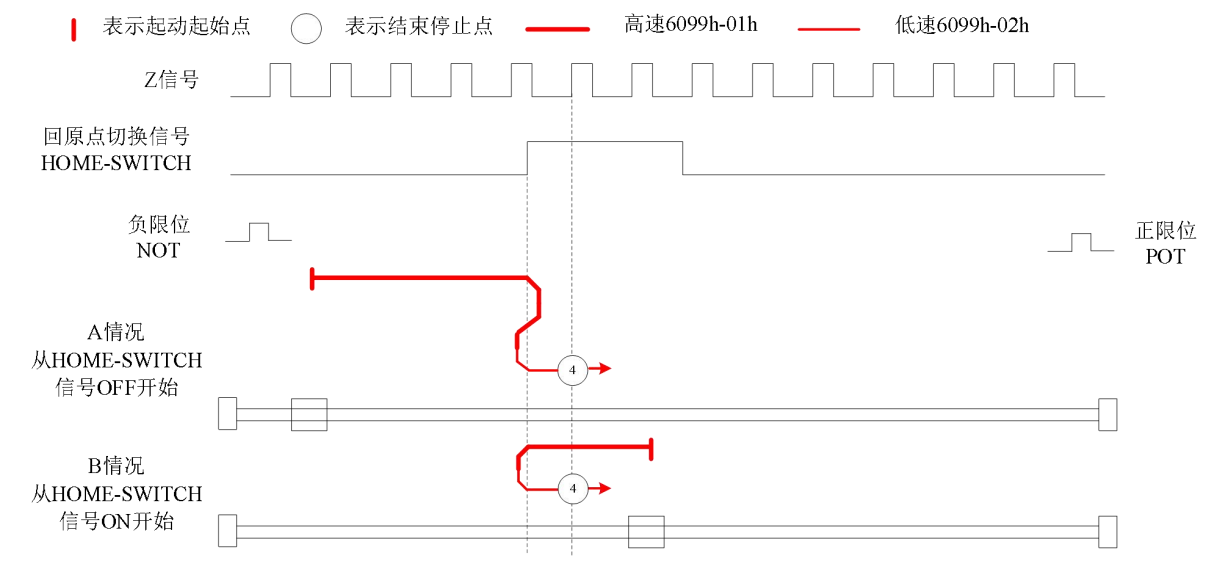

#### 方法 5:

如果原点信号无效,电机将往负方向以原点高速运动,直到原点信号有效,电机减速停止后向正向以原点 低速运动, 在离开原点信号开关后的第一个编码器 Z 信号有效时停止运动, 如下图的 A 情况。

如果电机开始原点运动时就停在原点信号开关位置,那么电机将正向以原点高速运动,直到原点信号无效, 电机减速并停止,再负向以原点高速运动,直到原点信号有效后再次减速停止,然后正向以原点低速运动, 在离开原点信号开关后的第一个编码器 Z 信号有效时停止, 如下图的 B 情况。

如果在运动过程中限位信号有效,状态字(6041h) bit13 将有效,表示原点运动错误,电机将立即停止。

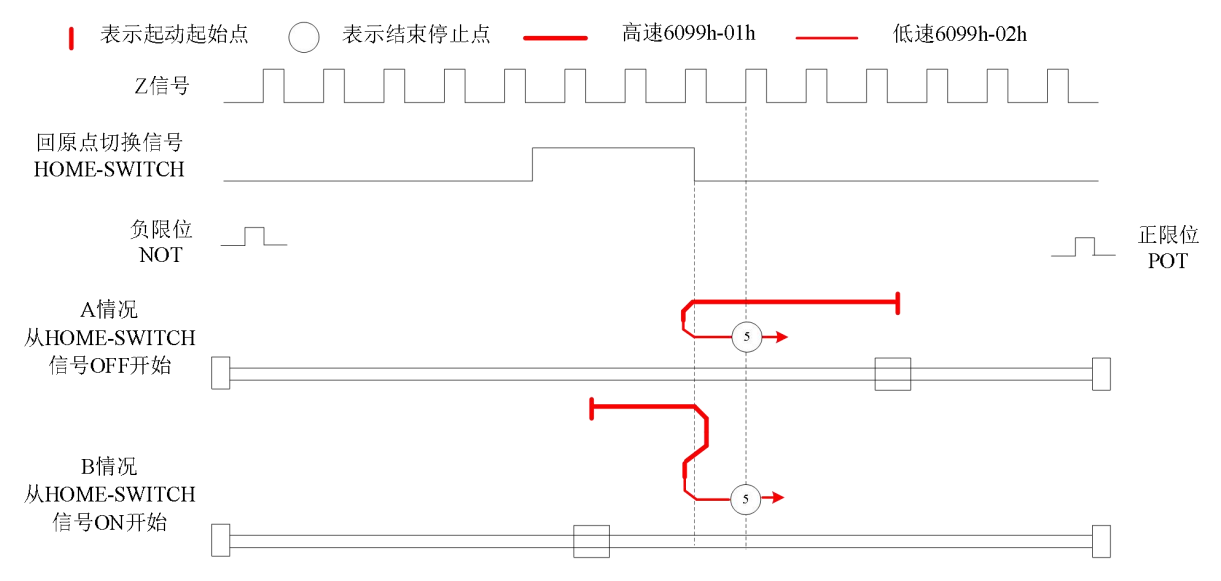

#### 方法 6:

如果原点信号无效,电机将往负方向以原点高速运动,直到原点信号有效,电机减速并停止, 再正向以

原点高速运动,直到原点信号无效后再次减速停止,然后负向以原点低速运动,直到原点信号有效后的第 一个编码器 Z 信号有效时停止, 如下图的 A 情况。

如果电机开始原点运动时就停在原点信号开关位置,电机将正向以原点高速运动,在离开原点信号开关时 减速停止,然后负向向以原点低速运动,直到原点信号有效的第一个编码器 Z 信号有效时停止, 如下图的 B 情况。

如果在运动过程中限位信号有效,状态字(6041h) bit13 将有效,表示原点运动错误,电机将立即停止。

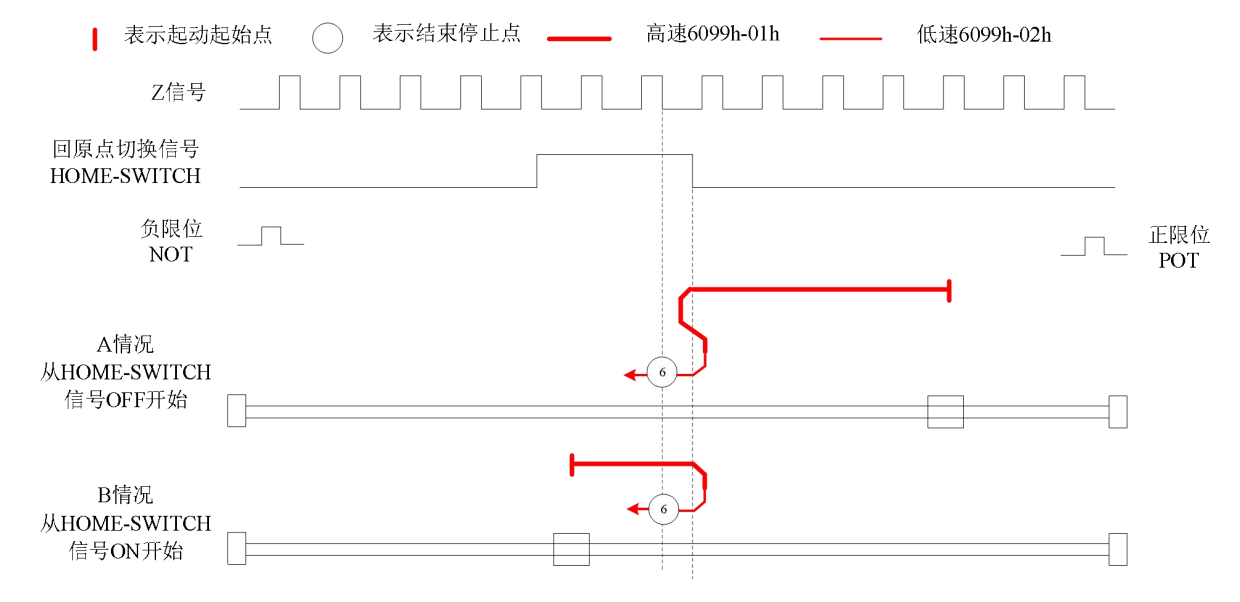

# 限位开关信号+原点开关信号+Z 信号模式

#### 方法 7:

如果原点信号和正限位信号都无效,电机将往正方向以原点高速运动,直到原点信号有效时减速停止,然 后往负方向以原点低速运动,在离开原点信号开关的第一个编码器 Z 信号有效时停止运动,如下图的 A 情 况。

如果电机开始回零运动时就停在原点信号开关位置,那么电机将负向以原点高速运动,直到原点信号无效, 电机减速并停止,再正向以原点高速运动,直到原点信号有效后再次减速停止,然后负向以原点低速运动, 直到离开原点信号开关的第一个编码器 Z 信号有效时停止, 如下图的 B 情况。

如果原点信号和正限位信号都无效,电机将往正向以原点高速运动,直到正限位信号有效急停,然后往负 方向以原点高速运动,在原点信号有效时继续运动,直到原点信号无效,电机减速停止,再正向以原点高 速运动,直到原点信号有效后再次减速停止,然后负向以原点低速运动,直到离开原点信号开关的第一个 编码器 Z 信号有效时停止, 如下图的 C 情况。

如果在运动过程中负限位信号有效,状态字(6041h) bit13 将有效,表示原点运动错误,电机将立即停止。

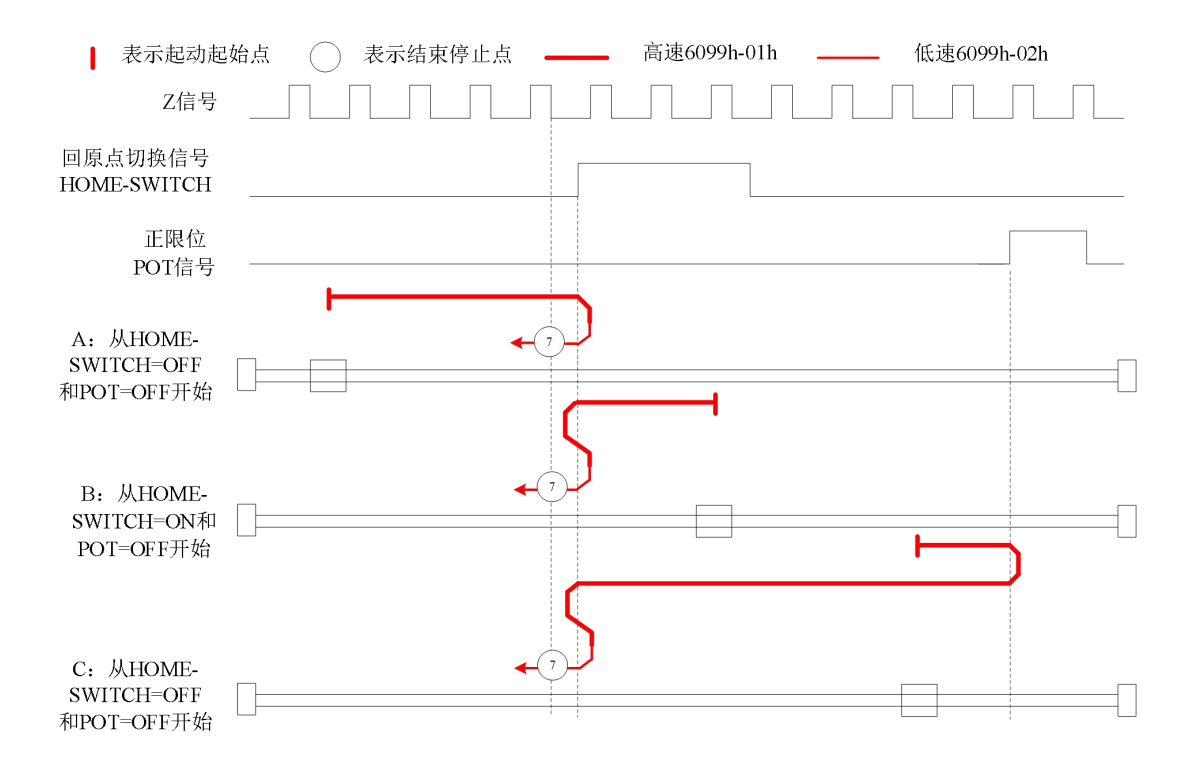

### 方法 8:

如果原点信号无效,那么电机将正向以原点高速运动,直到原点信号有效,电机减速并停止,再负向以原 点高速运动,直到原点信号无效后再次减速停止,然后正向以原点低速运动,直到原点信号有效后的第一 个编码器 Z 信号有效时停止, 如下图的 A 的情况。

如果正限位无效,电机开始原点运动时就停在原点信号开关位置,电机将负向以原点高速运动,在离开原 点信号开关后减速停止,然后往正向以原点低速运动,在原点信号有效后的第一个编码器 Z 信号有效时停 止, 如下图的 B 情况。

如果原点信号和正限位信号都无效,电机将往正向以原点高速运动,直到正限位信号有效急停,然后往负 方向以原点高速运动,在原点信号有效时继续运动,直到原点信号无效,电机减速停止,再正向以原点低 速运动, 在原点信号有效后的第一个编码器 Z 信号有效时停止, 如下图的 C 情况。

如果在运动过程中负限位信号有效,状态字(6041h) bit13 将有效,表示原点运动错误,电机将立即停止。

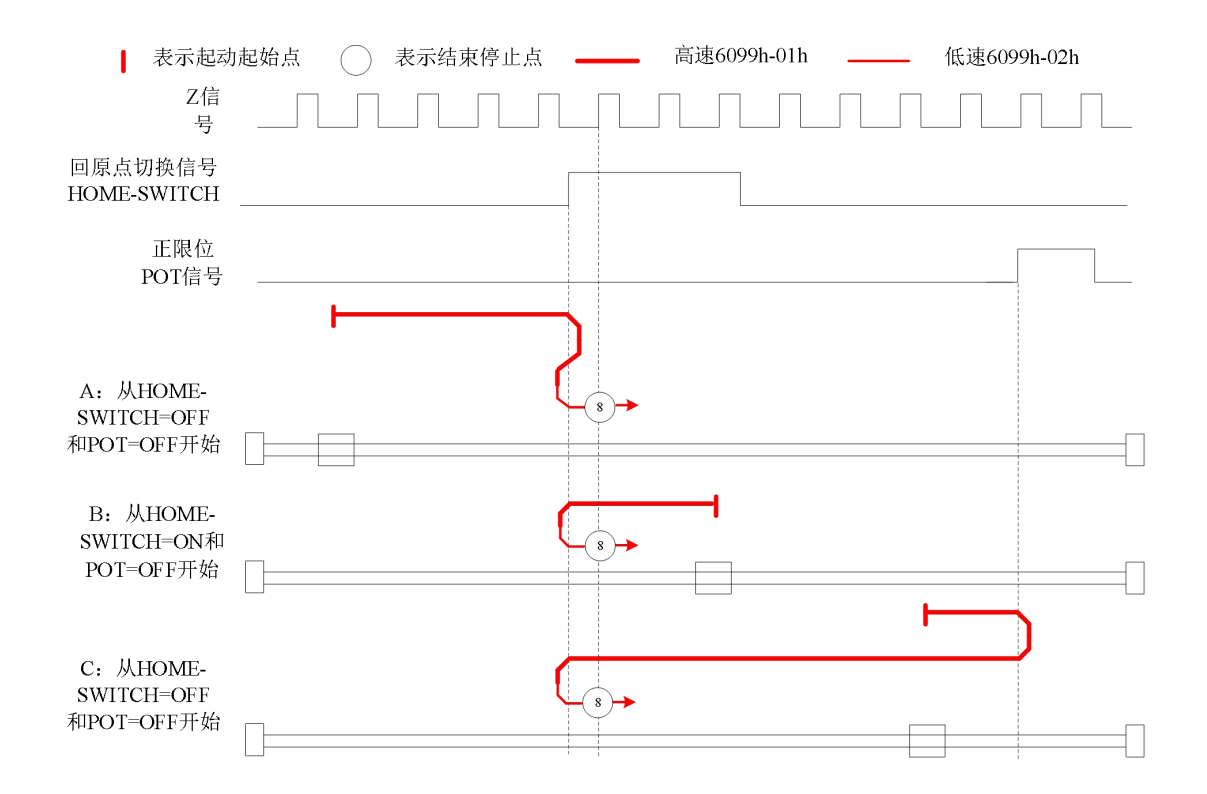

# 方法 9:

如果原点信号和正限位信号都无效,电机将往正方向以原点高速运动,原点信号有效时继续运动,在离开 原点信号开关时减速停止,然后往负向以原点低速运动,直到原点信号有效后的第一个编码器 Z 信号有效 时停止运动,如下图的 A 情况。

如果正限位无效,电机开始原点运动时就停在原点信号开关位置,电机将正向以原点高速运动,在离开原 点信号开关后减速停止,然后往负向以原点低速运动,在原点信号有效后的第一个 Z 信号有效时停止, 如 下图的 B 情况。

如果原点信号和正限位信号都无效,电机将往正向以原点高速运动,直到正限位信号有效后急停,然后往 负方向以原点高速运动,直到原点信号有效,电机减速并停止,再正向以原点高速运动,直到原点信号无 效后再次减速停止,然后负向以原点低速运动,在原点信号有效后的第一个 Z 信号有效时停止, 如下图的 C 情况。

如果在运动过程中负限位信号有效,状态字(6041h) bit13 将有效,表示原点运动错误, 电机将立即停止。

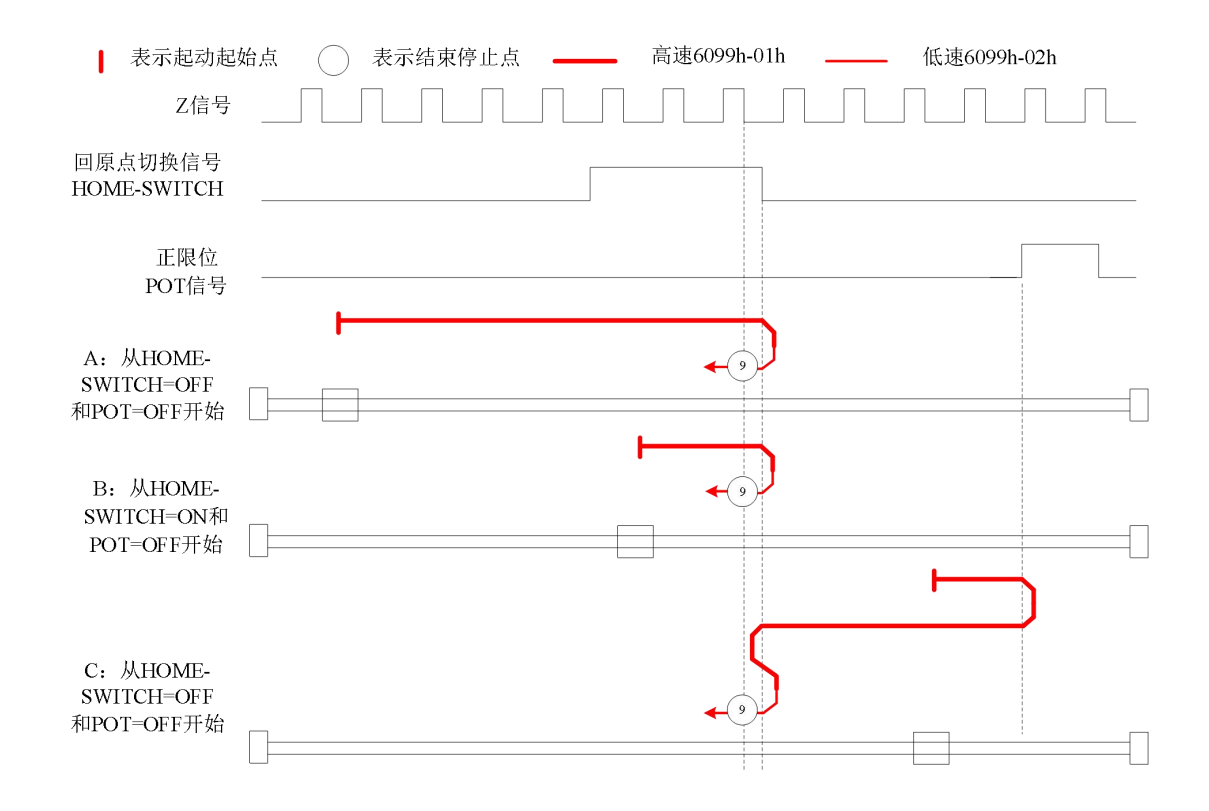

# 方法 10:

如果原点信号无效,电机将正向以原点高速运动,在原点信号有效时继续运动,直到原点信号无效,电机 减速并停止,再负向以原点高速运动,直到原点信号有效后再次减速停止,然后正向以原点低速运动,直 到离开原点信号开关的第一个编码器 Z 信号有效时停止, 如下图的 A 情况。

如果电机开始原点运动时就停在原点信号开关位置,那么电机将正向以原点高速运动,直到原点信号无效, 电机减速并停止,再负向以原点高速运动,直到原点信号有效后再次减速停止,然后正向以原点低速运动, 在离开原点信号开关后的第一个编码器 Z 信号有效时停止

,如下图的 B 情况。

如果原点信号和正限位信号都无效,电机将往正向以原点高速运动,直到正限位信号有效后急停,然后往 负方向以原点高速运动,在原点信号有效后减速停止,然后往正向以原点低速运动,直到离开原点信号开 关后的第一个编码器 Z 信号有效时停止运动, 如下图的 C 情况。

如果在运动过程中负限位信号有效,状态字(6041h) bit13 将有效,表示原点运动错误, 电机将立即停止。

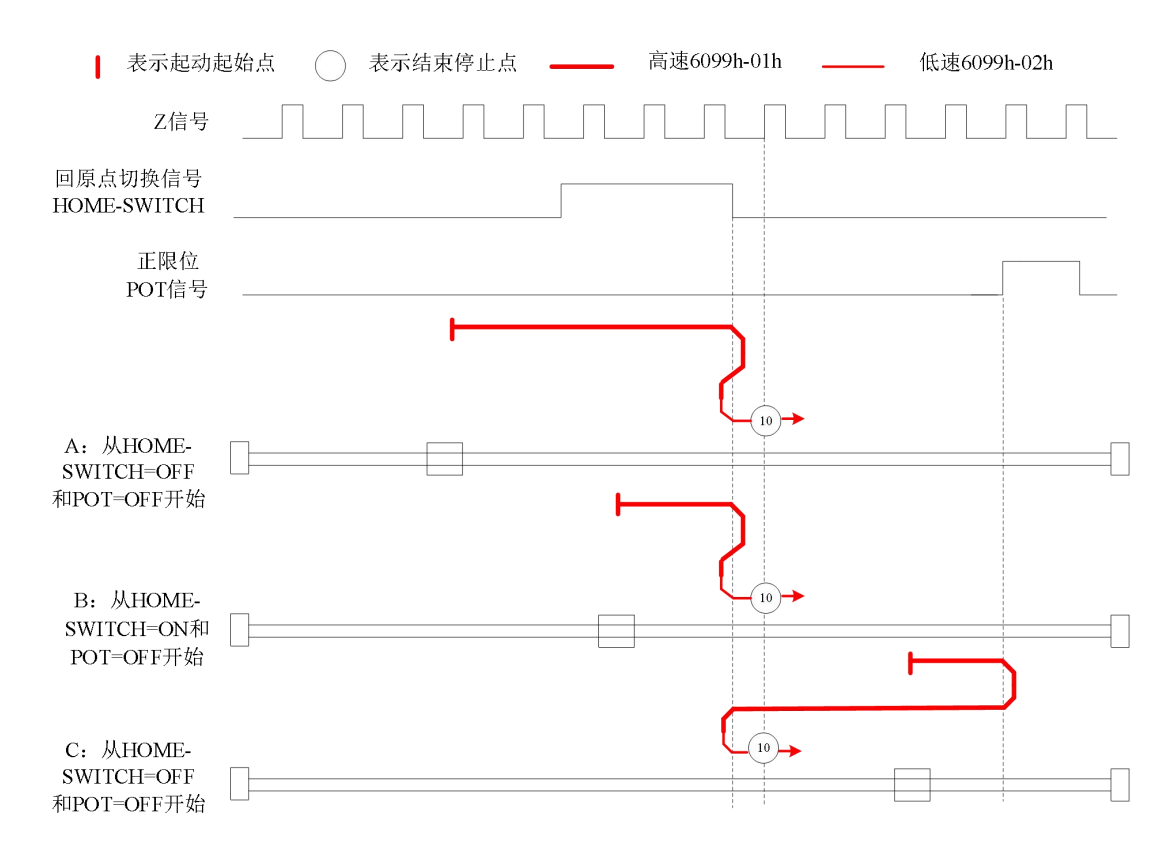

# 方法 11:

如果原点信号和负限位信号都无效,电机将往负方向以原点高速运动,直到原点信号有效时减速停止,然 后往正方向以原点低速运动,在离开原点信号开关的第一个编码器 Z 信号有效时停止运动, 如下图的 A 情 况。

如果电机开始原点运动时就停在原点信号开关位置,那么电机将正向以原点高速运动,直到原点信号无效, 电机减速并停止,再负向以原点高速运动,直到原点信号有效后再次减速停止,然后正向以原点低速运动, 在离开原点信号开关后的第一个编码器 Z 信号有效时停止

,如下图的 B 情况。

如果原点信号和负限位信号都无效,电机将往负向以原点高速运动,直到负限位信号有效急停,然后往正 方向以原点高速运动,在原点信号有效时继续运动,直到原点信号无效,电机减速并停止,再负向以原点 高速运动,直到原点信号有效后再次减速停止,然后正向以原点低速运动,在离开原点信号开关后的第一 个编码器 Z 信号有效时停止, 如下图的 C 情况。

如果在运动过程中正限位信号有效,状态字(6041h) bit13 将有效,表示原点运动错误,电机将立即停止。

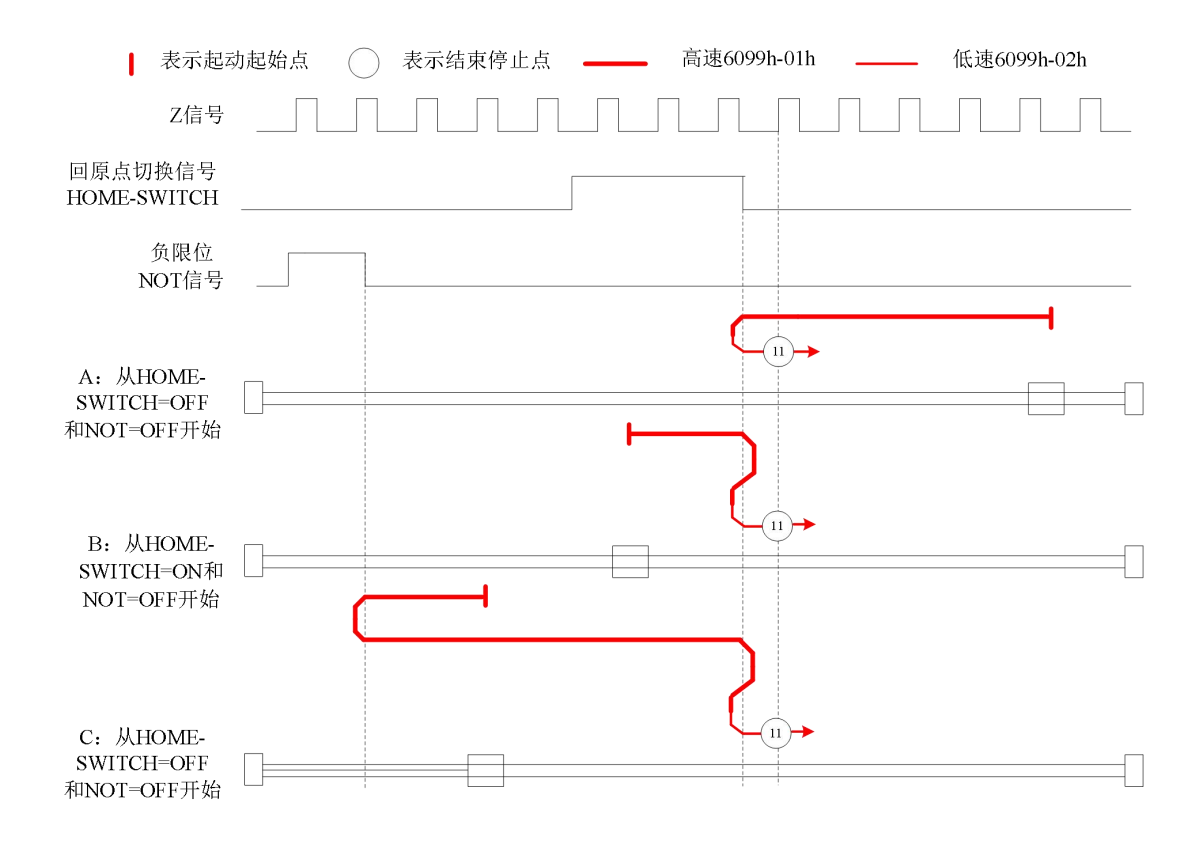

# 方法 12:

如果原点信号无效,电机将往负方向以原点高速运动,直到原点信号有效,电机减速并停止,再正向以原 点高速运动,直到原点信号无效后再次减速停止,然后负向以原点低速运动,直到原点信号有效后的第一 个编码器 Z 信号有效时停止, 如下图的 A 情况。

如果负限位无效,电机开始原点运动时就停在原点信号开关位置,电机将正向以原点高速运动,在原点信 号无效后减速停止,然后往负向以原点低速运动,在原点信号有效后的第一个 Z 信号有效时停止, 如下图 的 B 情况。

如果原点信号和负限位信号都无效,电机将往负向以原点高速运动,直到负限位信号有效急停,然后往正 方向以原点高速运动,在原点信号有效时继续运动,直到离开原点信号开关后减速停止,然后往负向以原 点低速运动, 在原点信号有效后的第一个编码器 Z 信号有效时停止运动, 如下图的 C 情况。

如果在运动过程中正限位信号有效,状态字(6041h) bit13 将有效,表示原点运动错误,电机将立即停止。

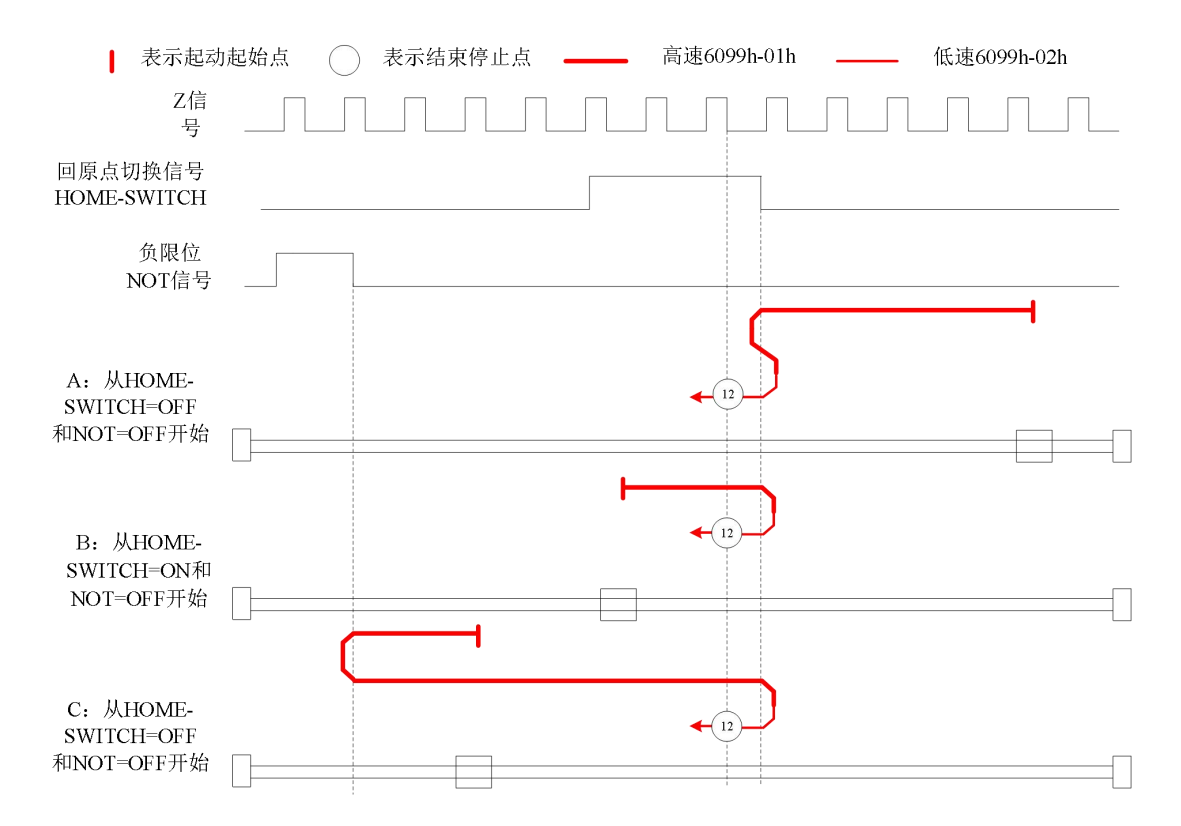

# 方法 13:

如果原点信号和负限位信号都无效,电机将往负方向以原点高速运动,原点信号有效时继续运动,在离开 原点信号开关时减速停止,然后往正向以原点低速运动,直到原点信号有效后的第一个编码器 Z 信号有效 时停止运动,如下图的 A 情况。

如果负限位无效,电机开始原点运动时就停在原点信号开关位置,电机将负向以原点高速运动,在离开原 点信号开关后减速停止,然后往正向以原点低速运动,在原点信号有效后的第一个 Z 信号有效时停止, 如 下图的 B 情况。

如果原点信号和负限位信号都无效,电机将往负向以原点高速运动,直到负限位信号有效急停,然后往正 方向以原点高速运动,直到原点信号有效,电机减速并停止,再负向以原点高速运动,直到原点信号无效 后再次减速停止,然后正向以原点低速运动,直到原点信号有效后的第一个编码器 Z 信号有效时停止运动, 如下图的 C 情况。

如果在运动过程中负限位信号有效,状态字(6041h) bit13 将有效,表示原点运动错误, 电机将立即停止。

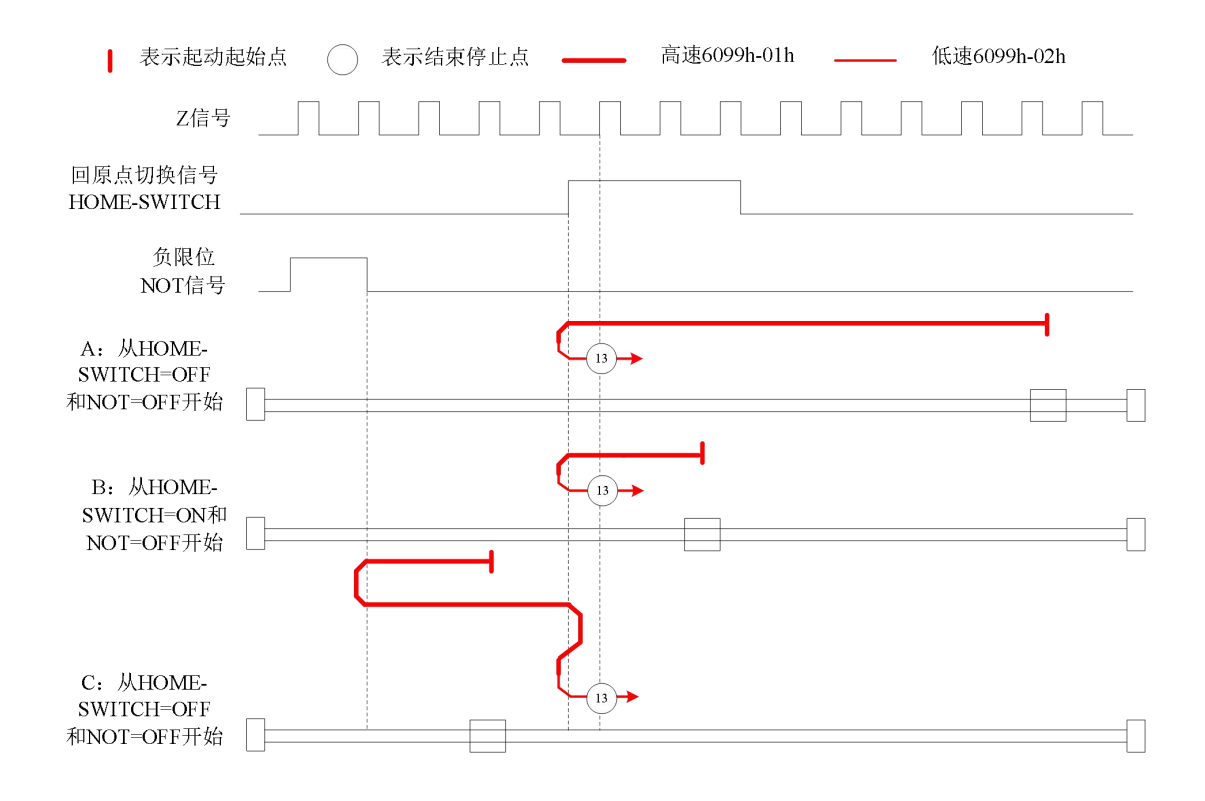

# 方法 14:

如果原点信号和负限位信号都无效,电机将往负方向以原点高速运动,在原点信号有效时继续运动,直到 原点信号无效, 电机减速并停止, 再正向以原点高速运动, 直到原点信号有效后再次减速停止, 然后负向 以原点低速运动, 直到离开原点开关后的第一个编码器 Z 信号有效时停止运动, 如下图的 A 情况。

如果负限位无效,电机开始原点运动时就停在原点信号开关位置,电机将往负方向以原点高速运动,直到 原点信号无效, 电机减速并停止, 再正向以原点高速运动, 直到原点信号有效后再次减速停止, 然后负向 以原点低速运动, 直到离开原点开关后的第一个编码器 Z 信号有效时停止运动, 如下图的 B 情况。

如果原点信号和负限位信号都无效,电机将往负向以原点高速运动,直到负限位信号有效后急停,然后往 正方向以原点高速运动,在原点信号有效后减速停止,然后往负向以原点低速运动,直到离开原点开关后 的第一个编码器 Z 信号有效时停止运动, 如下图的 C 情况。

如果在运动过程中负限位信号有效,状态字(6041h) bit13 将有效,表示原点运动错误,电机将立即停止。

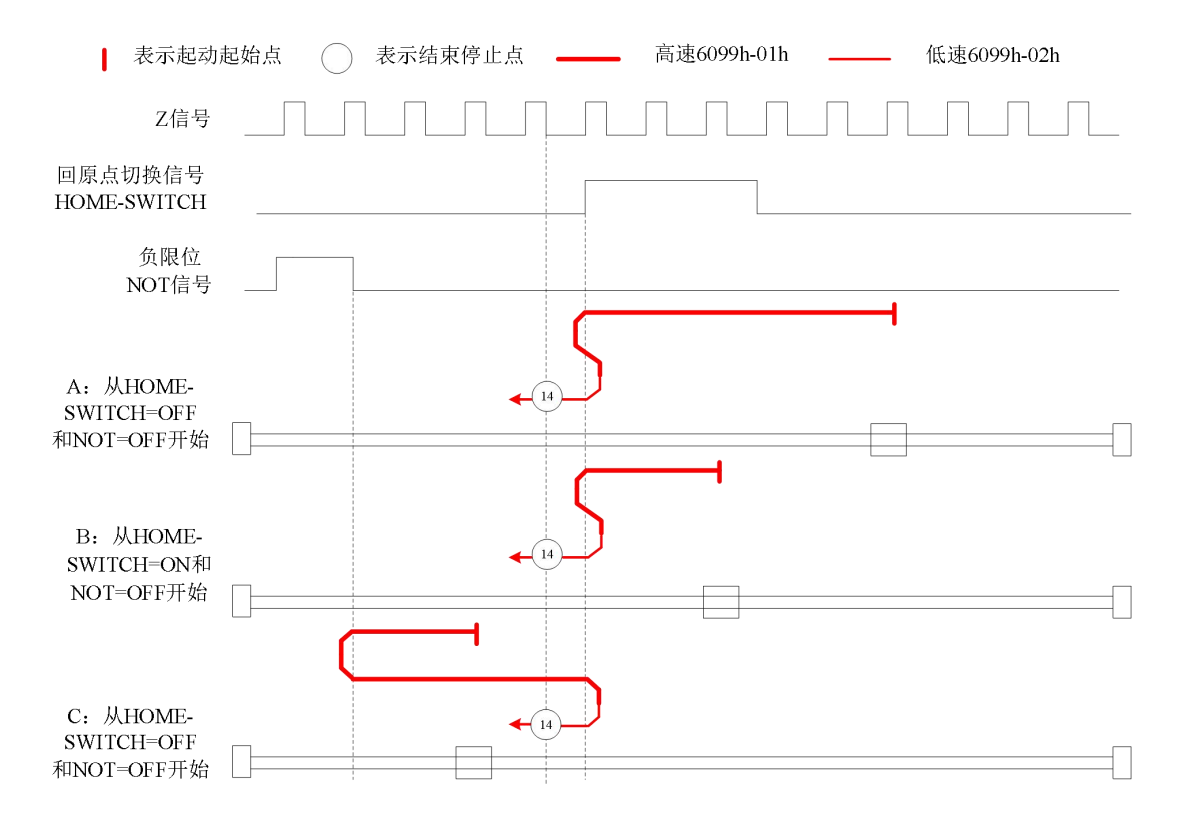

# 限位开关信号状态切换检测模式

#### 方法 17:

此方法是和方法 1 类似,不同的是,原点检测位置不是 Z 信号,而是负限位变化的位置。 错误位的触发条件与方法 1 一致。

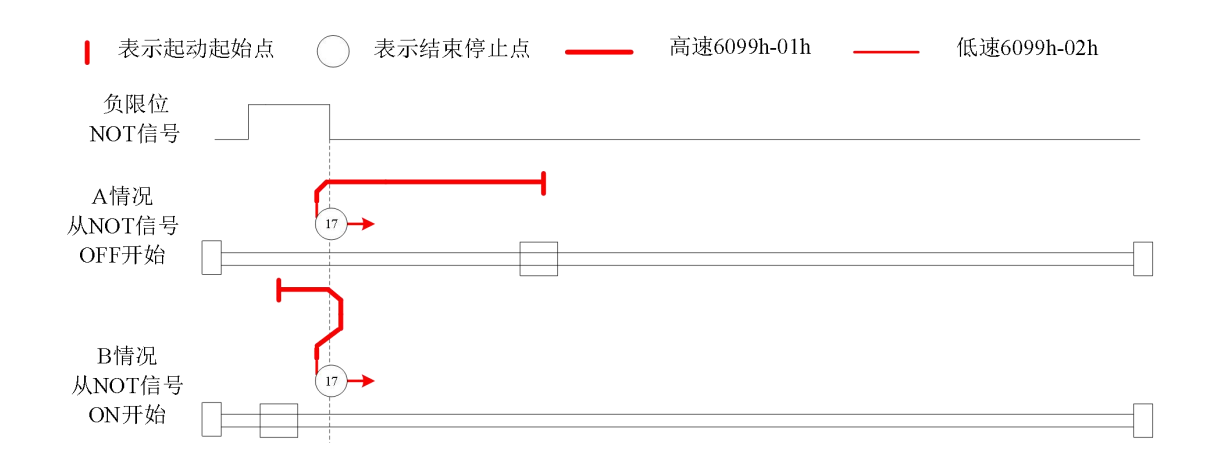

## 方法 18:

此方法是和方法 2 类似,不同的是,原点检测位置不是 Z 信号,而是正限位变化的位置。 错误位的触发条件与方法 2 一致。

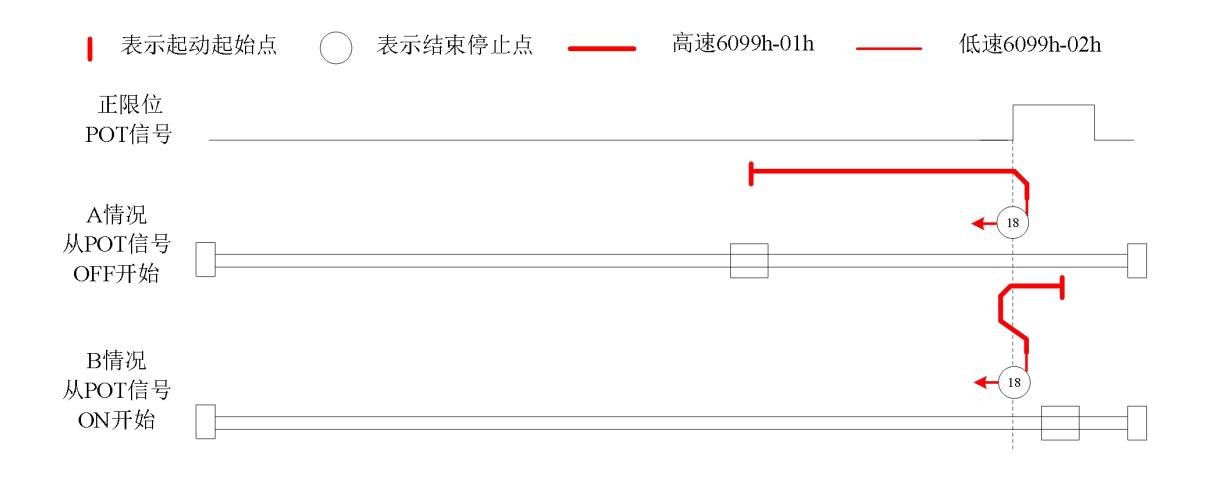

# 原点开关信号状态切换检测模式

### 方法 19:

此方法是和方法 3 类似,不同的是,原点检测位置不是 Z 信号,而是原点开关变化的位置。 错误位的触发条件与方法 3 一致。

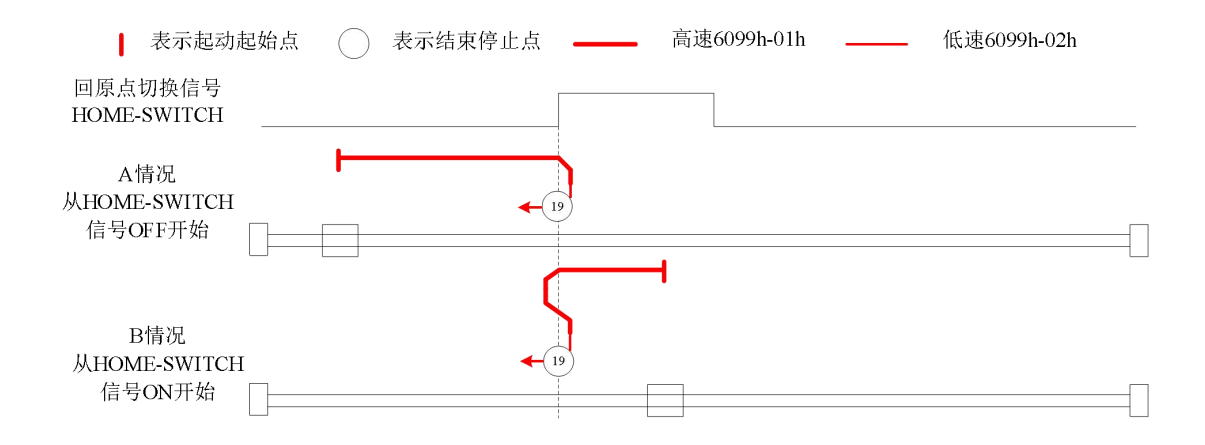

#### 方法 20:

此方法是和方法 4 类似,不同的是,原点检测位置不是 Z 信号,而是原点开关变化的位置。 错误位的触发条件与方法 4 一致。

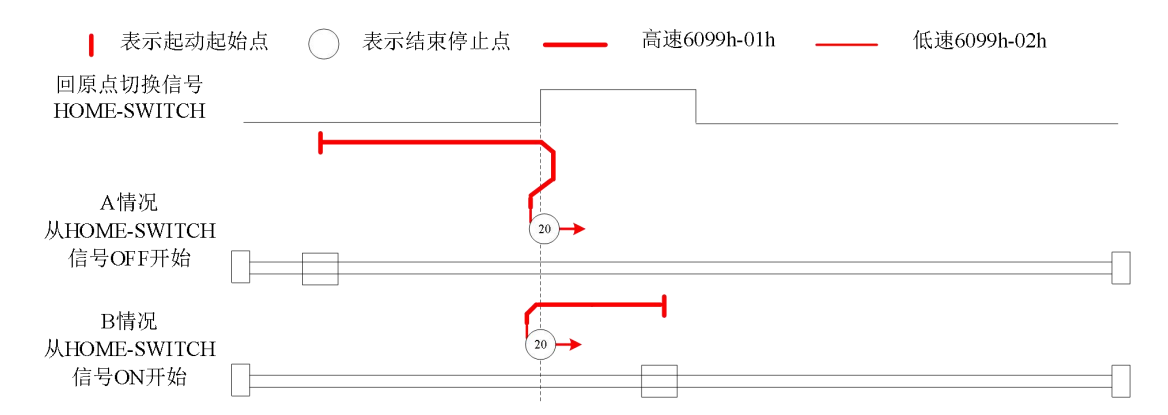

# 方法 21:

此方法是和方法 5 类似,不同的是, 原点检测位置不是 Z 信号, 而是原点开关变化的位置。 错误位的触发条件与方法 5 一致。

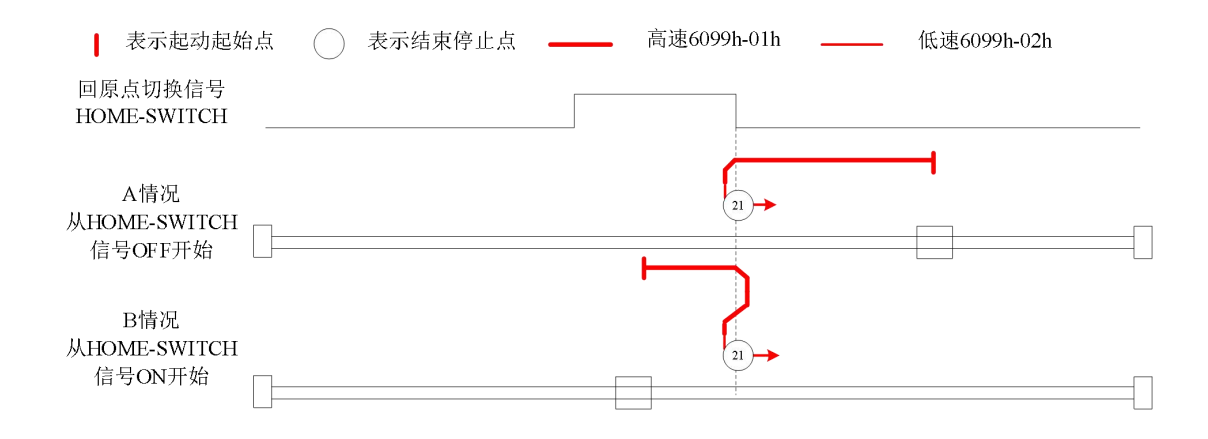

# 方法 22:

此方法是和方法 6 类似,不同的是,原点检测位置不是 Z 信号,而是原点开关变化的位置。 错误位的触发条件与方法 6 一致。

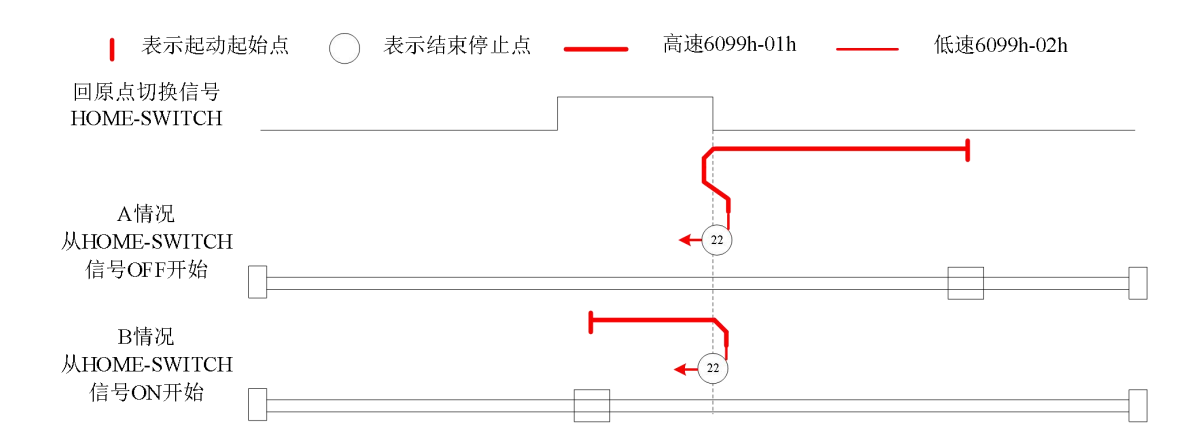

# 方法 23:

此方法是和方法 7 类似,不同的是,原点检测位置不是 Z 信号,而是原点开关变化的位置。 错误位的触发条件与方法 7 一致。

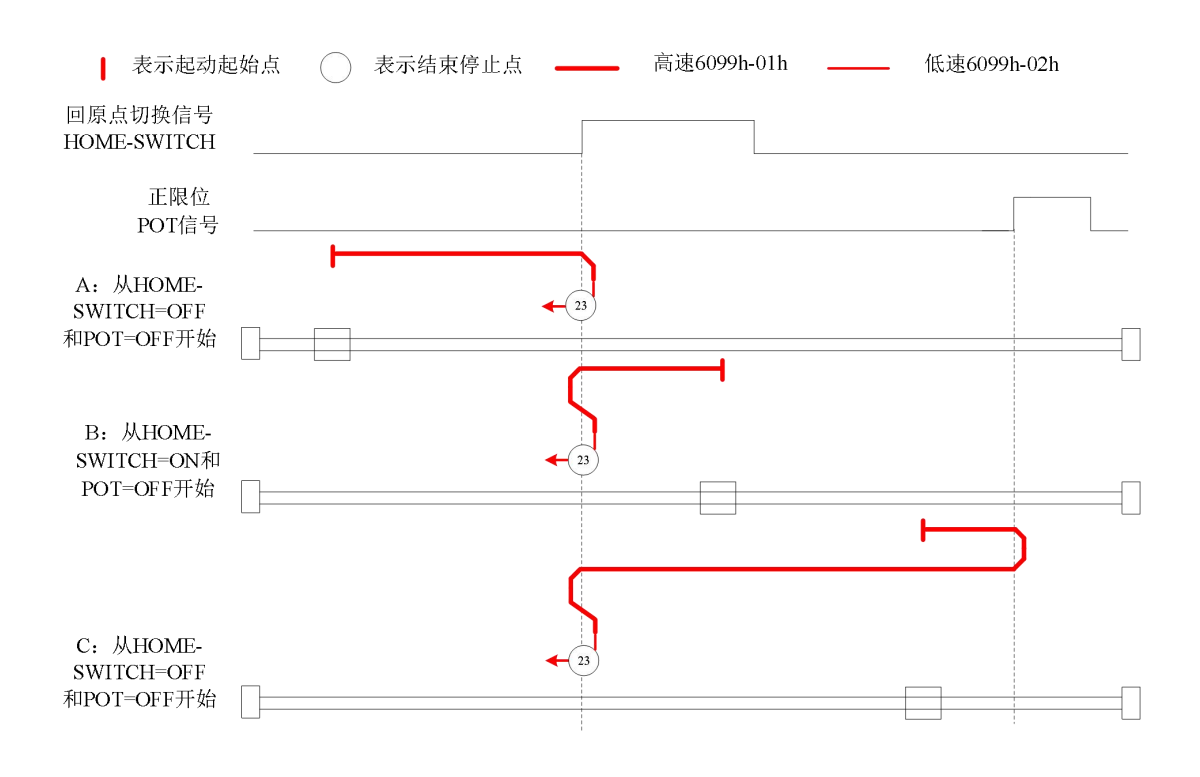

# 方法 24:

此方法是和方法 8 类似,不同的是,原点检测位置不是 Z 信号,而是原点开关变化的位置。 错误位的触发条件与方法 8 一致。

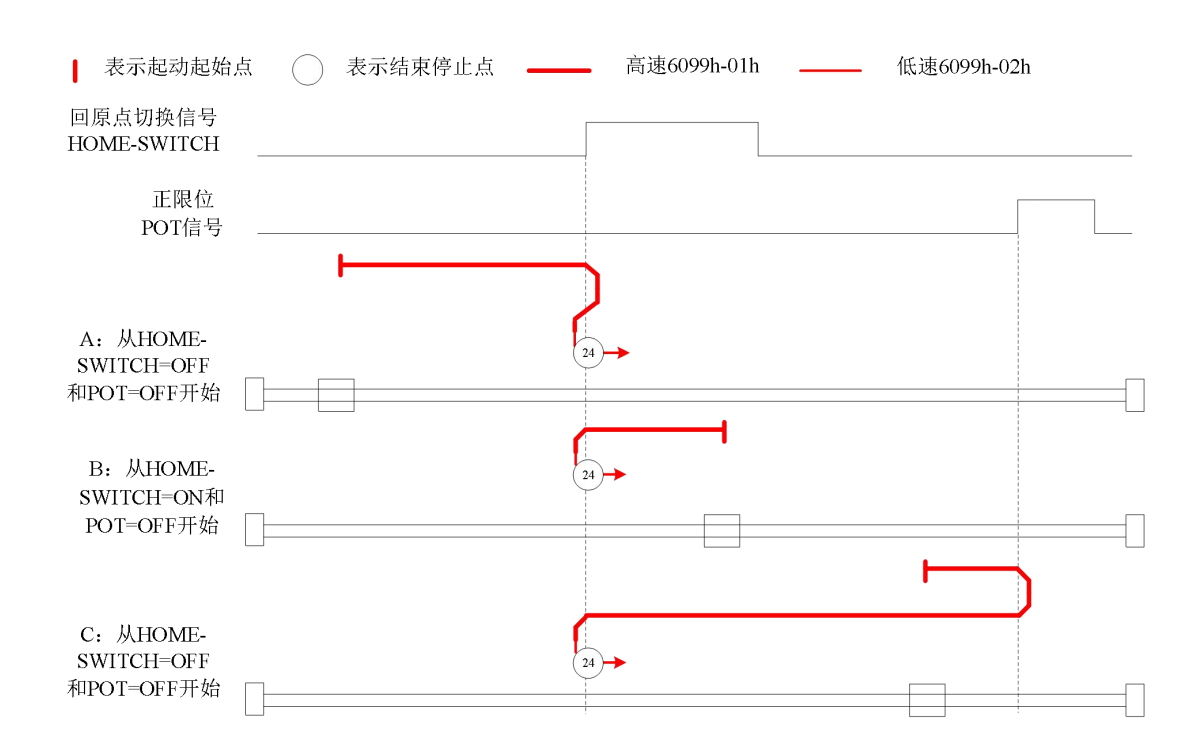

# 方法 25:

此方法是和方法 9 类似,不同的是,原点检测位置不是 Z 信号,而是原点开关变化的位置。 错误位的触发条件与方法 9 一致。

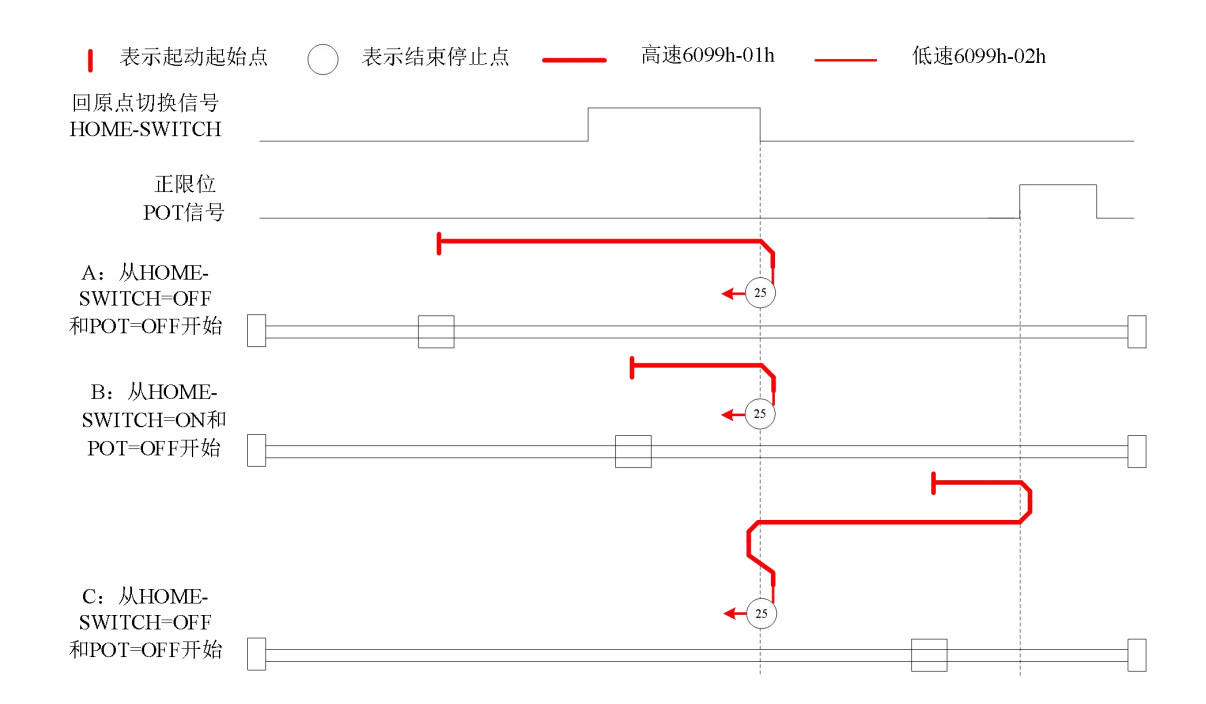

# 方法 26:

此方法是和方法 10 类似,不同的是,原点检测位置不是 Z 信号,而是原点开关变化的位置。 错误位的触发条件与方法 10 一致。

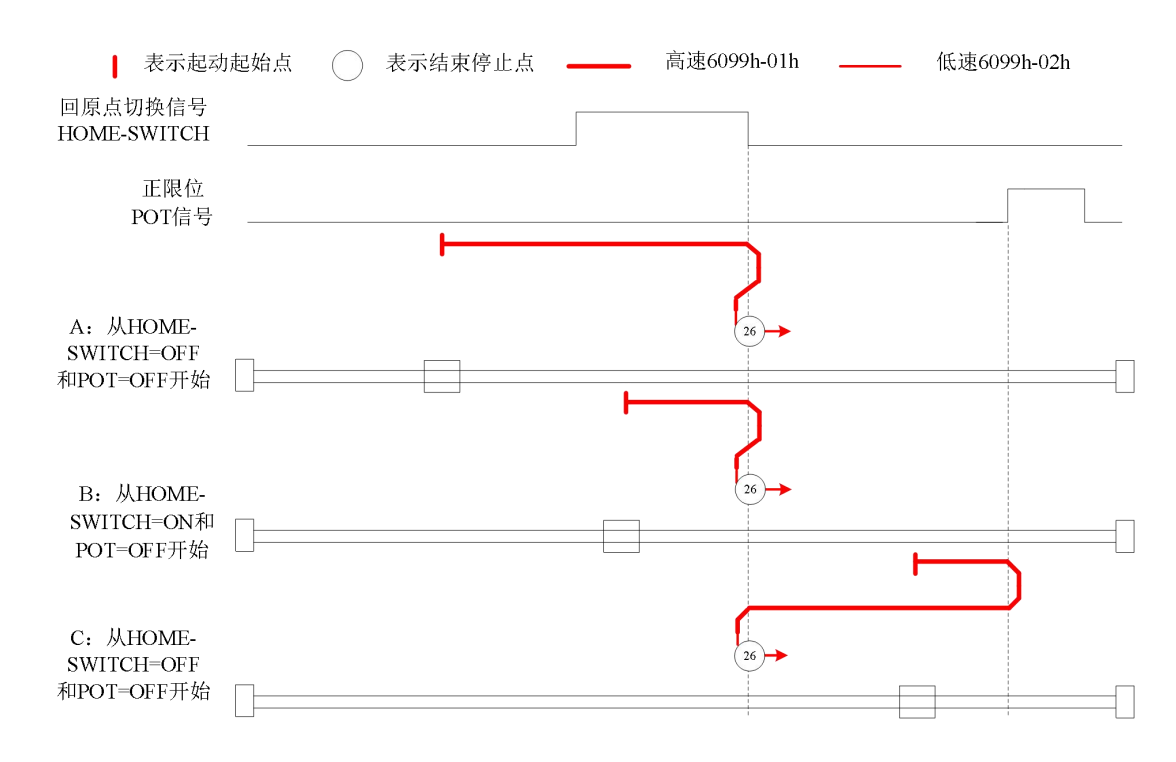

# 方法 27:

此方法是和方法 11 类似,不同的是,原点检测位置不是 Z 信号,而是原点开关变化的位置。 错误位的触发条件与方法 11 一致。

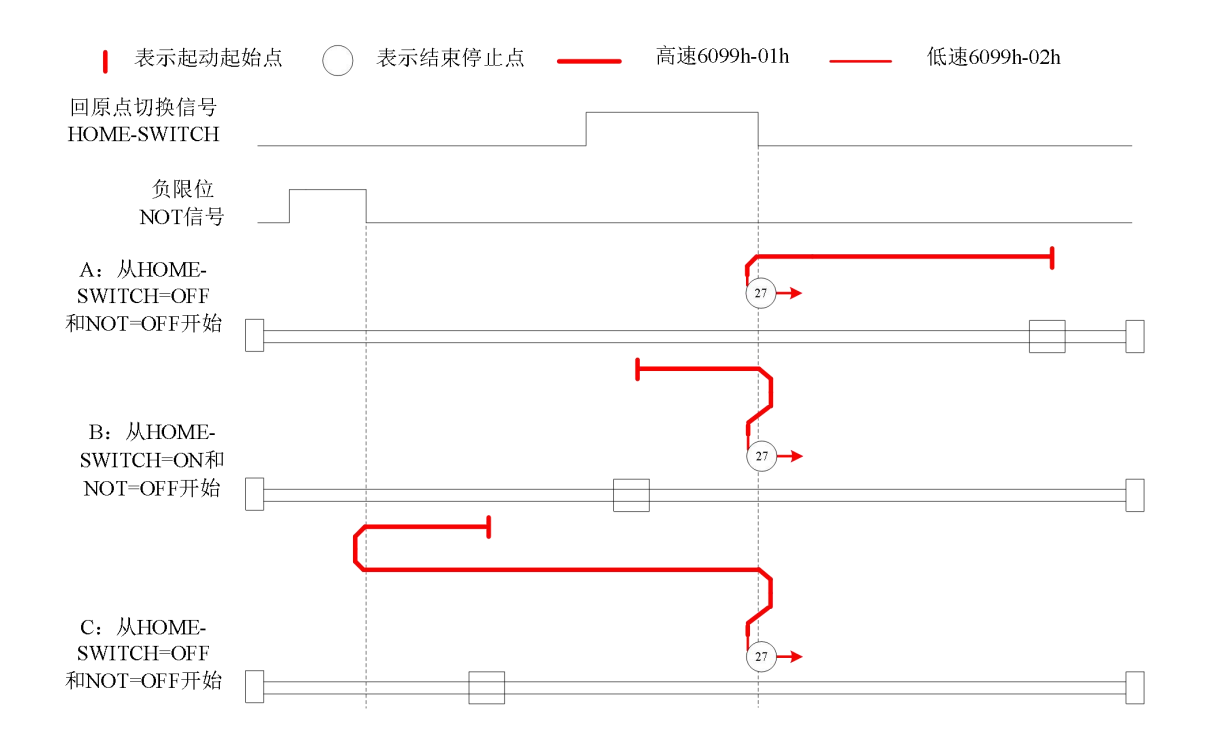

# 方法 28:

此方法是和方法 12 类似,不同的是,原点检测位置不是 Z 信号,而是原点开关变化的位置。 错误位的触发条件与方法 12 一致。

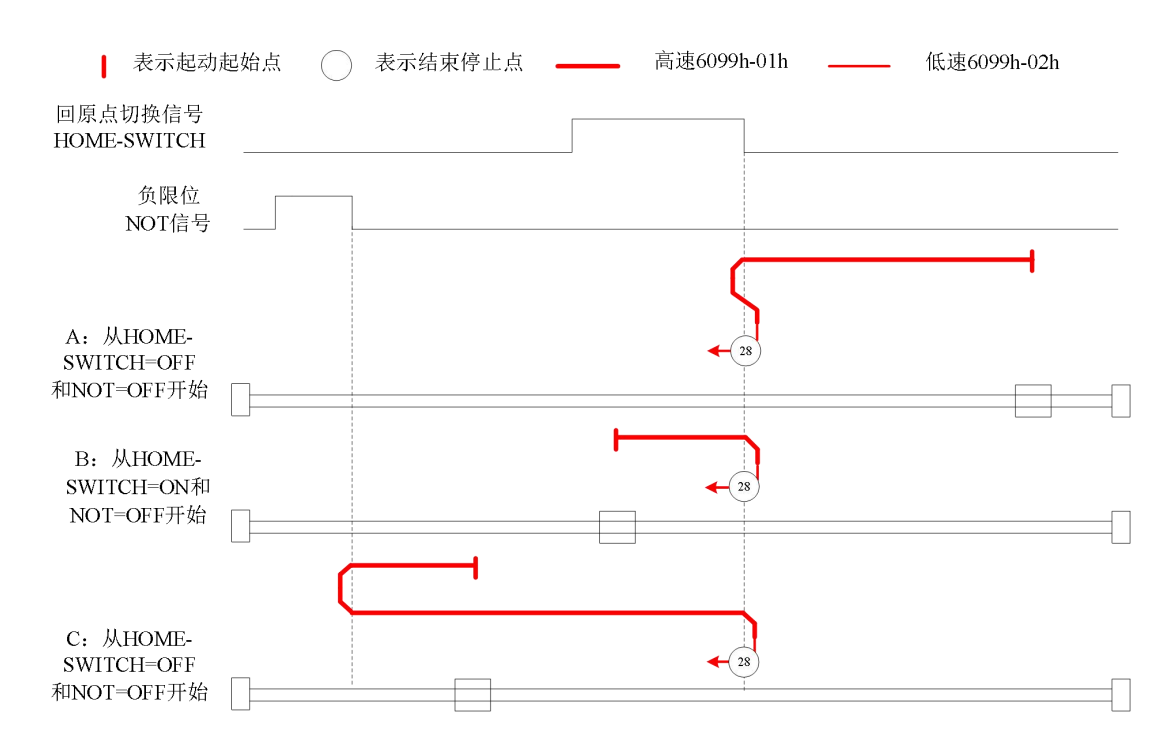

# 方法 29:

此方法是和方法 13 类似,不同的是,原点检测位置不是 Z 信号,而是原点开关变化的位置。 错误位的触发条件与方法 13 一致。

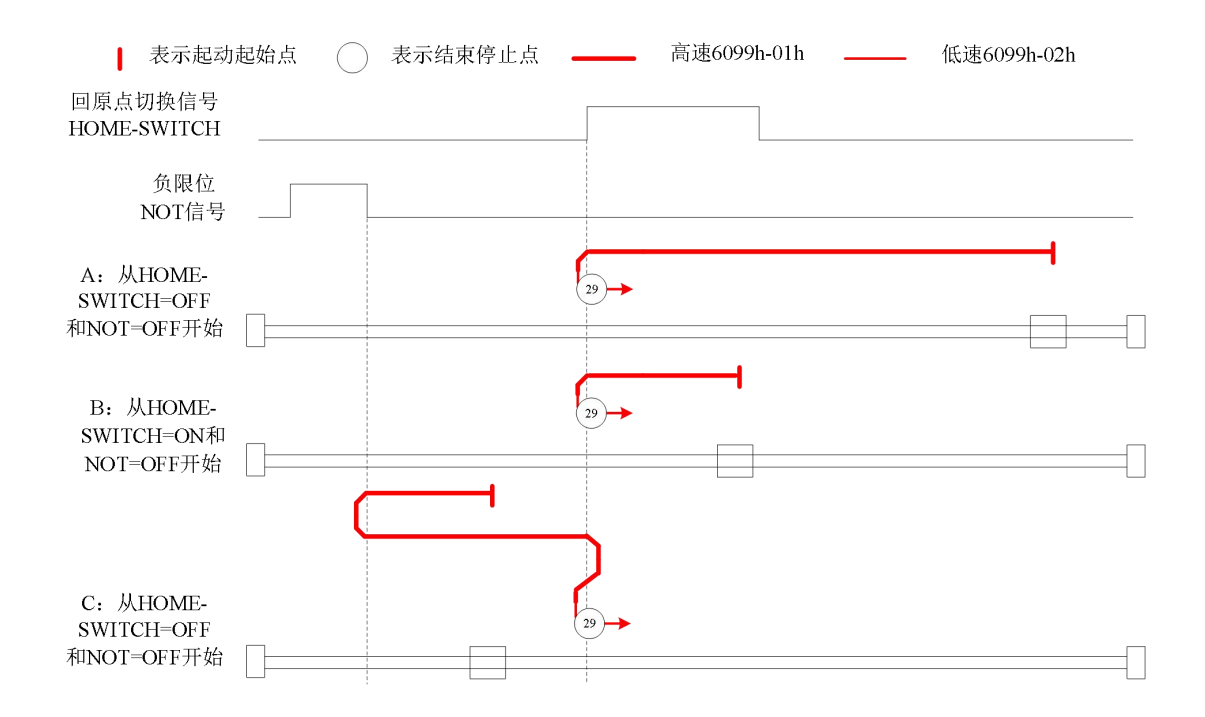

# 方法 30:

此方法是和方法 14 类似,不同的是,原点检测位置不是 Z 信号,而是原点开关变化的位置。 错误位的触发条件与方法 14 一致。

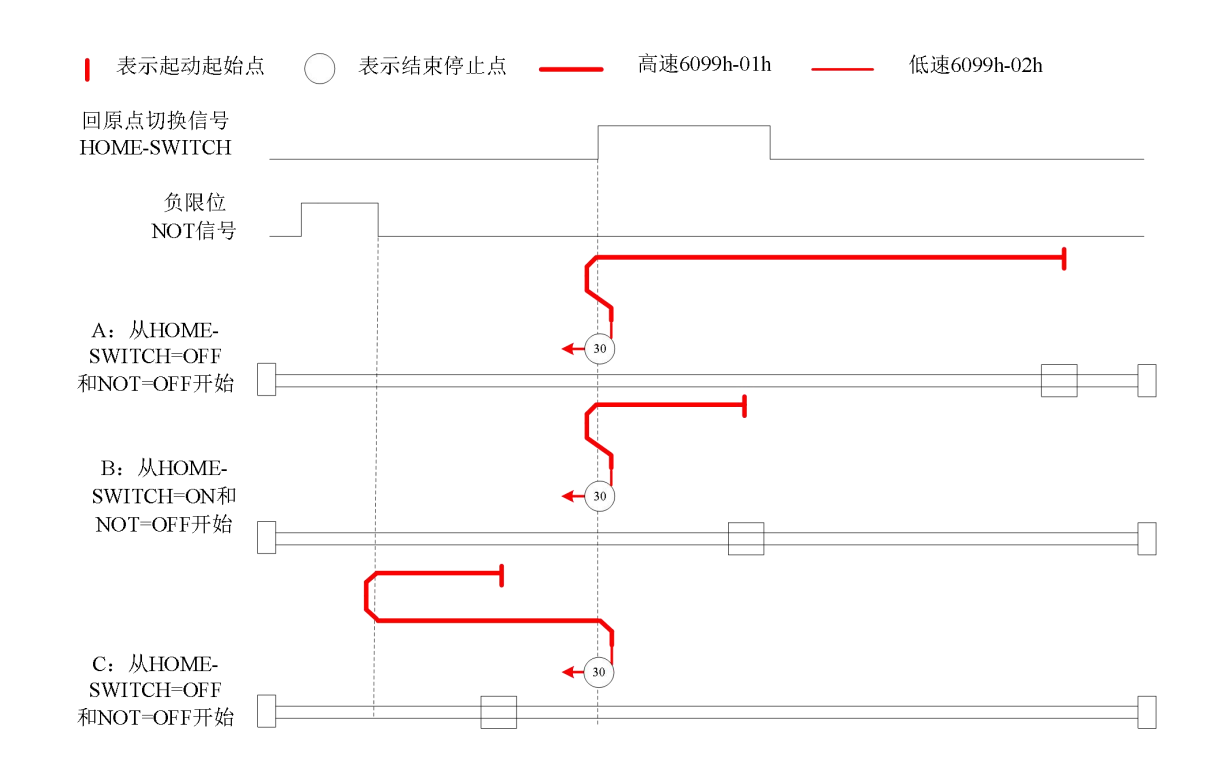

# 其他模式

# 方法 33:

此方法是只使用编码器 Z 信号, 开始电机向负方向运动, 在 Z 信号有效时停止。 当利用该方法时,运动中如果限位或者原点信号有效时,将触发状态字(6041h) bit13 有效,电机将停止。

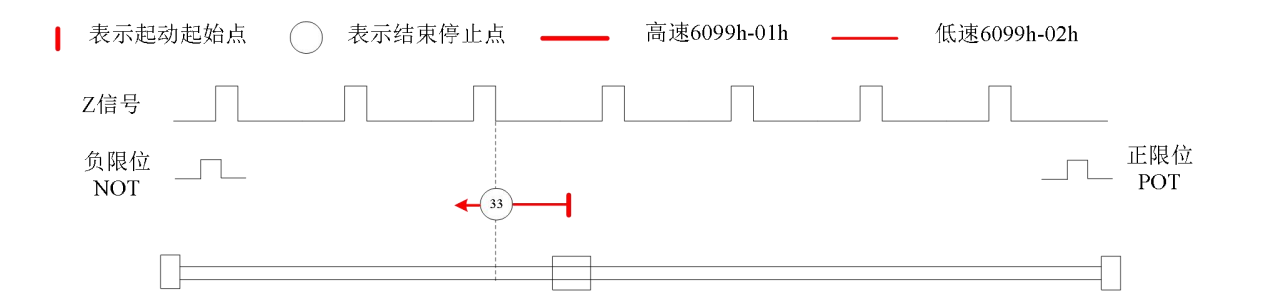

# 方法 34:

此方法是只使用编码器 Z 信号, 开始电机向正方向运动, 在 Z 信号有效时停止。 当利用该方法时,运动中如果限位或者原点信号有效时,将触发状态字(6041h) bit13 有效,电机将停止。

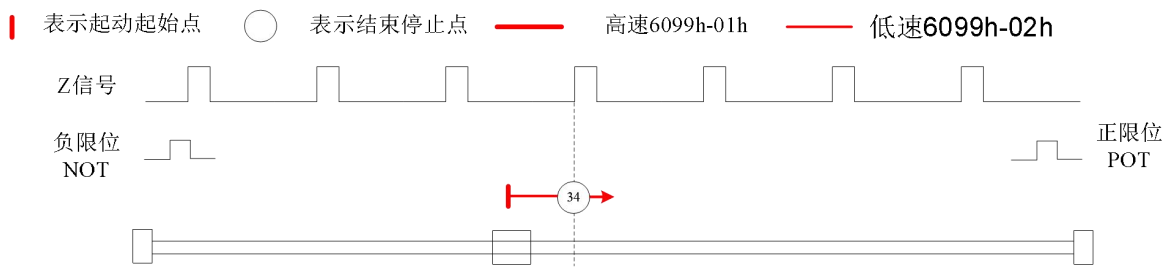

# 方法 35/37:

方法 35/37 是以当前位置为原点,该方法下电机并不会旋转。 当利用该方法时,电机不需要使能,只需要将控制字 6040h bit4 执行从 0 到 1 即可。

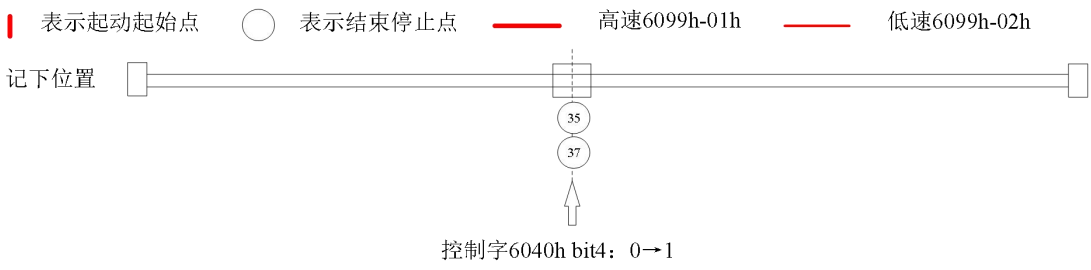

# 附录 **2** 对象字典总表

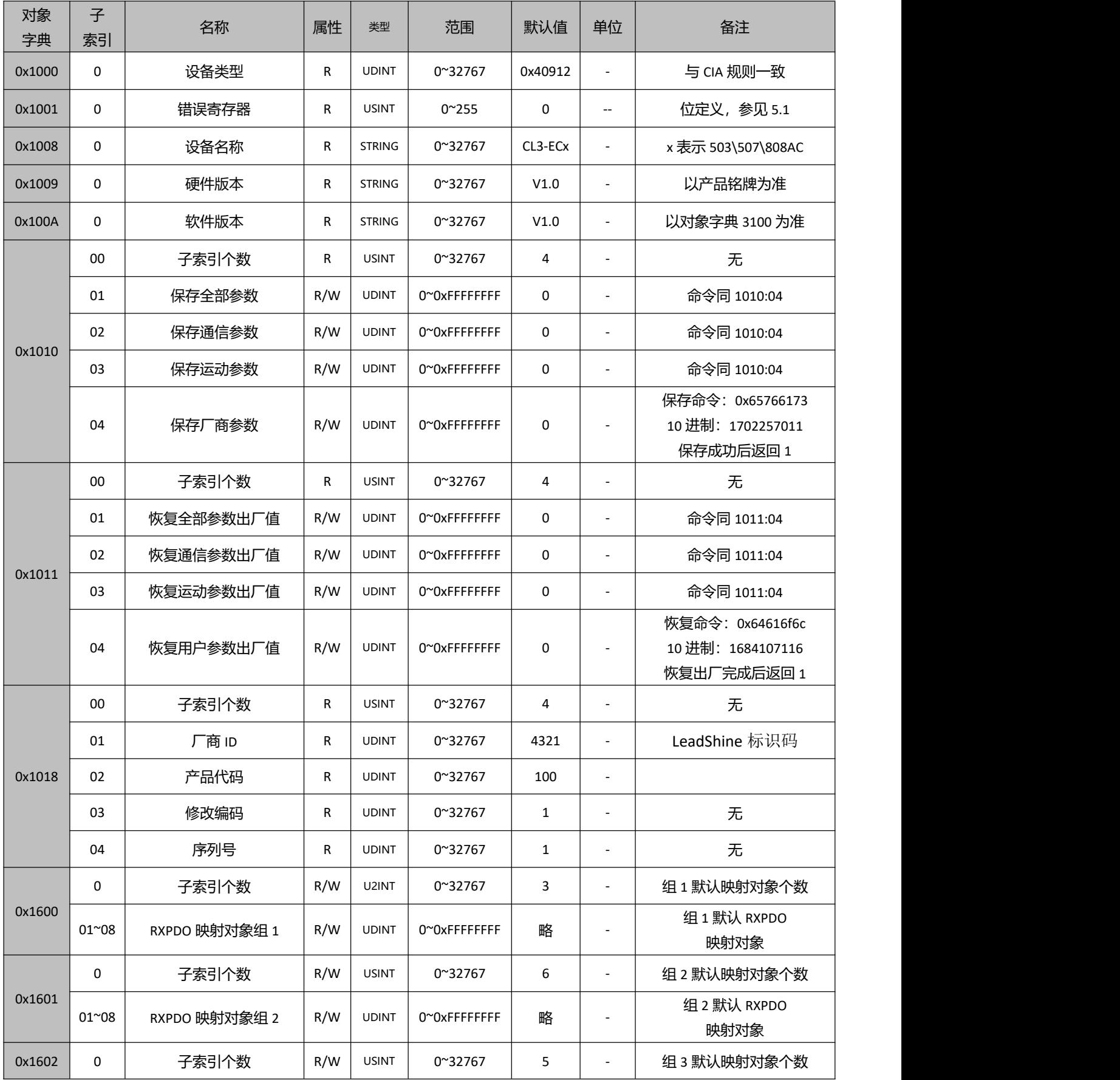

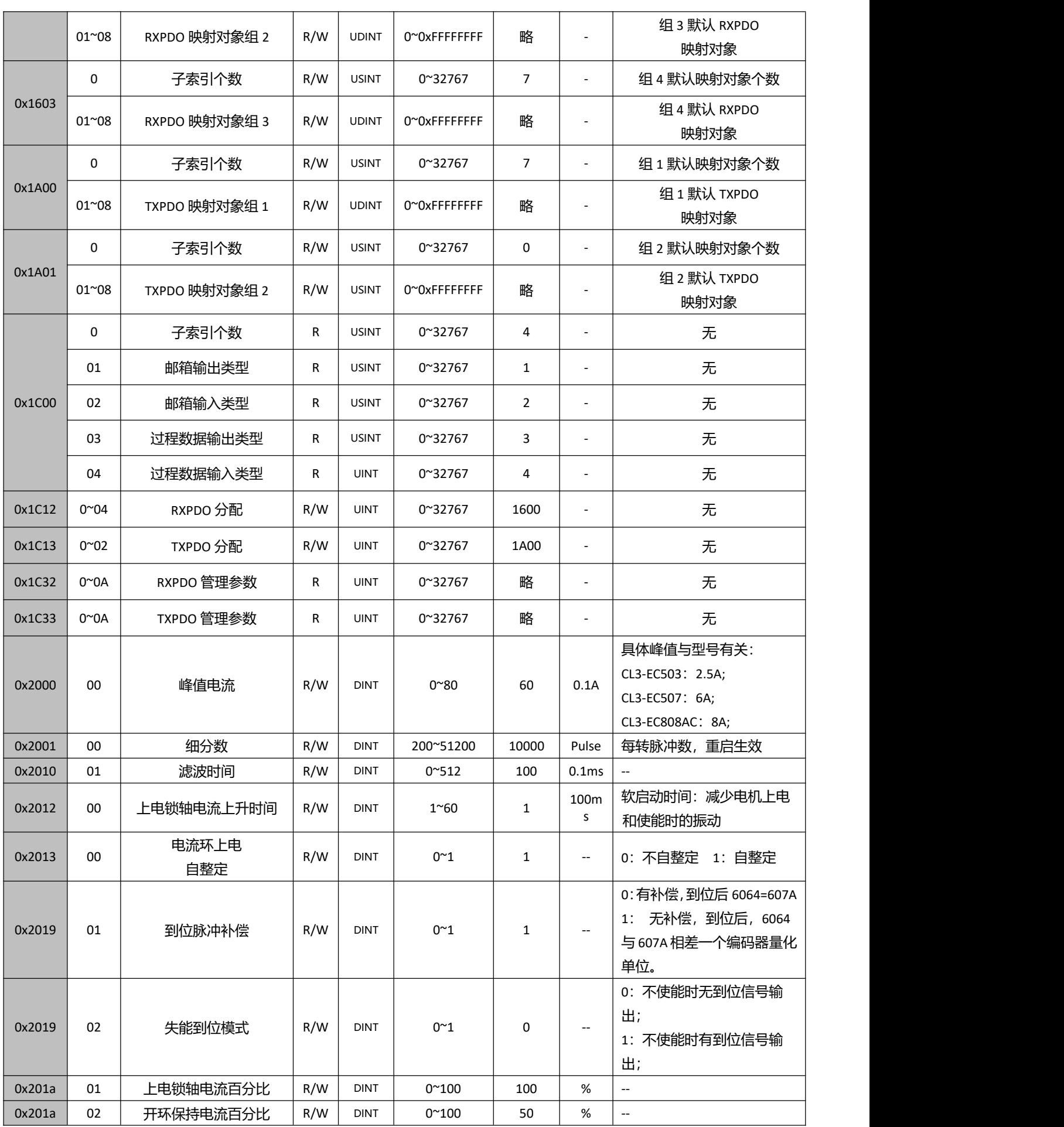

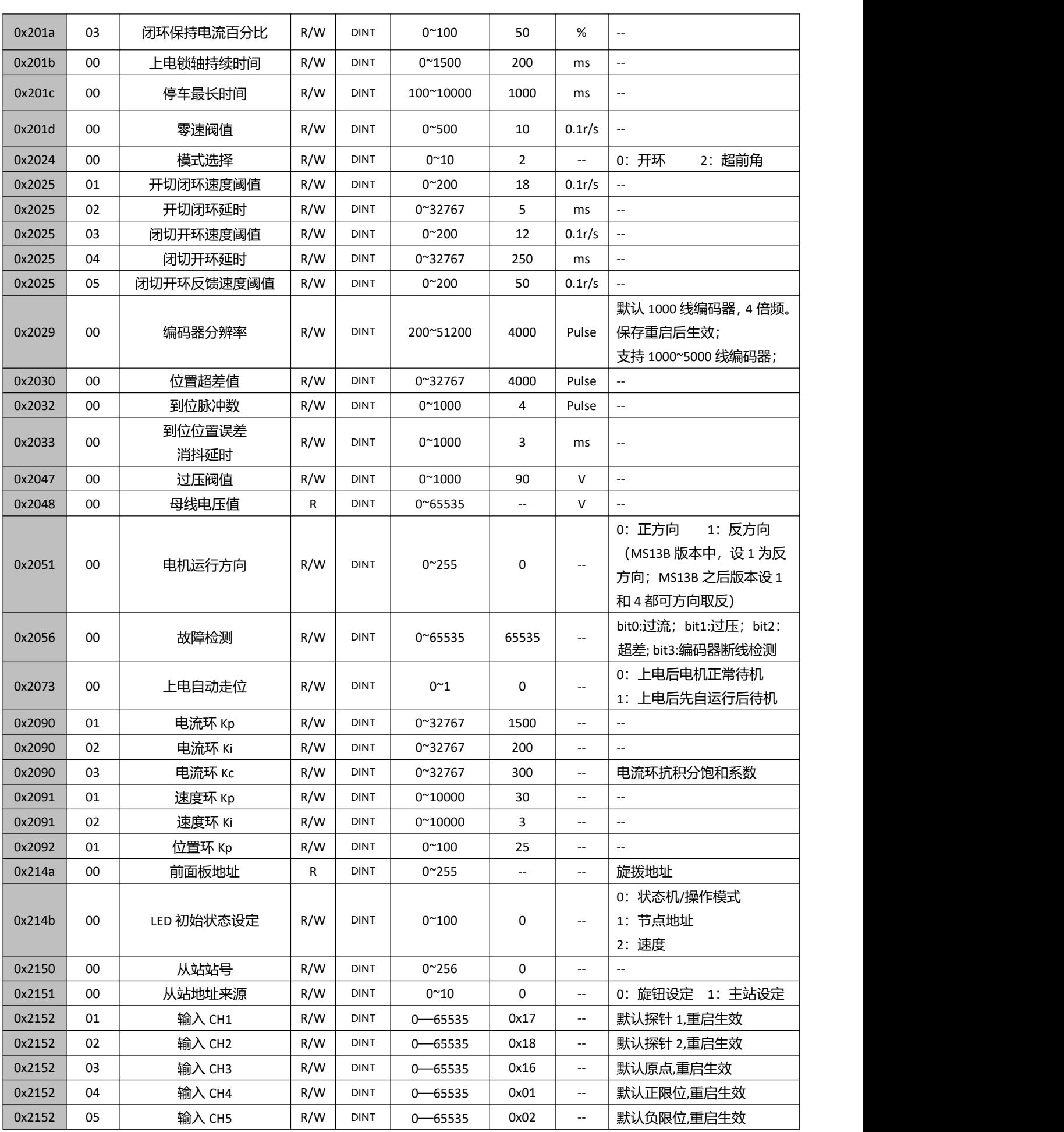

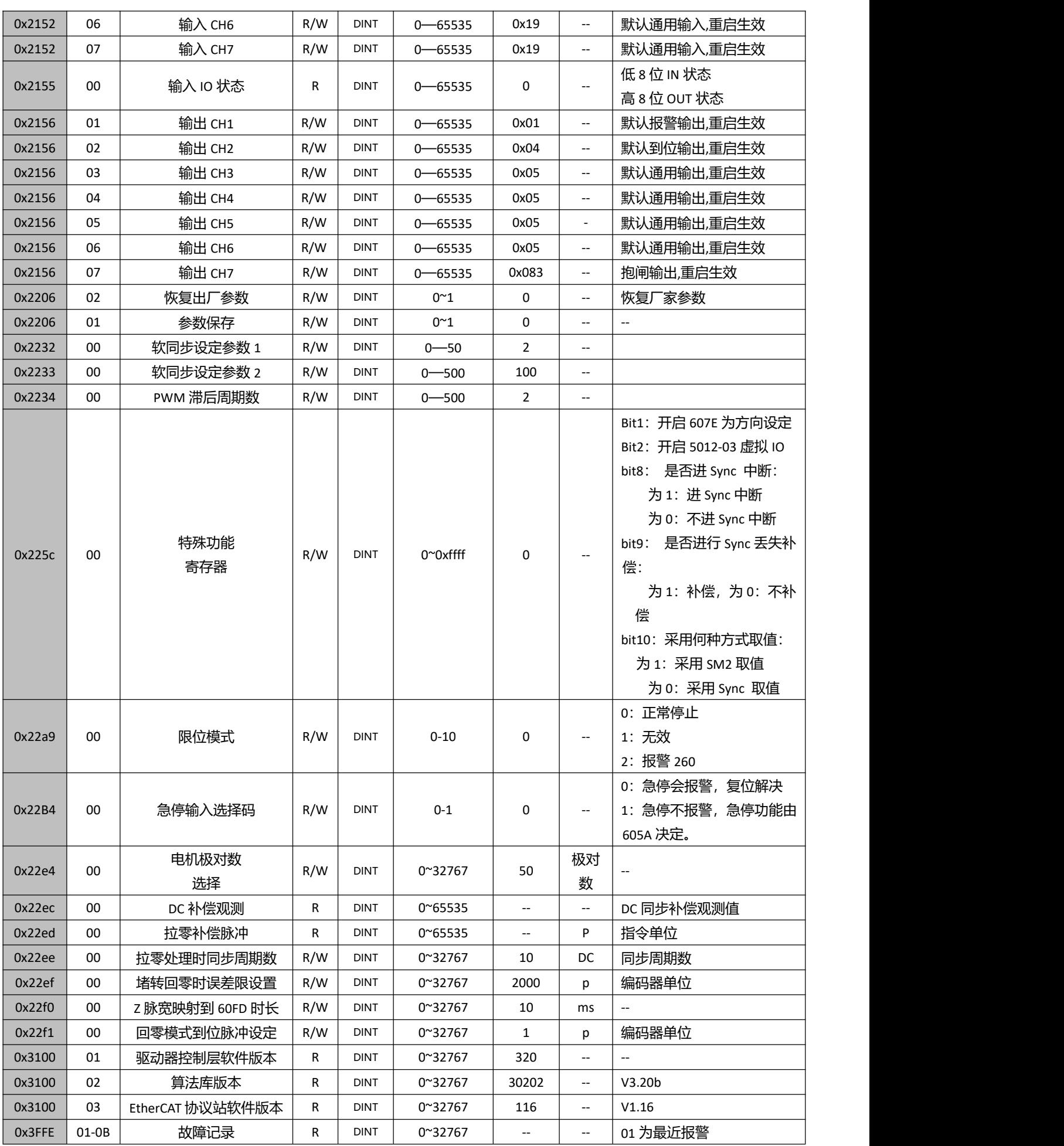

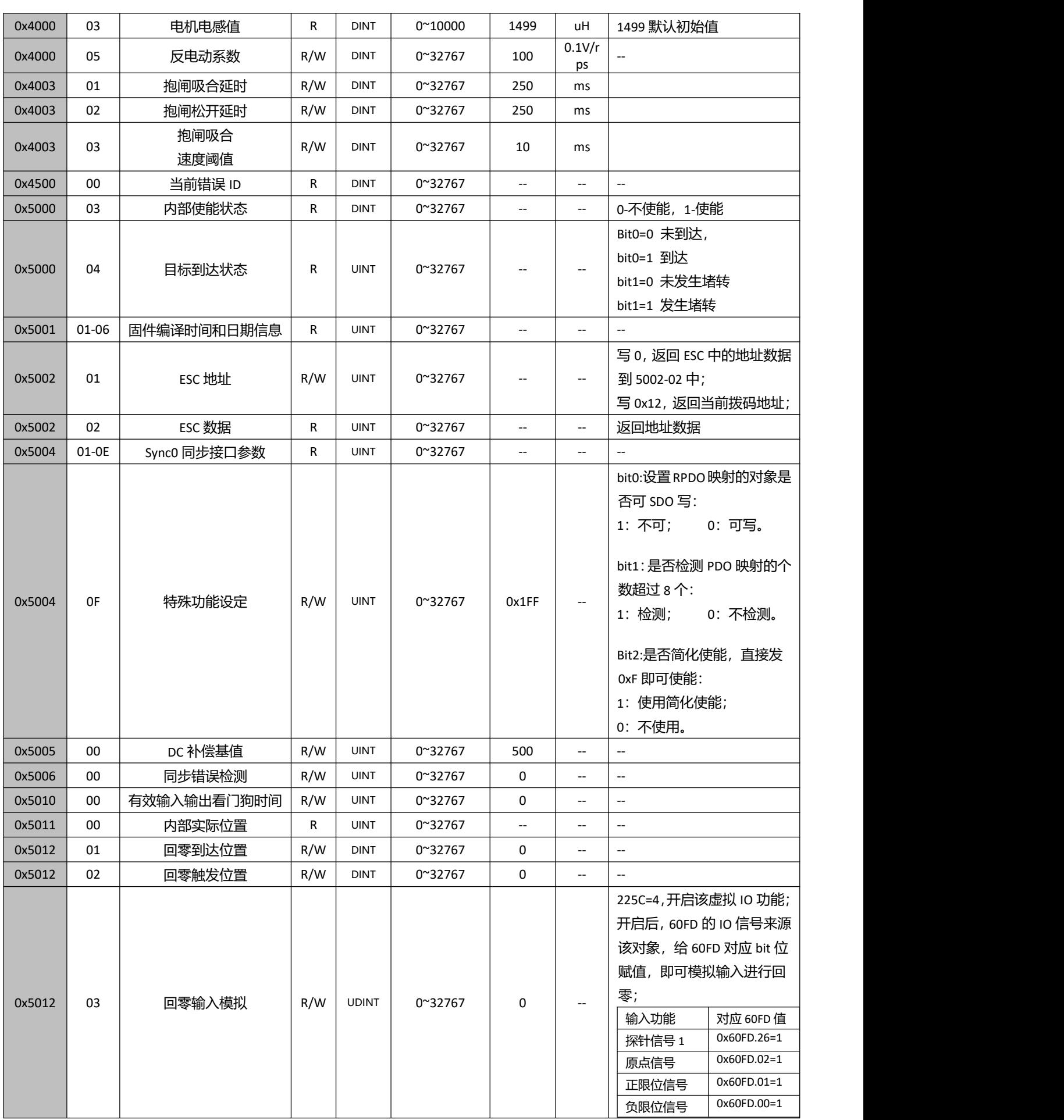

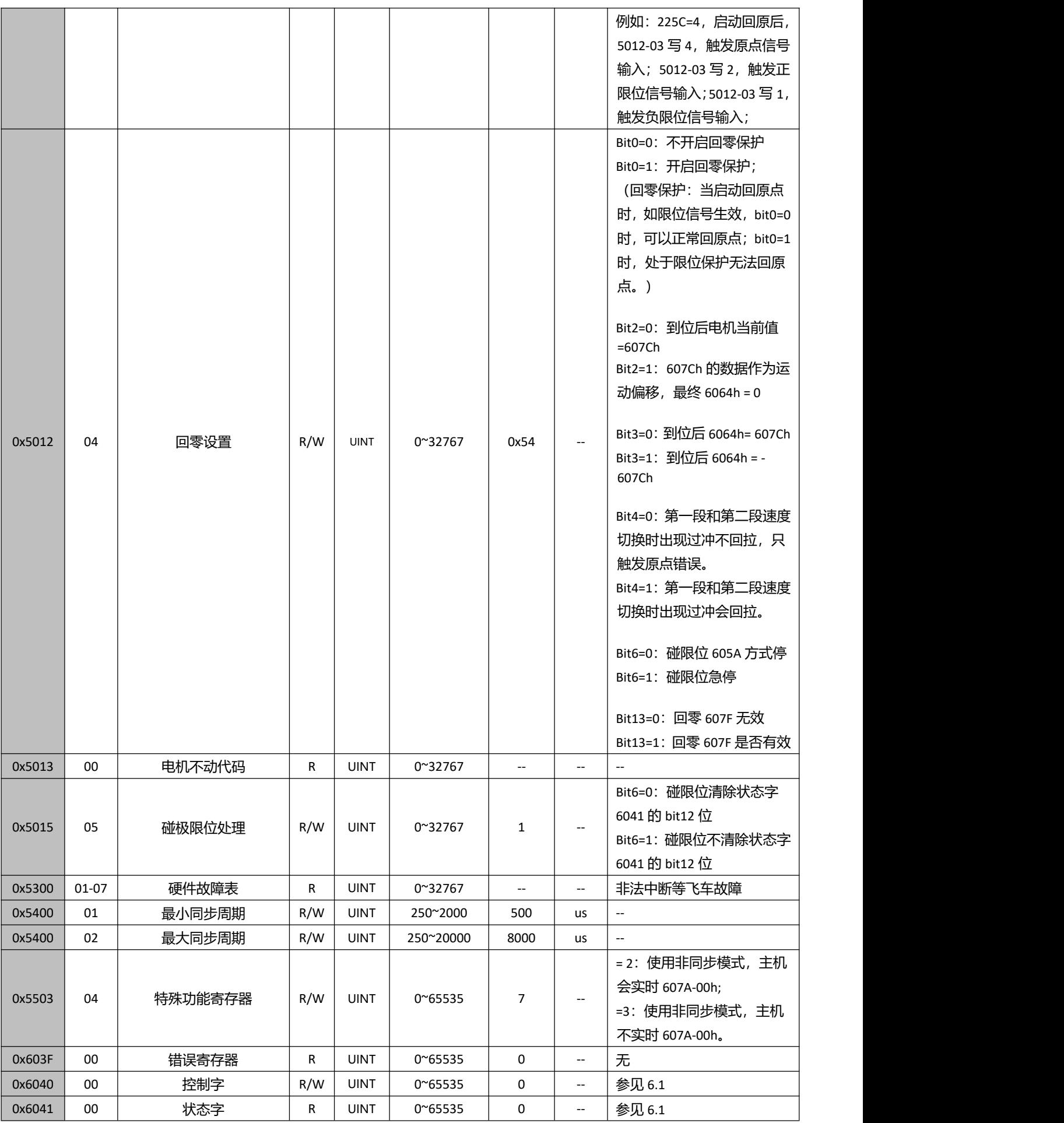

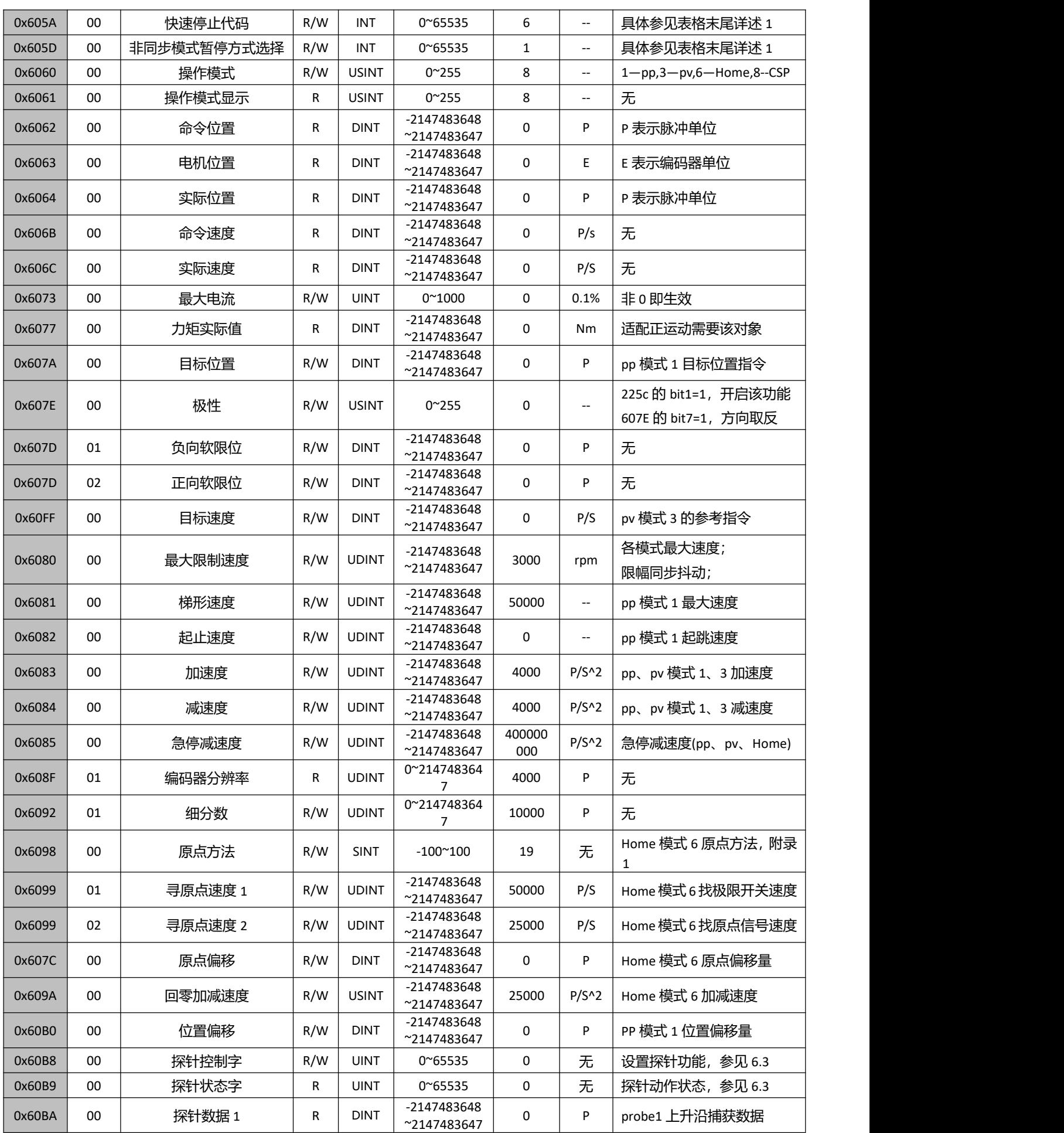

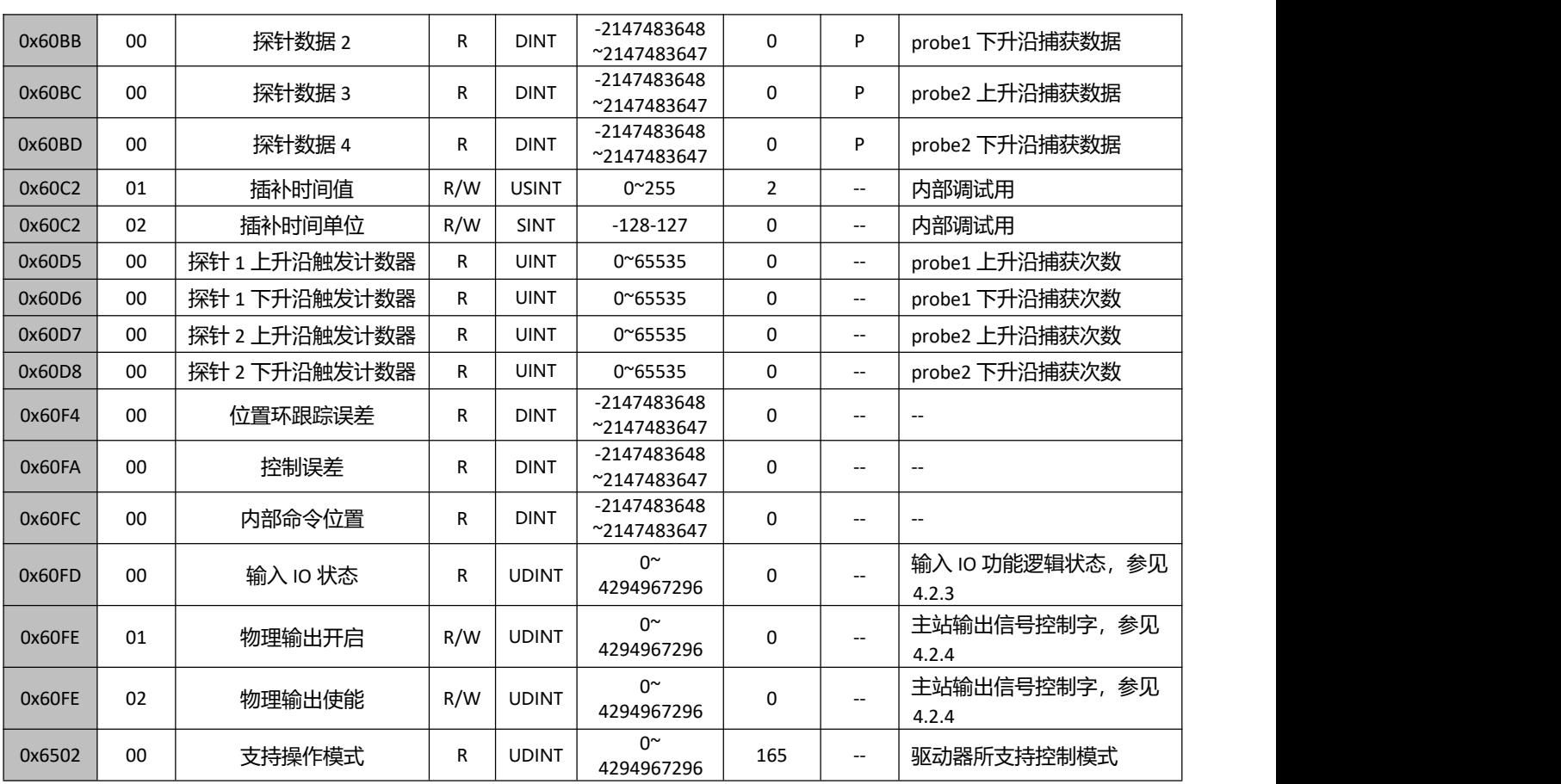

详述 1:

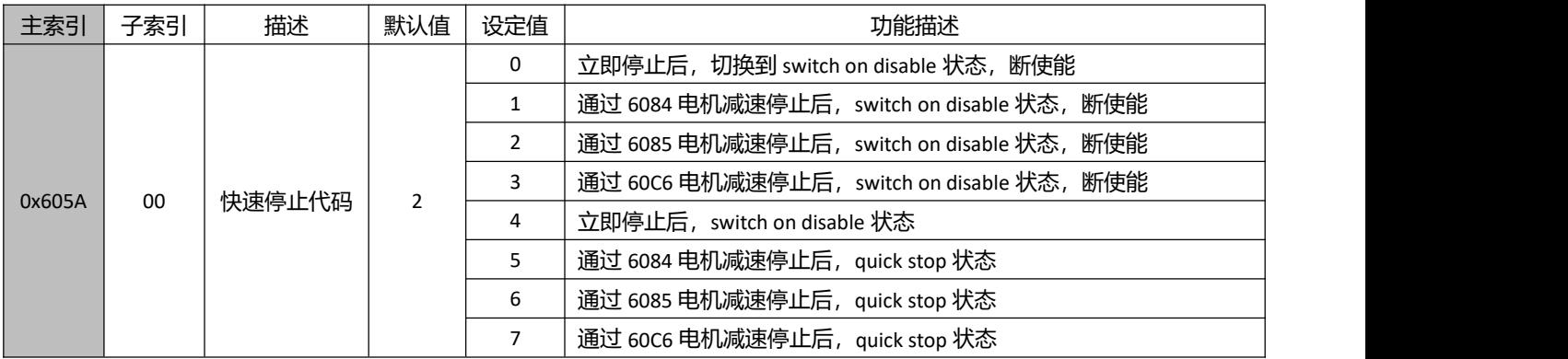

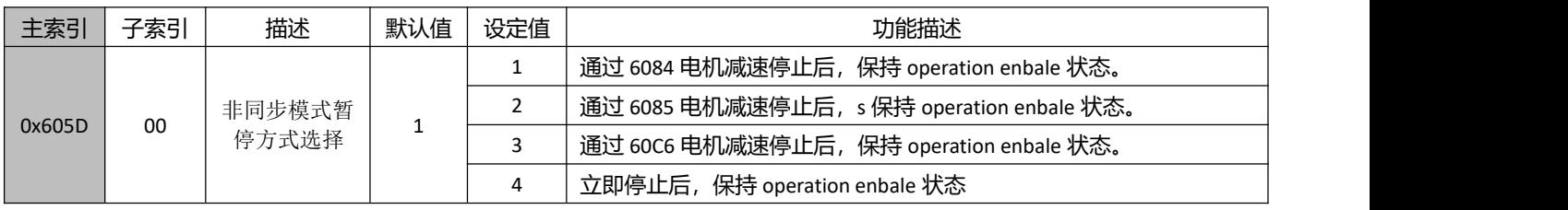

# 附录 **3** 常见故障处理

#### 一、 组网时节点无法正常通讯,或节点报通讯错误

1.如果是第一次使用该型号产品,检查 XML(设备描述文件)的版本是否正确。大部分主站支持扫描从 站,建议以扫描的方式建立组态,可以避免或快速定位问题。

2. 部分主站区分物理连接的 IN 和 OUT, 检查 IN 或 OUT 是否正确。

3.检查主站与从站设置的 PDO 同步周期是否一致。

4. 不支持的 PDO 同步周期(Ethercat 通讯周期),如 1.1ms、0.9ms 等,常见 PDO 同步周期为 250us/500us/1ms/2ms/4ms 等。咨询厂商是否支持你设定的同步周期。

5.部分主站需要设置从站节点号,检查节点号拨的是否与组态设定一致且没有重复。大部分主站支 持扫描从站,建议以扫描的方式建立组态,可以避免或快速定位问题。

6.网线有问题或接触不好,更换网线。与可以正常连接的节点上的网线进行对调,可以快速定位问 题。

7.驱动器本身问题。通过更换或对调可以正常连接的驱动器,可以快速定位问题。

#### 二、 主站操作,从站不使能。

1. 查看驱动器状态。正常情况下,驱动器 IN 和 OUT 网口 L/A 快速闪烁, run 灯常量, Err 灯熄灭。驱 动器的 Power 灯常亮, ALM 灯熄灭。

2.PDO 配置或 PDO 映射错误。可以参考应用指导手册,按照说明正确配置 PDO 或 PDO 映射。

3. 查看监视对象字典 6040 的值是否为 16#F, 监视字典 6040 的 bit0~bit3 是否为 0111。

4.检查主站是否有警告或错误。清除主站报警或警告。

5.主站显示使能完成,而电机没有使能。检查电机线接线是否接错或断线。检查驱动器电流参数是 否设置正确。

#### 三、 定位运行便报错

1. 查看驱动器是否有报警。检查驱动器 ALM 灯和 EtherCat 网口 err 灯是否有闪烁, 如有报警, 杳看 驱动器使用手册,根据报警说明定位问题。

2.操作模式不对。监视对象字典 6060 是否为 8(CSP 模式)。

3.PDO 配置异常。部分主站需要检查从站对象字典 6061 返回的值是否正确,如果 6061 没有配置, 从站可能会不动或者主站报警。

4.限位信号有效。检查限位信号状态与主站设定的逻辑是否一致。从站输入端口极性是否与使用的 限位开关一致。限位开光是否损坏。限位开关与从站之间的接线是否正确。对象字典 60FD 的 bit 位与主站 之间的映射错误。

5.电机与驱动器之间接线错误或者没接。闭环产品的绕组线和编码器线接线有严格要求,必须严格 按照定义来接,否则电机一动就会报警。测试方法:使能后,通过外力让电机轴转动 180 度后,撤消外力, 如果电机能自动返回到初始位置,说明接线正确,否则接线或线路有异常。

6.编码器分辨率设置错误。根据不同工艺要求,雷赛闭环电机编码器有多种选择,要求驱动器内部 参数设置与电机编码器分辨率一致,通过驱动器上位机软件检查或设置一致。

### 四、 电机不转

1. 上位机指令没有给到。查看对象字典 607A(指令位置)的值有没有变化,如没有变化,则客户需检 查程序是否有异常,或者限位是否生效。

2.限位信号生效。检查限位信号状态与主站设定的逻辑是否一致。从站输入端口极性是否与使用的 限位开关一致。限位开光是否损坏。限位开关与从站之间的接线是否正确。对象字典 60FD 的 bit 位与主站 之间的映射错误。

3.上位机指令正常,电机不转。负载太重,电机选型错误。电机接线或编码器接线错误。编码器分 辨率设置错误。电机本身异常。由于闭环过载报警阀值为1圈,故以上可能都可以通过让电机空载,且设 定电机速度为 60rpm, 加减速时间不小于 200ms, 行程大于 1 圈进行测试来定位问题。

#### 五、 运动功能块 **Busy** 状态

1. 主站参数: "定位完成范围", "完成宽度"等参数, 只有当(607A-6064)<设定值时, 才算定位完 成。由于负载较重,结构摩擦力太大,存在干涉等原因。当定位结束时,对象字典 6064(实际位置)的值与 607A(指令位置)的值相差较大,导致主站判定从站没有到位,故处于 Busy 状态。通过加大主站 "定位完 成范围", "完成宽度"或类似功能参数可以解决该问题。

#### 六、 回原点无法完成

1.回原点方法错误。目前回原点可分为采用主站回原点方法,回原点时 6060 等于 8;采用从站回原 点方法,回原点时 6060 等于 6;采用主从配合的回原点方法,回原点时 6060 等于 8 然后等 6。询问主站 厂商,其主站回原点方式,并仔细查看所选择的回原点方法,回原点相关参数,方向是否正确及所选回原 点方法中所涉及到的传感器信号是否正常。

2. 停在感应器上,一直处理 Busy 状态。由于定位未完成(详见第五点描述),回原点无法继续往下进 行导致。部分主站的回原点是主从站结合方式(松下和基恩士),通过主站回原点方法找到原点位置后,切 换至从站回原点方法进行坐标清零,此时需要修改 6060=6 至回原点模式,如 PDO 内无 6060 或没有配置或 从站回原点方法配置错误,均会导致回原点无法完成。

#### 七、 运行中偶尔掉线

1.总线是固定的那个驱动器掉线。网线问题。网线与驱动器接口接触不良。上一台驱动器的 OUT 口 问题。驱动器本身问题。以上可能都可以通过对调驱动器或对调网线来定位问题。

2. 驱动器随机性掉线。干扰问题: 网线质量差, 建议使用超五类及以上, 工业级网线, 带双绞屏蔽。 保证设备接地良好。电气柜布局时,强弱电气注意分离。远离大功率强干扰器件,如等离子分生器,激光 发生器,变频器等。

手册版本说明:

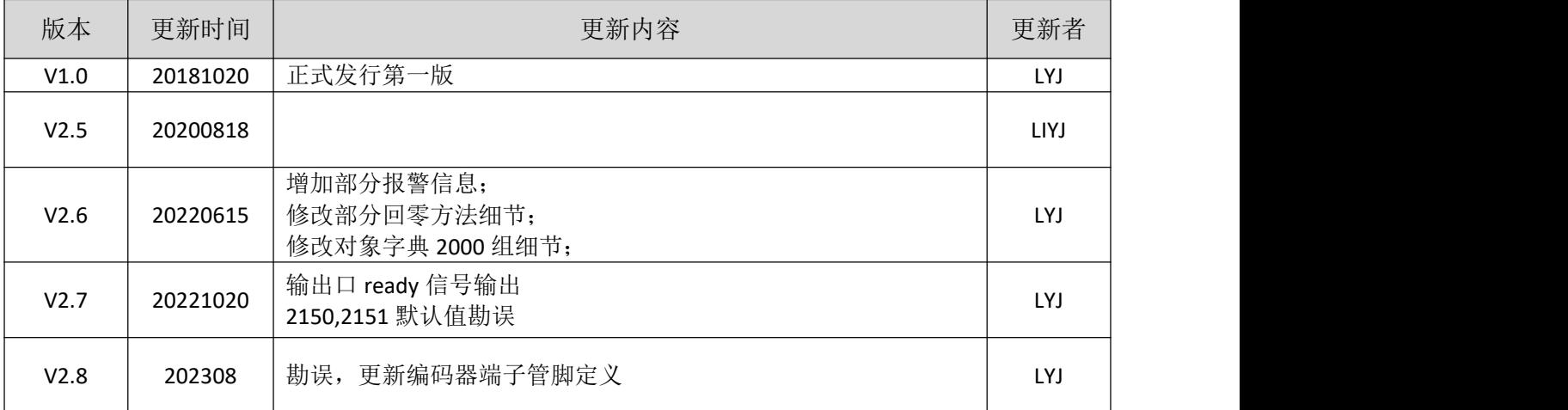